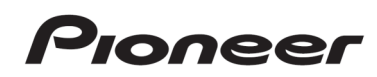

# **WIELOKANAŁOWY AMPLITUNER AUDIO-VIDEOVSX-935**

**IMPORTER:**

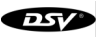

**Plac Kaszubski 8; 81-350 Gdynia www.dsv.com.pl**

# *SPIS TREŚCI*

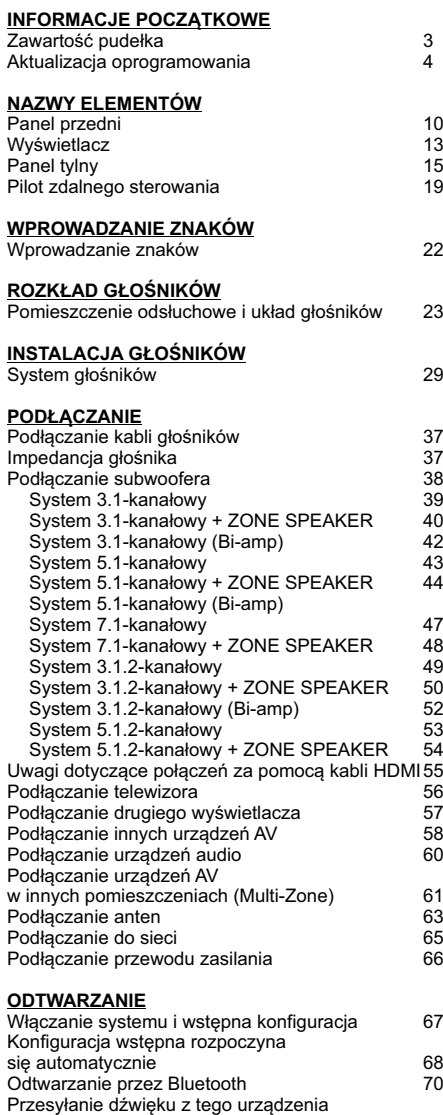

do urządzeń obsługujących technologię

AirPlay2<sup>®</sup>

bezprzewodową BLUETOOTH 72<br>Radio internetowe 75 Radio internetowe 75<br>Spotify 76 Spotify 76<br>AirPlay® 77 AirPlay® 77

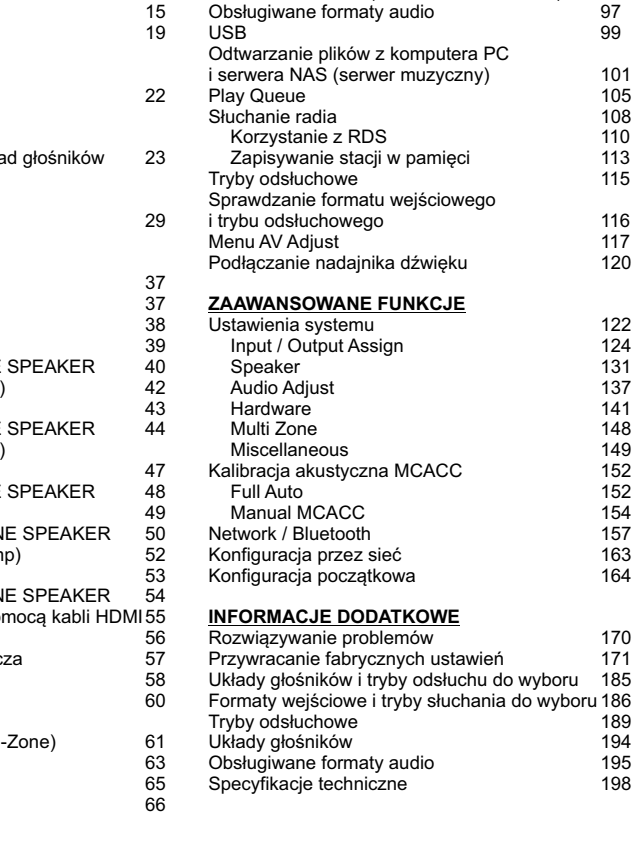

DTS Play-Fi® 79 Amazon Alexa 82 Amazon Music **85**<br>TIDAI 87 TIDAL 87 Sonos 89 Multi-Zone 92<br>Własne ustawienia (PERSONAL PRESET) 95 Własne ustawienia (PERSONAL PRESET) 95<br>Obsługiwane formaty audio 97

### **Zawartość pudełka**

Upewnij się czy pudełko po otwarciu zawiera następujące akcesoria:

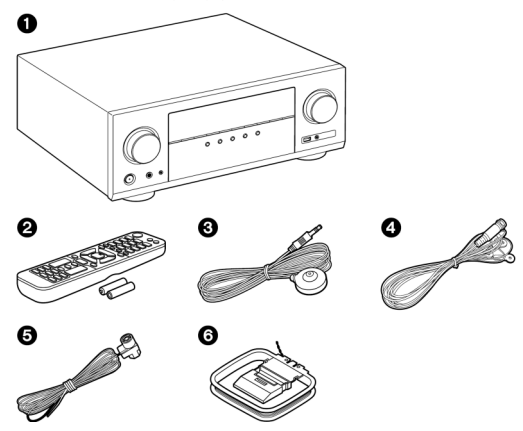

- 1. Jednostka główna (1)
- 2. Pilot zdalnego sterowania (RC-974R) (1), Baterie (AAA/R03) (2)
- 3. Mikrofon do konfiguracji głośników (1)
	- Używany podczas wstępnej konfiguracji.
- 4. Antena DAB/FM (modele europejskie) (1)
- 5. Antena FM (modele północnoamerykańskie, australijskie i azjatyckie) (1)
- 6. Antena AM (modele północnoamerykańskie, australijskie i azjatyckie) (1)

#### **Uwaga:**

- *Dostępność serwisów sieciowych i treści zewnętrznych (serwisy muzyczne, internetowe stacje radiowe, itp.) może ulegać zmianie w czasie, jeśli dostawca zewnętrznej usługi postanowi ją zmodyfikować, w przypadku aktualizacji oprogramowania układowego lub jeśli dostawca usługi zakończy udostępnianie serwisu i działalność. Ponadto dostępność serwisów różni się w zależności od regionu.*
- Podłącz głośniki o impedancji od 4 Ω do 16 Ω.
- Podłącz przewód zasilający dopiero po zakończeniu innych połączeń.
- Nie ponosimy odpowiedzialności za szkody powstałe w wyniku połączenia z innymi urządzeniami*.*
- Ilustracje w tej instrukcji wykorzystują rysunki modeli europejskich, chyba że opisano inaczej.
- Dane techniczne i wygląd mogą ulec zmianie bez powiadomienia.

### **Aktualizacja oprogramowania**

Aktualizacja oprogramowania układowego pozwala na poszerzenie funkcjonalności urządzenia oraz poprawę jego działania. Więcej informacji na temat sposobu sprawdzenia najnowszej wersji oprogramowania układowego i wersji oprogramowania urządzenia znajdziesz poniżej.

W celu sprawdzenia najnowszej wersji oprogramowania układowego i wersji oprogramowania urządzenia, wejdź na naszą stronę internetową. Jeśli wersja oprogramowania urządzenia różni się od wersji oprogramowania udostępnionego na naszej stronie, zaleca się aktualizację oprogramowania.

Potwierdź wersję oprogramowania urządzenia, naciskając przycisk  $\blacksquare$  na pilocie i wybierając System Seup - "Miscellaneous" - "Firmware Update" - "Version" (str. 150).

Aktualizacja może zająć około 20 minut. Istniejące ustawienia zostaną zachowane po wykonaniu aktualizacji. Gdy to urządzenie jest podłączone do sieci, wyświetlane mogą być powiadomienia o aktualizacjach oprogramowania. W celu zaktualizowania oprogramowania, wybierz przyciskami kierunkowymi na pilocie zdalnego sterowania "Update now" i naciśnij przycisk ENTER. Po wyświetleniu komunikatu "Completed!" urządzenie wyłączy się w tryb czuwania i aktualizacja jest zakończona.

### **Uwaga:**

Program i towarzysząca dokumentacja w sieci są udostępniane do użytku na własną odpowiedzialność i ryzyko. Nie ponosimy odpowiedzialności za jakiekolwiek szkody powstałe w wyniku korzystania z programu lub towarzyszącej dokumentacji elektronicznej, niezależnie od podstawy prawnej, czy wynikających z czynów niedozwolonych lub umów.

W żadnym wypadku nie ponosimy odpowiedzialności wobec Użytkownika lub trzeciej strony za żadne specjalne, pośrednie, przypadkowe lub wtórne szkody, wszelkiego rodzaju w tym, ale nie wyłącznie, kompensacje, zwrot lub odszkodowanie z tytułu utraty obecnych lub potencjalnych zysków, utratę danych lub z jakiegokolwiek innego powodu.

### **Aktualizacja przez USB**

- Podczas aktualizacji oprogramowania nie należy wykonywać następujących czynności:
	- Odłączanie i ponowne podłączanie kabli, nośników pamięci USB, mikrofonu konfiguracji głośników lub słuchawek lub wykonywanie operacji na urządzeniu (np. wyłączanie zasilania)
	- Próbowanie uzyskania dostępu do tego urządzenia z komputera PC lub smartfona przy użyciu ich aplikacji
- Przygotuj urządzenie pamięci masowej USB o pojemności 1 GB lub większej. Urządzenie obsługuje nośniki pamięci w formacie systemu plików FAT16 lub FAT32.
	- Nie można używać nośników pamięci włożonych do czytnika kart USB.
	- Nośniki pamięci USB wyposażone w funkcję bezpieczeństwa nie są obsługiwane.
	- Huby USB i urządzenia USB wyposażone w funkcję hub nie są obsługiwane. Nie podłączaj takich urządzeń do tego urządzenia.
- Usuń wszelkie dane zapisane na nośniku pamięci USB.
- Wyłącz urządzenia sterujące (komputer itp.) podłączone do sieci.
- Przerwij odtwarzanie radia internetowego, nośnika pamięci masowej USB lub materiału z serwera.
- Jeśli funkcja Multi-zone jest aktywna, wyłącz ją.
- Jeśli opcja "HDMI CEC" jest włączona "On", wyłącz ją "Off".
	- Naciśnij  $\triangle$ , aby wyświetlić główne menu. Następnie wybierz "System Setup" - "Hardware" - "HDMI" i naciśnij ENTER. Wybierz "HDMI CEC" i wybierz "Off".
- \* W zależności od nośnika pamięci masowej USB lub jego zawartości, odczyt zawartości nośnika może trwać nieco dłużej niż normalnie. Zawartość może nie zostać wgrana prawidłowo lub zasilanie może nie być wystarczające.
- \* Nasza firma nie ponosi żadnej odpowiedzialności za utratę lub uszkodzenie danych lub awarię nośnika pamięci wynikające z używania urządzenia pamięci masowej USB.
- \* Opisy mogą różnić się od rzeczywistych wyświetlanych na ekranie, jednak operacje i funkcje są takie same.

- 1. Podłącz nośnik USB do komputera.
- 2. Pobierz plik z oprogramowaniem ze naszej strony internetowej na komputer i rozpakuj go.

Pliki są nazywane w następujący sposób: PIOAVR \*\*\*\* \_ \*\*\*\*\*\*\*\*\*\*\*\*. Zip Rozpakuj plik na komputerze. Liczba plików i folderów różni się w zależności od modelu.

- 3. Skopiuj wszystkie rozpakowane pliki i foldery do głównego folderu nośnika pamięci USB.
	- Upewnij się, że skopiowałeś rozpakowane pliki.
- 4. Podłącz nośnik pamięci masowej USB do portu USB tego urządzenia.
	- Jeśli wraz z nośnikiem USB dostarczony został zasilacz sieciowy, podłącz zasilacz sieciowy do nośnika i do gniazdka elektrycznego.
	- Jeśli nośnik pamięci USB został podzielony na partycje, każda sekcja będzie traktowana jako niezależne urządzenie.
- 5. Naciśnij **n.**

Menu Setup pojawi się na ekranie telewizora.

- 6. Wybierz "System Setup" "Miscellaneous" "Firmware Update" "Update via USB", a następnie naciśnij klawisz ENTER.
	- Jeżeli pozycja "Firmware Update" jest nieaktywna i nie można jej wybrać, odczekaj chwilę.
	- Nie można wybrać opcji "Update via USB", jeśli urządzenie nie wykrywa żadnej aktualizacji do wgrania.
	- 7. Wybierz "Update" i naciśnij ENTER, aby rozpocząć aktualizację.
	- Podczas aktualizacji ekran telewizora może pozostawać czarny. W takim przypadku sprawdź postęp aktualizacji na wyświetlaczu urządzenia. Ekran telewizora pozostanie czarny do zakończenia aktualizacji i ponownego uruchomienia urządzenia.
	- Po wyświetleniu komunikatu "Completed!", aktualizacja została zakończona.
	- Podczas aktualizacji nie wolno wyłączać zasilania urządzenia, ani odłączać nośnika USB.
- 8. Odłącz nośnik USB od urządzenia.
- 9. Naciśnij przycisk O STANDBY / ON na urządzeniu głównym, aby wyłączyć urządzenie do trybu czuwania. Proces zostanie zakończony i zaktualizowane oprogramowanie urządzenia zainstalowane.
	- Nie używaj przycisku  $\circ$  na pilocie zdalnego sterowania.

#### **Komunikaty o błędach**

W przypadku wystąpienia błędu, na wyświetlaczu urządzenia pojawi się komunikat " $*$ -  $*$  \*Error!" ( " $*$ " Oznacza alfanumeryczne znaki).

#### $\cdot \cdot \cdot \cdot \cdot 40$

Nie rozpoznano nośnika, plik oprogramowania nie znajduje się w folderze głównym nośnika pamięci USB lub pobrałeś plik oprogramowania dla innego modelu. Sprawdź, czy nośnik pamięci USB lub kabel USB są prawidłowo ` podłączone. Podłącz nośnik USB do zasilania zewnętrznego jeśli posiada własne zasilanie.

### **•**  $\ast$ -05,  $\ast$ -13,  $\ast$ -20,  $\ast$ -21:

Plik z oprogramowaniem przeznaczony jest do innego urządzenia. Ponownie pobierz właściwy plik i zapisz go w głównym katalogu nośnika USB.

### • **Others**

Odłącz i ponownie podłącz przewód zasilający, a następnie powtórz wszystko od początku.

### **Aktualizacja za pośrednictwem sieci**

- Podczas aktualizacji oprogramowania układowego nie wykonuj następujących czynności:
	- Odłączanie i ponowne podłączanie kabli, urządzenia pamięci masowej USB, mikrofonu kalibracji, słuchawek lub wyłączanie urządzenia
	- Uzyskiwanie dostępu do tego urządzenia z poziomu komputera lub smartfona przy użyciu aplikacji
- Sprawdź, czy urządzenie jest włączone, a połączenie z Internetem jest zabezpieczone.
- Wyłącz komponenty sterownika (komputer itp.) podłączone do sieci.
- Zatrzymaj odtwarzanie radia internetowego, urządzenia pamięci masowej USB lub zawartości serwera.
- Jeśli funkcja wielostrefowa (Multi-Zone) jest aktywna, wyłącz ją.
- Jeśli funkcja "HDMI CEC" jest włączona "On", wyłącz ją "Off".
	- Naciśnij  $\triangle$ , aby wyświetlić główne menu. Następnie wybierz "System" setup" - "Hardware" - "HDMI", naciśnij ENTER, wybierz "HDMI CEC" i wybierz "Off".

\* Opisy mogą różnić się od rzeczywistych wyświetlanych na ekranie, jednak operacje i funkcje są takie same.

1. Naciśnij **f**.

Na telewizorze wyświetlone zostanie główne menu urządzenia.

- 2. Wybierz "System Setup"-"Miscellaneous"-"Firmware Update"-"Update via NET", a następnie naciśnij ENTER.
	- Jeśli element "Firmware update" jest szary nieaktywny (nie można go zaznaczyć kursorem), odczekaj chwilę.
	- Jeśli żadne aktualizacje nie są dostępne, nie można wybrać opcji "Update via Net".
- 3. Wciśnij ENTER po wybraniu "Update" i rozpocznij aktualizację.
	- Podczas aktualizacji ekran telewizora może pozostawać czarny. W takim przypadku sprawdź postęp aktualizacji na wyświetlaczu urządzenia. Ekran telewizora pozostanie czarny do zakończenia aktualizacji i ponownego uruchomienia urządzenia.
	- Po wyświetleniu komunikatu "Completed!", aktualizacja została zakończona.
- 4. Naciśnij STANDBY / ON na urządzeniu głównym, aby przełączyć urządzenie w tryb gotowości. Proces jest zakończony, a oprogramowanie sprzętowe jest zaktualizowane do najnowszej wersji.

Nie używaj przycisku  $\circlearrowright$  na pilocie zdalnego sterowania.

### **Komunikaty o błędach**

Jeśli wystąpi błąd, wyświetlaczu urządzenia, pojawi się komunikat " $***$ Error!" (" $*$ " oznacza znak alfanumeryczny.)

- $\cdot$   $*$ -01,  $*$ -10: Brak kabla LAN. Podłącz prawidłowo kabel LAN.
- $\bullet$  \* -02,  $\ast$  -03,  $\ast$  -04,  $\ast$  -05,  $\ast$  -06,  $\ast$  -11,  $\ast$  -13,  $\ast$  -14,  $\ast$  -16,  $\ast$  -17,  $\ast$  -18,  $\ast$  - $20. * -21$ :

Błąd połączenia internetowego. Sprawdź następujące elementy:

- Czy router jest włączony
- Jeśli to urządzenie i router są połączone za pośrednictwem sieci, odłącz i podłącz przewody zasilające tego urządzenia i routera. To może rozwiązać problem. Jeśli nadal nie możesz połączyć się z Internetem, serwer DNS lub serwer proxy może być tymczasowo niedostępny. Sprawdź status działania serwera ze swoim dostawcą usług internetowych
- Others:

Po odłączeniu wtyczki, włóż ją do gniazdka, a następnie wykonaj operacje od początku.

### **Panel przedni**

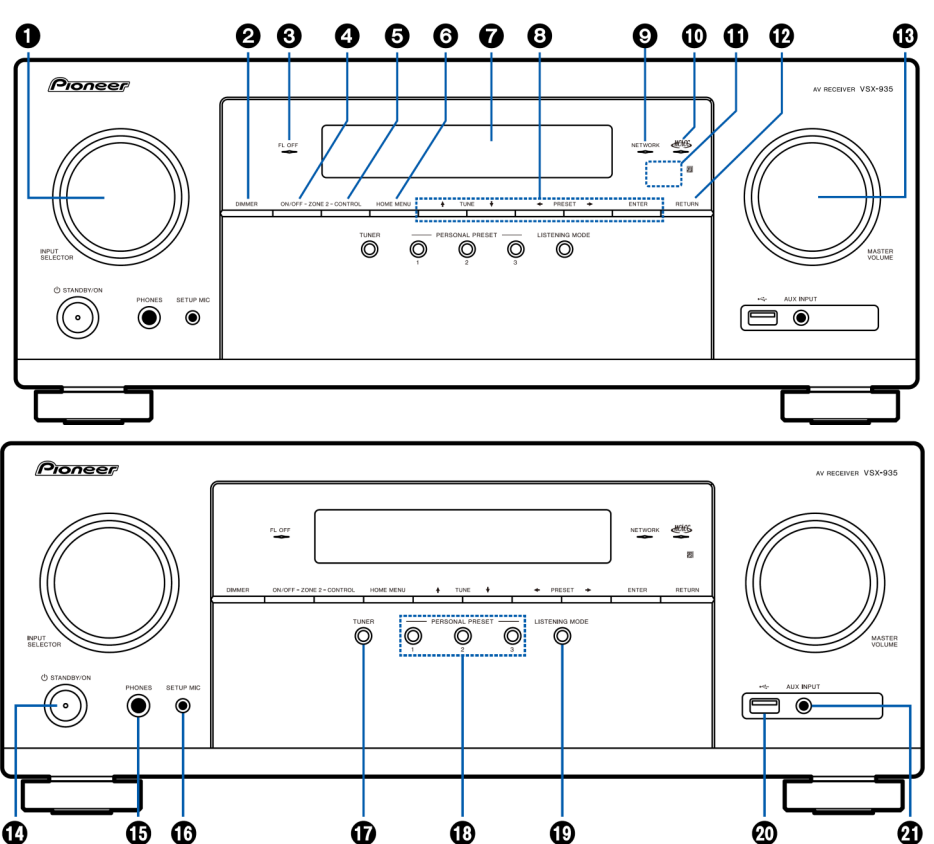

 $\bf \Phi$ 

⊕

☎

❹

- **1. Pokrętło INPUT SELECTOR** Wybór źródła.
- **2. DIMMER**

 $\bf \Phi$ 

Przyciemnia lub rozjaśnia wyświetlacz.

### **3. FL OFF**

Świeci się, gdy przyciskiem DIMMER wybrano FL OFF'.

⊕

### **4. ZONE 2-ON / OFF**

Włącza / wyłącza funkcję Multi-zone (strona 92).

### **5. ZONE 2-CONTROL**

Steruje funkcją wielostrefową (strona 92).

#### **6. HOME MENU**

Wyświetla główne menu.

**7. Wyświetlacz** (strona 13)

#### **8. Przyciski kierunkowe**

### TUNER  $\rightarrow$   $\rightarrow$

Dostrajanie ręczne częstotliwości radiowych.

#### **PRESET 4 3**

Przywołuje zapisane w pamięci tunera stacje radiowe.

#### **9. NETWORK**

Po włączeniu zasilania wskaźnik zostaje podświetlony po wybraniu funkcji NET i połączeniu urządzenia z siecią. W trybie gotowości wskaźnik jest podświetlony, gdy aktywne są takie funkcje, jak:

- HDMI CEC (strona 141)
- HDMI Standby Through (strona 141)
- USB Power Out at Standby (strona 145)
- Network Standby (strona 145)
- Bluetooth Wake-up (strona 146)

#### **10. Wskaźnik MCACC**

Świeci się gdy włączona jest funkcja kalibracji akustycznej EQ (strona 152).

#### **11. Odbiornik fal podczerwieni**

#### **12. RETURN**

Przywraca poprzedni stan wyświetlacza.

#### **13. Pokrętło regulacji głośności MASTER VOLUME.**

### **14. STANDBY/ON**

STANDBY/ON przełącza odbiornik pomiędzy trybem czuwania i trybem operacyjnym.

#### **15. Gniazdo PHONES**

Służy do podłączenia słuchawek. Po podłączeniu słuchawek dźwięk nie będzie emitowany przez głośniki podłączone do amplitunera (1/4" i 6.3 mm).

#### **16. Gniazdo SETUP MIC**

Służy do podłączania mikrofonu do konfiguracji głośników (strona 152).

#### **17. Przycisk TUNER**

Przełącza funkcję wejścia na "TUNER". Powtórne naciskanie przełącza między pasmem "AM" i "FM".

#### **18. Przyciski PRESET PRESET 1/2/3:**

Rejestruje bieżące warunki ustawień takie, jak wybrane wejście, tryb odsłuchowy, itp. lub przywołuje zapisane w pamięci ustawienia (strona 95).

#### **19. Przycisk wyboru trybu odsłuchowego**

Wybierz tryb odsłuchu.

#### **20. Gniazdo USB**

Służy do podłączania nośników pamięci masowej USB w celu odtwarzania plików muzycznych.

### **21. Gniazdo wejściowe AUX INPUT**

Służy do podłączenia zewnętrznego odtwarzacza audio przy pomocy kabla z mini-wtykiem 3.5 mm.

### **Wyświetlacz**

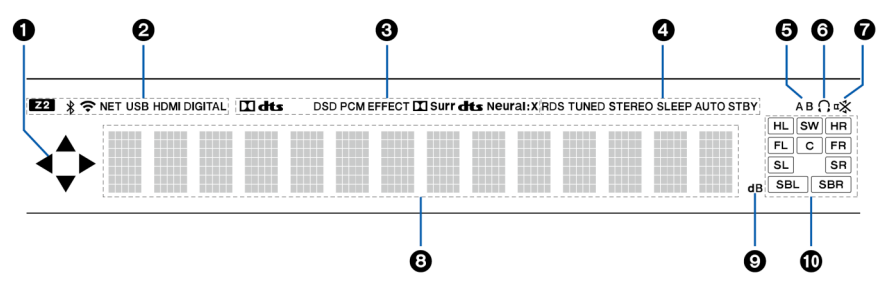

- **1.** To może być wyświetlane podczas wykonywania operacji przy wybranym źródle **"NET", "USB".**
- 2. Świeci się w następujących warunkach.

**Z2**: druga strefa jest włączona

: aktywne jest połączenie Bluetooth.

: aktywne jest połączenie Wi-Fi.

**NET:** podczas gdy jako źródło wejściowe wybrana jest funkcja "NET", a urządzenie jest podłączone do sieci. Będzie migać, jeśli połączenie z siecią nie jest poprawne.

**USB:** podczas gdy jako źródło wejściowe wybrana jest funkcja "USB", a urządzenie jest podłączone przez USB i urządzenie USB jest wybrane. Miga, gdy USB nie jest prawidłowo podłączone.

**HDMI:** podczas gdy jako źródło wejść wybrany jest HDMI i wejście HDMI jest wybrane.

**DIGITAL:** podczas gdy, jako źródło wejść wybrany jest sygnał cyfrowy.

- 3. Podświetlony w zależności od rodzaju wejścia cyfrowego sygnału audio i w zależności od wybranego trybu słuchania.
- 4. Podświetlone w następujących warunkach. RDS (europejskie, australijskie i azjatyckie modele): odbiór RDS TUNED: odbiór radia AM / FM. STEREO: odbiór stereo FM. SLEEP: po ustawieniu wyłącznika czasowego (strona 144). AUTO STBY: Auto Standby jest włączone (strona 144).

- 5. Wskazuje zestaw głośników, do których przesyłany jest dźwięk. A: głośniki A B: głośniki B A/B: głośniki A i B
- 6. Podświetlone, gdy podłączone są słuchawki.
- 7. Miga, gdy wyciszenie jest włączone.
- 8. Wyświetla różne informacje z sygnałów wejściowych.
- 9. Podświetlone, podczas regulacji głośności.
- 10. Głośnik / kanał: wyświetla kanały wyjściowe odpowiadające wybranemu trybowi odsłuchu.

### **Panel tylny**

*- Model przeznaczony na Amerykę Północną*

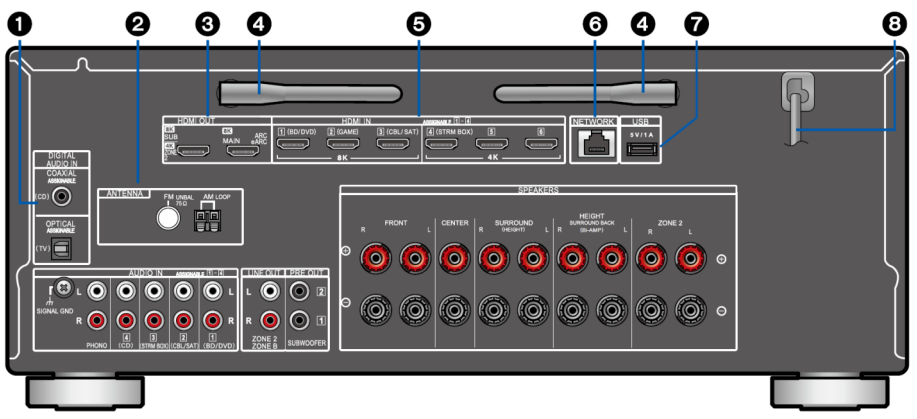

### **1. DIGITAL AUDIO IN OPTICAL/COAXIAL**

Wejście dla sygnału cyfrowego z TV lub urządzenia AV podłączonego cyfrowym kablem optycznym lub koncentrycznym.

### **2. ANTENNA AM LOOP / FM UNBAL 75** $\Omega$

Złącza do podłączenia dostarczonych w zestawie anten.

### **3. HDMI OUT**

Transmituje sygnały audio i wideo przez kabel HDMI do podłączonego do telewizora.

### **4. Antena bezprzewodowa**

Służy do podłączenia z siecią Wi-Fi lub za pomocą urządzenia obsługującego technologię Bluetooth. W celu zapewnienia lepszej jakości odbioru należy dostosować ustawienie anteny.

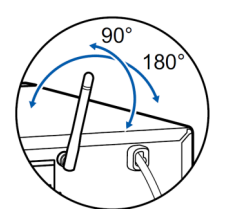

### **5. HDMI IN**

Wejście sygnałów audio-video z podłączonego kablem HDMI urządzenia AV.

### **6. NETWORK**

Służy do podłączenia sieciowego za pomocą kabla Ethernet.

### **7. Gniazdo USB**

Służy do podłączenia nośnika danych (maks. pobór prądu 5 V / 1 A).

### **8. Przewód zasilania**

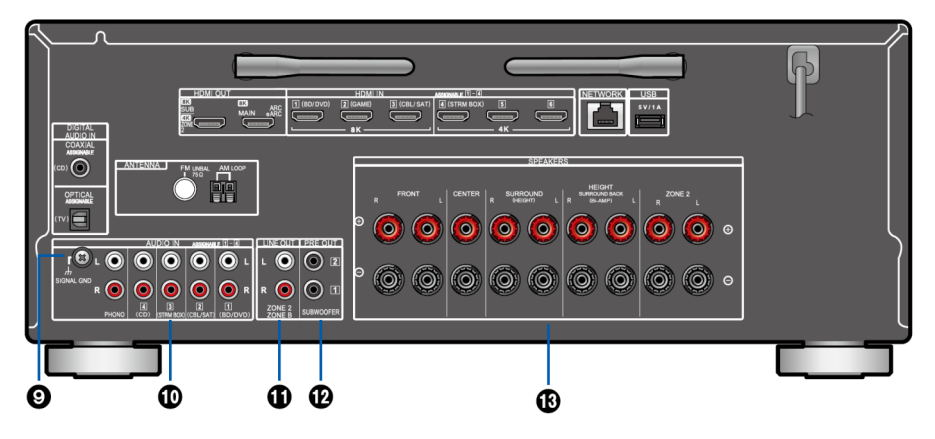

*- Model przeznaczony na Amerykę Północną*

#### **9. SIGNAL GND**

Uziemienie dla gramofonu.

#### **10. AUDIO IN**

Sygnał wejściowy AV analogowego połączenia audio.

### **11. Gniazda ZONE 2 LINE OUT**

Podłącz analogowym kablem audio wzmacniacz zintegrowany w osobnym pomieszczeniu (ZONE 2), aby przesyłać tam dźwięk.

### **Gniazda ZONE B LINE OUT:**

Jednocześnie przesyłaj to samo źródło dźwięku do głośników w głównej strefie (ZONE A) i do połączonego do tego urządzeniem analogowym kablem audio nadajnika słuchawek bezprzewodowych, bezprzewodowych głośników itp.

### **13. SUBWOOFER PRE OUT**

Podłącz subwoofer za pomocą kabla audio subwoofera. Można podłączyć do dwóch aktywnych subwooferów. Ten sam sygnał jest transmitowany z każdego gniazda Subwoofer Pre out.

### **13. Gniazda SPEAKERS**

Podłącz głośniki za pomocą kabli głośnikowych.

- Model północnoamerykański obsługuje wtyki bananowe. Użyj wtyczki o średnicy 4 mm. Wtyki Y nie jest obsługiwane.

### **Panel tylny**

*- Model przeznaczony na Europę, Austalię i Azję*

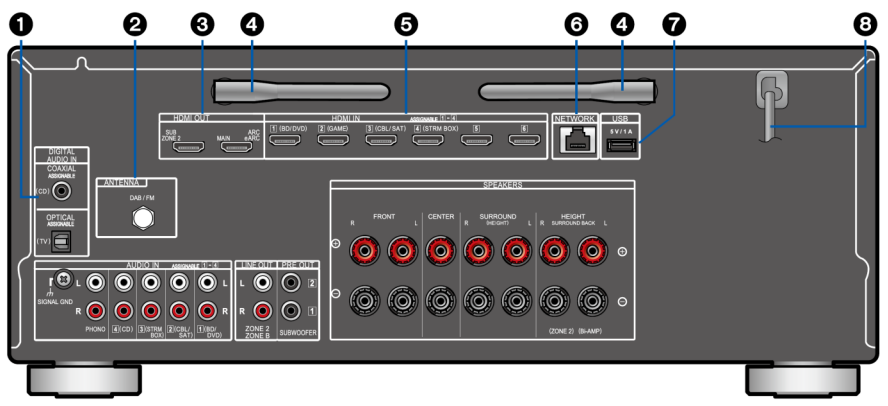

### **1. DIGITAL AUDIO IN OPTICAL/COAXIAL**

Wejście dla sygnału cyfrowego z TV lub urządzenia AV podłączonego cyfrowym kablem optycznym lub koncentrycznym.

**2. ANTENNA DAB / FM** (*model europejski)* Podłącz dostarczone w zestawie anteny.

### **ANTENNA AM LOOP / FM UNBAL 75** $\Omega$

(*model australijski i azjatycki)* Podłącz dostarczone w zestawie anteny.

### **3. HDMI OUT**

Transmituje sygnały audio i wideo przez kabel HDMI do podłączonego do telewizora.

#### **4. Antena bezprzewodowa**

Służy do podłączenia z siecią Wi-Fi lub za pomocą urządzenia obsługującego technologię Bluetooth. W celu zapewnienia lepszej jakości odbioru należy dostosować ustawienie anteny.

### **5. HDMI IN**

Wejście sygnałów audio-video z podłączonego kablem HDMI urządzenia AV.

### **6. NETWORK**

Służy do podłączenia sieciowego za pomocą kabla Ethernet.

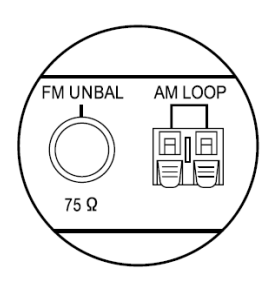

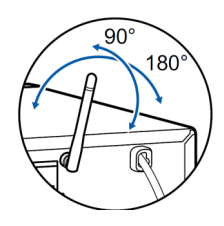

#### **7. Gniazdo USB**

Służy do podłączenia nośnika danych (maks. pobór prądu 5 V / 1 A).

#### **8. Przewód zasilania**

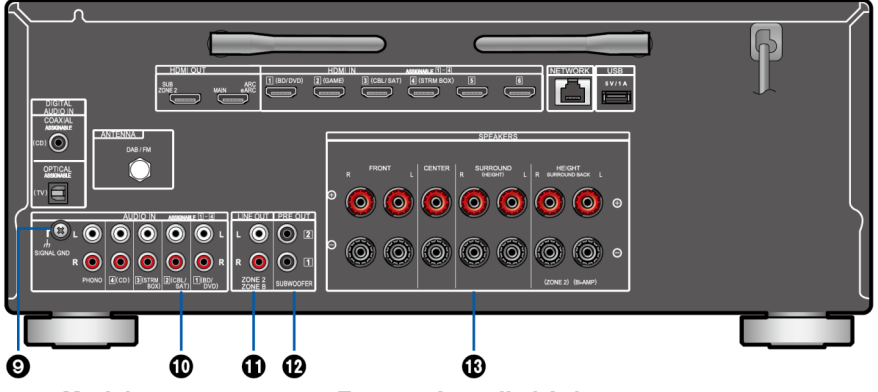

*- Model przeznaczony na Europę, Austalię i Azję*

### **9. SIGNAL GND**

Uziemienie dla gramofonu.

### **10. AUDIO IN**

Sygnał wejściowy AV analogowego połączenia audio.

### **11. Gniazda ZONE 2 LINE OUT**

Podłącz analogowym kablem audio wzmacniacz zintegrowany w osobnym pomieszczeniu (ZONE 2), aby przesyłać tam dźwięk.

### **Gniazda ZONE B LINE OUT:**

Jednocześnie przesyłaj to samo źródło dźwięku do głośników w głównej strefie (ZONE A) i do połączonego do tego urządzeniem analogowym kablem audio nadajnika słuchawek bezprzewodowych, bezprzewodowych głośników itp.

### **12. SUBWOOFER PRE OUT**

Podłącz subwoofer za pomocą kabla audio subwoofera. Można podłączyć do dwóch aktywnych subwooferów. Ten sam sygnał jest transmitowany od każdego z gniazd pre out subwoofera.

### **13. Gniazda SPEAKERS**

Podłącz głośniki za pomocą kabli głośnikowych. Wtyki Y nie jest obsługiwane.

### **Pilot zdalnego sterowania**

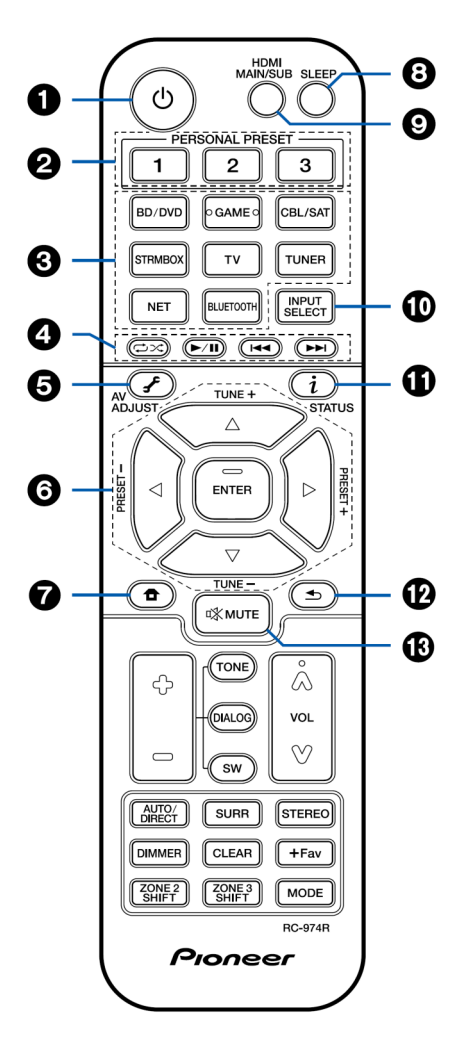

- **1. Przycisk STANDBY / ON.** Włącza / wyłącza zasilanie urządzenia.
- **2. Przyciski PRESET PERSONAL 1/2/3.**

Naciśnięcie zapisuje w pamięci aktualne warunki ustawień (ustawienie INPUT SELECT, wybrany tryb odsłuchowy, itp.) lub przywołuje zapisane ustawienia (strona 95).

**3. Przyciski wyboru wejścia**. Przełączanie wejścia.

#### **4. Przyciski odtwarzania.**

Używane do odtwarzania z funkcji Music Server lub z nośnika USB. Jeśli urządzenie zostanie przełączone na tryb "CEC MODE" za pomocą przycisku MODE, można będzie sterować urządzeniem źródłowym AV kompatybilnym z funkcją CEC HDMI. W zależności od urządzenia operacja może być niemożliwa).

**5. Przycisk (AV ADJUST)**

Wywołuje menu takich ustawień jak "HDMI" i "Audio (strona 117).

- **6. Przyciski kierunkowe i ENTER** Wybierz element przyciskami kierunkowymi i naciśnij ENTER, aby potwierdzić wybór.
- **7. Przycisk**

Wyświetlanie menu zaawansowanych ustawień na ekranie TV.

**8. Przycisk SLEEP**

Konfiguruje wyłącznik czasowy. Wybierz czas: "30 min", "60 min" lub "90 min" (strona 144).

**9. Przycisk HDMI MAIN / SUB** Wybierz gniazdo HDMI OUT, aby wysyłać sygnały wideo z gniazd "MAIN", "SUB" lub "MAIN + SUB".

# **10. Przycisk INPUT SELECT**

Przełączanie funkcji wejściowej.

### **11. Przycisk 'i' (status)**

Przełącza informacje na wyświetlaczu.

### **12. Przycisk**

Przełącza do poprzedniego menu.

### **13. Przycisk**

Wyciszanie dźwięku.

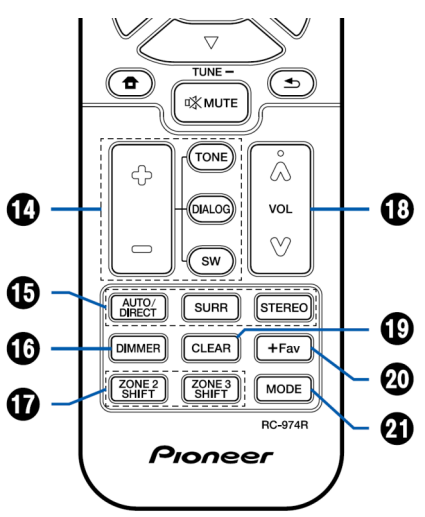

### **14. Przyciski TONE / DIALOG / SW**  Reguluje jakość dźwięku i poziom głośności subwoofera

TONE: możesz dostosować jakość dźwięku głośników.

1. Naciśnij kilkakrotnie TONE, aby

wybrać Treble lub Bass i dostosować ustawienie. Treble: wzmacnia lub łagodzi wysokie tony. Bass: wzmacnia lub łagodzi niskie tony.

2. Przyciskami + lub - ustaw preferowany poziom.

DIALOG: podkreśla dialogi filmu i wokale muzyczne, aby były lepiej słyszalne. Ustawienie jest skuteczne w szczególności w przypadku ścieżek filmowych. Efekt jest również wyczuwalny, nawet jeśli głośnik centralny nie jest używany. Wybierz żądany poziom w zakresie od "1" (niski) do "5"(wysoki).

- 1. Naciśnij DIALOG.
- 2. Przyciskami + lub wybierz preferowane ustawienie.
	- W zależności od wybranej funkcji źródła lub trybu odsłuchowego wybór nie jest możliwy lub oczekiwany efekt może nie zostać osiągnięty.

SW: dostosuj poziom subwoofera podczas słuchania dźwięku.

- 1. Naciśnij SW.
- 2. Przyciskami + lub ustaw poziom w zakresie "-15,0dB" do "+12,0 dB".
- Jeśli ustawisz urządzenie w trybie czuwania,wprowadzone zmiany zostaną przywrócone do poprzednich ustawień.

### **15. Przyciski LISTENING MODE**

Umożliwia wybór trybu odsłuchowego (strona 186).

#### **16. Przycisk DIMMER**

Można wyłączyć wyświetlacz lub dostosować jasność wyświetlacza w trzech poziomach.

#### **17. Przycisk ZONE 2 SHIFT**

Steruje funkcją Multi-zone (strona 92).

#### **Przycisk ZONE 3 SHIFT**

Nie jest używany z tym urządzeniem.

#### **18. Przyciski regulacji głośności.**

#### **19. Przycisk CLEAR**

Usuwa znaki wpisane podczas wprowadzania tekstu w menu ekranowym na telewizorze.

#### **20. Przycisk +Fav**

Służy do zapisywania w pamięci stacji radiowych AM (model amerykański, australijski i azjatycki) / Stacje radiowe FM/DAB (model europejski).( strona 113)

### **21. Przycisk MODE**

Przełącza między automatycznym strojeniem, a ręcznym strojeniem dla stacji (strona) AM (model amerykański, australijski i azjatycki) / FM. Pozwala wybrać kolejność wyświetlania stacji DAB (strona 112). Ponadto, gdy podłączone jest urządzenie AV obsługujące funkcję HDMI CEC, można

przełączać ustawienie "4. Play buttons" (przyciski odtwarzania) pomiędzy "CEC MODE" i "RCV MODE" (tryb normalny).

### *WPROWADZANIE ZNAKÓW*

### **Wprowadzanie znaków**

Można wprowadzać znaki lub symbole na klawiaturze wyświetlanej na ekranie (na przykład podczas wprowadzania hasła do konfiguracji Wi-Fi (strona 157) lub nadawania nazwy stacji radiowej zapisanej w pamięci (strona 113)).

- **1. Wybierz znak lub symbol za pomocą przycisków kierunkowych na pilocie zdalnego sterowania i naciśnij przycisk ENTER.**
- **2. Podczas zapisywania znaków po wprowadzeniu wybierz "OK" i naciśnij przycisk ENTER.**

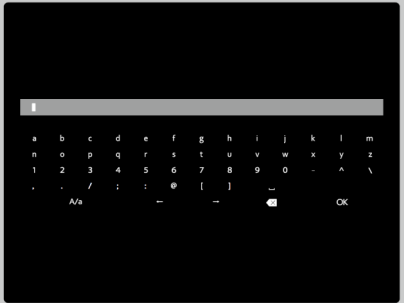

- Wybierz "A/a", aby przełączać między wielkimi i małymi literami. (Można również przełączać za pomocą przycisku MODE na pilocie.)
- W celu wprowadzenia odstępu (spacja), wybierz " $\Box$ ".
- W celu usunięcia znaku po lewej stronie kursora, wybierz " $\otimes$ ".
- W celu usunięcia wszystkich wprowadzonych znaków, naciśnij przycisk CLEAR na pilocie zdalnego sterowania.
- Na ekranie odtwarzania ZONE 2, obsługuj pilota, naciskając i przytrzymując przycisk ZONE 2 SHIFT. W celu usunięcia wszystkich wprowadzonych znaków, naciśnij przycisk CLEAR bez naciskania przycisku ZONE 2 SHIFT.

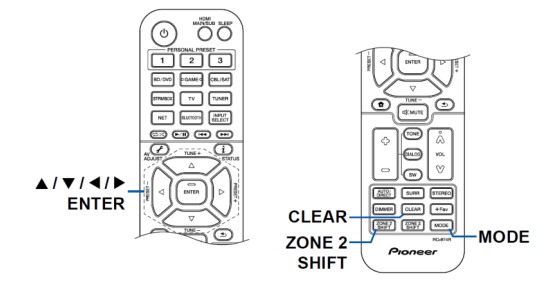

### **Pomieszczenie odsłuchowe i układ głośników**

### **1. Głośniki ZONE A**

Zestaw głośników ustawiony w głównym pomieszczeniu (w którym znajduje się to urządzenie).

### **2. Głośniki ZONE 2**

2-kanałowy system głośników ustawiony w oddzielnym pomieszczeniu (ZONE 2). To pozwala na odtwarzanie tego samego źródła w głównym pomieszczeniu i jednocześnie w drugim pomieszczeniu. Można również odtwarzać różne źródła.

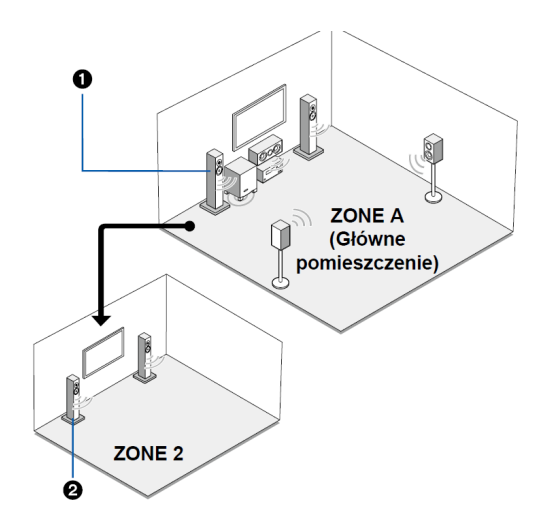

### **3.1-kanałowy system**

3.1-kanałowy system składa się z głośników przednich, głośnika centralnego oraz subwoofera.

Podstawowy system (strona 30)

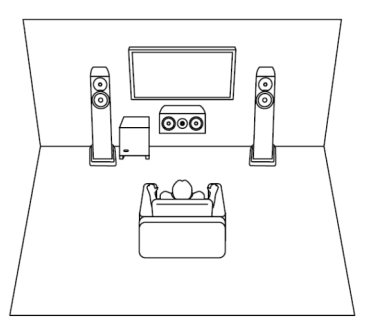

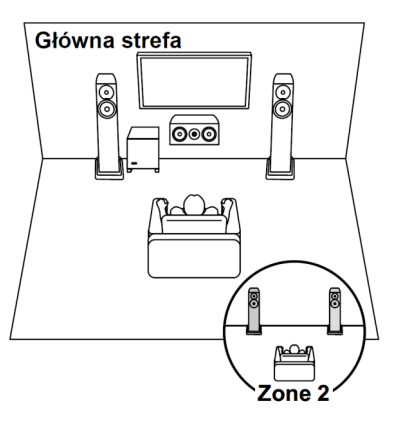

3.1-ch + ZONE2 (strona 30)

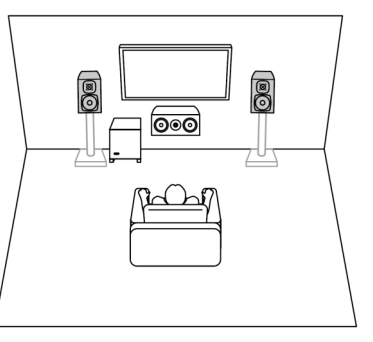

3.1 ch (Bi-amping (Front)) (strona 30)

### **5.1-kanałowy system**

Jest to podstawowy system 5.1-kanałowy.

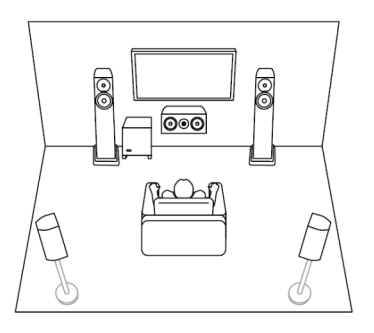

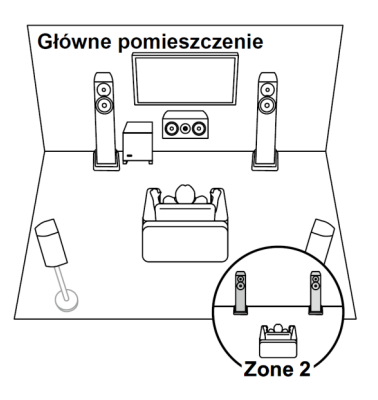

5.1-ch + ZONE2 (strona 30)

Podstawowy system (strona 30)

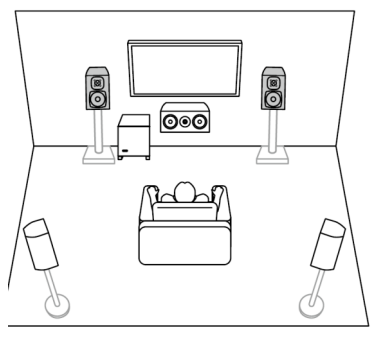

5.1 ch (Bi-amping (Front)) (strona 30)

### **7.1-kanałowy system**

Jest to system 7.1-kanałowy, który składa się z podstawowego systemu 5.1 kanałowego i dodatkowych tylnych głośników surround

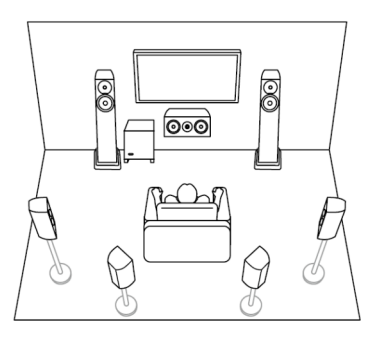

Główne pomieszczenie ම් ၜႄၜ Zone 2

Podstawowy system (strona 32)

7.1-ch + ZONE2 (strona 32)

### **3.1.2 kanałowy system**

System głośnikowy, który jest systemem 3.1-kanałowym z dodanym jednym zestawem głośników górnych.

3.1.2 kan (przednie wysokościowe 3.1.2 kan (górne przednie lub górne

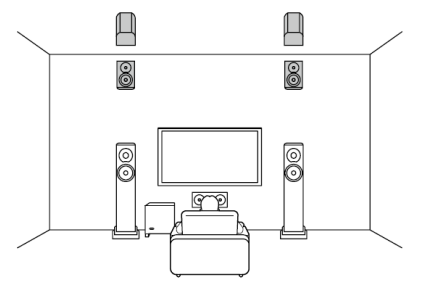

lub tylne wysokościowe) (strona 34) środkowe lub górne tylne) (strona 34)

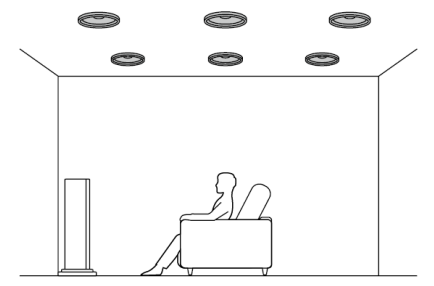

3.1.2 ch (głośniki z obsługą Dolby (przód)) (strona 34)

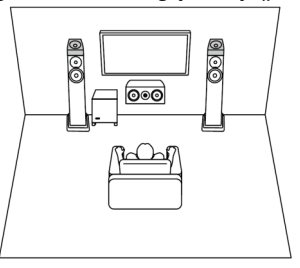

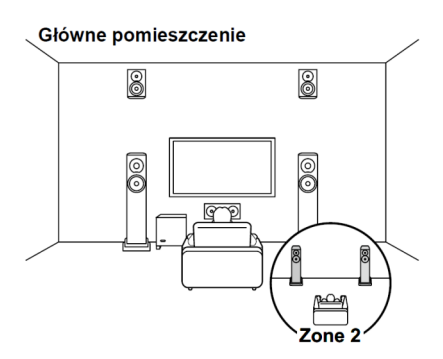

3.1.2 kan. + ZONE 2 (strona 34) 3.1.2 kan. (Bi-Amping (przód)) (strona 34)

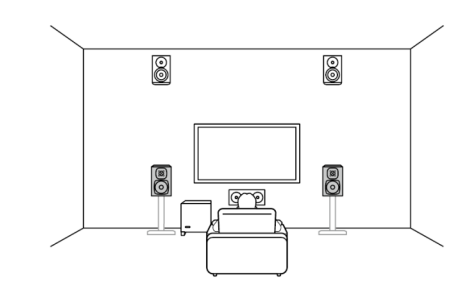

### **5.1.2 kanałowy system**

System głośników, który jest systemem 5.1-kanałowym z dodanym jednym zestawem głośników wysokościowych.

5.1.2 kan (przednie wysokościowe 5.1.2 kan (górne przednie lub górne

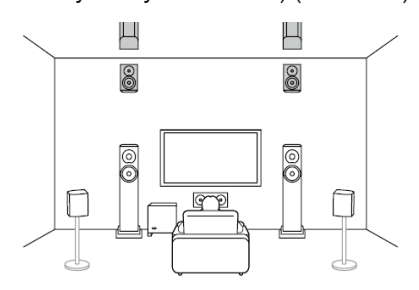

lub tylne wysokościowe) (strona 36) środkowe lub górne tylne) (strona 36)

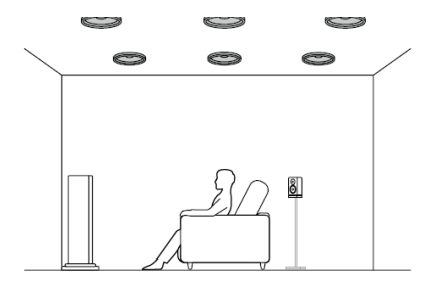

5.1.2 ch (głośniki z obsługą Dolby 5.1.2 kan. + ZONE 2\* (strona 36) (przód lub surround)) (strona 36) *\* model na rynek amerykański*

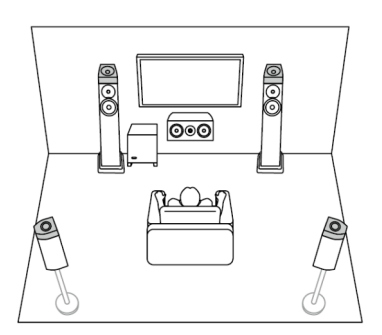

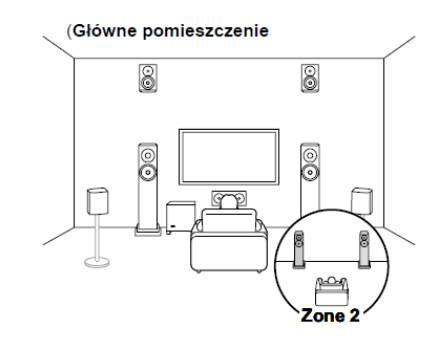

### **System głośników**

Sposób instalacji głośników zależy od wielkości i kształtu pomieszczenia.

W tej sekcji przedstawiamy tylko podstawowy przykład układu.

Symbole alfabetyczne użyte w tym rozdziale reprezentują następujące głośniki:

- FL Głośnik przedni lLewy
- FR Głośnik przedni Prawy
- C Głośnik centralny
- SW Subwoofer aktywny
- SL Głośnik Surround Lewy
- SR Głośnik Surround Prawy
- SBL Głośnik tylny Surround Lewy
- SBR Głośnik tylny Surround Prawy
- FHL Przedni głośnik wysokościowy Lewy
- FHR Przedni głośnik wysokościowyPrawy
- RHL Tylny głośnik wysokościowy Lewy
- RHR Tylny głośnik wysokościowy Prawy
- TFL Przedni górny głośnik Lewy
- TFR Przedni górny głośnik Prawy
- TML Przedni górny głośnik Lewy
- TMR Przedni górny głośnik Prawy
- TRL Przedni górny głośnik Lewy
- TRR Przedni górny głośnik Prawy
- DFL Głośnik z obsługą Dolby Przód Lewy
- DFR Głośnik z obsługą Dolby Przód prawy
- DSL Głośnik z obsługą Dolby Surround lewy
- DSR Głośnik z obsługą Dolby Surround prawy

**- System 3.1-kanałowy**

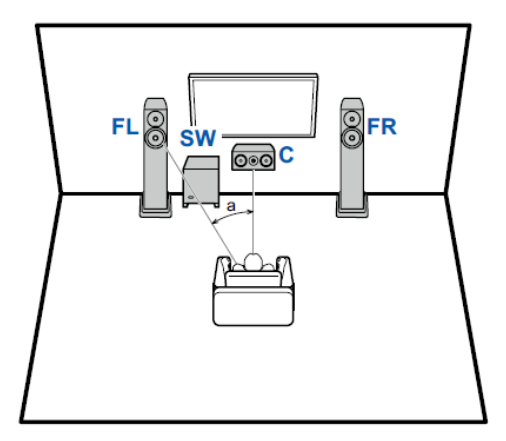

a: 22 stopni do 30 stopni

### FL, FR

Ustaw lewy i prawy głośnik przedni tak, aby znajdowały się na wysokości uszu.

### $\mathsf{C}$

Głośnik centralny należy ustawić tak, aby był skierowany w stronę miejsca odsłuchu pod kątem.

### SW

Umieść aktywny subwoofer między głośnikiem centralnym, a przednim głośnikiem.

- Podłączenie 3.1 ch (strona 39)
- Połączenie 3.1 ch + ZONE 2 (strona 40, strona 41)
- Połączenie 3.1 ch (Bi-Amping (Front)) (strona 42)

**- System 5.1-kanałowy**

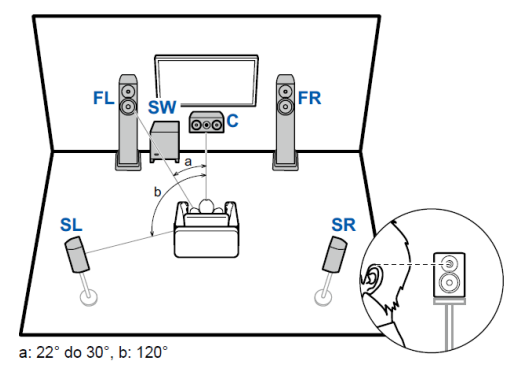

### FL, FR

Ustaw lewy i prawy głośnik przedni tak, aby znajdowały się na wysokości uszu.

### C

Głośnik centralny należy ustawić tak, aby był skierowany w stronę miejsca odsłuchu pod kątem.

### SW

Umieść aktywny subwoofer między głośnikiem centralnym, a przednim głośnikiem.

### SL, SR

Umieść lewy i prawy głośnik dźwięku przestrzennego tuż nad wysokością uszu.

- Podłączenie 5.1 ch (strona 43)
- Połączenie 5.1 ch + ZONE 2 (strona 44, strona 45)
- Połączenie 5.1 ch (Bi-Amping (Front)) (strona 46)

**- System 7.1-kanałowy**

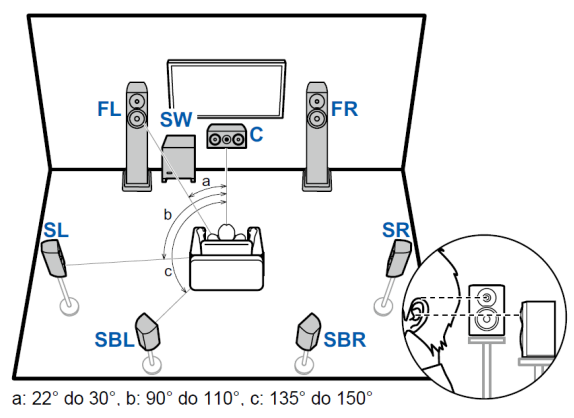

### FL, FR

Ustaw lewy i prawy głośnik przedni tak, aby znajdowały się na wysokości uszu.

### C

Głośnik centralny należy ustawić tak, aby był skierowany w stronę miejsca odsłuchu pod kątem.

### SW

Umieść aktywny subwoofer między głośnikiem centralnym, a przednim głośnikiem.

### SL, SR

Umieść lewy i prawy głośnik dźwięku przestrzennego tuż nad wysokością uszu.

### SBR, SBL

Umieść lewy i prawy tylny głośnik surround na wysokości uszu.

- Jeśli są zainstalowane głośniki tylne surround należy zainstalować głośniki surround.
- Podłączenie 7.1 ch (strona 47)
- Połączenie 7.1 ch + ZONE 2 (strona 48)

- **System 3.2.1-kanałowy**
	- **Głośniki wysokościowe**

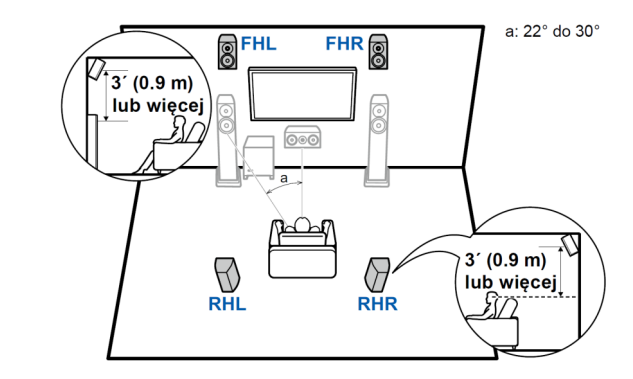

### FHL, FHR

Umieść przednie głośniki wysokościowe bezpośrednio nad przednimi głośnikami. Ustaw je pod kątem skierowane w stronę pozycji odsłuchowej.

### RHL, RHR

Umieść tylne głośniki wysokościowe tak, aby odległość boczna odpowiadała odległości głośników przednich ustawionych pod kątem w stronę pozycji odsłuchowej.

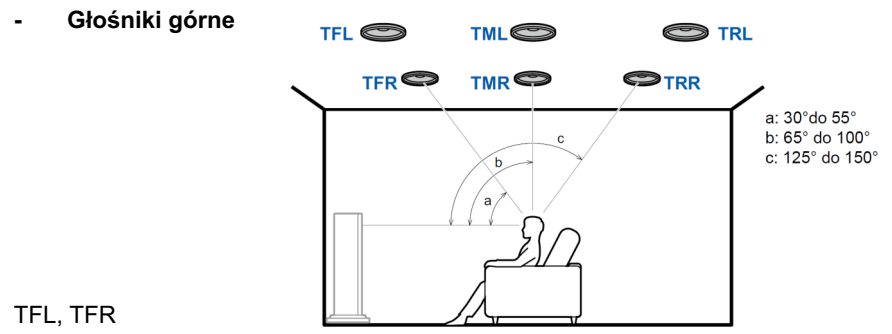

Zamontuj górne głośniki przednie na suficie przed pozycją odsłuchową.

### TML, TMR

Zamontuj górne głośniki środkowe na suficie bezpośrednio nad pozycją odsłuchową

### TRL, TRR

Zamontuj górne głośniki tylne na suficie za pozycją odsłuchową.

• Dopasuj odległość boczną górnych głośników do przednich głośników.

### **Głośniki z obsługą Dolby**

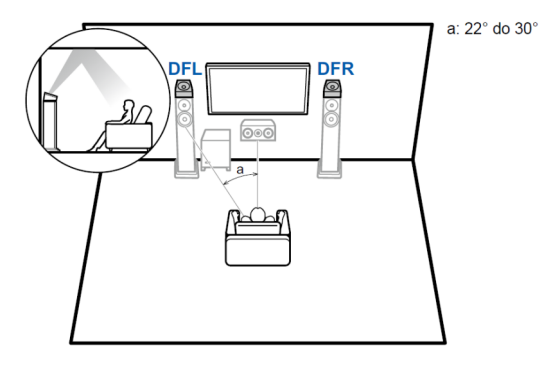

### DFL DFR

Głośniki z obsługą Dolby (przód) są zainstalowane na górze przednich głośników.

- 3.1.2 ch (strona 49)
- $3.1.2 \text{ ch} + \text{ZONE} 2 \text{ (strona 50, strona 51)}$
- 3.1.2 ch (Bi-Amping (Front)) (strona 52)

- **System 5.2.1-kanałowy**
	- **Głośniki wysokościowe**

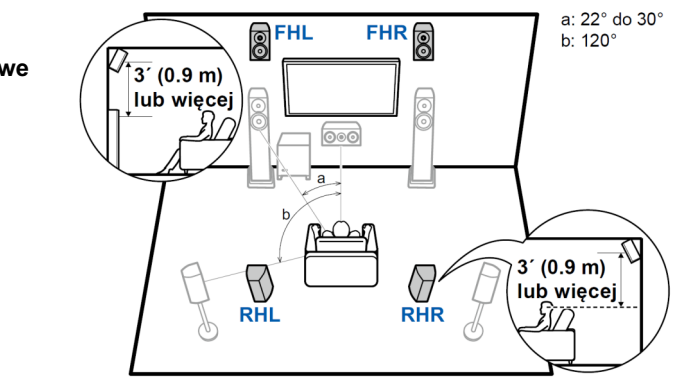

### FHL, FHR

Umieść przednie głośniki wysokościowe bezpośrednio nad przednimi głośnikami, ustawione pod kątem w stronę pozycji odsłuchowej.

### RHL, RHR

Umieść tylne głośniki wysokościowe tak, aby odległość boczna odpowiadała odległości głośników przednich ustawionych pod kątem w stronę pozycji odsłuchowej.

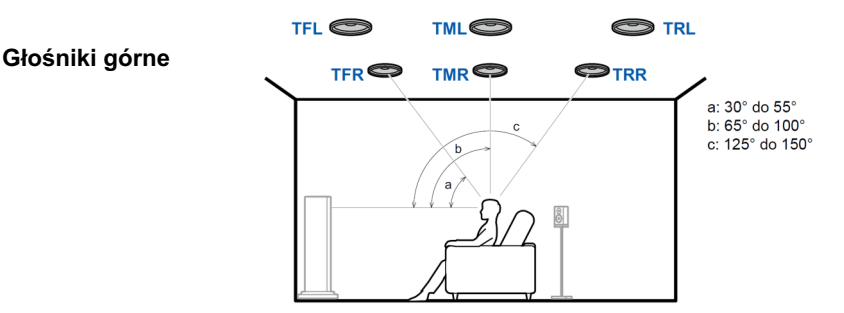

### TFL, TFR

Zamontuj górne głośniki przednie na suficie przed pozycją odsłuchową.

### TML, TMR

Zamontuj górne głośniki środkowe na suficie bezpośrednio nad pozycją odsłuchową

### TRL, TRR

Zamontuj górne głośniki tylne na suficie za pozycją odsłuchową.

• Dopasuj odległość boczną górnych głośników do przednich głośników.

### **Głośniki z obsługą Dolby**

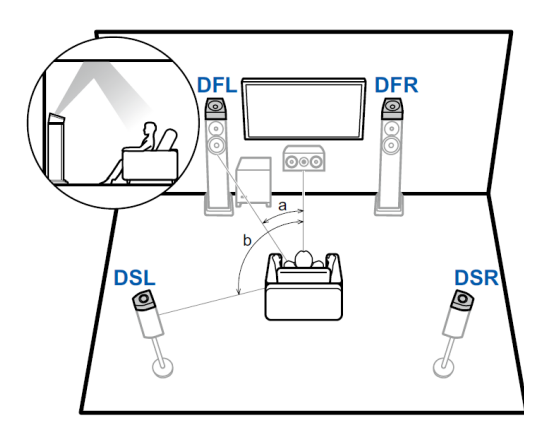

### DFL DFR

Głośniki z obsługą Dolby (przód) są zainstalowane na górze przednich głośników.

### DSL, DSR

Głośniki z obsługą Dolby (surround) są zainstalowane na górze przednich głośników.

- 5.1.2 ch (strona 53)
- $5.1.2 \text{ ch} + \text{ZONE} 2 \text{ (strona 54)}$
### **Podłączanie kabli głośników**

Głośniki, których można używać z tym urządzeniem oraz kable połączeniowe opisano poniżej.

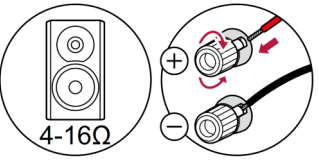

- 3.1 System kanałów (strona 39 do 42)
- 5.1-kanałowy system (strona 43 do 47)
- 7.1-kanałowy system (strona 47 do 48)
- 3.1.2 System kanałów (strona 49 do 52)
- 5.1.2 System kanałów (strona 53 do 54)

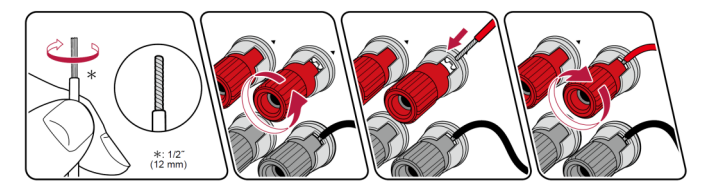

### **(Uwaga) Impedancja głośnika**

Podłącz głośniki o impedancji 4 Ω do 16 Ω. Jeśli którykolwiek z głośników, które chcesz podłączyć ma impedancję 4 Ω lub więcej i 6 Ω lub mniej, konieczne jest wybranie odpowiedniego ustawienia w menu Ustawienia systemowe (strona 132). Naciśnij przycisk  $\bigoplus$  na pilocie zdalnego sterowania w celu wyświetlenia menu głównego, po czym wybierz ustawienie "System Setup" - "Speaker" -"Configuration" - "Speaker Impedance" to "4ohms".

Wykonaj poprawne połączenie między gniazdami urządzenia i gniazdami głośnika (gniazdo + do gniazda + i gniazdo - do odpowiedniego gniazda -

w głośniku) dla każdego kanału. Jeśli połączenie jest nieprawidłowe, bas nie będzie reprodukowany prawidłowo z powodu odwróconej fazy. Skręć odsłonięte nitki przewodu z końcówki kabla głośnikowego, aby nitki nie wystawały z gniazda

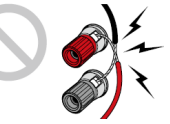

głośnikowego podczas podłączania. Jeśli odsłonięte przewody dotykają tylnego panelu lub fragmenty przewodów podłączonych do gniazda + stykają się z przewodami z gniazda - włączy się obwód zabezpieczający przed zwarciem.

## **Podłączanie subwoofera**

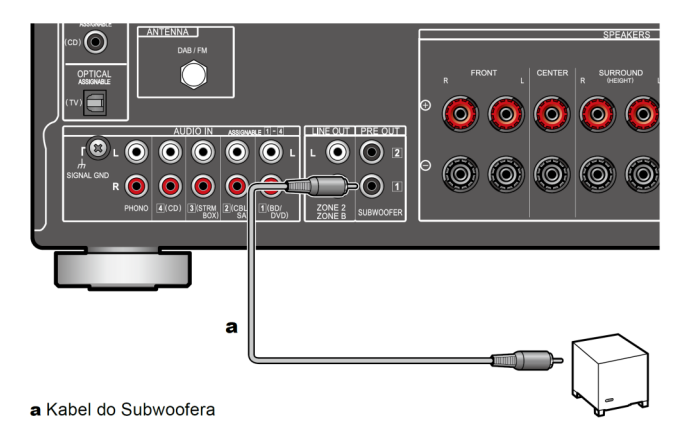

Podłącz aktywny subwoofer do tego urządzenia za pomocą kabla audio.

Do urządzenia można podłączyć do dwóch aktywnych subwooferów.

Z obydwu gniazd SUBWOOFER PRE OUT wyprowadzany jest ten sam sygnał.

### **System 3.1-kanałowy**

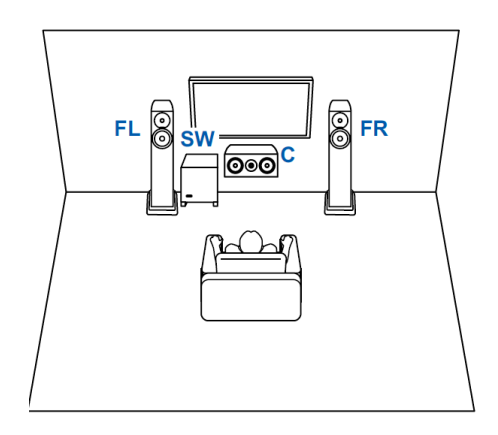

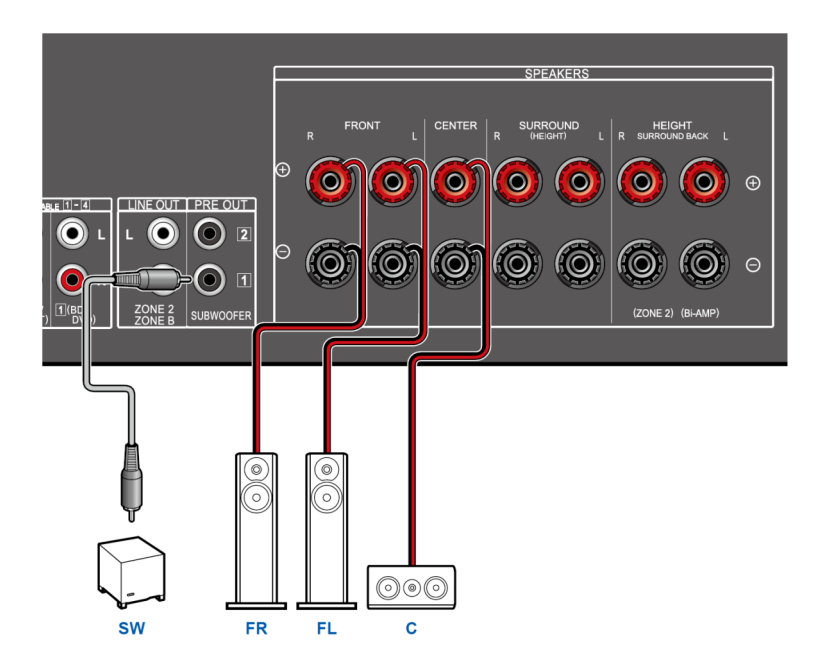

#### **System 3.1-kanałowy + ZONE SPEAKER**

*Model północnoamerykański*

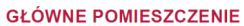

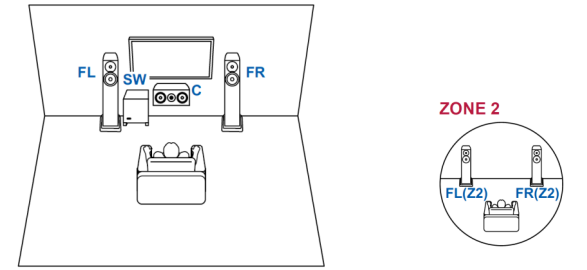

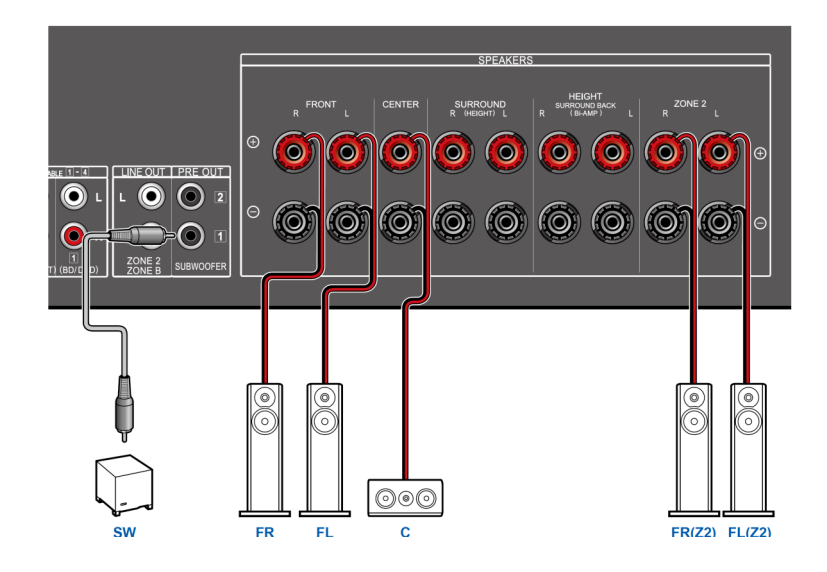

• 3.1-ch system + ZONE SPEAKER (model europejski, australijski, azjatycki) - strona 41

#### **System 3.1-kanałowy + ZONE SPEAKER**

*Model europejski, australijski, azjatycki*

#### **GŁÓWNE POMIESZCZENIE**

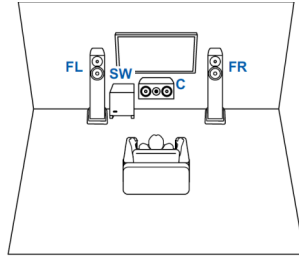

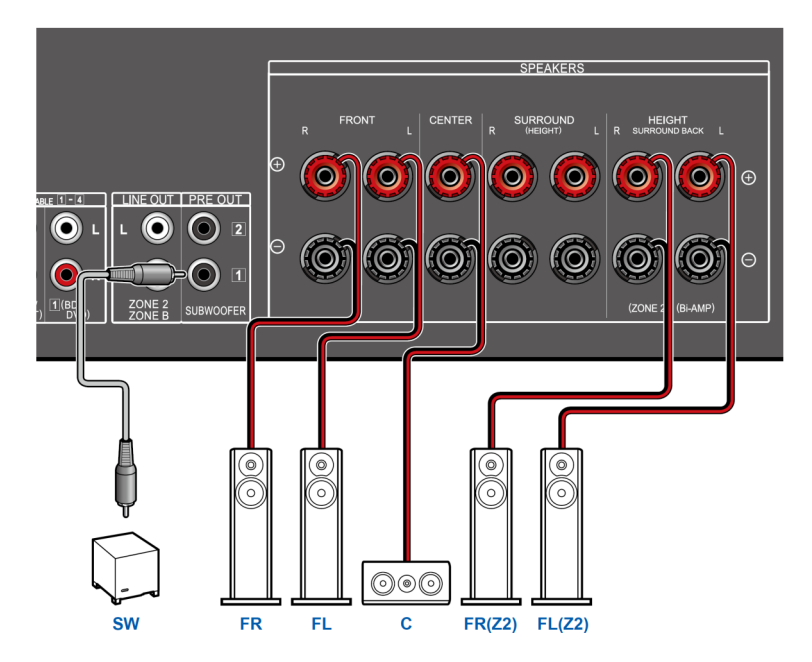

## **System 3.1-kanałowy (Bi-amp)**

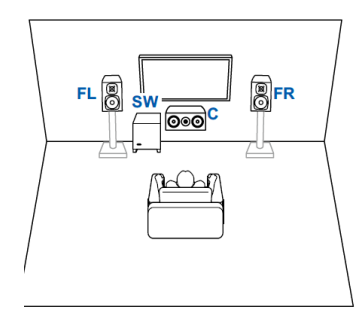

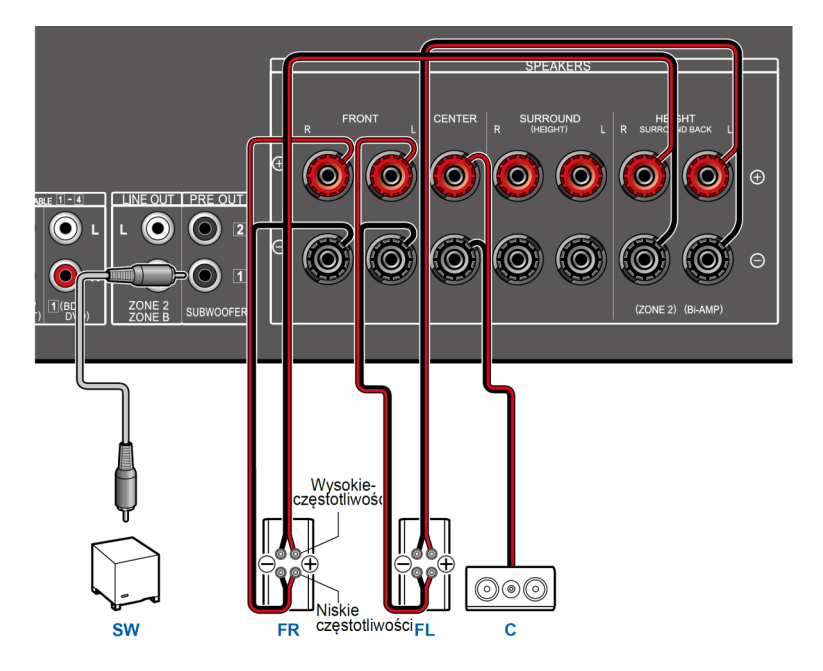

Pamiętaj, aby usunąć zworkę łączącą gniazda głośnika niskotonowego z gniazdami głośnika wysokotonowego głośników obsługujących tryb Bi-Amp. Zapoznaj się z instrukcją obsługi głośników.

### **System 5.1-kanałowy**

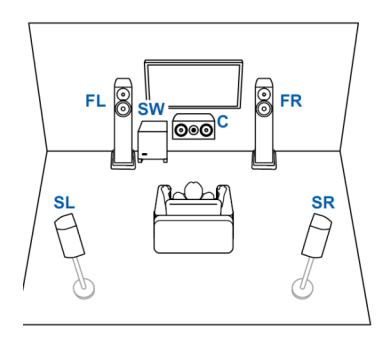

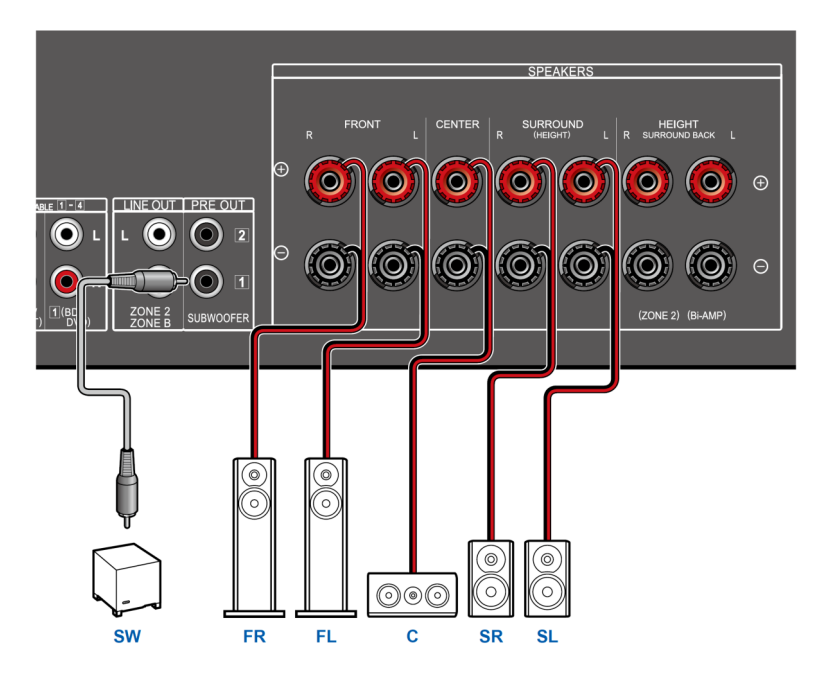

#### **System 5.1-kanałowy + ZONE SPEAKER**

*Model północnoamerykański*

#### **GŁÓWNE POMIESZCZENIE**

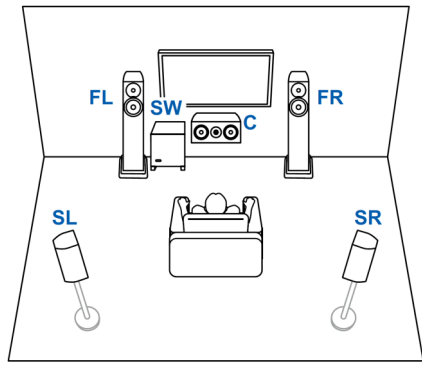

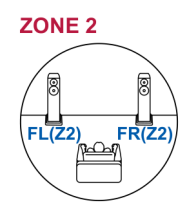

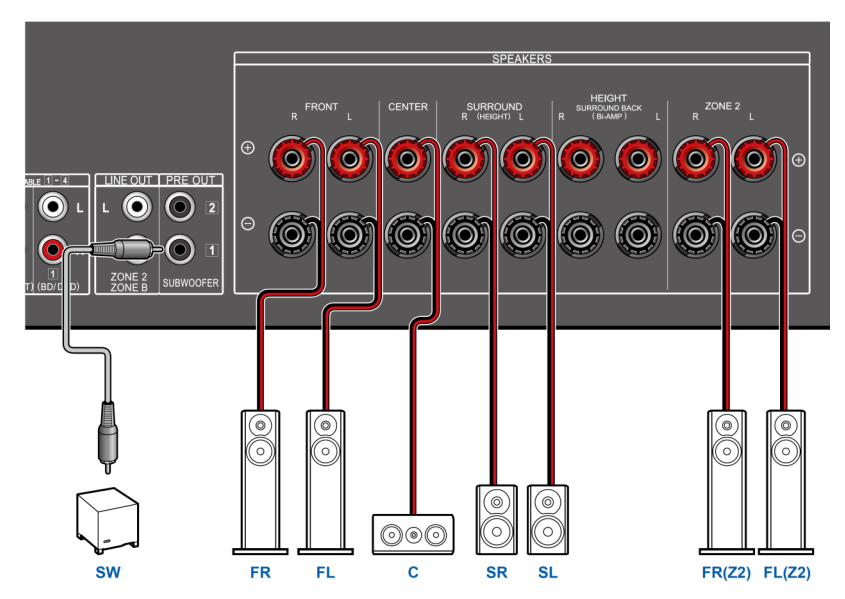

• 5.1-ch system + ZONE SPEAKER (model europejski, australijski, azjatycki) - strona 45

#### **System 5.1-kanałowy + ZONE SPEAKER**

*Model europejski, australijski, azjatycki*

#### **GŁÓWNE POMIESZCZENIE**

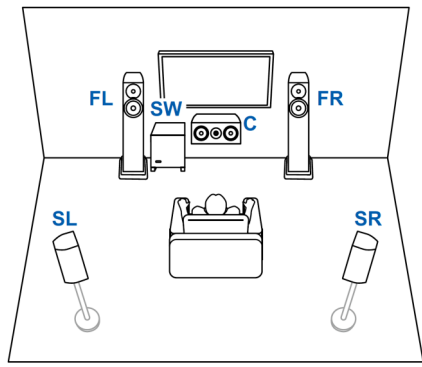

ZONE<sub>2</sub>

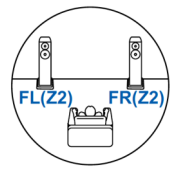

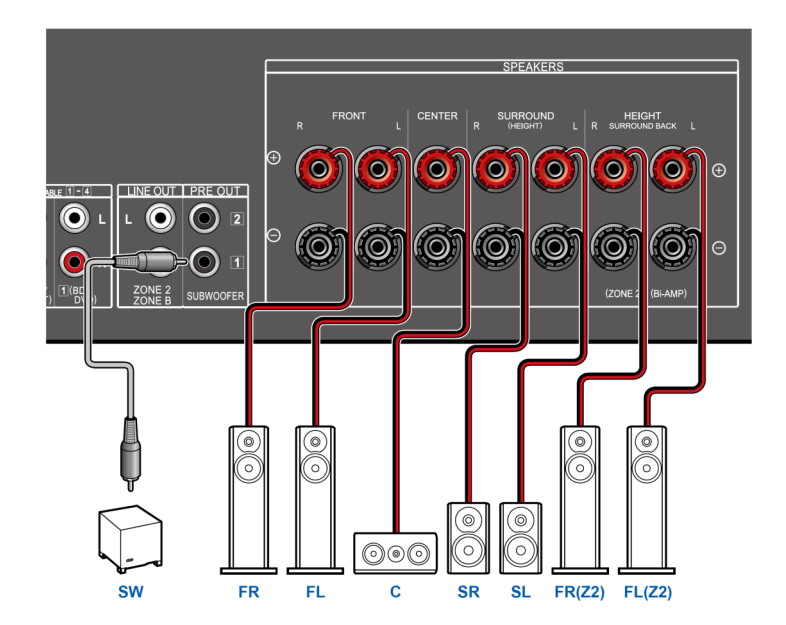

**System 5.1-kanałowy (Bi-amp)**

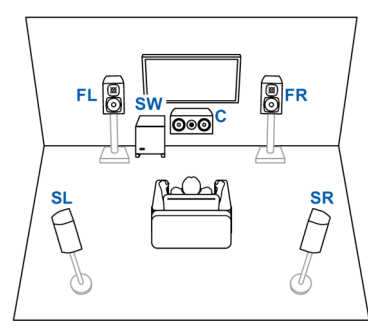

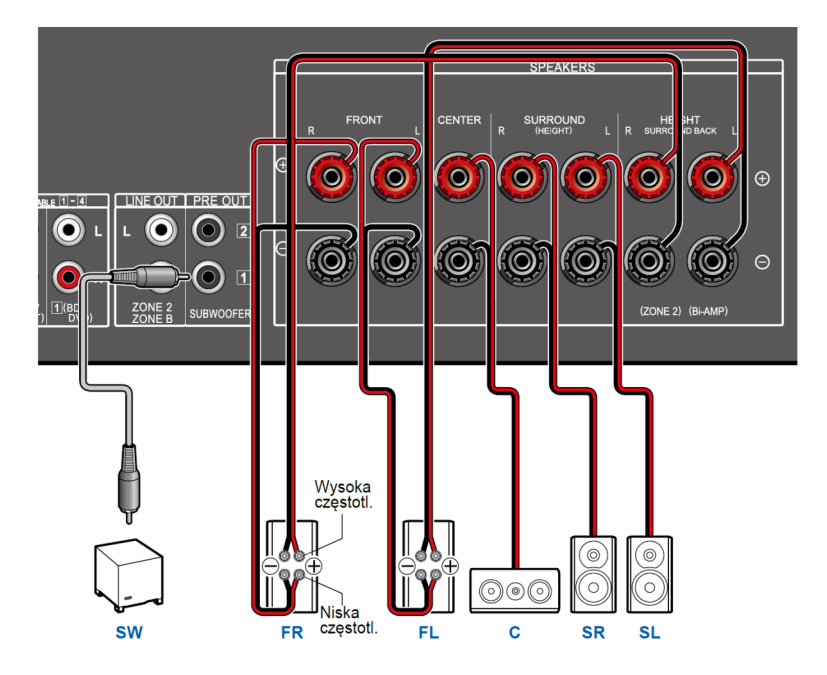

Pamiętaj, aby usunąć zworkę łączącą gniazda głośnika niskotonowego z gniazdami głośnika wysokotonowego głośników obsługujących tryb Bi-Amp. Zapoznaj się z instrukcją obsługi głośników.

### **System 7.1-kanałowy**

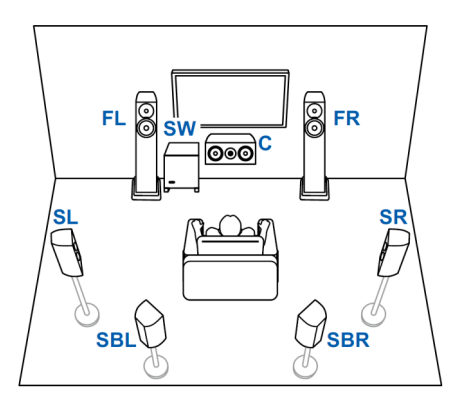

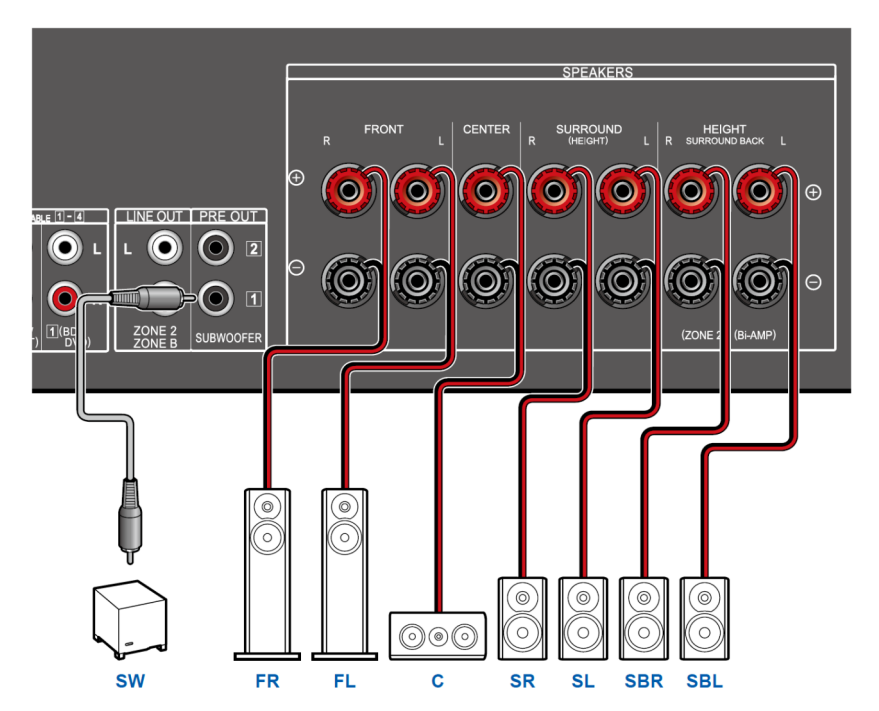

### **System 7.1-kanałowy + ZONE SPEAKER**

*Model północnoamerykański*

#### **GŁÓWNE POMIESZCZENIE**

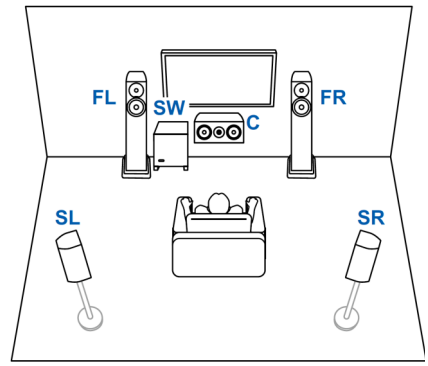

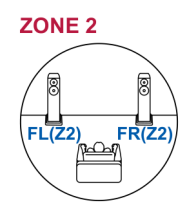

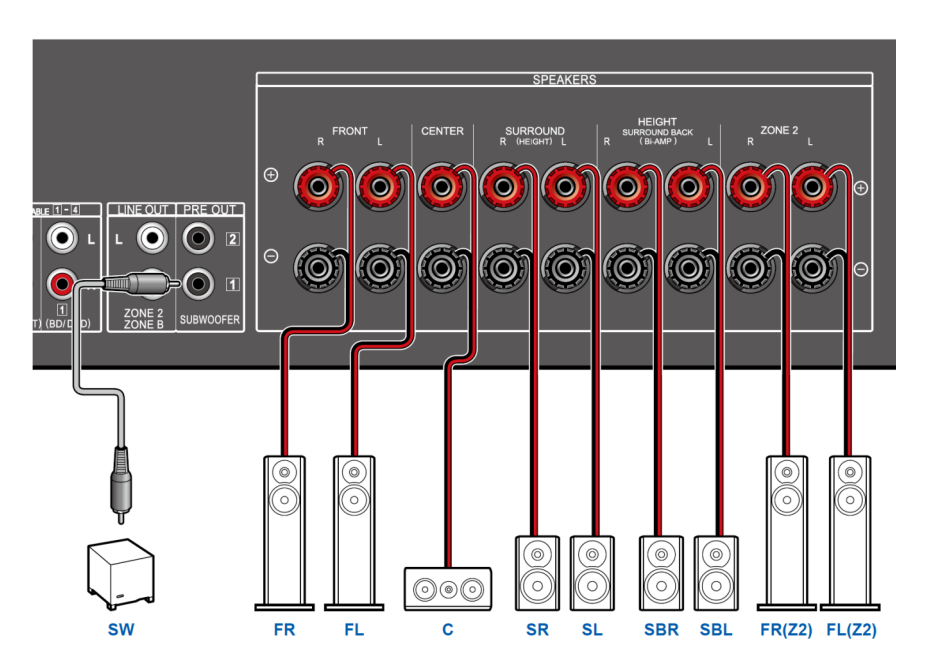

Podczas odtwarzania w drugiej strefie (ZONE 2) tylne głośniki dźwięku przestrzennego zainstalowane w głównym pomieszczeniu nie mogą odtwarzać dźwięku.

### **System 3.1.2-kanałowy**

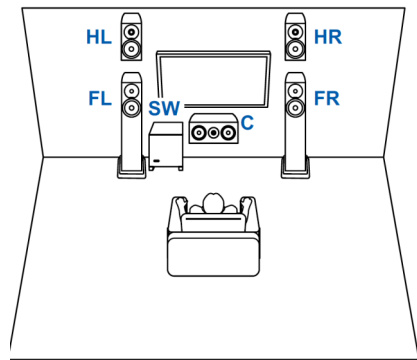

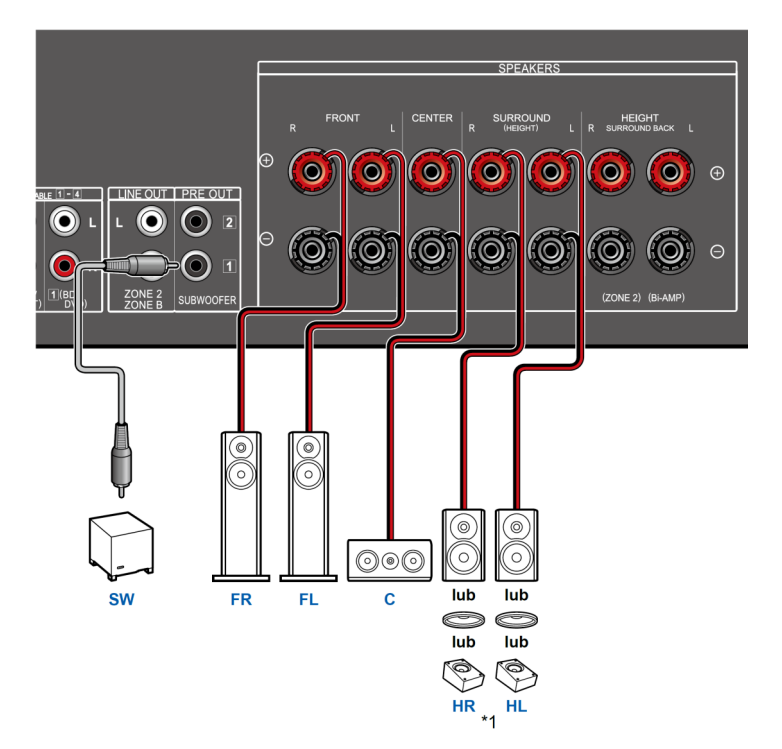

### **System 3.1.2-kanałowy + ZONE SPEAKER**

*Model północnoamerykański*

#### **GŁÓWNE POMIESZCZENIE**

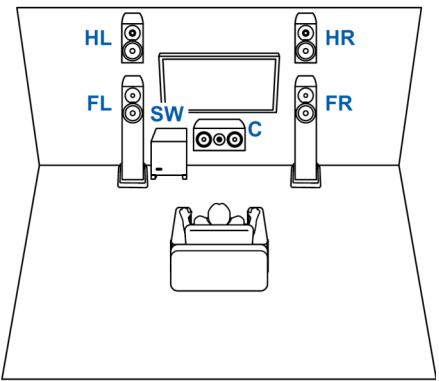

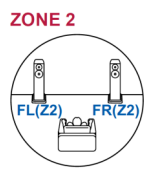

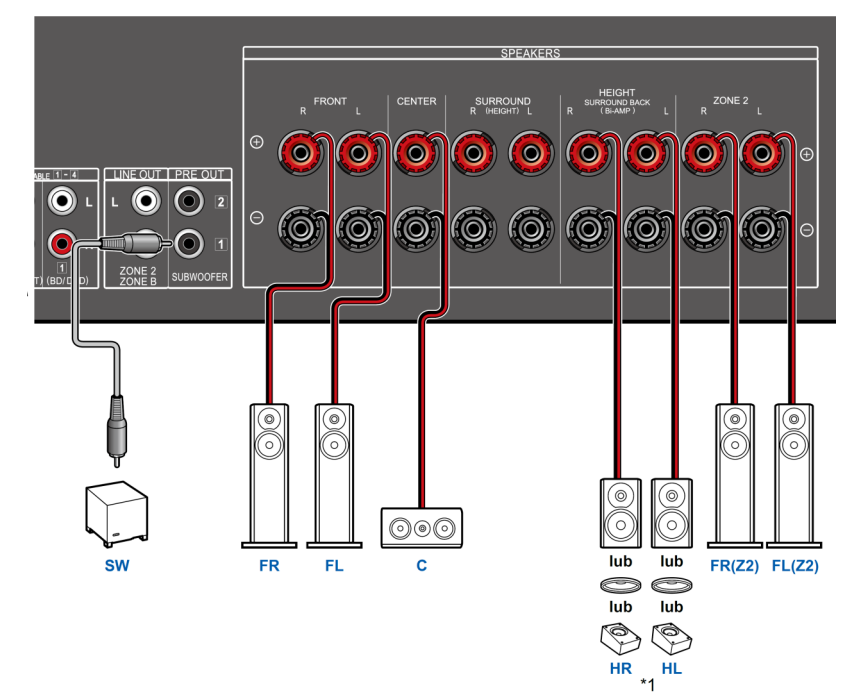

### **System 3.1.2-kanałowy + ZONE SPEAKER**

*Model europejski, australijski, azjatycki*

#### **GŁÓWNE POMIESZCZENIE**

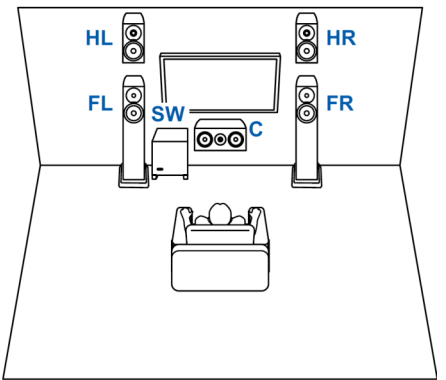

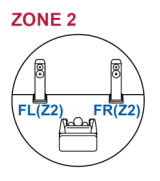

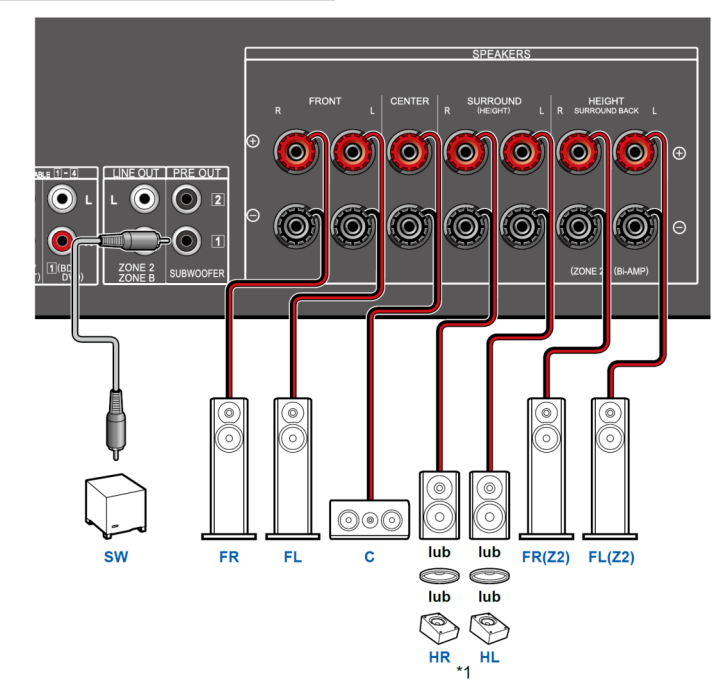

#### **System 3.1.2-kanałowy (Bi-amp)**

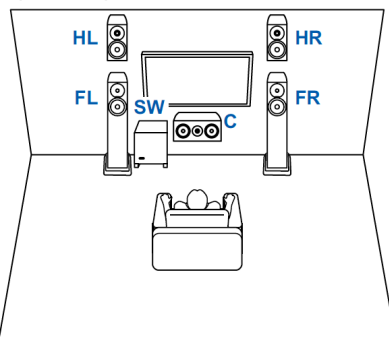

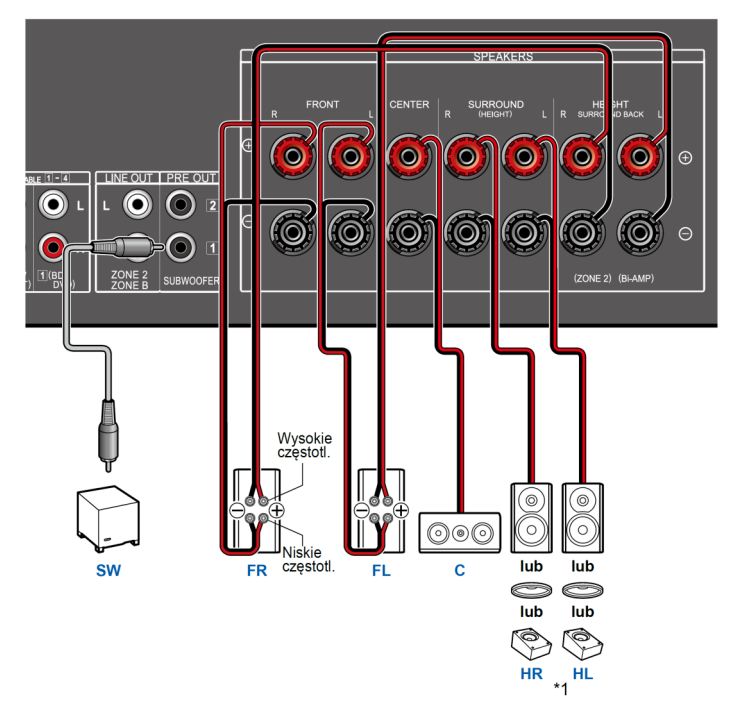

Pamiętaj, aby usunąć zworkę łączącą gniazda głośnika niskotonowego z gniazdami głośnika wysokotonowego głośników obsługujących tryb Bi-Amp. Zapoznaj się z instrukcją obsługi głośników.

### **System 5.1.2-kanałowy**

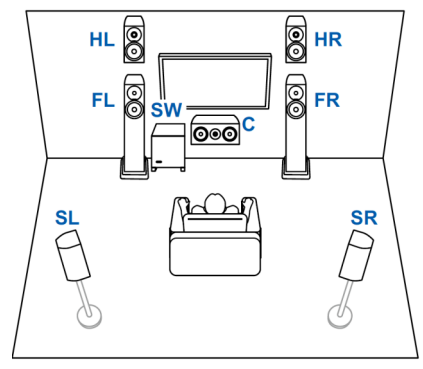

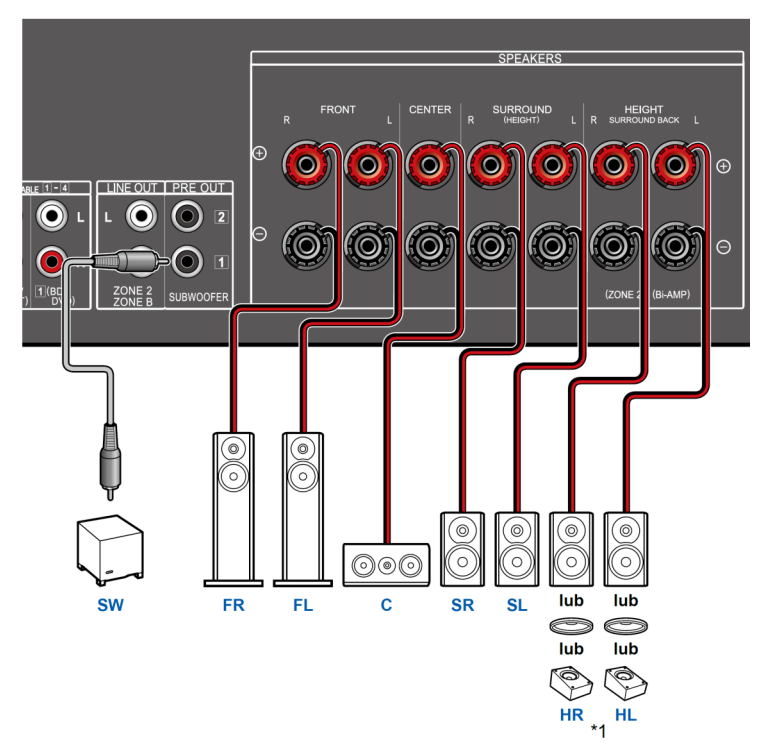

*PODŁĄCZANIE*

#### **System 5.1.2-kanałowy + ZONE SPEAKER**

*Model północnoamerykański*

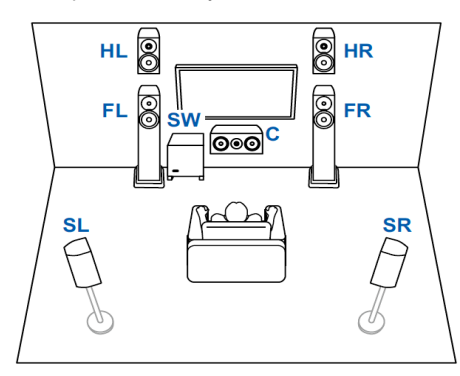

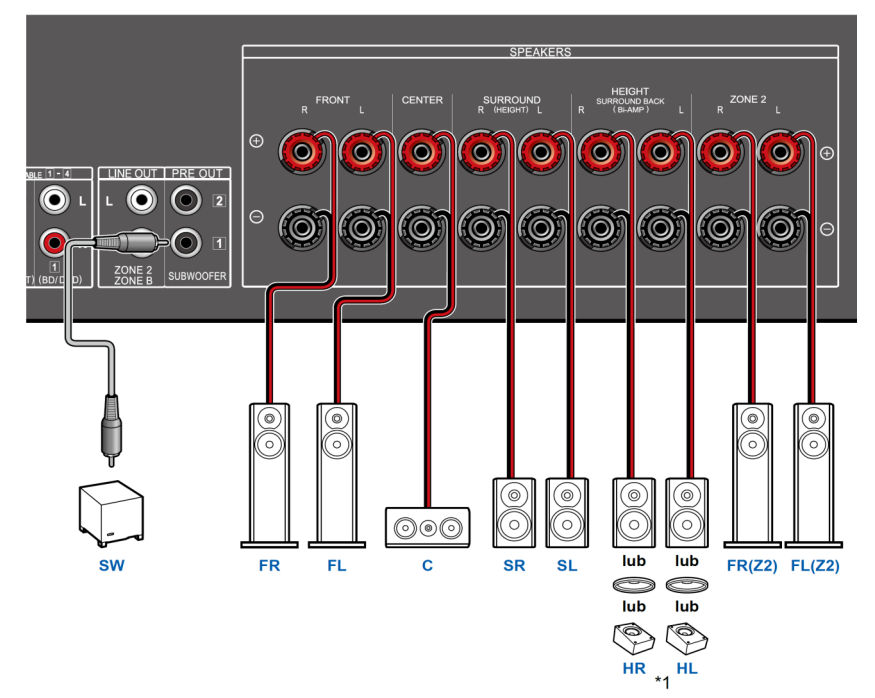

Podczas odtwarzania w ZONE 2 głośniki górne zainstalowane w głównym pomieszczeniu nie mogą odtwarzać dźwięku.

# **Uwagi dotyczące połączeń za pomocą kabli HDMI**

HDMI (High-Definition Multimedia Interface) to standard interfejsu cyfrowego służący do podłączania telewizorów, projektorów, odtwarzaczy Blu-ray Disc, konsol do gier i innych urządzeń video. Dzięki HDMI pojedynczy kabel może przenosić sygnały sterujące, cyfrowe video i cyfrowy dźwięk.

Wsuń kable HDMI prosto i do końca. Możesz uszkodzić gniazda, jeśli próbujesz wcisnąć wtyk pod kątem.

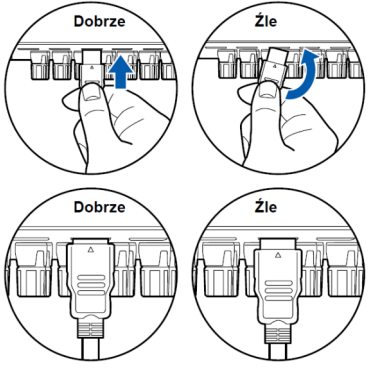

• Przytrzymaj obudowę złącza na kablu HDMI podczas odłączania. Ciągnąc za kabel może prowadzić do uszkodzenia okablowania.

### **(Uwaga) Rozmieszczenie kabli**

Obciążanie kabli HDMI może prowadzić do słabej wydajności operacyjnej. Umieść kable tak, aby nie były obciążone.

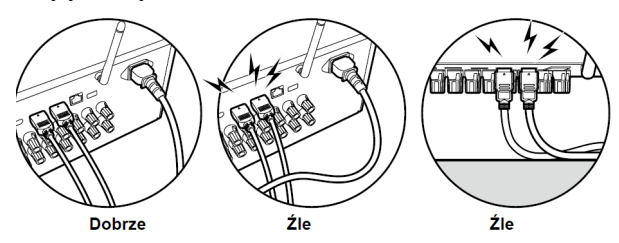

- W przypadku sygnału video o wysokiej jakości 4K (4K 60Hz, 4K HDR itp.) użyj kabli Premium High Speed HDMI lub Premium High Speed HDMI z Ethernetem, które oznaczone są etykietą "Kable certyfikowane PREMIUM".
- Jeśli chcesz odtwarzać wysokiej jakości materiał video 8K (8K 60Hz itp.), użyj kabla ULTRA High Speed HDMI z etykietą "ULTRA HIGH SPEED" na opakowaniu.

### **Podłączanie telewizora**

Podłącz telewizor do tego urządzenia, aby wyświetlać materiał z urządzeń AV podłączonych do tego urządzenia na ekranie telewizora, a także odtwarzać dźwięk z telewizora za pośrednictwem tego urządzenia.

Sposób połączenia z telewizorem zależy od tego, czy telewizor obsługuje funkcję ARC (Audio Return Channel), czy nie. Funkcja ARC przesyła sygnały audio z telewizora za pośrednictwem kabla HDMI i umożliwia odtwarzanie dźwięku z telewizora przez głośniki podłączone to tego urządzenia. Sprawdź, czy telewizor obsługuje funkcję ARC. Spójrz do instrukcji obsługi telewizora itd.

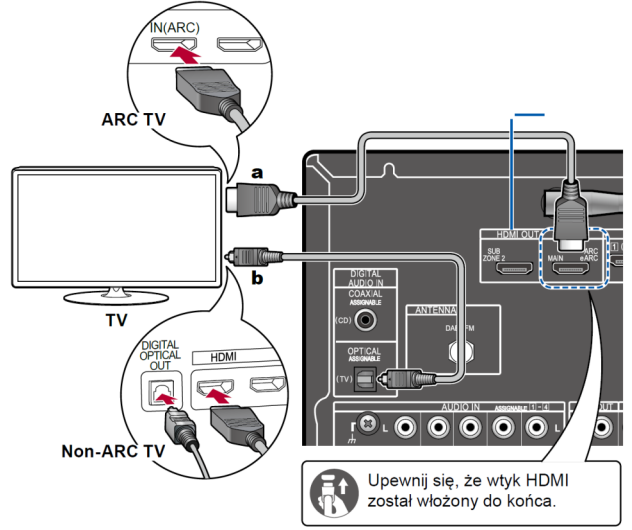

### **Podłączanie TV z funkcją ARC / eARC**

Jeśli telewizor obsługuje funkcję ARC (Audio Return Channel)(\*), używaj tylko kabla HDMI do połączenia z telewizorem. Do podłączenia użyj gniazda HDMI IN obsługującego funkcję ARC w telewizorze. Podłącz kabel HDMI do

gniazda HDMI OUT MAIN oznaczonego "ARC" po stronie odbiornika.

• W przypadku podłączenia telewizora kompatybilnego z funkcją eARC należy użyć kabla HDMI obsługującego Ethernet.

### **Podłączanie TV bez funkcji ARC**

Jeśli telewizor nie obsługuje funkcji ARC (Audio Return Channel)(\*), użyj do podłączenia kabla HDMI i cyfrowego kabla optycznego.

• Jeśli używasz dekodera telewizji kablowej itp. podłączonego do wejścia tego urządzenia, aby oglądać TV (bez korzystania z wbudowanego tunera TV) połączenie cyfrowym kablem optycznym nie jest wymagane.

### **Ustawienia**

- Jeśli nie korzystasz z funkcji ARC, w głównym menu wybierz ustawienie "System Setup" — "Hardware" — "HDMI" — "Audio Return Channel (eARC supported)" (strona 143).
- (\*) Funkcja ARC i funkcja eARC przesyłają sygnały audio telewizora za pośrednictwem kabla HDMI co pozwala na odtwarzanie dźwięku z telewizora przez to urządzenie. W celu sprawdzenia, czy telewizor obsługuje funkcję ARC i funkcję eARC, zapoznaj się z instrukcją obsługi telewizora itp.

Formaty audio zgodne z ARC/eARC (strona 201)

- W przypadku odtwarzania materiału video o wysokiej jakości 4K lub 8K wymagane będzie wykonanie ustawienia:
	- => *"HDMI 4K/8K Signal Format*" (strona 125). Użyj również kabla HDMI, który obsługuje materiał video 4K lub 8K.

### **Podłączanie drugiego wyświetlacza**

To urządzenie posiada dwa gniazda HDMI OUT. Dzięki temu można do gniazda HDMI OUT SUB podłączyć dodatkowy telewizor lub projektor.

- Można przełączać między wyświetlaczem głównym MAIN, a dodatkowym SUB za pomocą przycisku HDMI MAIN/SUB na pilocie zdalnego sterowania (strona 19) lub w menu *AV Adjust* (strona 117). To gniazdo nie obsługuje ARC.
- Jeśli urządzenia o różnych rozdzielczościach są podłączone do gniazda HDMI OUT MAIN i SUB, obrazy są wysyłane w niższej rozdzielczości.

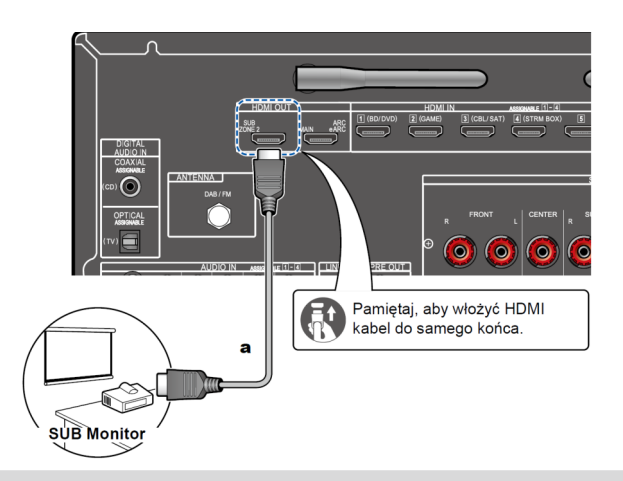

### **Podłączanie innych urządzeń AV**

Poniżej przedstawiono sposób podłączania zewnętrznych urządzeń AV wyposażonych w gniazdo HDMI. Po podłączeniu zewnętrznego urządzenia AV kompatybilnego ze standardem CEC (Consumer Electronics Control) można korzystać z funkcji HDMI CEC, która umożliwia synchronizację z funkcją przełączania wejścia tego urządzenia. Ponadto funkcja HDMI Standby Through, pozwala na odtwarzanie obrazu i dźwięku z podłączonych do tego urządzenia urządzeń źródłowych AV na telewizorze nawet, gdy niniejsze urządzenie jest wyłączone (tryb czuwania).

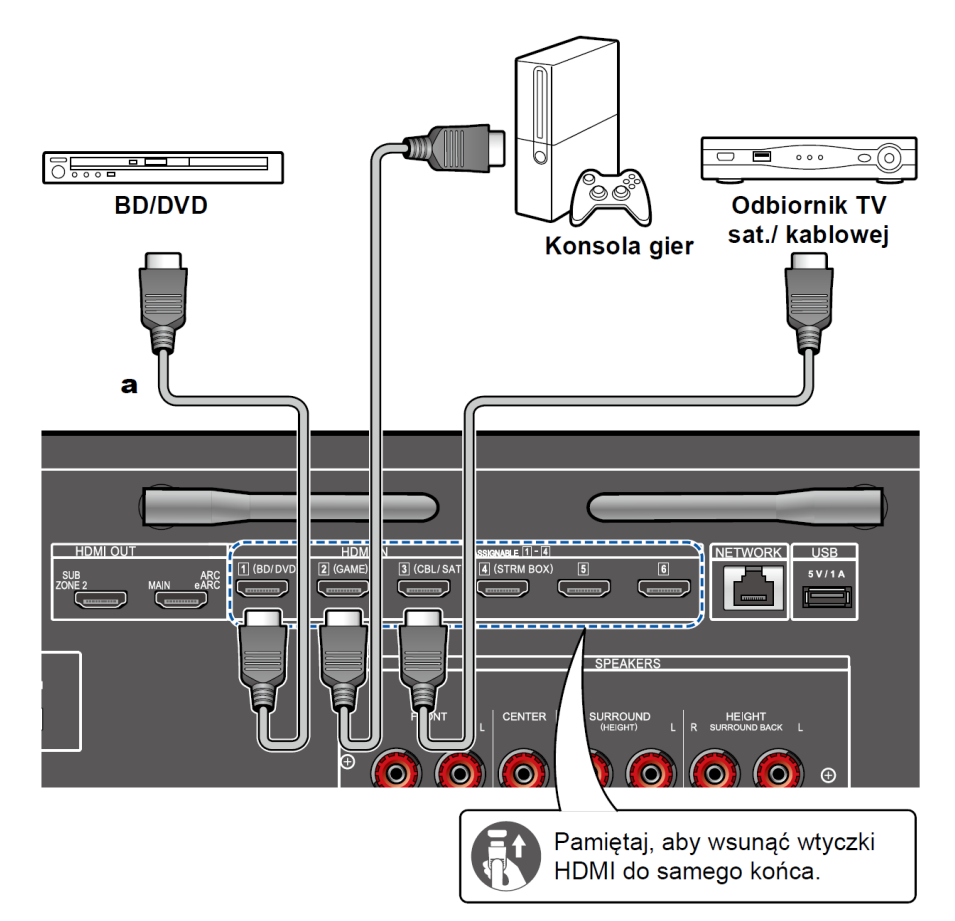

a. Kabel HDMI

- W przypadku odtwarzania materiału video wysokiej jakości 4K lub 8K wymagane jest wykonanie dodatkowych ustawień. Więcej informacji znajdziesz w sekcji "*Format sygnału HDMI 4K/8K"* (strona 125). Użyj kabla HDMI, który obsługuje materiał video 4K lub 8K.
- Rozdzielczość różni się w zależności od podłączonego gniazda HDMI. Szczegółowe informacje można znaleźć w sekcji "*Odpowiednie rozdzielczości wejściowe"* (strona 202).

#### **UWAGA:**

- W celu korzystania z cyfrowego dźwięku przestrzennego Dolby Digital ustawienie wyjścia cyfrowego odtwarzacza Blu-ray lub innego podłączonego urządzenia źródłowego powinno być skonfigurowane na transmisję sygnału "Bitstream Output".

(\*) HDMI CEC: umożliwia kontrolowanie funkcji takich, jak przełączanie wejść przy użyciu pokrętła wyboru wejść i odtwarzaczy zgodnych ze standardem CEC, przełączanie dźwięku między telewizorem, a niniejszym urządzeniem i regulacja poziomu głośności za pomocą pilota zdalnego sterowania telewizora kompatybilnego z CEC oraz automatyczne wyłączanie urządzenia w tryb czuwania, gdy telewizor zostanie wyłączony.

### **Podłączanie urządzeń audio**

To jest przykład podłączenia urządzenia źródłowego audio. Podłącz odtwarzacz CD za pomocą cyfrowego kabla koncentrycznego lub analogowego kabla audio. Można również podłączyć gramofon z wkładką typu MM do gniazda PHONO.

• Jeśli gramofon posiada wbudowany przedwzmacniacz Phono, podłącz go do dowolnego gniazda AUDIO IN innego niż gniazdo PHONO. Ponadto, jeśli gramofon posiada wkładkę typu MC, zainstaluj odpowiedni przedwzmacniacz gramofonowy kompatybilny z wkładką typu MC, między tym urządzeniem, a gramofonem. Następnie podłącz przedwzmacniacz gramofonowy do dowolnego gniazda AUDIO IN inne niż gniazdo PHONO.  $C<sub>ND</sub>$ CIGNA Jeśli gramofon posiada przewód uziemiający, podłącz go do gniazda SIGNAL GND tego urządzenia.

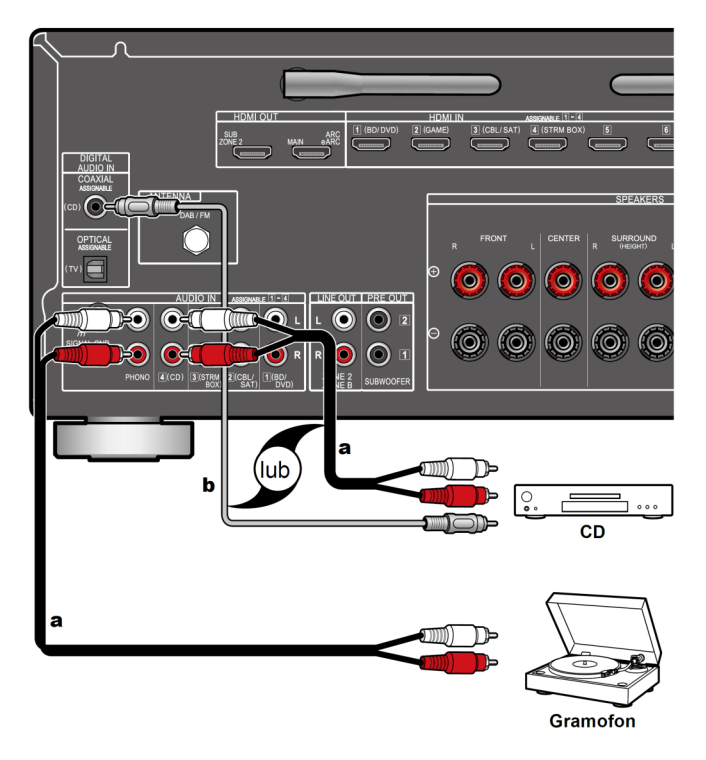

**a. Analogowy przewód audio b. Współosiowy cyfrowy przewód audio**

### **Podłączanie urządzeń AV w innych pomieszczeniach (Multi-Zone)**

### **Podłączanie telewizora (ZONE 2)**

Podczas odtwarzania płyty z odtwarzacza Blu-ray w głównym pomieszczeniu (gdzie to urządzenie się znajduje), można odtwarzać obraz i dźwięk z tego samego odtwarzacza Blu-ray lub innego urządzenia źródłowego AV, na telewizorze wyposażonym w gniazdo HDMI IN w innym pokoju (ZONE2). Telewizor w drugim pomieszczeniu może odtwarzać tylko obraz pochodzący z urządzeń podłączonych do gniazd od HDMI IN1 do IN3 tego urządzenia.

- Dźwięk z podłączonych zewnętrznych urządzeń źródłowych AV może być transmitowany tylko wtedy, gdy sygnał jest 2-kanałowym dźwiękiem PCM. Konieczna może być również konwersja sygnału audio na wyjściu urządzenia źródłowego AV na format PCM.
- Jeśli obraz i dźwięk z wejścia HDMI mają być przesyłane do strefy ZONE 2, wybierz odpowiednie ustawienie w menu System Setup: *"Input/Output Assign" - "TV Out / OSD" - "Zone 2 HDMI" (strona 126) > "Use".* Gdy parametr *"Zone 2 HDMI*" iest ustawiony na opcie "Use" (używaj), rozdzielczość video, która może być transmitowana przez gniazdo HDMI OUT SUB / ZONE 2 będzie ograniczona do formatu "4K Standard"

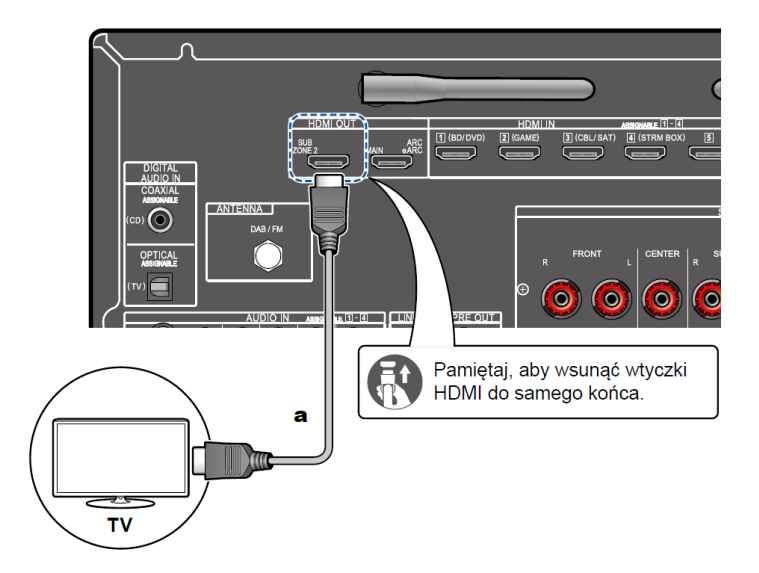

### **Podłączanie przedwzmacniacza (ZONE2)**

Można słuchać dźwięku 2-kanałowego w drugim pomieszczeniu (ZONE 2) przy jednoczesnej transmisji dźwięku w pomieszczeniu głównym (tam, gdzie znajduje się to urządzenie). Kablem analogowym podłącz gniazdo ZONE 2 LINE OUT tego urządzenia z gniazdem LINE IN zewnętrznego wzmacniacza w osobnym pomieszczeniu.

Jeśli chcesz słuchać dźwięku z zewnętrznego urządzenia AV w strefie ZONE 2, podłącz je do dowolnego gniazda od HDMI IN1 do IN3 tego amplitunera.

Jeśli urządzenie AV nie jest wyposażone w gniazdo HDMI, użyj cyfrowego kabla koncentrycznego, cyfrowego kabla optycznego lub analogowego kabla audio. Również dźwięk z zewnętrznego urządzenia AV można słuchać w strefie ZONE 2 tylko wtedy, gdy sygnał źródłowy jest analogowy lub w formacie 2 kanałowego sygnału PCM. Gdy urządzenie źródłowe AV jest podłączone do tego urządzenia za pomocą cyfrowego kabla koncentrycznego lub cyfrowego kabla optycznego, przełącz wyjście audio urządzenia źródłowego AV na ustawienie zapewniające transmisję sygnału w formacie PCM.

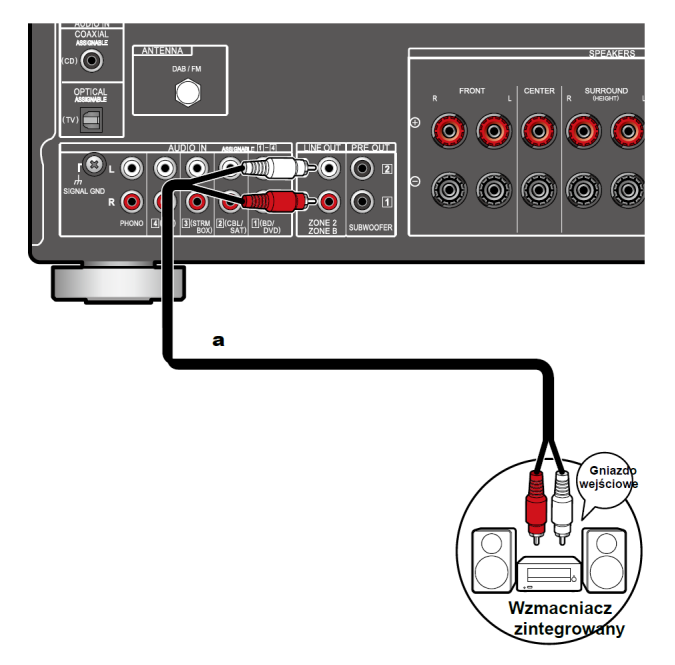

#### **Ustawienia:**

• Naciśnij na pilocie  $\triangle$ , aby wyświetlić główne menu, a następnie wybierz ustawienie *(strona 132): "System Setup" - "Speaker" - "Configuration" - "Zone 2 Lineout" - "Zone 2"*

### **Podłączanie anten**

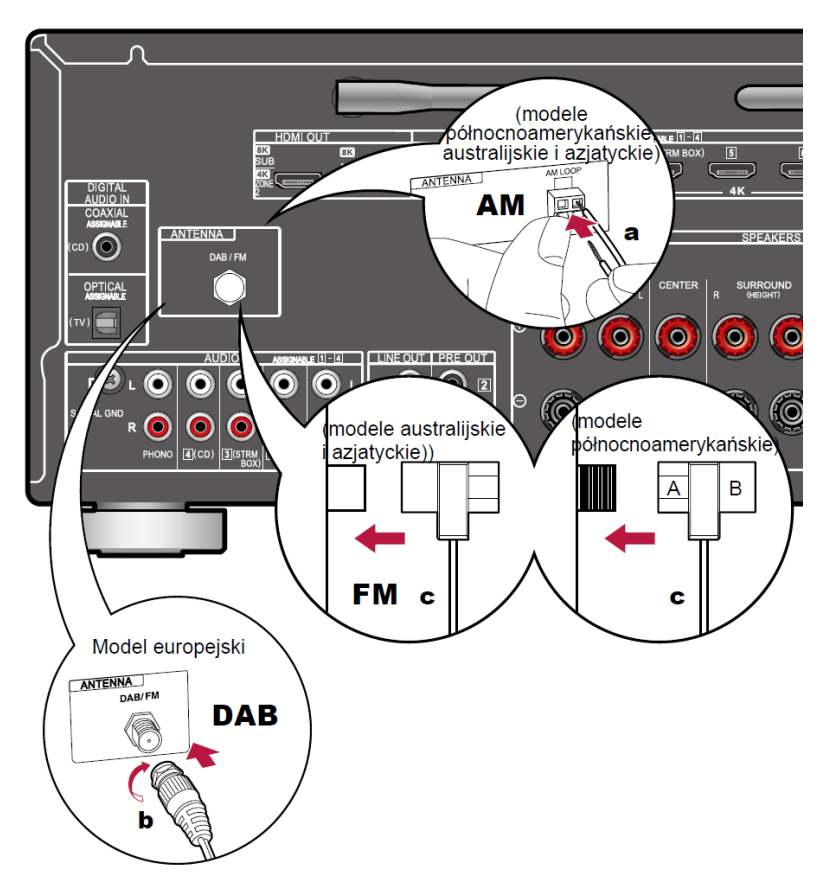

- a Antena ramowa AM,
- b Antena DAB/FM,
- c Wewnętrzna antena FM

### **Modele północnoamerykańskie, australijskie i azjatyckie:**

Podłącz antenę do tego urządzenia i ustaw ją w pozycji zapewniającej najlepszą jakość odbioru sygnału radiowego. Przymocuj wewnętrzną antenę FM do ściany za pomocą pinezek lub taśmy samoprzylepnej.

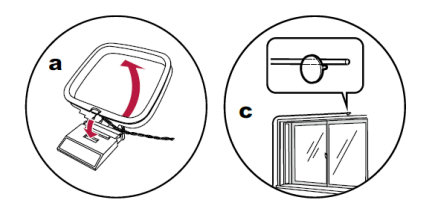

### **Modele europejskie:**

Upewnij się, że wtyk jest wciśnięty do końca, a następnie dokręć (w prawo) nakrętkę. Użyj pinezki lub czegoś podobnego, aby przymocować antenę do ściany.

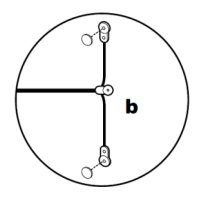

### **Podłączanie do sieci**

Podłącz urządzenie do sieci za pomocą przewodowej sieci LAN lub Wi-Fi (bezprzewodowa sieć LAN). Po podłączeniu do sieci można korzystać z funkcji sieciowych takich, jak radio internetowe. Jeśli łączysz się przez przewodową sieć LAN, należy podłączyć kabel Ethernet do portu sieciowego routera, jak pokazano na rysunku.

W celu połączenia bezprzewodowego przez Wi-Fi, wybierz żądaną metodę ustawień "*Network Connection*" (strona 165) w menu konfiguracji początkowej System Setup, a następnie postępuj zgodnie z instrukcjami wyświetlanymi na ekranie. W celu konfiguracji ustawienia w menu System Setup po zakończeniu konfiguracji wstępnej Initial Setup, naciśnij na pilocie  $\blacktriangle$ , a następnie z wyświetlonego menu wybierz "Network / Bluetooth" - "Network" (strona 157). W przypadku połączenia Wi-Fi należy użyć anteny bezprzewodowej.

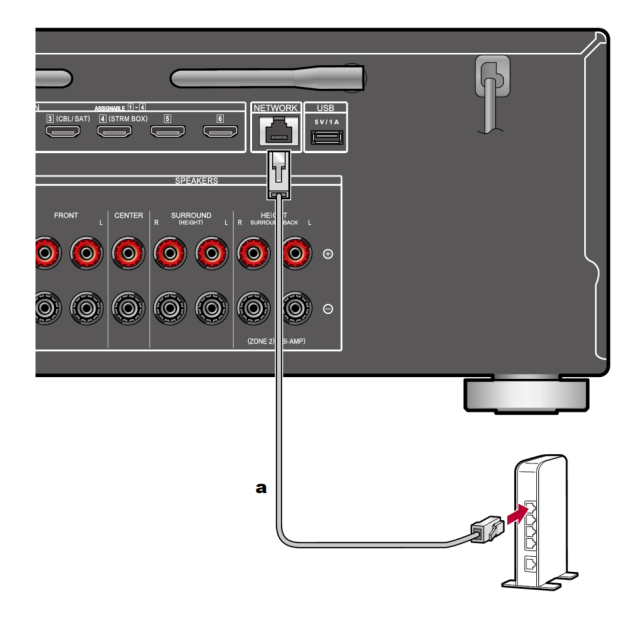

#### **a. Przewód LAN**

# **Podłączanie przewodu zasilania**

Podłącz przewód zasilania po wykonaniu wszystkich połączeń.

a. **Przewód** zasilania

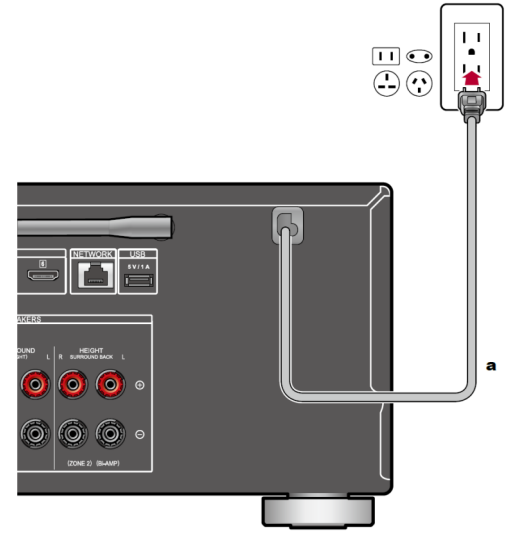

### **Włączanie systemu i wstępna konfiguracja**

Za pomocą tego urządzenia można odtwarzać dźwięk z komponentów AV, takich jak odtwarzacze Blu-ray.

• Gdy telewizor jest podłączony do gniazda HDMI OUT SUB, użyj przycisku HDMI MAIN/SUB lub funkcji "AV Adjust" (strona 117), aby przełączać między strefami MAIN i SUB.

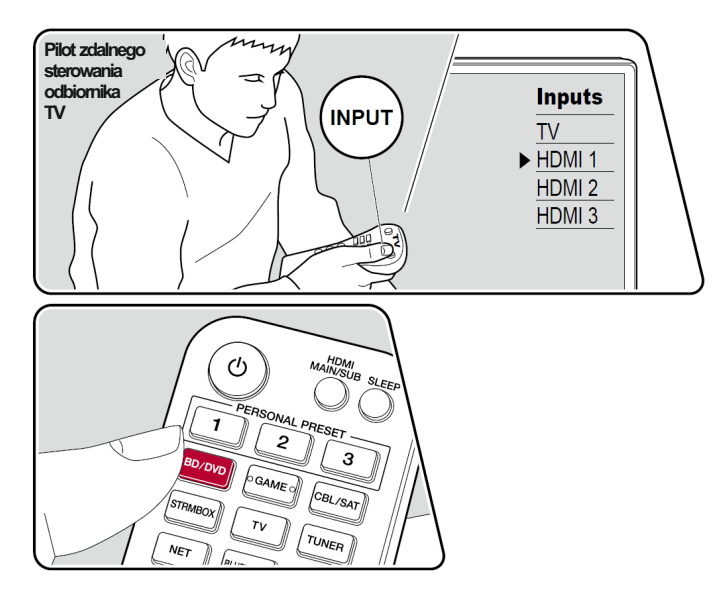

### **Konfiguracja wstępna rozpoczyna się automatycznie**

Po włączeniu urządzenia po raz pierwszy po zakupie na ekranie telewizora wyświetlone zostanie menu początkowej konfiguracji, aby umożliwić wprowadzenie ustawień za pomocą prostych operacji i wskazówek na menu ekranowym.

- 1. Przełącz telewizor na wejście, do którego podłączone jest to urządzenie.
- 2. Włóż baterie do pilota zdalnego sterowania tego urządzenia.
- 3. Naciśnij przycisk  $\Phi$  na pilocie, aby włączyć urządzenie.
- 4. Naciśnij przycisk wyboru wejścia, którego nazwa odpowiada funkcji wejścia, którą chcesz wybrać.

Przykład: naciśnij BD / DVD, aby wybrać wejście BD /DVD, do którego podłączony jest odtwarzacz.

Naciśnij przycisk TV, aby odsłuchać dźwięk z telewizora.

W celu odtwarzania z urządzeń podłączonych do gniazd CD, USB, PHONO, HDMI5, HDMI6 lub gniazda AUX INPUT na panelu przednim, użyj przycisków wyboru funkcji wejścia, aby wybrać wejście.

- Funkcja CEC umożliwia automatyczne przełączanie wejścia, jeśli telewizor lub odtwarzacz kompatybilny z CEC jest podłączony do tego urządzenia kablem HDMI.
- 5. Uruchom odtwarzanie na urządzeniu AV.

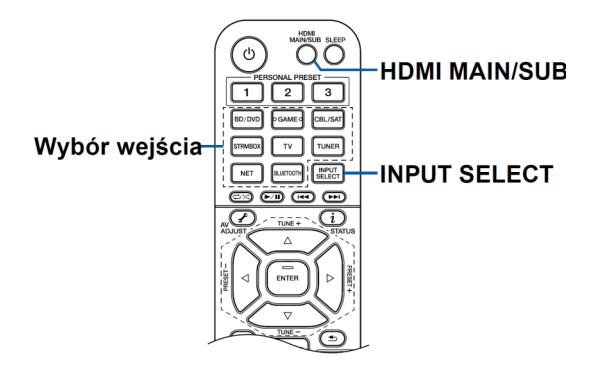

## **Odtwarzanie przez Bluetooth**

Niniejsze urządzenie oferuje możliwość bezprzewodowego odtwarzania muzyki ze smartfona lub innego urządzenia obsługującego technologię bezprzewodową BLUETOOTH, przez głośniki podłączone do tej jednostki. Możliwe jest przesyłanie dźwięku z tego urządzenia do słuchawek lub głośników bezprzewodowych itp. obsługujących technologię BLUETOOTH.

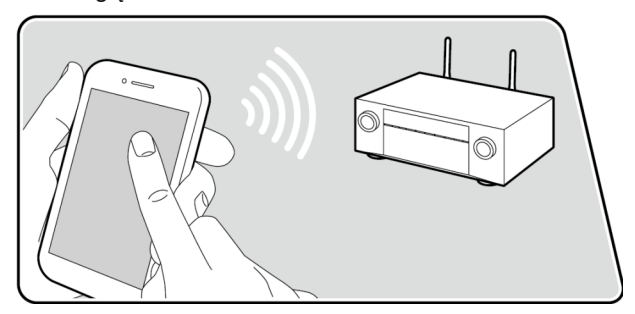

### **Parowanie**

1. Po naciśnięciu przycisku BLUETOOTH na wyświetlaczu pojawi się komunikat "Now pairing...".

Tryb parowania jest włączony.

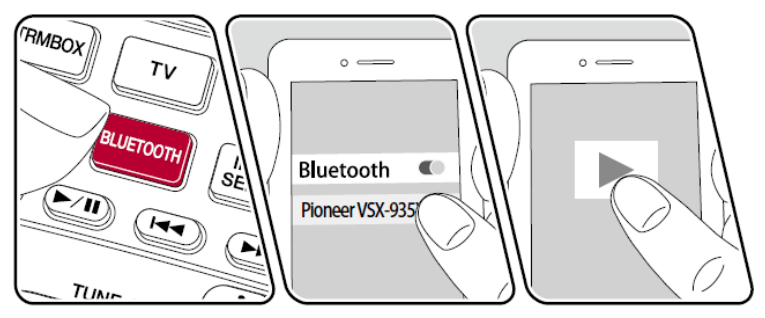

- 2. Włącz funkcję BLUETOOTH na urządzeniu zewnętrznym Bluetooth, a następnie wybierz niniejsze urządzenie z listy dostępnych urządzeń wyświetlanych w menu zewnętrznego urządzenia Blutooth. Jeśli wymagane jest hasło wpisz "0000". To urządzenie jest wyświetlany jako "Pioneer VSX-935 XXXXXX ".
	- W celu podłączenia innego urządzenia BLUETOOTH naciśnij i przytrzymaj przycisk BLUETOOTH, aż wyświetlony zostanie komunikat "Now pairing...", a następnie wykonaj czynności opisane w punkcie 2. To urządzenie może przechowywać dane ośmiu sparowanych urządzeń.

Zasięg działania to około 15 metrów.

Należy pamiętać, że połączenie BLUETOOTH nie zawsze jest gwarantowane dla wszystkich urządzeń Bluetooth dostępnych na rynku.

### **Odtwarzanie**

- 1. Wykonaj procedurę połączenia BLUETOOTH po włączeniu urządzenia. Wejście na tym urządzeniu automatycznie przełącza się na funkcję "Bluetooth".
- 2. Rozpocznij odtwarzanie pliku muzycznego z poziomu zewnętrznego urządzenia Bluetooth.

Ustaw głośność na urządzeniu Bluetooth na odpowiednim poziomie.

- Ze względu na charakterystykę bezprzewodowej technologii Bluetooth, dźwięk wytwarzany w tym urządzeniu może być nieznacznie opóźniony względem dźwięku odtwarzanego na zewnętrznym urządzeniu BLUETOOTH.

**Przesyłanie dźwięku z tego urządzenia do urządzeń obsługujących technologię bezprzewodową BLUETOOTH** 

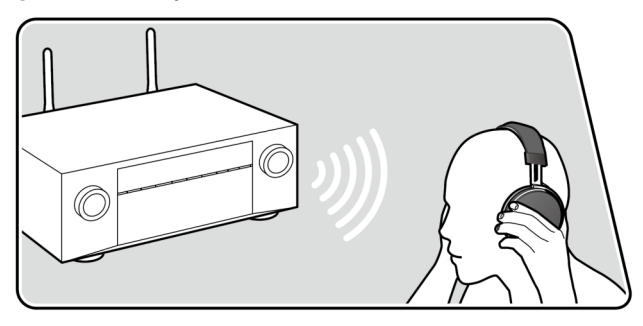

Wykonaj poniższą procedurę, kiedy urządzenie jest włączone.

### **Parowanie**

- 1. Przyciskami wyboru wejścia źródłowego wybierz wejście, z którego chcesz odtwarzać dźwięk.
	- Wybierz źródło inne niż "BLUETOOTH". Ta funkcja nie działa, jeśli wybierzesz funkcję "BLUETOOTH".
- 2. Naciśnij  $\triangle$  na pilocie zdalnego sterowania. W wyświetlonym menu głównym wybierz "Network/Bluetooth" - "Bluetooth" - "Bluetooth Transmitter", a następnie naciśnij ENTER.
- 3. W menu "Bluetooth Transmitter" wybierz "On  $(Tx)$ " lub "On  $(Main + Tx)$ ".

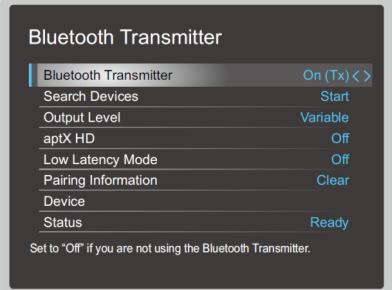

• W przypadku wybrania opcji "On (Tx)" odtwarzanie odbywa się tylko na urządzeniu obsługującym technologię Bluetooth.
Jeśli wybierzesz "On (Main +Tx)", dźwięk odtwarzany jest na urządzeniu BLUETOOTH i za pośrednictwem tego urządzenia.

- 4. W menu "Search devices" (wyszukaj urządzenia) naciśnij ENTER.
	- Rozpocznie się wyszukiwanie urządzeń obsługujących technologię bezprzewodową BLUETOOTH, które są w stanie odbierać sygnał i wyświetlona zostanie lista odpowiednich urządzeń.
- 5. Wybierz urządzenie, z którego chcesz przesyłać dźwięk i po naciśnięciu ENTER wyświetlony zostanie komunikat "Now pairing...". Urządzenia zostaną sparowane.
	- W zależności od urządzenia obsługującego technologię bezprzewodową BLUETOOTH, konieczne może być ręczne sparowanie urządzeń. Jeśli nazwa urządzenia nie pojawia się na liście, sprawdź ustawienia urządzenia BLUETOOTH.

## **Odtwarzanie**

- 1. Uruchom odtwarzanie na urządzeniu  źródłowym AV podłączonym do tego urządzenia. Jeśli wybrana jest funkcja TUNER lub NET rozpocznij odtwarzanie z poziomu tego urządzenia.
	- Jeśli dla parametru "Output Level" wybrano ustawienie "Variable", poziom głośności można regulować z poziomu tego urządzenia. Ustaw wcześniej odpowiedni poziom głośności na podłączonym urządzeniu BLUETOOTH. Jeśli dla parametru "Output Level" wybrano ustawienie "Fixed", ustaw poziom głośności na urządzeniu BLUETOOTH.
	- Nie można przesyłać dźwięku do kilku różnych urządzeń BLUETOOTH jednocześnie.
	- Zasięg działania wynosi około. 48´/15 m. Pamiętaj, że połączenie nie zawsze jest gwarantowane ze wszystkimi urządzeniami obsługującymi technologię BLUETOOTH.
	- Gdy nadajnik Bluetooth ("Bluetooth Transmiter") jest włączony ("On(Tx)") lub "On (Main + Tx)" i w następujących przypadkach, gdy urządzenie wykryje sparowane urządzenie BLUETOOTH, automatycznie połączy się ponownie z tym urządzeniem.
		- Po ponownym włączeniu zasilania po uprzednim wyłączeniu urządzenia w tryb czuwania

- Gdy wybrana jest inna funkcja niż "BLUETOOTH".
- Gdy wybrana jest funkcja "NET" i trwa transmisja strumienia dźwięku z usługi sieciowej (niektóre usługi wyłączone)

Jeśli nie używasz tej funkcji, wybierz "Off." dla parametru "Bluetooth Transmiter", aby anulować połączenie. Zakończ połączenie także ze strony urządzenia odbiorczego (jeśli rozłączenie jest możliwe na urządzeniu odbiorczym).

- Nie można odtwarzać dźwięku z urządzenia BLUETOOTH w następujących przypadkach:
	- Gdy plik audio jest zapisany w formacie DSD
	- Podczas odtwarzania dźwięku z jednej z następujących usług sieciowych:
		- Chromecast built-in,
		- Amazon Alexa,
		- AirPlay,
		- DTS Play-Fi
- Nie można odtwarzać dźwięku ze Spotify na urządzeniu BLUETOOTH, gdy jesteś zalogowany do serwisu Amazon Alexa.
- Nie można stosować regulacji jakości dźwięku i trybów odsłuchu tego urządzenia do transmitowanego dźwięku.
- Z funkcji tej można korzystać w głównym pomieszczeniu (w którym znajduje się to urządzenie). Niniejsza funkcja wyłącza się, jeśli włączysz funkcję Multi-zone, która transmituje dźwięk do osobnego pomieszczenia (ZONE 2).

## **Radio internetowe**

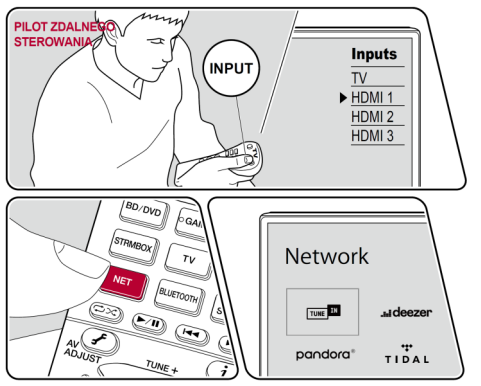

Po podłączeniu urządzenia do sieci można korzystać z radia internetowego aplikacji TuneIn.

- W zależności od usługi radia internetowego, konieczne może być założenie konta użytkownika przy użyciu komputera.

## **Odtwarzanie**

Wykonaj poniższą procedurę, kiedy urządzenie jest włączone.

- 1. Przełącz telewizor na wejście, do którego podłączone jest to urządzenie.
- 2. Naciśnij NET na pilocie, aby wyświetlić listę funkcji sieciowych na telewizorze.
- 3. Wybierz usługę radia internetowego i naciśnij ENTER
- 4. Postępuj zgodnie z instrukcjami wyświetlanymi na ekranie, aby wybrać stacje radiowe i programy, a następnie naciśnij klawisz ENTER, aby rozpocząć odtwarzanie. W celu powrotu do poprzedniego menu naciśnij przycisk  $\triangle$ .

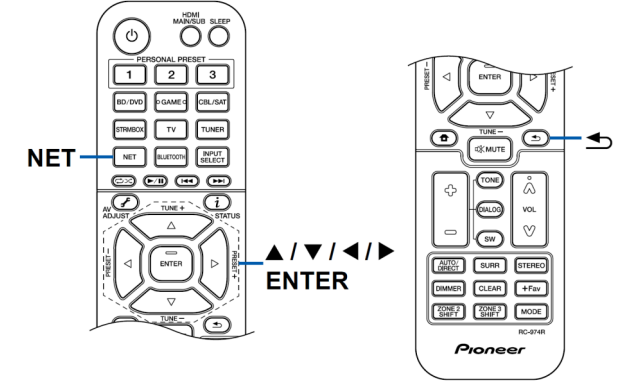

#### **Menu usługi radia internetowego**

Możliwe jest dodawanie lub usuwanie stacji do zakładek. Wyświetlane menu zmienia się w zależności od wybranej usługi. Ikona  $\Box$  pojawi się podczas odtwarzania stacji. Naciśnięcie ENTER wyświetli menu na ekranie. Jeśli wyświetlanych jest wiele ikon, przyciskami kierunkowymi wybierz ikonę i naciśnij ENTER.

#### **Informacje dotyczące konta radiowego TuneIn**

Jeśli utworzysz konto na stronie TuneIn Radio (tunein.com), zaloguj się z poziomu tego urządzenia, aby przenieść do kategorii zaprogramowanych stacji (My Presets) w tym urządzeniu, ulubione stacje radiowe lub programy, które śledziłeś na stronie radia internetowego. Menu "My Presets" jest wyświetlane na kolejnym poziomie w hierarchicznej strukturze TuneIn Radio.

W celu wyświetlenia stacji radiowej dodanej do katalogu "My Presets", należy zalogować się do TuneIn Radio z poziomu tego urządzenia.

W menu głównym "Tuneln Radio" wybierz "Login" - "I have a Tuneln account", a następnie wprowadź nazwę użytkownika i hasło.

• Jeśli wybierzesz "Login" na tym urządzeniu, wyświetlony zostanie kod rejestracyjny.

Przez wpisanie kodu w sekcji My Page na stronie TuneIn Radio, można powiązać niniejsze urządzenie tak, aby można było zalogować się z menu "Login" - "Login with a registration code" bez konieczności wpisywania nazwy użytkownika i hasła.

## **Spotify**

Użyj telefonu, tabletu lub komputera do sterowania aplikacją Spotify.

- Więcej informacji znajdziesz na stronie spotify.com/connect

## **AirPlay®**

Jeśli to urządzenie oraz iPhone®, iPod touch® lub iPad® są podłączone do tej samej sieci, można bezprzewodowo odtwarzać pliki muzyczne na urządzeniach z systemem iOS.

- Zaktualizuj system operacyjny na urządzeniu iOS do najnowszej wersji.
- W zależności od wersji systemu iOS ekrany operacji lub procedury obsługi urządzenia iOS mogą się różnić. Szczegółowe informacje znajdują się w instrukcji obsługi urządzenia iOS.
- 1. Podłącz urządzenie iOS do punktu dostępowego sieci, do którego podłączone jest również niniejsze urządzenie.
- 2. Stuknij ikone AirPlay @ na ekranie odtwarzania aplikacji odtwarzania muzyki na ekranie iOS i wybierz to urządzenie spośród wyświetlonych urządzeń.

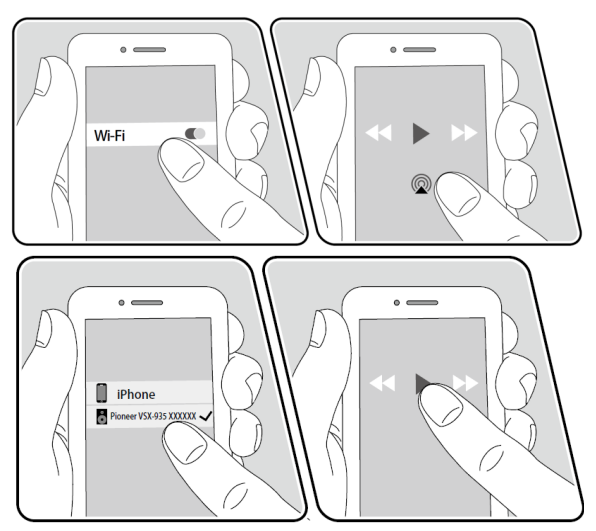

- 3. Rozpocznij odtwarzanie plików muzycznych na urządzeniu z systemem iOS.
	- Jeśli w menu głównym "System Setup" "Hardware" "Power Management" "Network Standby" jest wyłączone ("Off"), ręcznie włącz urządzenie, a następnie naciśnij przycisk NET na pilocie zdalnego sterowania. W domyślnym ustawieniu fabrycznym funkcja Network Standby (strona 145) jest włączona (On).

• Ze względu na charakterystykę technologii bezprzewodowej AirPlay generowany dźwięk na tym urządzeniu może być nieznacznie opóźniony względem dźwięku odtwarzanego w urządzeniu źródłowym.

Możliwe jest również odtwarzanie plików muzycznych na komputerze za pomocą iTunes (wersja 10.2 lub nowsza). Sprawdź, czy to urządzenie i komputer są podłączone do tej samej sieci. Następnie naciśnij NET na tym urządzeniu i kliknij ikonę AirPlay w iTunes, po czym wybierz to urządzenie z listy dostępnych urządzeń i rozpocznij odtwarzanie pliku muzycznego.

## **AirPlay2®**

To urządzenie obsługuje AirPlay2. Jeśli Twoje urządzenie posiada system iOS11.4 lub nowszy, można jednocześnie odtwarzać plik muzyczny na urządzeniu iOS, na tym urządzeniu i na innym urządzeniu obsługującym AirPlay2.

- 1. Podłącz urządzenie iOS do punktu dostępowego sieci, do którego podłączone jest również niniejsze urządzenie.
- 2. Stuknij ikone AirPlay @ na ekranie odtwarzania aplikacji odtwarzania muzyki na ekranie iOS i wybierz to urządzenie spośród wyświetlonych urządzeń.

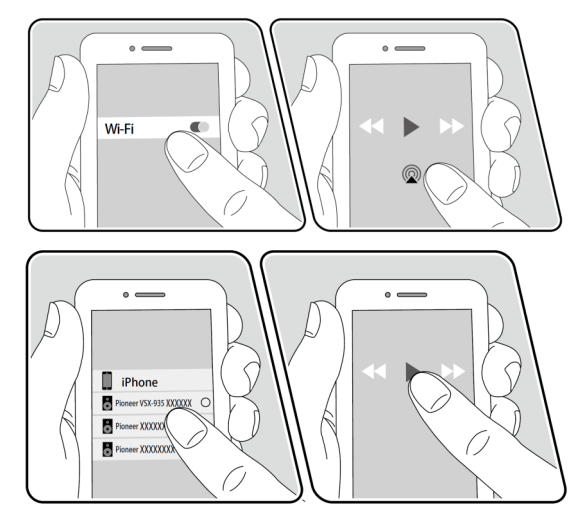

Przykład: iOS11.4

- 3. Rozpocznij odtwarzanie plików muzycznych na urządzeniu z systemem iOS.
	- Jeśli w menu głównym "System Setup" "Hardware" "Power Management" - "Network Standby" jest wyłączone ("Off"), ręcznie włącz urządzenie, a następnie naciśnij przycisk NET na pilocie zdalnego sterowania. W domyślnym ustawieniu fabrycznym funkcja Network Standby (strona 145) jest włączona (On).
	- Ze względu na charakterystykę technologii bezprzewodowej AirPlay generowany dźwięk na tym urządzeniu może być nieznacznie opóźniony względem dźwięku odtwarzanego w urządzeniu źródłowym.

Możliwe jest również odtwarzanie plików muzycznych na komputerze za pomocą iTunes (wersja 12.8 lub nowsza). Sprawdź, czy to urządzenie i komputer są podłączone do tej samej sieci. Następnie naciśnij NET na tym urządzeniu i kliknij ikonę AirPlay @ w iTunes, po czym wybierz to urządzenie z listy dostępnych urządzeń i rozpocznij odtwarzanie pliku muzycznego.

## **DTS Play-Fi®**

https://play-fi.com/

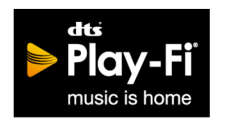

Po podłączeniu tego urządzenia do tej samej sieci, do której podłączone są urządzenia mobilne (smartfon, czy tablet), możesz bezprzewodowo słuchać muzyki odtwarzanej na urządzeniu mobilnym. Niniejsze urządzenie umożliwia

odtwarzanie muzyki z serwisów strumieniowych lub utwory z biblioteki muzycznej urządzenia mobilnego. Ta funkcja obsługuje także listę odtwarzania iTunes. Podłączenie innych głośników (kompatybilnych z DTS Play-Fi) podłączonych do tej samej sieci aktywuje opcję odtwarzania grupowego (Group playback), która pozwala na odtwarzanie muzyki w różnych pomieszczeniach w domu.

W celu korzystania z tej funkcji, pobierz aplikację Pioneer Music Control (dostępne na iOS lub Android™).

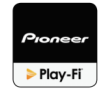

#### **Odtwarzanie**

1. Pobierz aplikację Pioneer Music Control za pomocą urządzenia mobilnego. http://intl.pioneer-audiovisual.com/playfi/app\_p.html

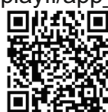

- 2. Podłącz urządzenie mobilne do sieci, do której jest podłączone to urządzenie.
- 3. Uruchomienie Pioneer Music Control automatycznie wyświetli kompatybilne urządzenia.
- 4. Z listy wybierz to urządzenie. Następnie pojawi się lista aplikacji (na przykład serwis dystrybucji strumieniowej muzyki). Wybierz zawartość do odtwarzania i wykonaj odpowiednie operacje zgodnie z instrukcjami wyświetlanymi na ekranie.
	- Jeśli wybrane jest ustawienie "System Setup" "Hardware" "Power Management" - "Network Standby" - "Off", ręcznie włącz urządzenie, a następnie naciśnij przycisk NET na pilocie zdalnego sterowania. W domyślnym ustawieniu fabrycznym funkcja Network Standby (strona 145) jest włączona (On).

- Szczegółowe informacje na temat obsługi i często zadawanych pytań, znajdziesz na http://intl.pioneer-audiovisual.com/playfi/info\_p.html
- W celu korzystania z usługi dystrybucji strumieniowej muzyki, konieczne może być założenie konta i rejestracja użytkownika.
- To urządzenie nie obsługuje następujących funkcji DTS Play-Fi.
	- Spotify
	- Wireless Surround Sound
	- Line In Rebroadcast
	- Internet Radio
- Niektórych ustawień w menu konfiguracji (Setup menu) nie można zmienić na tym urządzeniu. W celu zmiany ustawienia, anuluj połączenie tego urządzenia z aplikacją.
- Nie można przełączać trybów odsłuchowych podczas odtwarzania.

## **Amazon Alexa**

Alexa to oparta na chmurze usługa głosowa opracowana przez firmę Amazon. Po zarejestrowaniu tego urządzenia na koncie Amazon, można korzystać z terminala Amazon Alexa (Amazon Echo itp.) lub aplikacji Amazon Alexa (dostępna na iOS i Android™) do sterowania urządzeniem. Możliwe jest obsługiwanie takich, jak operacji regulacja głośności tego urządzenia lub sterowanie odtwarzaniem muzyki za pomocą poleceń głosowych.

• W celu skorzystania z serwisu Amazon Alexa wymagane jest posiadanie konta Amazon. Więcej informacji znajdziesz na stronie Amazon.

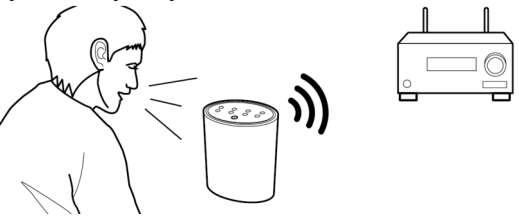

## **Rejestracja tego urządzenia na koncie Amazon**

- 1. Zarejestruj się na koncie Amazon w aplikacji Pioneer Remote. Nie można tego wykonać z poziomu tego urządzenia. Więcej informacji na temat aplikacji można znaleźć w sekcji "*Aplikacja Pioneer Remote"* (strona 168).
- 2. Uruchom aplikację Pioneer Remote i dotknij tego urządzenia po wyświetleniu.
- 3. Wybierz "NET" lub "NETWORK" u góry ekranu aplikacji Pioneer Remote, a następnie po przejściu do menu sieciowego dotknij ikony "amazon alexa".
	- Jeśli zamiast ekranu logowania na wyświetlaczu pojawi się menu podpowiadające zainstalowanie aplikacji Service Unlocker, zainstaluj ją w pierwszej kolejności.

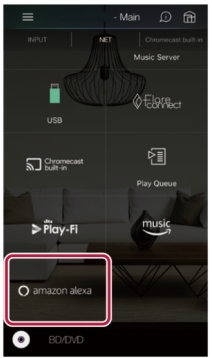

Dostępne usługi mogą się różnić w zależności od regionu.

- 4. Dotknij "Start Setup" (rozpocznij konfigurację), a na ekranie konfiguracji wybierz język i zarejestruj nazwę urządzenia. Wybierz ten sam język, który wybrałeś dla innych terminali z Amazon Alexa (Amazon Echo itp.). Wybierz taką nazwę dla urządzenia, którą można łatwo wywołać głosowo. Na przykład: Speaker
- 5. Stuknij "Next", aby wyświetlić menu Amazon Alexa.
- 6. Postępuj zgodnie z instrukcjami wyświetlanymi na ekranie, aby wprowadzić informacje o koncie Amazon, takie jak adres e-mail i hasło, aby zalogować się do serwisu Amazon (\*1).

Później logując się, dotknij "Allow" i zarejestruj to urządzenie na koncie Amazon.(\*1)

Zaloguj się przy użyciu tego samego konta, jak w przypadku innych terminali z Amazon Alexa.

7. Po zakończeniu rejestracji ekran powraca do menu Pioneer Remote App. Postępuj zgodnie z instrukcjami wyświetlanymi na ekranie i rozmawiaj z terminalem za pomocą Amazon Alexa (Amazon Echo itp.) i potwierdź, że możesz używać głosu do wydawania poleceń.

Na przykład: "Alexa, raise the volume of the speaker (\*2)" ("Alexa, zwiększ głośność głośnika (\*2)", czy "Alexa, play music from the speaker (\*2)" ("Alexa, odtwarzaj muzykę z głośnika (\*2)")

(\*2) Podczas wydawania poleceń głosem używaj nazwy urządzenia zarejestrowanej w kroku 4.

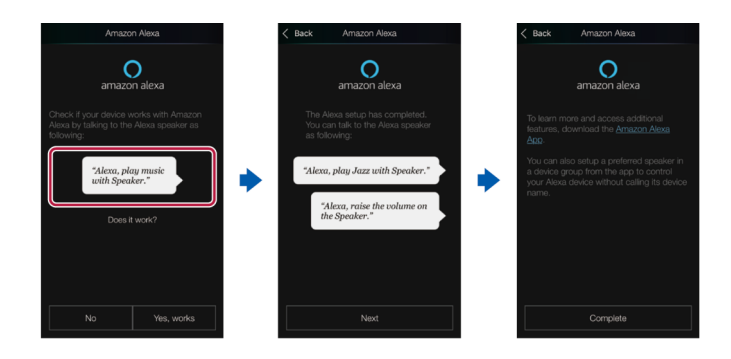

## **Obsługa tego urządzenia**

Możesz używać poleceń głosowych, aby regulować głośność na tym urządzeniu, uruchamiać i zatrzymywać odtwarzanie muzyki i przełączać utwory, itp.

1. Przy włączonym urządzeniu wypowiedz polecenie przy terminalu z Amazon Alexa (Amazon Echo,itp.). Podczas korzystania z aplikacji Amazon Alexa, po uruchomieniu aplikacji, dotknij logo Alexa na urządzeniu mobilnym i wypowiedz polecenie. Na przykład: "Alexa, raise the volume of the speaker (\*3)" (..Alexa. zwiększ głośność głośnika (\*3)", czy "Alexa, play music from the speaker (\*3)" ("Alexa, odtwarzaj muzykę z głośnika (\*3)")

(\*3) Użyj nazwy urządzenia zarejestrowanej w kroku 4 w sekcji "Rejestracja tego urządzenia na koncie Amazon".

- Szczegółowe informacie na temat poleceń głosowych znajdziesz na stronie internetowej: https://www.jp.onkyo.com/support/manual/vc/en.htm
- Nie można włączyć lub wyłączyć urządzenia ani przełączyć trybu odsłuchowego.
- Więcej informacji na temat aplikacji Amazon Alexa znajdziesz na stronach internetowych Amazon.

## **Amazon Music**

# amazon music

Można skorzystać z usługi dystrybucji muzyki dostarczonej przez Amazon, rejestrując się w Amazon Music.

• Jeśli chcesz odtwarzać z serwisu Amazon Music, musisz posiadać konto Amazon, Amazon Prime i Amazon Music Unlimited. Więcej informacji na stronie Amazon.

Amazon Music jest już dostępny w kilku krajach. Jeśli Amazon Music nie jest dostępny w Twoim kraju, wejdź na https://music.amazon.com/, aby uzyskać więcej informacii.

#### **Rejestracja tego urządzenia za pomocą Amazon Music**

- 1. Zarejestruj się na koncie Amazon w aplikacji Pioneer Remote. Nie można tego wykonać z poziomu tego urządzenia. Więcej informacji na temat aplikacji można znaleźć w sekcji "*Aplikacja Pioneer Remote"* (strona 168).
- 2. Uruchom aplikację Pioneer Remote i dotknij tego urządzenia po wyświetleniu.
- 3. Wybierz "NET" lub "NETWORK" u góry ekranu aplikacji Pioneer Remote, a następnie po przejściu do menu sieciowego dotknij ikony "amazon alexa".
	- Jeśli zamiast ekranu logowania na wyświetlaczu pojawi się menu podpowiadające zainstalowanie aplikacji Service Unlocker, zainstaluj ją w pierwszej kolejności.

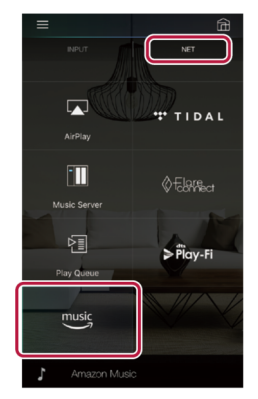

Dostępne usługi mogą się różnić w zależności od regionu.

4. Wprowadź informacje wymagane dla konta Amazon, takie jak adres e-mail i hasło, aby zalogować się do serwisu Amazon. Menu Amazon Music będzie wyświetlane gdy logowanie się powiodło, a urządzenie jest zarejestrowane. W celu odtwarzania, przejdź do kroku 3 w następnej sekcji.

## **Odtwarzanie muzyki Amazon**

- 1. Uruchom aplikację Pioneer Remote App. To urządzenie jest automatycznie wyświetlane, gdy aplikacja zostanie uruchomiona. Dotknij jednostki podczas wyświetlania, aby ją wybrać.
- 2. Wybierz "NET" lub "NETWORK" u góry menu ekranowego i po przełączeniu się menu sieci, stuknij ikonę "Amazon Music".
- 3. Wybierz zawartość, którą chcesz odtwarzać w menu Amazon Music i rozpocznij odtwarzanie.

## **Odtwarzanie Amazon Music za pomocą pilota**

- 1. Przełącz wejście w telewizorze na wejście podłączone do urządzenia.
- 2. Naciśnięcie przycisku NET spowoduje wyświetlenie menu listy funkcji sieciowych na telewizorze.
- 3. Wybierz przyciskami kierunkowymi "Amazon Music" i naciśnij ENTER, aby potwierdzić.
- 4. W menu Amazon Music wybierz materiał, który chcesz odtworzyć.

## **TIDAL**

# $\mathbf{Y}$  tidal

Rejestracja tego urządzenia w serwisie TIDAL umożliwia odtwarzanie muzyki oferowanej przez serwis TIDAL. Można zarejestrować to urządzenie w menu aplikacji Pioneera Remote App pobierając aplikację Pioneer Remote App (dostępną na iOS lub Android™) na urządzenia mobilne, takie jak smartfon i tablet.

• W celu odtwarzania TIDAL potrzebne jest konto TIDAL.

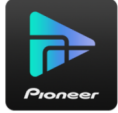

Więcej informacji, zobacz Strona internetowa TIDAL.

## **Rejestracja tego urządzenia w serwisie TIDAL**

- Można zarejestrować to urządzenie w TIDAL za pomocą aplikacji Pioneer Remote. Rejestracja nie może być wykonana za pomocą tego urządzenia.
- 1. Podłącz to urządzenie do sieci domowej za pomocą ustawień sieciowych na tym urządzeniu.
- 2. Pobierz aplikację Pioneer Remote za pomocą urządzenia mobilnego.
- 3. Podłącz urządzenie mobilne do sieci, do której podłączone jest to urządzenie.
- 4. Uruchom aplikację Pioneer Remote, aby automatycznie wyświetlić to urządzenie. Dotknij i wybierz to urządzenie.
- 5. Wybierz "NET" lub "NETWORK" u góry menu ekranowego i po przełączeniu się menu sieci, stuknij ikonę. Następnie dotknij ikony "TIDAL", aby wyświetlić ekran logowania do serwisu TIDAL. (W zależności od modelu, nazwy ikon mogą być inne; różny.)

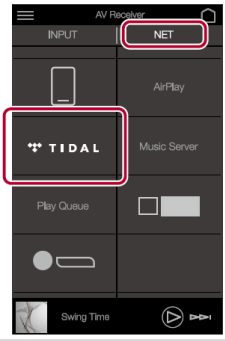

Dostępne usługi mogą się różnić w zależności od regionu.

- Jeśli ekran logowania nie jest wyświetlany, a zamiast tego pojawia się ekran aktualizacii lub instalacii, wykonaj aktualizacie lub instalacie zgodnie z instrukcjami na ekranie.
- 6. Wprowadź informacje o koncie TIDAL (identyfikator logowania i hasło), aby zalogować się do serwisu TIDAL. Po pomyślnym zalogowaniu i zarejestrowaniu urządzenia TIDAL wyświetlone zostanie menu. W celu odtwarzania, przejdź do kroku 3 w następnej sekcji.

#### **Odtwarzanie w TIDAL**

- 1. Uruchom aplikację Pioneer Remote. Po uruchomieniu automatycznie wyświetlane jest to urządzenie. Dotknij i wybierz wyświetlane urządzenie.
- 2. Dotknij "NET" lub "NETWORK" w górnej części ekranu, aby przełączyć się na menu sieci. Następnie dotknij ikony "TIDAL".
- 3. Wybierz zawartość do odtworzenia z menu TIDAL, aby rozpocząć odtwarzanie.
	- W celu odtwarzania z TIDAL za pomocą pilota zdalnego sterowania, użyj przycisków wyboru wejścia na pilocie, aby wyświetlić menu sieciowe i wybierz "TIDAL" z menu.

**Sonos** 

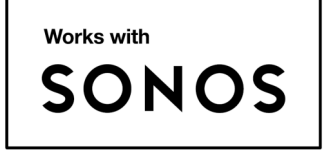

Po podłączeniu tego urządzenia do systemu dźwiękowego Sonos Connect możliwe będzie przesyłanie muzyki lub źródła z aplikacji Sonos do tego urządzenia. Przez Sonos Connect można odtwarzać materiał z tego urządzenia za pośrednictwem innych urządzeń systemu Sonos w tej samej grupie lub możesz po prostu odtwarzać materiał na swojej jednostce. Zasilanie oraz funkcja wejścia urządzenia zostaną automatycznie przełączone, gdy w aplikacji Sonos rozpocznie się odtwarzanie muzyki.

- Jeśli w głównym menu "System Setup" "Hardware" "Power Management" - "Network Standby" jest wyłączone ("Off"), ręcznie włącz urządzenie, a następnie naciśnij przycisk NET na pilocie zdalnego sterowania. W domyślnym ustawieniu fabrycznym funkcja Network Standby (strona 145) jest włączona (On).
- Można zarejestrować w tym urządzeniu dwa urządzenia Sonos Connect,

## **Wymagane wyposażenie**

- Sonos Connect
- Kabel audio RCA (dostarczany z Sonos Connect)

## **Podłączanie urządzenia do Sonos Connect**

- 1. Podłącz Sonos Connect do gniazda AUDIO IN tego urządzenia za pomocą kabla RCA dostarczanego z Sonos Connect. Można użyć dowolnego wejścia poza PHONO.
	- Można również podłączyć za pomocą kabla cyfrowego. Szczegółowe informacje znajdują się w instrukcji instrukcja obsługi systemu Sonos.
	- Można zmienić nazwę wejścia wyświetlanego na urządzeniu; na przykład z "CD" (lub innego wejścia) na "SONOS" Naciśnij na pilocie  $\triangle$ , aby wyświetlić menu główne i wybierz z menu "System Setup" - "Source" -"Name Edit", aby zmienić nazwę (strona 139).

### **Konfigurowanie urządzenia do pracy z urządzeniem Sonos Connect**

Zanim rozpoczniesz odtwarzanie materiału z systemu Sonos na tym urządzeniu, konieczne jest wykonanie odpowiedniej konfiguracji ustawień.

- 1. Naciśnij przycisk  $\oplus$  na pilocie, aby wyświetlić główne menu i z menu Setup wybierz "System Setup" - "Hardware" - "Works with SONOS" i naciśnij ENTER.
- 2. Za pomocą przycisków ▲/▼ wybierz ustawienie każdego elementu.

## **Input selector** (wybór wejścia):

Włącz funkcję "Interlock" z poziomu Sonos Connect. Za pomocą przycisków 5/6 wybierz wejście, do którego podłączono Sonos Connect.

## **Connected device** (podłączone urządzenie):

Naciśnij przycisk ENTER, aby wyświetlić podłączone urządzenia Sonos jako sieć tej jednostki. Wybierz podłączone urządzenie Sonos Connect i naciśnij przycisk ENTER.

- Produkty (np. Play: 3 nie wyposażone w terminal wyjściowy) inne niż Sonos Connect są również wyświetlane na liście urządzeń i można je wybierać. W takim przypadku, gdy rozpoczyna się odtwarzanie po stronie Sonos, wejście zostanie przełączone, jednak dźwięk nie będzie odtwarzany. Wybierz nazwę pokoju połączonego komponentu systemu Sonos Connect.
- Na ekranie listy produktów Sonos można wyświetlić do 32 urządzeń. Jeśli nie można znaleźć połączenia Sonos Connect, które będzie blokowane, powróć do poprzedniego menu, wyłącz produkt, który chcesz zablokować, i spróbuj ponownie.

## **Output Zone** (strefa wyjścia):

Za pomocą przycisków (/ ▶ wybierz strefę, w której chcesz słuchać muzyki. **"Main":** dźwięk przesyłany tylko do głównego pomieszczenia (w którym znajduje się to urządzenie).

**"Zone 2"**: dźwięk odtwarzany tylko w oddzielnym pomieszczeniu (ZONE 2). **"Main / Zone 2":** dźwięk odtwarzany w głównym i oddzielnym pomieszczeniu.

## **Wstępnie ustawiona głośność:**

Możesz ustawić głośność, z jaką Sonos Connect będzie odtwarzany w głównym pokoju (w którym znajduje się to urządzenie) wcześniej. Wybierz wartość z "Ostatnia"(Poziom głośności przed przejściem w tryb czuwania), "-∞ dB" i "-81,5 dB" do "+18,0 dB".

• Podczas wprowadzania ustawień dla drugiej jednostki, naciśnij kilkakrotnie przyciski kierunkowe, aby przejść do następnej strony i zmienić menu z "SONOS-1" na "SONOS-2".

#### **Odtwarzanie w Sonos na tym urządzeniu**

- 1. Korzystając z aplikacji Sonos, wybierz muzykę, której chcesz posłuchać i wyślij ją do pokoju (lub grupy), w którym znajduje się Twoja jednostka. Zalecamy nazwanie jednostki / Sonos Connect przyjazną nazwę, taką jak Pokój telewizyjny lub Salon, gdzie sprzęt jest zlokalizowany.
	- Jeśli wejście w urządzeniu nie zmienia się automatycznie po rozpoczęciu odtwarzania, spróbuj zatrzymać odtwarzanie, a następnie ponowne je uruchom.
	- Po wybraniu trybu "Volume Pass Through" w menu aplikacji ustawień Sonos możesz użyć aplikacji Sonos do sterowania głośnością tego urządzenia.
	- \* Nie można używać funkcji "Preset Volume", gdy wybrano "Volume Pass Through".

## **Multi-Zone**

Ten system oferuje możliwość odtwarzania dźwięku 2-kanałowego w oddzielnym pomieszczeniu (ZONE 2) podczas jednoczesnego odtwarzania ścieżki dźwiękowej w pomieszczeniu głównym (tam, gdzie znajduje się to urządzenie). To samo źródło może być odtwarzane jednocześnie w pokoju głównym i w strefie ZONE 2 . Można również odtwarzać różne źródła w obu pokojach. Dla funkcji "NET", "BLUETOOTH" lub "USB", można wybrać tylko to samo źródło dla głównego i oddzielnego pokoju. Jeśli wybierzesz "NET" w głównym pokoju, a następnie wybierz "BLUETOOTH" w drugim pokoju, ustawienie głównego pokoju przełącza się na funkcję "BLUETOOTH". Nie można wybrać różnych stacji radia DAB (*model europejsk*i), AM / FM (*model amerykański, azjatycki, australijski*) dla głównego pokoju i drugiego pokoju. Zaleca się korzystanie z aplikacji sterującej Pioneer Remote Appp. Pobierz z Google Play lub AppStore.

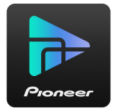

#### **Odtwarzanie (ZONE2) .**

W celu sterowania funkcjami odtwarzania w drugiej strefie naciśnij i przytrzymaj przycisk ZONE 2 SHIFT, a następnie wykonaj następujące operacje.

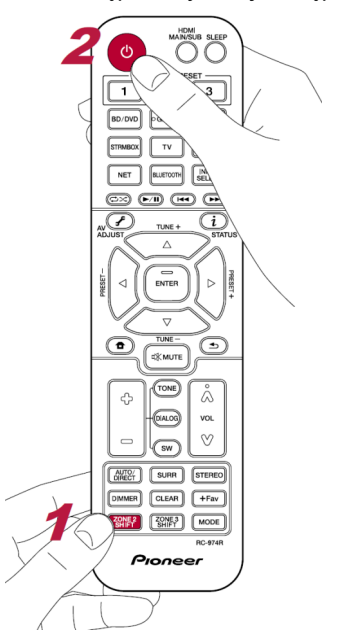

1. Skieruj pilot w strone urządzenia i trzymając wciśnięty ZONE 2 SHIFT naciśnij  $\phi$ .

 $Z<sub>2</sub>$ 

Na wyświetlaczu pojawi się wskaźnik Z2.

- 2. Trzymając wciśnięty ZONE 2 SHIFT, przyciskami wyboru funkcji wejściowej wybierz funkcję, którą chcesz odtwarzać w drugim pokoju. Na jednostce głównej, po naciśnięciu ZONE CONTROL, w ciągu 8 sekund pokrętłem wyboru wejścia wybierz funkcję źródłową, której chcesz słuchać w osobnym pokoju.
- 3. Jeśli do ZONE 2 LINE OUT podłączony jest wzmacniacza w oddzielnym pomieszczeniu, ustaw poziom głośności na wzmacniaczu w drugim pomieszczeniu.

Gdy dźwięk jest przesyłany przez gniazda głośników ZONE:

- trzymając wciśnięty przycisk ZONE 2 SHIFT na pilocie zdalnego sterowania ustaw poziom głośności przy użyciu przycisków regulacji głośności na pilocie. Można również nacisnąć przycisk ZONE CONTROL na panelu przednim i w ciągu 8 sekund ustawić poziom głośności pokrętłem MASTER VOLUME.
- Po wyłączeniu urządzenia w tryb czuwania podczas odtwarzania w trybie Multi-zone, wskaźnik Z2 zostanie przyciemniony, a tryb odtwarzania zostanie przełączony do odtwarzania w drugim pomieszczeniu. Włączenie strefy ZONE 2, gdy urządzenie jest wyłączone, spowoduje również przełączenie trybu odtwarzania na odtwarzanie tylko w drugim pomieszczeniu.
- Dźwięk z podłączonych zewnętrznych urządzeń AV może być wysyłany tylko do strefy ZONE 2, jeśli sygnał jest sygnałem analogowym lub 2-kanałowym PCM.
- Jeśli strefa ZONE 2 jest włączona, zużycie energii w trybie czuwania wzrośnie. Kiedy urządzenie AV jest podłączone do tego urządzenia za pomocą kabla HDMI, cyfrowego kabla koncentrycznego lub cyfrowego optycznego, przełącz ustawienie wyjścia audio urządzenia AV na transmisje sygnału w formacie PCM.
- Jeśli przez HDMI do strefy ZONE 2 transmitowany jest sygnał audio i video, wybierz w menu System Setup ustawienie " Input/Output Assign" - "TV Out / OSD" - "Zone 2 HDMI" - "Use" (strona 126).

- Sygnały audio DSD nie mogą być przesyłane do strefy 2 po wybraniu funkcji "NET" lub "USB".
- Gdy ZONE 2 jest włączone zużycie prądu w trybie czuwania wzrośnie.

**W celu wyłączenia funkcji wielostrefowej:** trzymając wciśnięty przycisk ZONE 2 SHIFT, naciśnij <sup>d.</sup> Alternatywnie naciśnij ZONE 2 ON / OFF na jednostce głównej.

## **Własne ustawienia**

Niniejsza funkcja umożliwia zapisanie aktualnych ustawień w pamięci (strona 96). Zapisane ustawienia obejmują aktualnie wybraną funkcję wejścia i tryb słuchania. Pod jednym z trzech przycisków PERSONAL PRESET można zapisać ustawienia i w dowolnym momencie dogodnie i szybko je wywołać.

Naciśnięcie przycisku PERSONAL PRESET automatycznie przełącza funkcję na "TUNER", aby odebrać zapisaną w pamięci stację. Ponadto można wybrać w ten sposób tryb odsłuchowy i poziom głośności.

Wykonaj następujące czynności w stanie ustawienia, aby się zarejestrować.

1. Naciśnij i przytrzymaj jeden z przycisków PERSONAL PRESET.

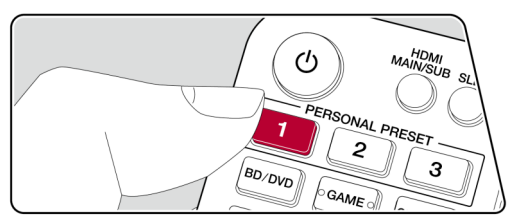

2. Na wyświetlaczu pojawi się komunikat "Preset Written", a ustawienie zostanie zapisane w pamięci. Jeśli wybrany przycisk jest zajęty, zapisane w pamięci ustawienie zostanie zastąpione.

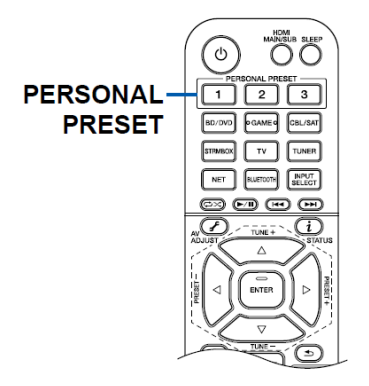

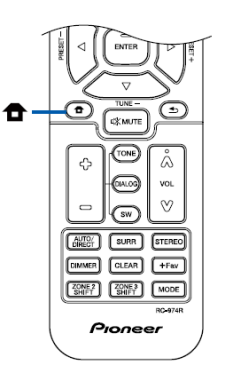

#### **Ustawienia, które można zapisać**

- Wybór wejścia (usługa sieciowa lub stacje radiowe również mogą być zapisane.
- Cel przesyłania (HDMI)
- Tryb odsłuchowy
- Poziom głośności (górny limit "0.0 dB") Jeśli funkcja ZONE 2 jest włączona, zapisany zostanie również poziom głośności ZONE 2).
- Wybrane ustawienie strefy dla transmisji dźwięku (Multi Zone)
- Funkcja "Sound Retriever"
- Funkcja TREBLE / BASS / DIALOG, itp.
	- \* Jeśli w pamięci urządzenia zapisane zostały stacje radiowe AM / FM, numery komórek pamięci TUNER "38", "39" i "40" (strona 113) będą zastąpione.

## **Korzystanie z zapisanych ustawień**

- 1. Naciśnij dowolny z przycisków PERSONAL PRESET, pod którym zapisane są ustawienia.
	- Naciśnięcie przycisków PERSONAL PRESET włącza zasilanie, nawet jeśli urządzenie jest wyłączone w trybie czuwania.

## **Sprawdzanie zarejestrowanych ustawień**

- 1. Naciśnii  $\hat{\mathbf{\tau}}$ , aby wyświetlić główne menu i z menu System Setup wybierz ustawienie "Input/Output Assign" -"PERSONAL PRESET Information" (strona 129) i naciśnij ENTER.
- 2. Zapisane ustawienia zostaną wyświetlone na liście.
	- Niektóre z elementów, takich jak funkcja Sound Retriever, nie są wyświetlane

## **Obsługiwane formaty audio (USB)**

To urządzenie obsługuje następujące formaty plików muzycznych zapisanych na nośnikach danych USB. Pliki zabezpieczone systemem ochrony praw autorskich nie będą odtwarzane.

## **MP3 (.mp3 / .Mp3):**

- Obsługiwane formaty: MPEG-1 / MPEG-2 Audio Layer 3
- Obsługiwane częstotliwości próbkowania: 44,1 kHz, 48 kHz
- Obsługiwane szybkości transmisji: od 8 kb / s do 320 kb / s i VBR

## **WMA (.wma / .WMA):**

- Obsługiwane częstotliwości próbkowania: 44,1 kHz, 48 kHz
- Obsługiwane szybkości transmisji: od 5 kb / s do 320 kb / s i VBR
- Formaty WMA Pro / Voice / WMA Lossless nie są obsługiwane.

## **WAV (.wav / .WAV):**

Pliki WAV zawierają nieskompresowane cyfrowe audio PCM.

- Obsługiwane częstotliwości próbkowania: 44,1 kHz, 48 kHz, 88,2 kHz, 96 kHz, 176,4 kHz, 192 kHz
- Bity kwantyzacji: 8-bitowy, 16-bitowy, 24-bitowy

## **AIFF (.aiff / .aif / .AIFF / .AIF):**

Pliki AIFF zawierają nieskompresowane cyfrowe audio PCM.

- Obsługiwane częstotliwości próbkowania: 44,1 kHz, 48 kHz, 88,2 kHz, 96 kHz, 176,4 kHz,192 kHz
- Bit kwantyzacji: 8-bitowy, 16-bitowy, 24-bitowy

## **AAC (.aac / .m4a / .mp4 / .3gp / .3g2 / .AAC / .M4A / .MP4 / .3GP / .3G2):**

- Obsługiwane formaty: MPEG-2 / MPEG-4 Audio
- Obsługiwane częstotliwości próbkowania: 44,1 kHz, 48 kHz, 88,2 kHz, 96 kHz
- Obsługiwane szybkości transmisji: od 8 kb / s do 320 kb / s i VBR

## **FLAC (.flac / .FLAC):**

- Obsługiwane częstotliwości próbkowania: 44,1 kHz, 48 kHz, 88,2 kHz, 96 kHz, 176,4 kHz,192 kHz
- Bit kwantyzacji: 8-bitowy, 16-bitowy, 24-bitowy

## **Apple Lossless (.m4a / .mp4 / .M4A / .Mp4):**

• Obsługiwane częstotliwości próbkowania: 44,1 kHz, 48 kHz, 88,2 kHz, 96 kHz, 176,4 kHz,192 kHz

## **DSD (.dsf / .dff / .DSF / .DFF):**

- Obsługiwane formaty: DSF / DSDIFF
- Obsługiwane częstotliwości próbkowania: 2,8 MHz, 5,6 Mhz
- Podczas odtwarzania plików nagranych za pomocą VBR (zmienna przepływność), czas odtwarzania może nie być wyświetlany poprawnie.
- To urządzenie obsługuje bezstratne odtwarzanie z nośników pamięci USB w urządzeniu pod następującymi warunkami. Ciągłe odtwarzanie plików WAV, FLAC i Apple Lossless z tym samym formatem, częstotliwością próbkowania, liczbą kanałów i kwantyzacją przepływności.

## **Informacje dotyczące kompatybilnych urządzeń pamięci masowej USB**

- Niniejsze urządzenie może wykorzystywać urządzenia pamięci masowej USB zgodne ze standardem Mass Storage Class USB.
- Urządzenie może współpracować z nośnikami z systemem plików FAT16 lub FAT32.
- Jeśli nośnik pamięci USB został podzielony na partycje, każda sekcja będzie traktowana jako niezależne urządzenie.
- Nośnik USB może zawierać maksymalnie 20 000 ścieżek na katalog. Nośnik może zawierać do 16 poziomów katalogów.
- Nie można używać koncentratorów USB do podłączenia nośnika USB.
- Nośniki pamięci masowej USB z funkcjami zabezpieczeń nie będą obsługiwane.
- Jeśli z urządzeniem USB dostarczony jest zasilacz sieciowy, podłącz do gniazdka sieci elektrycznej.
- Nośniki włożone do czytnika kart pamięci USB mogą nie być obsługiwane. Ponadto, w zależności od urządzenia USB, prawidłowy odczyt może nie być możliwy.
- Podczas korzystania z urządzenia pamięci masowej USB, producent niniejszego urządzenia nie ponosi żadnej odpowiedzialności w przypadku utraty lub modyfikacji danych przechowywanych na urządzeniu pamięci masowej USB lub nieprawidłowego działania urządzenia pamięci masowej USB. Zaleca się utworzenie kopii zapasowej danych na urządzeniu pamięci masowej USB przed użyciem z tym urządzeniem.

## **USB**

Niniejsze urządzenie umożliwia odtwarzanie plików muzycznych zapisanych na nośnikach USB.

1. Przełącz telewizor na wejście, do którego podłączone jest to urządzenie.

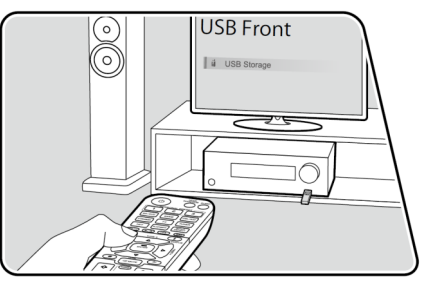

- 2. Podłącz urządzenie pamięci masowej USB z plikami muzycznymi do portu USB na panelu przednim lub tylnym tego urządzenia.
- 3. Naciśnij INPUT SELECT na pilocie i wybierz "Front USB" lub "USB Rear". Jeśli na wyświetlaczu miga komunikat "USB", należy sprawdzić, czy podłączone urządzenie USB jest prawidłowo podłączone. Nie należy odłączać pamięci USB gdy wyświetlany jest komunikat "Connecting···" Może to spowodować uszkodzenie lub utratę danych lub wadliwe działanie.
- 4. Naciśnij przycisk ENTER na pilocie, a na ekranie telewizora pojawi się lista folderów i plików muzycznych zapisanych na urządzeniu pamięci masowej USB. Przyciskami kierunkowymi wybierz folder i naciśnij ENTER, aby potwierdzić wybór.
- 5. Za pomocą kierunkowych na pilocie zdalnego sterowania wybierz plik muzyczny, a następnie naciśnij ENTER, aby rozpocząć odtwarzanie.

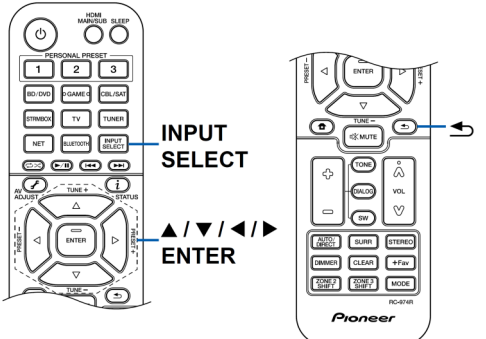

- W celu powrotu do poprzedniego menu naciśnij  $\triangle$ .
- Gniazdo USB tego urządzenia jest zgodne ze standardem USB 2.0. Prędkość transferu może być niewystarczająca dla niektórych plików co może powodować przerwy w dźwięku.
- W przypadku odtwarzania plików o zmiennej przepływności danych (VBR) czas odtwarzania może nie być prawidłowo wyświetlany.
- Należy pamiętać, że działanie ze wszystkimi urządzeniami pamięci masowej USB nie jest gwarantowane.
- To urządzenie może współpracować z urządzeniami pamięci masowej USB które są zgodne ze standardem Mass Storage Class USB. Urządzenie jest również kompatybilne z urządzeniami pamięci masowej USB w formatach FAT16 lub FAT32.
- To urządzenie obsługuje odtwarzanie bez przerw z urządzenia pamięci USB w następujących warunkach.Podczas ciągłego odtwarzania plików WAV, FLAC i Apple Lossless za pomocą tego samego formatu, częstotliwości próbkowania, liczby kanałów i szybkość kwantyzacji transmisji.
- W celu wyświetlenia tytułu albumu, nazwę wykonawcy i okładkę albumu pliku w formacie WAV, podczas zapisywania plików muzycznych utwórz strukturę folderów i nazwy plików,

Grafika albumu może być wyświetlana poprzez zapisanie pliku .jpg do wyświetlenia na wyświetlaczu w folderze najniższego poziomu.

Należy zwrócić uwagę, że duża objętość pliku .jpg spowoduje dłuższy czas wyświetlenia grafiki na wyświetlaczu.

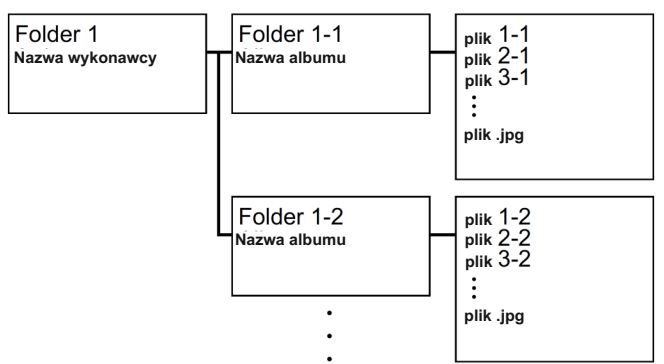

## **Odtwarzanie plików z komputera PC i serwera NAS (serwer muzyczny)**

Niniejsze urządzenie może odtwarzać strumieniowo pliki muzyczne zapisane na komputerach PC lub serwerach NAS podłączonych do tej samej sieci lokalnej, do której podłączone jest to urządzenie. Szczegółowy wykaz kompatybilnych plików znajdziesz na stronie 203.

• Serwery sieciowe obsługiwane przez to urządzenie są to komputery, które posiadają zainstalowane oprogramowanie odtwarzające z funkcją serwera takie, np. Windows Media® Player 11 / 12 lub serwery NAS z obsługą funkcji sieci domowej. Podczas korzystania z Windows Media® Player 11 lub 12 należy wcześniej dokonać odpowiednich ustawień w oprogramowaniu. Zwróć uwagę, że z komputera mogą być odtwarzane wyłącznie pliki muzyczne zarejestrowane w bibliotece Windows Media® Player.

## **Ustawienia Windows Media® Player**

## **Windows Media® Player 11**

- 1. Włącz komputer i uruchom Windows Media® Player 11.
- 2. W menu "Biblioteka" wybierz "Udostępnianie multimediów", aby wyświetlić okno dialogowe.
- 3. Zaznacz pole wyboru "Udostępnij moje multimedia", a następnie kliknij "OK.", aby wyświetlić kompatybilne urządzenia.
- 4. Wybierz to urządzenie, a następnie kliknij "Zezwalaj".
	- Po kliknięciu zaznaczona zostanie odpowiednia ikona.
- 5. Kliknij "OK.", aby zamknąć okno dialogowe.
	- W zależności od wersji Windows Media® Player, nazwy pozycji do wyboru mogą się różnić od powyższego opisu.

## **Windows Media® Player 12**

- 1. Włącz komputer i uruchom Windows Media® Player 12.
- 2. W menu "Strumień" wybierz "Włącz strumieniowanie multimediów", aby wyświetlić okno dialogowe.
	- Jeśli strumieniowanie multimediów jest już włączone, wybierz opcję "Więcej opcji przesyłania strumieniowego ..." w menu "Stream", aby wyświetlić listę urządzeń odtwarzających w sieci, a następnie przejdź do kroku 4.
- 3. Kliknij "Włącz strumieniowanie multimediów", aby wyświetlić listę urządzeń odtwarzających w sieci.
- 4. Wybierz to urządzenie w "Opcjach strumieniowania multimediów" i sprawdź, czy jest ustawione na "Zezwalaj".

- 5. Kliknij "OK.", aby zamknąć okno dialogowe.
	- W zależności od wersji Windows Media® Player, nazwy elementów do wyboru mogą różnić się od powyższego opisu.

## **Odtwarzanie**

1. Przełącz telewizor na wejście, do którego podłączone jest to urządzenie.

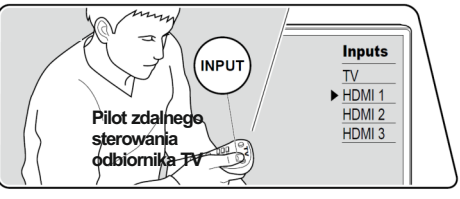

2. Uruchom serwer (Windows Media® Player 11, Windows Media® Player 12) lub serwer NAS zawierający pliki muzyczne do odtwarzania.

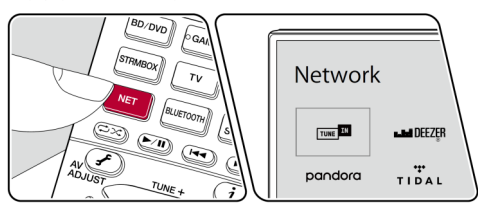

- 3. Upewnij się, że komputer lub serwer NAS jest prawidłowo podłączony do tej samej sieci, co ta jednostka.
- 4. Naciśnij przycisk NET, aby wyświetlić menu listy usług sieciowych.

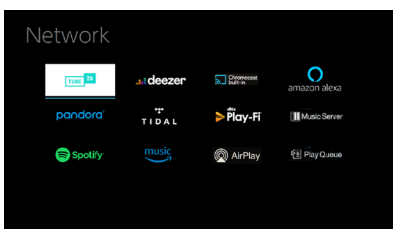

- Jeśli wskaźnik "NET" na wyświetlaczu miga, urządzenie nie jest prawidłowo podłączone do sieci. Sprawdź połączenie.
- 5. Za pomocą przycisków kierunkowych wybierz "Music Server", a następnie naciśnij ENTER.
- 6. Przyciskami kierunkowymi wybierz serwer docelowy i naciśnij ENTER, aby wyświetlić menu listy elementów.

- To urządzenie nie ma dostępu do zdjęć i filmów zapisanych na serwerach.
- W zależności od ustawień udostępniania serwera, zawartość zapisana na serwerze może nie być wyświetlana.

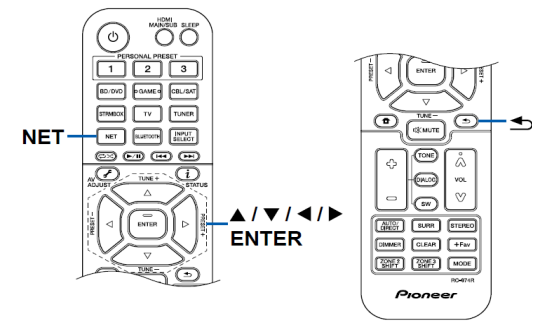

- 7. Przyciskami kierunkowymi wybierz plik muzyczny do odtworzenia, a następnie naciśnij przycisk ENTER, aby rozpocząć odtwarzanie dźwięku.
	- Jeśli na ekranie wyświetli się komunikat "No Item", sprawdź, czy urządzenie jest prawidłowo połączone z siecią.
	- W celu powrotu do poprzedniego menu, naciśnij  $\triangle$ .
	- Urządzenie może rozpoznać maksymalnie 20 000 plików muzycznych zapisanych na serwerze w jednym katalogu. Urządzenie rozpoznaje do 16 poziomów katalogów.
	- W zależności od typu serwera multimediów, urządzenie może nie rozpoznać niektórych plików muzycznych.

## **Wyszukiwanie plików muzycznych do wyboru**

Jeśli używany serwer obsługuje funkcje wyszukiwania, można skorzystać z funkcji wyszukiwania. Wykonaj następującą procedurę z dostępnymi serwerami wyświetlanymi przy użyciu funkcji Music Serwer.

- 1. Przyciskami kierunkowymi ▲ / ★ wybierz serwer zawierający pliki muzyczne, które chcesz odtwarzać, i naciśnij ENTER.
- 2. Przyciskami kierunkowymi  $\triangle$  /  $\triangledown$  wybierz folder wyszukiwania i naciśnij ENTER. Folder wyszukiwania zawiera następujące trzy foldery.
	- "Search by Artist" (wyszukiwanie według artysty): wybierz tę opcję jeśli chcesz wyszukiwać pliki według nazwy wykonawcy.
	- "Search by Album" (wyszukiwanie według albumu): wybierz tę opcję, jeśli chcesz wyszukiwać według tytułu albumu.

- "Search by Track" (wyszukiwanie według ścieżki): wybierz tę opcję, jeśli chcesz wyszukiwać według tytułu utworu.
- 3. Przyciskami kierunkowymi ▲ / wybierz folder i naciśnij ENTER.
- 4. Wprowadź szukany ciąg znaków i naciśnij ENTER. Pojawi się wynik wyszukiwania.
- 5. Przyciskami kierunkowymi  $\blacktriangleright$  /  $\blacktriangleright$  wybierz pliki muzyczne do odtwarzania i naciśnij ENTER.

## **Zdalne sterowanie odtwarzaniem z komputera**

Możliwe jest odtwarzanie przez niniejsze urządzenie plików muzycznych zapisanych na komputerze PC z poziomu komputera podłączonego do tej samej sieci lokalnej, do której podłączone jest niniejsze urządzenie. Urządzenie obsługuje zdalne odtwarzanie za pośrednictwem Windows Media® Player 12. W celu skorzystania z funkcji zdalnego odtwarzania przez niniejsze urządzenie z poziomu Windows Media® Player 12, konieczne jest wykonanie wcześniej odpowiednich ustawień (strona 101).

- 1. Włącz zasilanie urządzenia.
- 2. Włącz komputer i uruchom Windows Media® Player 12.
- 3. Wybierz i kliknij prawym przyciskiem myszy plik muzyczny do odtworzenia w programie Windows Media® Player 12.
	- Aby zdalnie odtwarzać plik muzyczny na innym serwerze, otwórz serwer docelowy z "Innych bibliotek" i wybierz plik muzyczny do odtworzenia.
- 4. Wybierz to urządzenie w "Odtwarzaj do", aby otworzyć okno "Odtwarzaj do" w Windows Media® player 12 i rozpocznij odtwarzanie na tym urządzeniu.
	- Jeśli twój komputer działa w systemie Windows® 8.1, kliknij "Odtwórz do" i wybierz to urządzenie.

Jeśli Twój komputer działa w systemie Windows<sup>®</sup> 10, kliknij "Przesyłaj na urządzenie" i wybierz tą jednostkę. Operacje podczas odtwarzania zdalnego są możliwe z poziomu "Odtwarzaj do" na komputerze. Na podłączonym przez HDMI telewizorze wyświetlany jest ekran odtwarzania.

- 5. Dostosuj głośność za pomocą paska głośności w oknie "Odtwórz do".
	- Czasami głośność wyświetlana w oknie odtwarzania zdalnego może: różnić się od głośności wyświetlanej na wyświetlaczu tego urządzenia.
	- Gdy głośność zostanie zmieniona w tym urządzeniu, wartość nie zostanie odzwierciedlona w oknie "Odtwórz do".
	- To urządzenie nie może zdalnie odtwarzać plików muzycznych w następujących warunkach.

- Używa usługi sieciowej.
- Odtwarza plik muzyczny z urządzenia pamięci USB.
- Zdalne odtwarzanie plików FLAC i DSD nie jest obsługiwane.
- Zdalne odtwarzanie nie obsługuje odtwarzania bez przerw.

## **Play Queue**

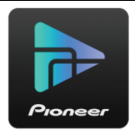

Po pobraniu aplikacji Pioneer Remote (dostępnej na iOS lub Android ™) i zainstalowaniu jej na urządzeniu mobilnym (smartfon, tablet) można zapisać swoje ulubione listy odtwarzania (informacje o kolejności odtwarzania) wśród plików muzycznych zapisanych w urządzeniu USB podłączonym do tego urządzenia lub komputerze PC, czy serwerze NAS podłączonym do tej samej lokalnej sieci, do której podłączone jest niniejsze urządzenie. Do momentu odłączenia przewodu zasilania można odtwarzać muzykę z zapisanych list odtwarzania. Informacje o kolejności odtwarzania pozostają w pamięci urządzenia do momentu odłączenia przewodu zasilania tego urządzenia od z gniazdka elektrycznego.

#### **Początkowe ustawienia**

- 1. Podłącz to urządzenie do sieci domowej, korzystając z ustawień sieciowych.
- 2. Pobierz aplikację Pioneer Remote ze sklepu App Store lub Google Play ™ Store.
- 3. Podłącz urządzenie mobilne do sieci, do której podłączone jest to urządzenie.
- 4. Uruchom aplikację Pioneer Remote i wybierz to urządzenie.

## **Dodawanie informacji o kolejności odtwarzania**

1. Wybierz wejście "INPUT" na ekranie aplikacji i wybierz ikonę "USB". Lub wybierz wejście "NET" i wybierz ikonę "USB" lub ikonę "Music server". (W zależności od modelu nazwy ikon mogą być inne).

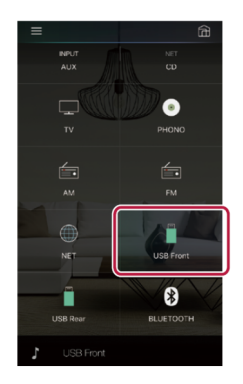

2. Dotknięcie ikony "+" przy ścieżce, którą chcesz dodać, spowoduje otwarcie wyskakującego okienka do dodania informacji o kolejności odtwarzania.

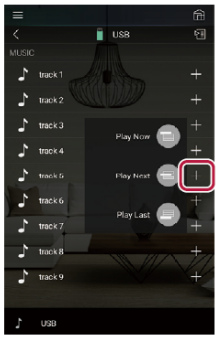

- 3. Dotknij ikony "Play Now", "Play Next" lub "Play Last", aby dodać ścieżkę do listy.
	- Jeśli na liście odtwarzania nie ma żadnych utworów, wyświetlana jest tylko ikona "Play Now".

#### **Sortowanie i usuwanie**

1. Wybierz wejście "NET", dotknij ikonę "Play Queue" i wejdź do menu Play Queue.

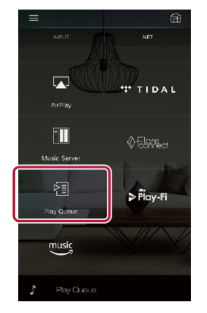

2. Dotknij ikonę "" przy ścieżce, której miejsce chcesz zmienić po czym przeciągnij ikonędo miejsca docelowego.

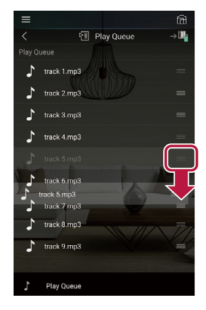

3. W celu usunięcia utworu, dotknij ścieżki i przeciągnij ikonę kosza w lewo, aż ikona zmieni w ikonę . Zdjęcie palca z ekranu spowoduje usunięcie utworu z kolejki odtwarzania.

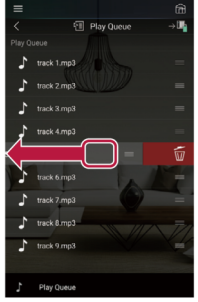

#### **Odtwarzanie**

W celu rozpoczęcia odtwarzania wybierz "Play Now" lub wybierz utwór z menu kolejki odtwarzania.

## **Słuchanie radia**

Urządzenie posiada wbudowany tuner radiowy pasma AM (*model amerykański, azjatycki i australijski*), FM i DAB (*model europejski*).

1. Naciśnij przycisk TUNER na pilocie, aby wybrać pasmo "AM" lub "FM".

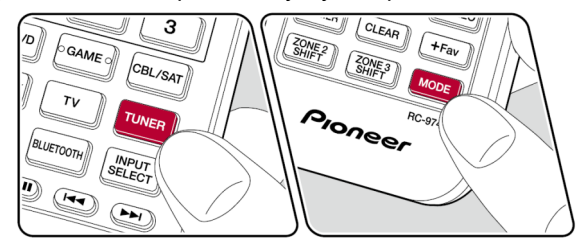

2. Przyciskiem MODE na pilocie zdalnego sterowania, wywołaj "TunMode: Auto" na ekranie.

TunMode: Auto

3. Przyciskami kierunkowymi (▲/▼) na pil ocie zdalnego sterowania, rozpocznij automatyczne wyszukiwanie, które zatrzyma się po odnalezieniu stacji.

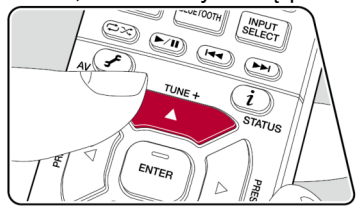

Po wyszukaniu stacji radiowych, na wyświetlaczu pojawi się komunikat "TUNED".

Jeśli wyszukana stacja jest nadawana w systemie stereo wskaźnik STEREO zostanie podświetlony.

## **Jeśli odbiór audycji FM jest słaby:**

wykonaj ręczne strojenie => "TunMode Manual" w następnym rozdziale. Jeśli wybierzesz ręczny tryb dostrajania stacji odbiór transmisji FM będzie monofoniczny zamiast stereo, bez względu jakość odbioru.
### **Ręczne dostrajanie stacji**

Odbiór stacji FM będzie monofoniczny zamiast stereo, bez względu na czułość odbioru.

- 1. Przyciskiem TUNER na pilocie zdalnego sterowania wybierz "FM".
- 2. Przyciskiem MODE na pilocie wybierz "TunMode: Manual".

TunMode:Manual

- 3. Przyciskami kierunkowymi (góra/dół) na pilocie zdalnego sterowania, wybierz stację radiową.
	- Każde naciśnięcie przycisku przełącza częstotliwość o 1 krok. Naciśnij przycisk i przytrzymaj, aby przełączać ciągle częstotliwość. Po zwolnieniu przycisku, przeszukiwanie zostanie przerwane.

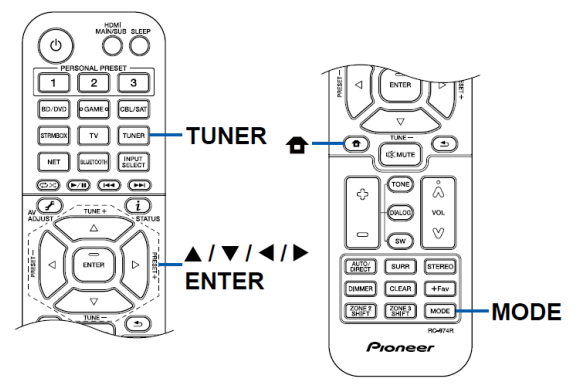

# **Wybór kroku strojenia częstotliwości (model amerykański, australijski, i azjatycki)**

Naciśnij <sup>a</sup> na pilocie zdalnego sterowania i z wyświetlonego menu głównego wybierz "System Setup" – "Miscellaneous" – "Tuner" – "AM Frequency step", a następnie wybierz krok częstotliwości odpowiedni dla regiony w którym się znajdujesz. Zwróć uwagę, że po zmianie tego ustawienia wszystkie zapisane w pamięci stacje radiowe znikną.

# **Korzystanie z RDS**

RDS oznacza Radio Data System i jest to sposób transmitowania danych wraz z sygnałem stacji radiowej FM. W regionach, gdzie dostępne są dane RDS, po wybraniu stacji transmitującej dane w tym systemie wyświetlana będzie nazwa stacji Ponadto przyciskiem "i" na pilocie zdalnego sterowania można przełączać wyświetlane informacje (jeśli są nadawane przez nadawcę).

Naciśnięcie przycisku "i" przełącza na informacje tekstowe przewijane na wyświetlaczu. Jeśli informacje nie są dostępne pojawi się komunikat wyświetlany jest komunikat "No Text Data".

### **Wyszukiwanie stacji przez wybór rodzaju programu**

- 1. Gdy na wyświetlaczu pojawi się nazwa stacji naciśnij dwukrotnie "i" na pilocie zdalnego sterowania.
- 2. Przyciskami kierunkowymi (∢/ ▶) na pilocie wybierz rodzaj programu i naciśnij ENTER, aby rozpocząć wyszukiwanie.

None / News (wiadomości) / Affairs (aktualności) / Informacja (informacje) / Sport / Educate (Edukacja) / Drama / Culture / Science (nauka i technologia) / Varied (różne) / Pop M. (Pop music) / Rock M (Rock music) / Easy M (muzyka środka) / Light M (lekka klasyczna) / Classics (klasyczna) / Other M (inna muzyka) / Weather (pogoda) / Finance (finanse) / Children (programy dla dzieci) / Social (sprawy społeczne) / Religion (religia) / Phone In (audycje telefoniczne) / Travel (podróże) / Leisure (czas wolny) / Jazz / Country / Nation M (muzyka narodowa) / Oldies (złote przeboje) / Folk M (muzyka folkowa) / Document (dokument)

Wyświetlane informacje mogą czasami nie być dopasowane do treści nadawanej przez stację.

- 3. Po wyszukaniu stacji na wyświetlaczu miga nazwa stacji. Naciśnij ENTER, aby rozpocząć odbieranie tej stacji. Jeśli nie naciśniesz przycisku ENTER urządzenie wyszuka inną Stację.
	- Jeśli nie zostaną znalezione żadne stacje, wyświetlany zostanie komunikat "Not Found".
	- Na wyświetlaczu mogą pojawić się nietypowe znaki gdy urządzenie odbiera nieobsługiwane znaki. Jednakże, nie jest to usterka. Ponadto, jeśli sygnał stacja jest słaby, informacja może nie być wyświetlana.

## **Słuchanie radia**

*- Model europejski -*

Wykonaj następującą procedurę, gdy urządzenie jest włączone.

- 1. Naciśnij kilkakrotnie TUNER, aby wybrać "DAB".
	- Przy pierwszym wybraniu DAB funkcja Auto Tuning automatycznie skanuje pasmo DAB Band 3 w poszukiwaniu dostępnych multipleksów (tj. stacji). Po zakończeniu procesu skanowania odbierana będzie pierwsza stacja, która została wyszukana.

$$
\text{Scant} = 100\%
$$

- 2. Wybierz żądaną stację radiową za pomocą (5/6).
	- Jeśli zostanie wprowadzona nowa stacja DAB lub przejdziesz do nowego obszaru, naciśnij  $\triangle$ , a następnie przyciskami kierunkowymi i ENTER wybierz "Miscellaneous" - "DAB Auto scan" - "Tuner".

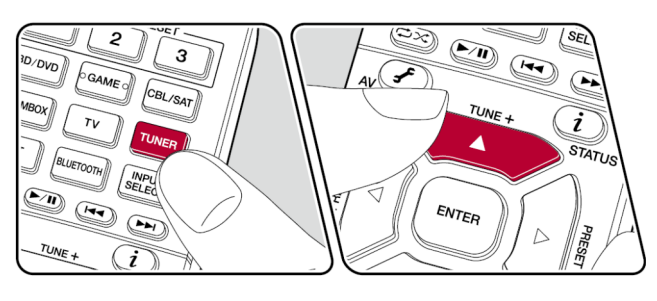

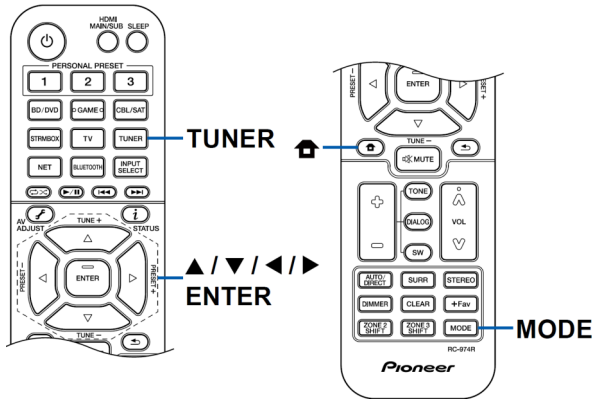

#### **Zmiany kolejności wyświetlania stacji**

Dostępne stacje można sortować alfabetycznie lub według multipleksów.

1. Naciśnij kilkakrotnie MODE, aby wybrać metodę sortowania kolejności wyświetlania.

**Alphabet** (ustawienie domyślne): kolejność alfabetyczna. **Multiplex**: kolejność według multipleksu.

#### **Wyświetlanie informacji radia DAB**

1. Naciśnij kilkakrotnie, aby wyświetlić więcej informacji o wybranej stacji DAB.

DLS (Dynamic Label Segment): po dostrojeniu do stacji, która nadaje DLS: dane tekstowe; tekst będzie przewijany na wyświetlaczu. Program type: wyświetla typ programu.

Bit rate and Audio Mode: wyświetla szybkość transmisji i tryb audio stacji (Stereo, Mono).

Quality: wyświetla jakość sygnału.

0 - 59: Słaby odbiór

- 60 79: Dobry odbiór
- 80 100: Doskonały odbiór

Multiplex name: wyświetla nazwę bieżącego multipleksu.

Multiplex number and frequency: wyświetla numer i częstotliwość multipleksu.

## **Zapisywanie stacji w pamięci**

Można zarejestrować do 40\* stacji radiowych.

\* *Model amerykański, azjatycki i australijski*: stacje AM / FM *Model europejski:* stacje DAB i FM

Po dostrojeniu stacji radiowej, którą chcesz zapisać w pamięci urządzenia wykonaj następujące czynności

1. Naciśnij + Fav na pilocie zdalnego sterowania tak, aby numer komórki pamięci na wyświetlaczu migał.

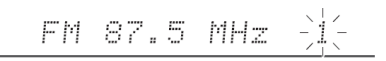

- 2. W tym czasie (około 8 sekund), przyciskami kierunkowymi (∢/ ▶) na pilocie wybierz numer od 1 do 40.
- 3. Naciśnij + Fav na pilocie ponownie, aby zapisać stację w wybranej komórce pamięci. Po zapisaniu stacji numer komórki pamięci przestaje migać. Powtarzaj czynności w celu zapisania pozostałych stacji radiowych.

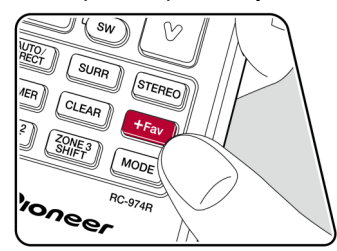

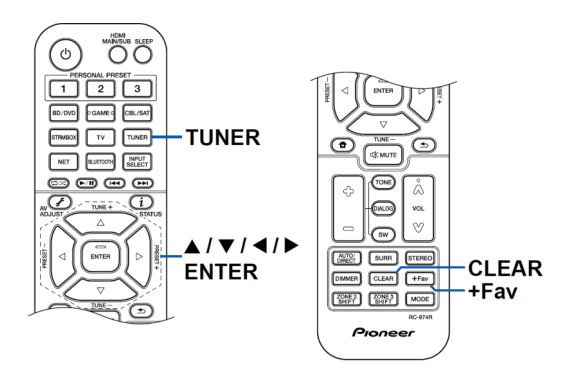

### **Przywoływanie zapisanej w pamięci stacji radiowej**

- 1. Naciśnij przycisk TUNER na pilocie.
- 2. Przyciskami kierunkowymi ( $\sqrt{ }$ ) na pilocie zdalnego sterowania, wybierz numer komórki pamięci.

### **Usuwanie stacji radiowej z pamięci urządzenia**

- 1. Naciśnij przycisk TUNER na pilocie .
- 2. Przyciskami kierunkowymi ( $\sqrt{ }$ ) na pilocie zdalnego sterowania, wybierz numer komórki pamięci, pod którą zapisana jest stacja, którą chcesz usunąć.
- 3. Po naciśnięciu przycisku + Fav na pilocie, naciśnij CLEAR, podczas gdy numer komórki pamięci miga na wyświetlaczu, aby usunąć zapisaną w tej komórce stację. Po usunięciu numer na wyświetlaczu gaśnie.

## **Tryby odsłuchowe**

Podczas odtwarzania można zmienić tryb słuchania, naciskając kilkakrotnie "AUTO/DIRECT", "SURR" lub "STEREO".

- Szczegółowe informacje na temat efektów każdego trybu odsłuchu można znaleźć w rozdziale "Tryby odsłuchowe" (strona 189).
- Informacje o trybach odsłuchu, które można wybrać dla każdego formatu audio sygnałów wejściowych, można znaleźć w rozdziale "Formaty wejściowe i tryby słuchania do wyboru" (strona 186).

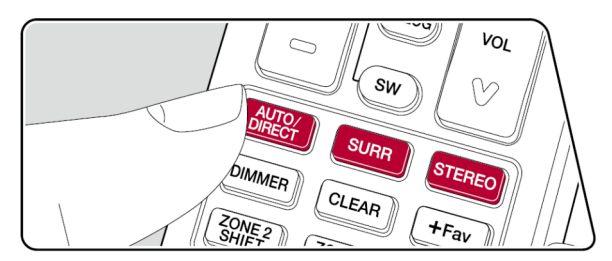

#### **Przycisk AUTO / DIRECT**

Powoduje przełączanie pomiędzy trybami "Auto Surround", "Direct" i "Pure Direct". Po wybraniu jednego z nich, wyświetlany jest komunikat "Auto Surround" (lub "Direct" lub "Pure Direct") i automatycznie wybrany zostanie najbardziej odpowiedni tryb dla odtwarzanego aktualnie formatu dźwięku (DTS dla sygnałów wielokanałowych, stereo dla sygnałów 2 kanałowych, itd) i wskaźnik "DTS" pojawi się na wyświetlaczu.

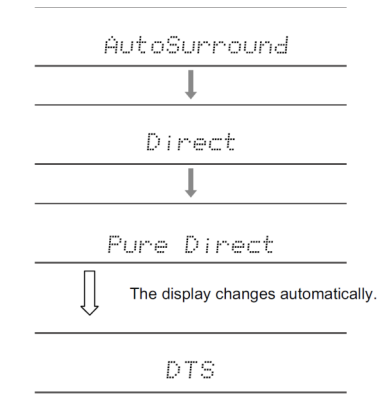

### **Przycisk SURR**

Naciskając ten przycisk można wybrać format dźwięku i przełączać między różnymi trybami odsłuchowymi. Wybrany tryb jest wyświetlany na wyświetlaczu.

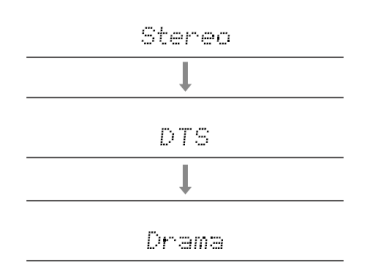

## **Przycisk STEREO**

Można wybrać tryb "Stereo", aby odtwarzać dźwięk tylko z przednich głośników i subwoofera.

- Szczegółowe informacje na temat każdego z trybów odsłuchowych znajdziesz w sekcji "Tryby odsłuchowe" (strona 189). Informacje na temat dostępny trybów odsłuchowych dla każdego formatów sygnału na wejściu znajdziesz w sekcji "Formaty wejściowe i tryby słuchania do wyboru" (strona 186).

# **Sprawdzanie formatu wejściowego i trybu odsłuchowego**

Naciśnij przycisk "i" na pilocie zdalnego sterowania aby przełączyć wskazania na wyświetlaczu.

- Wyświetlane informacje przy wybranej funkcji BLUETOOTH są inne.
- W zależności od źródła niektóre informacje mogą nie być wyświetlane.

Każde naciśnięcie przycisku 'i' przełącza między różnymi zestawami informacji na wyświetlaczu:

źródło wejścia i poziom głośności ▶ tryb odsłuchowy ▶ format sygnału wejściowego*; po kilku sekundach na wyświetlaczu pojawia się wskazanie częstotliwości próbkowania* 4 rozdzielczość sygnału wejściowego

## **Menu AV Adjust**

Można szybko dostosować często używane ustawienia, takie jak korekcja dźwięku itp. Można wybrać ustawienia na ekranie telewizora podczas odtwarzania materiału. Naciśnij przycisk  $\overline{J}$ , aby wyświetlić menu regulacji ustawień AV. Zauważ, że nie można wywołać tego menu, gdy wybrana jest funkcja "CD", "TV", "PHONO", "FM", "AM" lub "DAB". Postępuj zgodnie ze wskazaniami wyświetlacza urządzenia głównego podczas wykonywania operacji.

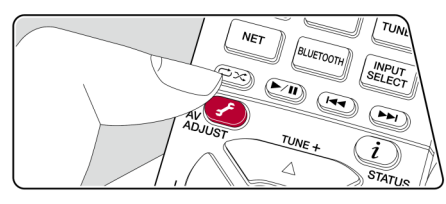

Wybierz element za pomocą przycisków kierunkowych pilota zdalnego sterowania i naciśnij ENTER, aby potwierdzić swój wybór.

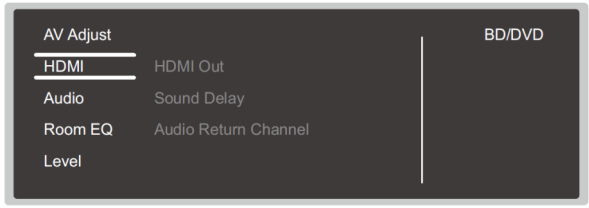

Wybierz pozycję za pomocą przycisków kierunkowych  $\blacktriangle$  /  $\blacktriangledown$  przycisków pilota zdalnego sterowania i naciśnij ENTER, aby potwierdzić swój wybór. Przyciskami kierunkowymi zmień ustawienia.

- W celu powrotu do poprzedniego menu naciśnij  $\triangle$ .
- W celu wyjścia z menu naciśnij  $\overline{f}$ .

### **[HDMI]**

### **HDMI Out**

Wybierz gniazdo HDMI OUT, z którego transmitowany ma być sygnał video.

"MAIN" - gówna strefa

"SUB" - drugie pomieszczenie

"MAIN+SUB" - główna strefa i drugie pomieszczenie

### **Sound Delay**

Jeśli obraz jest opóźniony względem dźwięku, można to skorygować. Dla każdej funkcji wejścia można wybrać różne ustawienia.

• Nie można wybrać, jeśli wybrany jest tryb odsłuchowy Pure Direct, a sygnał wejściowy jest analogowym sygnałem lub sygnałem DSD.

### **Audio Return Channel**

Po podłączeniu telewizora (kompatybilnego z ARC) do gniazda HDMI tego urządzenia przez głośniki podłączone do urządzenia może być transmitowany dźwięk z telewizora.

"On" : dźwięk z telewizora odtwarzany przez głośniki podłączone do tego urządzenia.

"Off": funkcja ARC nie jest używana.

### **[Audio]**

#### **Sound Retriever**

Odzyskiwanie dźwięku: poprawa jakości skompresowanego dźwięku. Odtwarzany dźwięk stratnych plików skompresowanych, takich jak MP3, zostanie poprawiony. Ustawienie można wybrać niezależnie dla różnych funkcji wejścia. Ustawienie jest skuteczne w przypadku sygnałów 48 kHz lub niższej jakości. To ustawienie nie działa w przypadku sygnałów strumienia bitów.

• Nie można wybrać tej funkcji, gdy wybrany jest tryb Direct lub Pure Direct.

#### **Midnight:**

Sprawia, że ciche dźwięki są łatwo słyszalne. Przydaje się podczas oglądania filmu późnym wieczorem.

- Nie można wybrać tej funkcji, gdy wybrany jest tryb Direct lub Pure Direct.
- Tego ustawienia nie można używać w następujących przypadkach.
	- Jeśli "Loudness Management" jest wyłączone "Off" podczas odtwarzania Dolby Digital Plus lub Dolby TrueHD

Jeśli sygnał wejściowy to DTS:X, a funkcja "Dialog Control" jest skonfigurowana na inne ustawienie niż 0 dB.

### **Zone B:**

Wybierz sposób transmisji dźwięku do drugiej strefy ZONE B.

- "Off": wyłączone
- "On (A+B)": strefa A i B
- "On (B)": strefa B

## **[Room EQ]**

## **MCACC EQ**

Włącza lub wyłącza funkcję korekcji pola dźwięku, które koryguje zniekształcenia spowodowane przez środowisko akustyczne pomieszczenia.

• Nie można ustawić, jeśli wybrany jest tryb Pure Direct.

### **Manual EQ Select:**

Na ekranie głównym wybierz "Preset 1" do "Preset 3", które zostały ustawione w menu "MCACC" - "Manual MCACC" - "EQ Adjust". To samo ustawienie jest stosowane we wszystkich zakresach, gdy wybrane jest ustawienie "Off".

• Nie można ustawić, jeśli wybrany jest tryb Pure Direct.

### **Phase control**

Poprawia zakłócenie fazy w dolnym zakresie częstotliwości, poprawiając bas. Pozwala to uzyskać mocny bas, wierny oryginalnemu nagraniu.

• Nie można ustawić, jeśli wybrany jest tryb Pure Direct.

### **Theater Filter:**

Dostosuj ścieżkę dźwiękową, która została przetworzona, aby poprawić jej wysokie tony optymalnie dla kina domowego.

• Nie można ustawić, jeśli wybrany jest tryb Pure Direct.

## **[Level]**

**Front:** ustawianie poziomu głośników przednich podczas słuchania dźwięku. Center: ustawianie poziomu głośnika środkowego podczas słuchania dźwięku. Subwoofer: ustawianie poziomu subwoofera podczas słuchania dźwięku.

• Jeśli ustawisz urządzenie w trybie czuwania, dokonane zmiany zostaną przywrócone do poprzednich stanów.

## **Podłączanie nadajnika dźwięku**

Po podłączeniu bezprzewodowych słuchawek lub głośników do gniazd ZONE B LINE OUT tego amplitunera, można odtwarzać to samo źródło audio za pośrednictwem bezprzewodowych słuchawek / głośników oraz głośników w głównym pomieszczeniu.

**1. Użyj analogowego kabla audio, aby podłączyć gniazdo ZONE B LINE OUT tego urządzenia do gniazd wejściowych w nadajniku bezprzewodowych słuchawek lub głośników.**

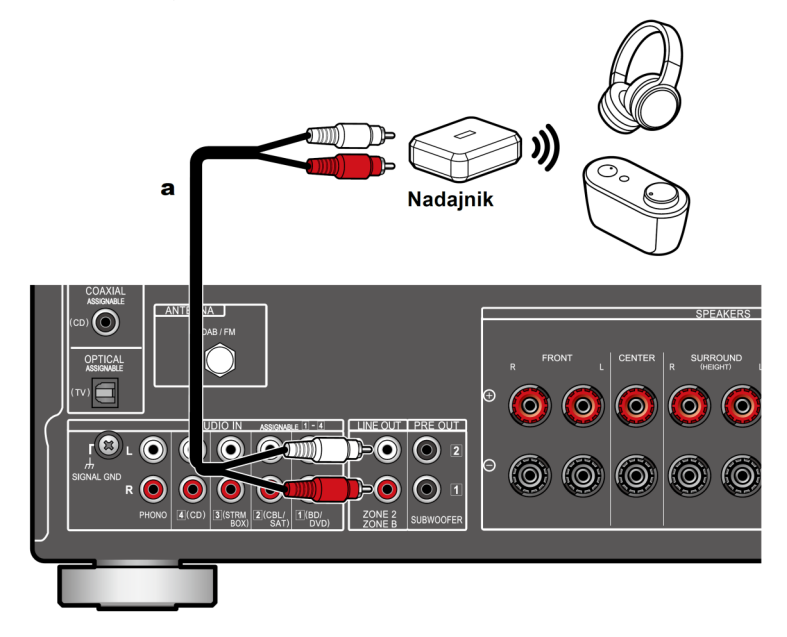

#### **Konfiguracja**

1. Naciśnij na pilocie  $\triangle$ , aby wyświetlić główne menu, a następnie wybierz odpowiednie ustawienie:

"System Setup" - "Speaker" - "Configuration" - "Zone 2 Lineout" - "Zone B" (strona 132).

#### **Odtwarzanie**

- 1. Naciśnij przycisk  $f$  na pilocie i wybierz "Audio" "ZONE B".
	- W następujących przypadkach nie można wybrać "ZONE B".

– Gdy wybrane jest ustawienie "System Setup" - "Speaker" - "Configuration" - "Zone 2 Lineout" - "Zone 2" (strona 132).

### **2. Wybierz do której strefy chcesz wysyłać dźwięk.**

**Off:** przesyła dźwięk tylko do ZONE A. Na wyświetlaczu jednostki głównej świeci się wskaźnik A.

- **On (A+B):** dźwięk jest transmitowany do strefy ZONE A i ZONE B. Na wyświetlaczu jednostki głównej świeci się wskaźnik "A" i "B".
- **On (B):** wysyła dźwięk tylko do STREFY B. Na wyświetlaczu jednostki głównej świeci się wskaźnik "B".

### **3. Uruchom odtwarzanie w urządzeniu źródłowym AV.**

### **4. Ustaw głośność na nadajniku itp. w strefie ZONE B.**

- Jeśli dla "Zone 2 Lineout" wybrano ustawienie "Zone B", a dla "Audio"- "ZoneB" w menu AV wybrano ustawienie "On (A+B)", transmisja dźwięku w strefie ZONE A jest następująca:
	- Nie można regulować tonu.
	- Nie będzie żadnego efektu dla tylnych głośników dźwięku przestrzennego z przy ustawieniu "System Setup" - "Speaker" - "Distance" w głównym menu (strona 134).
- Jeśli jako docelowe wyjście audio wybrano "On (A+B)", można wybrać tylko tryb "Stereo" dla strefy A przy użyciu analogowego kabla audio w układzie głośników 2.1-kanałowych.

Korzystając z konfiguracji głośników 3.1 lub większej, można wybrać tylko tryb "Ext. Stereo".

### **Ustawienia systemu**

Urządzenie pozwala na skonfigurowanie zaawansowanych ustawień, aby zapewnić jeszcze lepsze doznania.

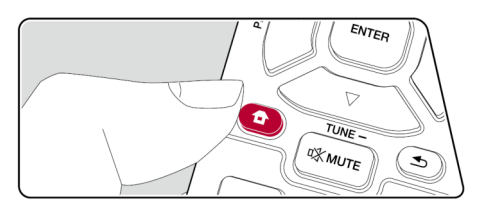

Wykonuj czynności wskazane na ekranie telewizora (OSD), aby przeprowadzić ustawienia. Naciśnij przycisk  $\bullet$  na pilocie, aby wyświetlić ekran HOME, a następnie przyciskami kierunkowymi na pilocie wybierz opcję System Setup, a następnie naciśnij klawisz ENTER.

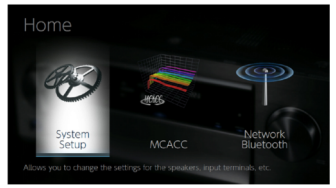

Przyciskami kierunkowymi na pilocie wybierz element, a następnie naciśnij ENTER, aby potwierdzić wybór. Przyciskami kierunkowymi (lewo/prawo) zmieniaj wartości domyślne.

- Naciśnij przycisk  $\triangle$ , aby powrócić do poprzedniego ekranu.
- Naciśnij przycisk  $\oplus$ , aby wyjść z menu ustawień.

Poniżej przedstawiony jest schemat menu ustawień System Setup. Poszczególne ustawienia opisano na kolejnych stronach tego rozdziału.

#### **Input/Output Assign**

**TV Out / OSD**: ustawienia wyjścia TV i menu ekranowego wyświetlanego na TV **HDMI Input**: przyporządkowanie gniazd HDMI

**Digital Audio Input:** przyporządkowanie gniazd DIGITAL IN COAXIAL/OPTICAL **Analog Audio Input:** przyporządkowanie gniazd analogowych gniazd AUDIO IN **Input Skip:** pomijanie wejść

**PERSONAL PRESET**: własne ustawienia

**Information**

#### **Speaker**

**Configuration:** wybór konfiguracji systemu głośników **Crossover:** zmiana ustawień częstotliwości granicznej **Distance:** odległość głośników do pozycji odsłuchowej **Channel Level:** zmiana poziomu każdego głośnika **Dolby Enabled Speaker:** przełączanie głośników Dolby Enabled **Speaker Virtualizer**: przełączanie funkcji Speaker Virtualizer.

#### **Audio Adjust**

**Dual Mono/Mono:** zmiana ustawień ścieżki audio playback. **Dolby**: zmiana ustawień sygnału Dolby **DTS**: zmiana ustawień sygnału **Volume**: regulacja głośności

#### **Source**

**Input Volume Absorber:** regulacja poziomu głośności dla różnych źródeł. **Name Edit:** zmiana nazwy **wejścia Audio Select:** wybór priorytetu wejścia, gdy do jednego wejścia podłączonych jest kilka urządzeń

#### **Hardware**

**HDMI**: ustawienia HDMI **Power Management**: ustawienia zasilania **Works with Sonos**

#### **Multi Zone**

**Zone 2** ustawienia dla Zone 2. **Remote Play Zone** ustawienia dla zdalnego odtwarzania

#### **Miscellaneous**

**Tuner:** zmiana ustawień radia **Remote ID:** zmiana kodu identyfikacyjnego pilota zdalnego sterowania. **Firmware Update:** zmiana ustawień aktualizacji oprogramowania **Initial Setup**: ustawienia wstępne urządzenia **Lock**: blokada menu ustawień Setup **Factory reset**: przywracanie fabrycznych ustawień.

## **Input / Output Assign**

Wybierz ustawienia związane z konfiguracją wyjścia telewizora, zmień ustawienia przyporządkowania gniazd do różnych funkcji wejścia i ustaw funkcję wyświetlania operacji na telewizorze (OSD), etc.

# **[TV Out / OSD]**

### **HDMI Out**

Wybierz gniazdo HDMI, do którego podłączony jest telewizor. **"MAIN"** (domyślne): po podłączeniu telewizora do gniazda HDMI OUT MAIN

**"SUB":** po podłączeniu telewizora do gniazda HDMI OUT SUB

**"MAIN + SUB":** po podłączeniu do gniazd MAIN i SUB

• Jeśli podłączone urządzenia mają różne rozdzielczości, obraz będzie transmitowany z niższą rozdzielczością.

### **Dolby Vision**

W wyświetlania obrazu z funkcją Dolby Vision z urządzenia źródłowego na ekranie telewizora kompatybilnego z Dolby Vision, wybierz gniazdo HDMI OUT MAIN lub HDMI OUT SUB, do którego podłączony jest kompatybilny telewizor. To ustawienie jest potrzebne tylko, jeśli dla "HDMI Out" wybrano ustawienie "MAIN + SUB", a do gniazd MAIN i SUB podłączone są kompatybilne telewizory.

**"MAIN"** (domyślne): transmisja sygnału video Dolby Vision do telewizora kompatybilnego z Dolby Vision podłączonego do gniazda HDMI OUT MAIN.

**"SUB":** transmisja sygnału video Dolby Vision do telewizora kompatybilnego z Dolby Vision podłączonego do gniazda HDMI OUT SUB.

• Jeśli po wybraniu "MAIN" lub "SUB" obraz na telewizorze nie jest poprawnie wyświetlany, wybierz ustawienie **"Off".**

### **Upscaling**

W przypadku korzystania z telewizora obsługującego sygnały 4K/8K, sygnały w rozdzielczości 1080p mogą być automatycznie skalowane do rozdzielczości 4K/8K przed przesłaniem przez wyjścia video. Sygnał video wprowadzany w rozdzielczości 4K może być również automatycznie transmitowany jako 8K. Jeśli chcesz, aby amplituner transmitował przez wyjście sygnał 8K, dla parametru "HDMI 4K/8K signal format" (strona 125) wybierz ustawienie "8K Standard" lub "8K Enhanced".

Kablem HDMI podłącz wyjście HDMI tego urządzenia z telewizorem, który jest kompatybilny z formatem 8K.

• Jeśli telewizor nie obsługuje sygnałów w rozdzielczości 4K/8K z taką samą częstotliwością, jak częstotliwość wejściowych sygnałów video HDMI, skalowanie do 4K lub 8K nie zostanie prawidłowo zrealizowane. Sprawdź częstotliwość obsługiwanych przez telewizor rozdzielczości 4K/8K i zmień rozdzielczość sygnałów video wprowadzanych z urządzeń źródłowych AV**.**

**Off**: funkcja jest wyłączona. Wybierz to ustawienie w przypadku korzystania z telewizora, który nie obsługuje sygnału video 4K**.**

**"Auto":** funkcja włączona

#### **Super Resolution** (domyślne ustawienie: 2)

Po włączeniu funkcji "Upscaling" > "Auto", można wybrać poziom korekty sygnału video:

**"Off"** (wyłączony) oraz **"1"** (słaby) do **"3"** (silny).

#### **HDMI 4K/8K signal format**

Ustaw format sygnału 4K/8K przechodzącego przez to urządzenie. Wybierz takie ustawienie, które będzie odpowiadało możliwościom podłączonego telewizora i odtwarzacza.

• Odpowiednia rozdzielczość różni się w zależności od gniazda HDMI. Szczegółowe informacje można znaleźć w sekcji *"Odpowiednie rozdzielczości wejściowe"* (strona 202). BD/DVD (wartość domyślna: 4K Enhanced) GAME (wartość domyślna: 4K Enhanced) CBL/SAT (wartość domyślna: 4K Enhanced) STRM BOX (wartość domyślna: 4K Enhanced) CD (wartość domyślna: 4K Enhanced) TV (wartość domyślna: 4K Enhanced)

**"4K Standard**": wybierz jeśli połączyłeś telewizor lub odtwarzacz kompatybilny ze standardem sygnału 4K (4K 30Hz itp.) przy użyciu kabla HDMI High Speed obsługującym szybkość 10,2 Gbps.

**"4K Enhanced":** wybierz jeśli podłączyłeś telewizor lub odtwarzacz kompatybilny ze standardem sygnału 4K (4K 60Hz, 4K HDR itp.) przy użyciu kabla Premium High Speed HDM obsługującego szybkość 18 Gbps.

• W zależności od podłączonego urządzenia i kabla HDMI mogą wystąpić zakłócenia obrazu. W takim przypadku przełącz na "4K Standard".

**"8K Standard":** wybierz jeśli podłączyłeś telewizor lub odtwarzacz kompatybilny ze standardem sygnału 4K 120Hz, 5K 30Hz lub 8K 30Hz przy użyciu kabla PREMIUM High Speed HDMI obsługujący szybkość 18 Gb/s.

**"8K Enhanced":** wybierz jeśli podłączyłeś telewizor lub odtwarzacz kompatybilny ze standardem sygnału 5K 60Hz lub 8K 60Hz przy użyciu kabla HDMI ULTRA High Speed obsługujący szybkość 48 Gbps.

#### **Zone 2 HDMI**

Wybierz "Use", gdy do gniazda HDMI OUT SUB / ZONE 2 podłączony jest drugi odbiornik TV.

**"Use"**: wybierz jeśli obraz i dźwięk ma być przesyłany przez gniazdo Zone 2 HDMI do strefy ZONE 2,

**"Not Use"** (domyślnie): wyłącza funkcję

#### **OSD Language**

Wybór języka menu ekranowego.

#### **Impose OSD**

Przy zmianie poziomu głośności lub przełączeniu wejścia na ekranie podłączonego TV mogą być wyświetlane informacje dotyczące danej operacji.

**"On"** (domyślnie): informacje będą pojawiać się na ekranie telewizora.

**"Off":** informacje nie będą wyświetlane na ekranie telewizora.

• Menu ekranowe może nie być wyświetlane w zależności od sygnału wejściowego, nawet jeśli wybrana jest opcja "On". Jeśli menu nie będzie wyświetlane, należy zmienić rozdzielczość wyjścia video podłączonego urządzenia źródłowego.

**Screen saver** (domyślne ustawienie: 3 minuty)

Wygaszacz ekranowy. Wybierz czas po upływie którego wygaszacz ekranu zostanie aktywowany: 3 - 5 - 10 minut oraz Off (wyłączone).

### **[HDMI Input]**

Można zmieniać przyporządkowanie między funkcjami wejściowymi i gniazdami HDMI IN.

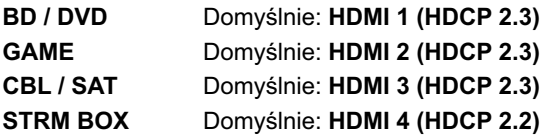

"*HDMI 1 (HDCP 2.3)* do *HDMI 4 (HDCP 2.3)*": Przypisz gniazda HDMI do funkcji wybranego wejścia. Jeśli nie przyporządkujesz gniazda, wybierz "-----".

W celu wybrania gniazda HDMI IN już przypisanego do innej funkcji wejścia należy najpierw zmienić ustawienie selektora wejść na "-----".

### **[Digital Audio Input]**

Można zmieniać przyporządkowanie między funkcjami wejściowymi oraz gniazdami DIGITAL IN COAXIAL / OPTICAL. Jeśli nie przyporządkowujesz gniazda, wybierz "-----".

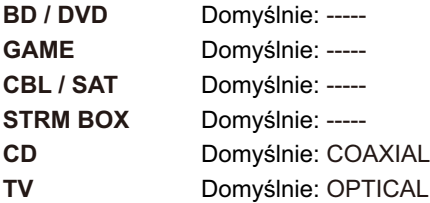

*COAXIAL*: przypisz gniazda COAXIAL do dowolnej funkcji. *OPTICAL*: przypisz gniazda OPTICAL dowolnego funkcji.

Obsługiwane częstotliwości próbkowania dla sygnałów PCM (stereo, mono) z wejścia cyfrowego: 32 kHz, 44,1 kHz, 48kHz, 88,2 kHz, 96 kHz / 16 bit, 20 bit i 24-bit.

### **[Analog Audio Input]**

Można zmieniać przyporządkowanie wejścia między funkcjami wejściowymi oraz gniazdami AUDIO 1 / AUDIO 2. Jeśli nie przyporządkowujesz gniazda, wybierz "-----".

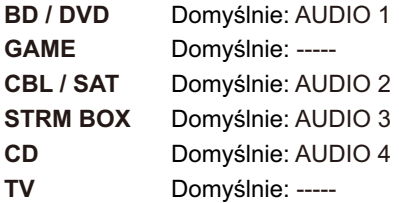

*"AUDIO 1"* do *"AUDIO 4"*: przypisz gniazdo do wybranej funkcji wejścia.

# **[Input Skip]**

Można wybrać wejścia, które będą pomijane przy przełączaniu pokrętłem wyboru wejścia lub przyciskami przełączania wejścia na pilocie, jeśli nic do nich nie zostało podłączone. Domyślnie żadne wejścia nie są zaznaczone do pominięcia.

**"Use":** używaj tego wejścia **"Skip":** pomiń wejście

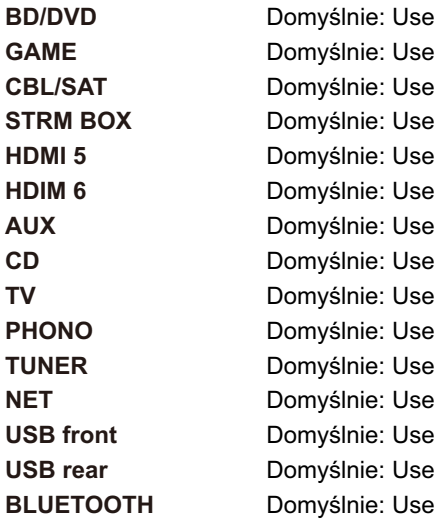

#### **[PERSONAL PRESET Information]**

Zapisane w pamięci ustawienia pod przyciskami PERSONAL PRESET 1 do 3 zostaną wyświetlone na liście.

**Preset** (domyślnie: Preset 1) Wybiera numer ustawienia "Preset 1", "Preset 2" lub "Preset 3".

**Main** (*główna strefa)*

**Input Selector** Domyślnie: --- Wyświetla ustawiony wybór wejścia.

**HDMI Out** Domyślnie: ---Wyświetla wybrane gniazdo wyjściowe HDMI Out.

**Network service** Domyślnie: --- Wyświetla usługę sieciową.

**Band/Station** Domyślnie: --- Wyświetla wybrane pasmo, "AM" lub "FM".

**Listening Mode** Domyślnie: --- Wyświetla ustawiony tryb słuchania.

**Volume** Domyślnie: --- Wyświetla ustawiony poziom głośności. (górny limit "-32 dB")

**Multi-zone** Domyślnie: ---

Wyświetla wybraną strefę nagłośnienia (Multi-zone).

- "Band" i "Station" są wyświetlane tylko wtedy, gdy selektor wejścia ustawiony jest na funkcję "TUNER".
- Network Service jest wyświetlane tylko, gdy wybrana jest funkcja NET.
- Wyświetlana jest nazwa stacji "Station" o nazwie ustawionej przez "Source" - "Name Edit". Jeśli nazwa nie jest ustawiona, zamiast tego wyświetlana będzie częstotliwość stacji radiowej.

#### **ZONE 2 (drugi obszar)**

**Input Selector** Domyślnie: --- Wyświetla ustawiony wybór wejścia.

**Network service** Domyślnie: --- Wyświetla usługę sieciową.

**Band** Domyślnie: --- Wyświetla wybrane pasmo, "AM" lub "FM".

**Station Domyślnie: ---**Wyświetla nazwę wybranej stacji radiowej.

- "Band" i "Station" są wyświetlane tylko wtedy, gdy selektor wejścia ustawiony jest na funkcję "TUNER".
- Station jest wyświetlane tylko, gdy wybrana jest funkcja TUNER lub NET.
- Network Service jest wyświetlane tylko, gdy wybrana jest funkcja NET.
- Wyświetlana jest nazwa stacji "Station" o nazwie ustawionej przez "Source" - "Name Edit". Jeśli nazwa nie jest ustawiona, zamiast tego wyświetlana będzie częstotliwość stacji radiowej.

### **Speaker**

## **[Configuration]**

Można dokonać zmian w konfiguracji podłączenia głośników.

### **Speaker Channels**

Domyślne ustawienie: 7.1 ch Wybierz ustawienie zgodnie z układem podłączonych głośników: "2.1 ch", "3.1 ch", "4.1 ch", "5.1 ch", "6.1 ch", "7.1 ch", "2.1.2 ch", "3.1.2 ch", "4.1.2 ch" lub "5.1.2 ch".

### **Subwoofer**

Domyślne ustawienie: Yes Wybierz ustawienie subwoofera. **"Yes":** jeśli jest podłączony **"No":** jeśli subwoofer nie jest podłączony

#### **Height Speaker**

Domyślne ustawienie: Top Middle

Ustaw typ głośnika, jeśli podłączone są głośniki wysokościowe. Wybierz "Top Middle" (górne środkowe), "Rear High" (tylne wysokościowe), "Dolby Speaker (Front)" (głośnik przedni Dolby), "Dolby Speaker (Surr)" (głośnik surround Dolby), "Front High" (przednie wysokościowe), "Top Front" (przednie sufitowe) zgodnie z konfiguracją i typem podłączonych głośników. Jeśli nie można wybrać elementu, nawet jeśli połączenie jest prawidłowe, sprawdź czy ustawienie w "Speaker Channels" odpowiada liczbie podłączonych kanałów.

#### **Zone speaker**

Wybierz ustawienie połączenia dla złączy głośnikowych Zone 2. **ZONE 2**: gdy głośniki są podłączone do gniazd głośnikowych ZONE2 **No** (domyślne ustawienie): jeśli żadne głośniki nie są podłączone do gniazd głośnikowych ZONE2.

#### **Zone 2 Lineout**

Domyślne ustawienie: Zone 2

Wybierz strefę, do której dźwięk będzie przesyłany z gniazd ZONE 2 LINE OUT / ZONE B LINE OUT.

• Ustawienie jest ustalone na "Zone 2", gdy dla "Zone Speaker" wybrane jest ustawienie "Zone 2".

**Zone 2:** wybierz to ustawienie jeśli chcesz podłączyć wzmacniacz zintegrowany w drugim pomieszczeniu (ZONE 2)

**Zone B:** wybierz to ustawienie jeśli chcesz podłączyć wzmacniacz zintegrowany, nadajnik słuchawek bezprzewodowych itp. do gniazd ZONE B.

#### **Bi amp**

Określ, czy przednie głośniki zostaną podłączone w trybie Bi-amp. Nie można wybrać tego ustawienia jeśli zainstalowane są głośniki tylne surround lub wysokościowe (4.1.2 ch, 5.1.2 ch).

**No** (domyślne ustawienie): głośniki przednie nie są podłączone w trybie Bi-amp

**Yes**: głośniki przednie są podłączone w trybie Bi-amp. Ten element zostanie ustawiony na "No", jeśli dla "ZONE Speaker" wybrałeś ustawienie "Zone 2 ".

#### **[Speaker Impedance]**

Ustaw impedancję podłączonych głośników. Domyślne ustawienie: 6  $\Omega$ 

"**4ohms**": jeśli którykolwiek z podłączonych głośników ma 4  $\Omega$  lub więcej, ale mnie niż 6  $\Omega$  impedancii.

"**6ohms or above**": jesli wszystkie podłączone głośniki mają impedancję 6 ohm lub więcej. Sprawdź specyfikację głośników.

### **[Crossover]**

Zmień ustawienia częstotliwości podziału.

### **Front** (wartość domyślna: small)

Wybierz zgodnie z podłączonymi głośnikami.

**"Small":** jeśli nie używasz głośników przednich stojących na podłodze.

**"Large** ": w przypadku głośników przednich stojących na podłodze.

• Jeśli dla parametru "Configuration" - "Subwoofer" wybrano ustawienie "No", to dla głośników "Front" wybrane zostanie ustawienie "Large", a zakres niskich częstotliwości pozostałych kanałów będzie emitowany przez przednie głośniki. Zapoznaj się z instrukcją obsługi głośników.

**Center, Height, Surround** (wartość domyślna: small)

Ustaw zgodnie z podłączonymi głośnikami.

**"Small":** jeśli średnica podłączonego głośnika wynosi 16 cm lub mniej. **"Large** ": jeśli średnica podłączonego głośnika wynosi 16 cm lub więcej.

- Jeśli dla głośników "Front" wybrano ustawienie "Small", to dla głośników Center, Height, Surround również wybrane zostanie ustawienie "Small".
- Jeśli nie można wybrać elementu, mimo że jest prawidłowo podłączony sprawdź, czy ustawienie "Configuration" - "Speaker Channels" odpowiada liczbie podłączonych kanałów.

**Surround Back** (wartość domyślna: small)

Ustaw zgodnie z podłączonymi głośnikami.

**"Small":** jeśli średnica podłączonego głośnika wynosi 16 cm lub mniej.

**"Large** ": jeśli średnica podłączonego głośnika wynosi 16 cm lub więcej.

- Jeśli dla głośników "Surround" wybrano ustawienie "Small", to dla głośników Surround back również wybrane zostanie ustawienie "Small".
- Jeśli nie można wybrać elementu, mimo że jest prawidłowo podłączony sprawdź, czy ustawienie "Configuration" - "Speaker Channels" odpowiada liczbie podłączonych kanałów.

#### **Crossover** (domyślnie: 80Hz)

Jeśli do urządzenia podłączone są głośniki, które zostały ustawione jako "małe" (Small), wybierz ustawienie częstotliwości, poniżej którego inne głośniki będą odtwarzały niskie częstotliwości.

Wybierz ustawienie częstotliwości poniżej którego kanał LFE (LFE) będzie odtwarzać niskie częstotliwości.

Zakres wyboru od "50Hz" do "200Hz".

### **Doublebass** (domyślnie: On)

Funkcję Doublebass można włączyć tylko, jeśli wybrane jest ustawienie "System setup" - "Speaker" - "Configuration" - "Subwoofer" - "Yes", a dla głośników przednich ("Front") wybrane jest ustawienie "Large". Wzmocnij wydajność basów przez transmisję niskich częstotliwości z przednich głośników (lewy i prawy) oraz głośnika centralnego do subwoofera.

**"On":** bas zostanie wzmocniony

**"Off":** bas nie zostanie wzmocniony

• Ustawienie nie zostanie automatycznie skonfigurowane nawet po wykonaniu kalibracji Full Auto MCACC.

### **[Distance]**

Wyznacz odległość każdego głośnika do miejsca odsłuchowego.

Front left (lewy przód): domyślnie: 10.0ft / 3.00m. Central (centralny): domyślnie: 10.0ft / 3.00m. Front right (prawy przedni): domyślnie: 10.0ft / 3.00m. Height Left (wysokościowy lewy): domyślnie: 10.0ft / 3.00m. Height Right (wysokościowy prawy): domyślnie: 10.0ft / 3.00m. Surround Right (prawy przestrzenny): domyślnie: 10.0ft / 3.00m. Surround Back Right (prawy przestrzenny): domyślnie: 10.0ft / 3.00m. Surround Back Left (lewy przestrzenny): domyślnie: 10.0ft / 3.00m. Surround Left (lewy przestrzenny): domyślnie: 10.0ft / 3.00m. Subwoofer dDomyślnie: 10.0ft / 3.00m.

- Wartości domyślne różnią się w zależności od regionów.
- Jednostki miary można przełączyć naciskając przycisk MODE na pilocie zdalnego sterowania. Jeśli jednostka miary jest ustawiona na stopy, parametry można konfigurować w zakresie od 0,1 do 30,0 stóp w przyrostach co 0.1 ft.

Jeśli jako jednostka miary wybrane są metry można ustawić zakres od 0,03 m do 9,00 m, w odstępach co 0,03 m.

(Height Left, Height Right, Surr Back Right, Surr Back Left):

• Ustawienia nie można zmienić, jeśli wybrane jest ustawienie "Configuration" - "Zone Speaker" - "Zone 2" i strefa 2 Zone 2 jest włączona (On).

### **[Channel level]**

Wyznacz poziom głośności każdego kanału.

Front left (lewy przód): domyślnie: 0.0 dB. Central (centralny): domyślnie: 0.0 dB. Front right (prawy przedni): domyślnie: 0.0 dB. Height Left (wysokościowy lewy): domyślnie: 0.0 dB. Height Right (wysokościowy przestrzenny): domyślnie: 0.0 dB. Surround Right (prawy przestrzenny): domyślnie: 0.0 dB. Surround Back Right (prawy tylny przestrzenny): domyślnie: 0.0 dB. Surround Left (lewy przestrzenny): domyślnie: 0.0 dB. Subwoofer: domyślnie: 0.0 dB.

• Wartości domyślne różnią się w zależności od regionów. Wybierz wartość między "-12,0 dB" a "+12,0 dB" ("-15,0 dB" i "+12,0 dB" dla Subwoofer) (w krokach co 0,5 dB). Przy każdej zmianie będzie emitowany dźwięk testowy. Wybierz żądany poziom.

(Height Left, Height Right, Surr Back Right, Surr Back Left):

• Ustawienia nie można zmienić, jeśli wybrane jest ustawienie "Configuration" - "Zone Speaker" - "Zone 2" i strefa 2 Zone 2 jest włączona (On).

### **[Dolby Enabled Speaker]**

**Dolby Enabled Speaker to Ceiling** (domyślna wartość: 6,0 ft / 1,80 M) Ustaw odległość między głośnikiem Dolby, a sufitem.

Zakres ustawień: od "0,1 ft / 0.03 m." do "15.0 ft / 4,50 M." (w odstępach co 0,1 stopy / 0,03 m.)

Jednostka odległości (stopy / metr) jest wybierana ustawieniem parametru "Distance". Wartości domyślne różnią się w zależności od regionu.

#### **Reflex Optimizer**

Można wzmocnić efekt odbicia od sufitu dla głośnika Dolby

**"On":** gdy ta funkcja ma być używana

**"Off** (wartość domyślna)": Jeśli ta funkcja nie jest używana

Funkcja nie działa, jeśli wybrany jest tryb słuchania Pure Direct.

### **[Speaker Virtualizer]**

### **Speaker Virtualizer**

**"On":** można wybrać tryb odsłuchowy z efektem wirtualnego głośnika (F.S.Surround).

**"Off":** funkcja wyłączona; nie można wybrać trybu odsłuchowego z efektem wirtualnego głośnika (F.S.Surround).

#### **Audio Adjust**

Zaawansowane ustawienia audio.

#### **[Dual Mono/Mono]**

#### **Dual Mono**

Wybierz kanał audio lub kanał języka dla odtwarzania płyt zawierających różne ścieżki dźwiękowe / językowe lub dla wielojęzycznych transmisji multipleksów telewizyjnych.

**"Main":** jeden, główny kanał (domyślne ustawienie)

**"Sub":** tylko kanał pomocniczy

**"Main** / Sub": główny i pomocniczy kanał odtwarzane jednocześnie

• Jeśli dźwięk multipleksu jest odtwarzany na wyświetlaczu pojawi się wskazanie "1 + 1", gdy na pilocie naciśnięty zostanie przycisk "i".

#### **Mono input Channel**

Wybierz kanał używany do odtwarzania 2 kanałowego źródła cyfrowego takiego, jak Dolby Digital lub 2 kanałowy PCM w trybie Mono.

**"Left":** tylko kanał lewy

**"Right":** tylko kanał prawy

**"Left + Right"**: Lewy i prawy kanał (domyślne ustawienie)

### **[Dolby]**

#### **Loudness Management**

Podczas odtwarzania materiału Dolby TrueHD, włącz funkcję normalizacji dialogu, która utrzymuje głośności dialogów na określonym poziomie. Jeśli ustawienie jest wyłączone, funkcja DRC, która pozwala słyszeć efekty przestrzenne przy niskim poziomie głośności jest również wyłączona (Off), podczas odtwarzania materiału Dolby Digital Plus / Dolby TrueHD.

**"On":** za pomocą tej funkcji (domyślne ustawienie)

**"Off":** nie należy używać tej funkcji

**Center Spread** (wartość domyślna: Off.)

Dostosuj szerokość przedniego pola dźwiękowego podczas odtwarzania w trybie Dolby Audio - Surr.

- W zależności od ustawień głośników, stosowane jest ustawienie "Off". **"On":** pole dźwiękowe jest rozłożone na lewą i prawą stronę.
	- **"Off":** pole dźwiękowe jest scentralizowane.

## **[DTS]**

Zmień ustawienie sygnału wejściowego DTS.

### **Dialog control** (Wartość domyślna: 0 dB)

Można wzmocnić dialogi ścieżki dźwiękowej w zakresie od 6 dB co 1 dB.

- Nie można tego wybrać dla materiału innego niż DTS:X.
- W zależności od zawartości ta funkcja może nie być wybrana.

## **[Volume]**

**Mute Level** (domyślnie: -∞ dB)

Ustaw obniżony poziom głośności dźwięku, wyciszenia. Wybierz ustawienie:

"-∞ dB", "-40 DB" i "-20 dB."

### **Volume Limit** (domyślnie: Off)

Ustaw maksymalną wartość, aby uniknąć zbyt wysokiego poziomu głośności. Wybierz "Off" lub wartość z zakresu od -32 dB "i "+17 dB ".

### **Power On Level** (domyślnie: Last)

Ustawienie poziomu głośności przy włączaniu zasilania. Wybierz "Last" (ostatni poziom przed wyłączeniem), "-∞ dB",, "-81,5 dB" do "+18.0 dB".

• Nie można ustawić wyższej wartości niż dla parametru "Volume Limit". Domyślnie wybrane jest ustawienie "Last".

### **Headphones Level** (domyślnie: 0,0 dB)

Regulacja poziomu wyjściowego słuchawek. Wybierz ustawienie między "- 12.0 dB" i "+12.0 dB".

## **Source**

Wykonaj ustawienia dla źródeł sygnału, takich jak dostosowanie różnicy poziomu głośności dla podłączonego urządzenia.

### **[Input volume absorber]**

Regulacja różnicy poziomu głośności między urządzeniami podłączonymi do tego urządzenia.

**Input volume absorber** (domyślne ustawienie: 0,0 dB) Wybierz wartość pomiędzy "-12.0 dB" i "+12.0 dB ". Ustaw wartość ujemną, jeżeli poziom głośności urządzenia jest większy niż w innych urządzeniach i wartość dodatnią, jeśli poziom jest mniejszy. Aby sprawdzić dźwięk, rozpocznij odtwarzanie z podłączonego urządzenia. Niniejsza funkcja nie działa dla strefy 2 Zone 2.

#### **[Name edit]**

Ustaw łatwą nazwę dla każdego wejścia. Nazwa pojawi się na głównym wyświetlaczu urządzenia.

#### **Name edit**

Przyciskami kierunkowymi na pilocie wybierz znak i i naciśnij ENTER. Powtórz czynności, aby wpisać 10 lub mniej znaków.

"A / A": przełączanie pomiędzy dużymi, a małymi literami. (Naciśnięcie przycisku MODE daje ten sam efekt)

"‹-", "-›": przesuwa kursor

" (XI": usuwa znak na lewo od kursora.

- " $\Box$ ": spacia.
- Naciśnięcie CLEAR na pilocie spowoduje usunięcie wszystkich znaków. Po wprowadzeniu, wybierz "OK" i naciśnij ENTER. Nazwa zostanie zapisana.
- Aby nazwać stację radiową, naciśnij przycisk TUNER na pilocie zdalnego sterowania, wybierz pasmo radiowe i wybierz numer komórki pamięci.
- Niedostępne dla funkcji "NET" "USB" lub "BLUETOOTH".

#### **Audio Select**

Wybierz priorytet wyboru wejścia, kiedy do jednej funkcji wejścia podłączonych jest kilka różnych urządzeń źródłowych audio, (np. do "BD / DVD" HDMI IN i "BD / DVD" AUDIO IN). Ustawienie można wybrać oddzielnie dla każdej funkcji wejściowej. Domyślne ustawienie:

> BD/DVD: HDMI GAME: HDMI CBL/SAT: HDMI STRM BOX: HDMI CD: COAXIAL TV: OPTICAL PHONO: Analog

"**ARC**": daje pierwszeństwo sygnałom wejściowym ARC z kompatybilnego telewizora.

- Ustawienie można wybrać tylko wtedy, gdy wybrane jest ustawienie "System Setup" - "Hardware" - "HDMI" - "Audio Return Channel" -
	- "Auto", a także" wybrana jest funkcja "TV".

"**HDMI**": pierwszeństwo sygnałom wejściowym z HDMI IN

• Ustawienie można wybrać tylko wtedy, gdy wybrane jest ustawienie "System Setup" -"Input/Output Assign" - "HDMI Input"

"**COAXIAL**": pierwszeństwo sygnałom wejściowym z wejścia DIGITAL IN COAXIAL

• Ustawienie można wybrać tylko wtedy, gdy wybrane jest ustawienie "System Setup" -"Input/Output Assign" - "Digital Audio Input"

"**OPTICAL**": pierwszeństwo sygnałom wejściowym z wejścia DIGITAL IN **OPTICAL** 

• Ustawienie można wybrać tylko wtedy, gdy wybrane jest ustawienie "System Setup" - "Input/Output Assign" - "Digital Audio Input"

"**Analog"**: zawsze transmituje sygnał analogowy niezależnie od sygnału wejściowego

- Ustawienie można wybrać tylko wtedy, gdy wejście jest przypisane do gniazda AUDIO IN w System Setup" - "Input/Output Assign" -
	- "Analog Audio Input"

#### **Fixed PCM** (domyślnie wyłączone: Off)

Wybierz, czy przekształcać sygnały wejściowe PCM (z wyjątkiem wielokanałowego PCM) po wybraniu "HDMI", "COAXIAL" lub "OPTICAL" w menu "Audio Setting". Włącz (On) ustawienie, jeśli generowane są zakłócenia lub początek ścieżki jest obcinany przy odtwarzaniu źródeł PCM. Normalnie wyłącz ustawienie: "Off"

• Zmiana ustawienia parametru "Audio select" wyłącza (Off) tę funkcję. Ustawienia nie można zmienić, gdy wybrana jest opcja "TUNER", "NET", "USB" lub "BLUETOOTH".

#### **Hardware**

### **[HDMI]**

**HDMI CEC** (domyślne ustawienie: Off)

Ustawienie "On" umożliwia wybór wejścia i przełączanie funkcji w powiązaniu z podłączonym urządzeniem, kompatybilnym ze standardem HDMI CEC.

**"On":** włącza funkcję

### **"Off":** wyłącza funkcję

Po zmianie tego ustawienia, wyłącz i włącz ponownie zasilanie wszystkich podłączonych urządzeń.

- W zależności od telewizora, konieczne może być skonfigurowanie ustawień z menu telewizora.
- Ustawienie dotyczy tylko urządzenia podłączonego do gniazda HDMI OUT **MAIN.**
- Ustawienie "On" i zamknięcie menu ekranowego powoduje wyświetlenie nazwy urządzenia kompatybilnego z CEC i komunikat "CEC On".
- Gdy ta funkcja jest włączona "On" zużycie energii w stanie czuwania wzrasta, jednak wzrost zużycia energii jest minimalizowany przez automatyczne przejście urządzenia w tryb HYBRID STANDBY, w którym działają tylko niezbędne obwody.
- Jeśli użyjesz pokrętła MASTER VOLUME na głównym urządzeniu, gdy niniejsza funkcja HDMI CEC jest włączona (On), a dźwięk jest odtwarzany przez głośniki telewizora, dźwięk będzie transmitowany również z głośników podłączonych do tego urządzenia. W celu wybrania tylko jednego urządzenia zmień ustawienia tego urządzenia i telewizora lub obniż poziom głośności tego urządzenia.
- Jeśli po włączeniu "On" ustawienia, system nie działa prawidłowo, wybierz ustawienie "Off".
- Przy podłączaniu urządzenia, które nie jest kompatybilne z funkcją HDMI CEC lub jeśli nie jesteś pewien, czy jest kompatybilne, wybierz ustawienie "Off".

**HDMI Standby Through** (ustawienie domyślne: Off) Jeśli wybrano inne ustawienie niż "Off" (wyłączone), można odtwarzać obraz i dźwięk z odtwarzacza podłączonego do wejścia HDMI na ekranie telewizora, nawet jeśli niniejsze urządzenie jest wyłączone w tryb czuwania. Jeśli wybrano ustawienie "HDMI CEC" -"ON", można wybrać tylko "Auto" i "Auto (Eco)".

Jeśli wybrano inne ustawienie, wyłącz ustawienie "HDMI CEC" - "Off".

• Pobór mocy w trybie czuwania wzrasta, jeśli wybrane jest jakiekolwiek inne ustawienie, niż "OFF".

**"Off"**: funkcja wyłączona

"**BD / DVD", "GAME", "CBL / SAT", "STRM BOX", "HDMI5", "HDMI6"**: na przykład, jeśli wybierzesz "BD / DVD", można odtwarzać materiał z podłączonego urządzenia do gniazda "BD / DVD" na ekranie telewizora, nawet jeśli niniejsze urządzenie jest wyłączone (tryb czuwania). Wybierz to ustawienie, jeśli zdecydowałeś, który z odtwarzaczy będzie korzystać z tej funkcji.

"**Last**": można odtwarzać materiał video i audio z następujących wejść wybranych bezpośrednio przed wyłączeniem urządzenia w tryb gotowości w telewizorze

"**Auto**", "**Auto (Eco)**": wybierz jedno z tych ustawień po podłączeniu urządzenia, które jest zgodne ze standardem CEC. Można odtwarzać materiał video i audio z wejścia wybieranego na ekranie telewizora, niezależnie od tego, jakie wejście wybrano bezpośrednio przed wyłączeniem przez funkcję CEC niniejszego urządzenia w tryb gotowości,

## **Audio TV Out** (ustawienie domyślne: Off) Można słuchać dźwięku przez głośniki telewizora, gdy urządzenie jest włączone.

"**On**": funkcja włączona "**Off**": funkcja wyłączona

• Ustawienie zostanie przełączone na tryb "Auto" jeśli "HDMI CEC" włączone (On).

Jeśli zmienisz to ustawienie, należy wyłączyć "HDMI CEC" (Off).

- Nie można przełączyć trybu odsłuchowego, jeśli wybrano ustawienie "Audio TV Out" - "ON" i dźwięk jest odtwarzany przez głośniki telewizora.
- W zależności od telewizora lub sygnału wejściowego urządzenia źródłowego, dźwięk może nie być odbierany przez głośniki telewizora, nawet jeśli niniejsze ustawienie jest włączone (On). W takim przypadku dźwięk jest odtwarzany przez głośniki tego urządzenia.
- Jeśli użyjesz pokrętła MASTER VOLUME na głównym urządzeniu, gdy niniejsza funkcja HDMI CEC jest włączona (On), a dźwięk jest odtwarzany przez głośniki telewizora, dźwięk będzie transmitowany również z głośników podłączonych do tego urządzenia. W celu wybrania tylko jednego urządzenia, zmień ustawienia tego urządzenia i telewizora lub obniż poziom głośności tego urządzenia.

**Audio Return Channel** (domyślne ustawienie: Auto) (\*) Można odtwarzać dźwięk z podłączonego przez HDMI, kompatybilnego telewizora ARC przez głośniki podłączone do tego urządzenia.

\* Aby skorzystać z tej funkcji, parametr "HDMI CEC" musi być włączony (On)

**"Auto"**: odtwarzanie dźwięku z telewizora za pośrednictwem głośników podłączonych do tego urządzenia.

**"Off"**: funkcja ARC wyłączona.

**Auto Delay** (domyślnie ustawienie: On) Urządzenie automatycznie koryguje rozbieżności pomiędzy obrazem i dźwiękiem na podstawie danych HDMI Lip Sync z kompatybilnego telewizora.

**"On"**: automatyczna korekta włączona

**"Off"**: automatyczna korekta wyłączona

#### **[Power Management]**

Zarządzanie zasilaniem

#### **Sleep Timer** (domyślnie ustawienie: Off)

Umożliwia zaprogramowanie automatycznego wyłączenia urządzenia do trybu czuwania po upływie określonego czasu.

Wybierz czas: "30 minut "," 60 minut "i" 90 minut ".

**"Off"**: funkcja wyłączona.

#### **Auto Standby** (domyślne ustawienie: On / Off)

To ustawienie automatycznie wyłącza urządzenie w tryb czuwania po 20 minutach bezczynności i braku sygnału. Jeśli funkcje "USB Power Out at Standby" lub "Network Standby" są włączone, ten tryb staje się trybem "HYBRID STANDBY", który zmniejsza przyrost zużycia energii do min.

**"On"**: urządzenie automatycznie przejdzie w tryb gotowości (tryb "AUTO STBY" zostaje podświetlony).

**"Off"**: urządzenie nie będzie automatycznie przełączać się w tryb gotowości. Komunikat "Auto Standby" wyświetlany jest przez 30 sekund przed wyłączeniem urządzenia.

**Auto Standby in HDMI Standby Through** (domyślne ustawienie: Off) Włącz lub wyłącz funkcję "Auto Standby" przy włączonym trybie "HDMI Standby Through".

**"On"**: włączone

**"Off"**: wyłączone

• To ustawienie nie może być włączone "On" jeśli "Auto Standby" jest wyłączone (Off ).
#### **USB Power Out at Standby** (domyślne ustawienie: Off)

"**On":** do urządzenia podłączonego do gniazda USB dostarczana jest energia elektryczna (5V/1A), nawet jeśli niniejsze urządzenie jest wyłączone do trybu czuwania.

**"Off"**: funkcja wyłączona

• W przypadku korzystania z tej funkcji, zużycie energii wzrasta nawet wtedy, gdy urządzenie jest wyłączone w trybie gotowości, jednakże wzrost zużycia energii jest ograniczony do minimum dzięki automatycznemu przejściu w tryb HYBRID STANDBY, w którym działają tylko niezbędne obwody.

**Network Standby** (domyślne ustawienie: On)

**"On"**: można włączyć zasilanie urządzenia poprzez sieć z wykorzystaniem aplikacji sterowania tym urządzeniem Pioneer Remote App.

**"Off"**: funkcja wyłączona

- Przy włączonym trybie "Network Standby", pobór prądu wzrasta nawet, gdy urządzenie znajduje się w stanie gotowości, jednakże wzrost zużycia energii jest ograniczony do minimum dzięki automatycznemu przejściu w tryb HYBRID STANDBY, w którym działają tylko niezbędne obwody.
- Tryb "Network Standby", który obniża zużycie prądu może zostać wyłączony, gdy połączenie sieciowe zostanie utracone. W takim przypadku konieczne będzie użycie pilota zdalnego sterowania lub przycisku na panelu przednim, aby włączyć urządzenie. Zwróć uwagę, że nawet jeśli ta funkcja jest wyłączona (Off), gdy którakolwiek z funkcji **HDMI CEC** (strona 141), **HDMI Standby Through** (strona 142), **USB Power Out at Standby** (strona 145) i **Bluetooth Wakeup** (strona 146) są włączone, funkcja pozostanie w stanie włączonym (Off), niezależnie od ustawienia.
- Gdy połączenie z siecią zostanie utracone, "Network Standby" zostać wyłączone, aby obniżyć pobór prądu. W takim przypadku włącz urządzenie za pomocą przycisku zasilania na pilocie zdalnego sterowania lub na panelu przednim.

**Bluetooth wake up** (domyślne ustawienie: Off) Funkcja włącza urządzenie w trybie gotowości przez podłączenie urządzenia źródłowego Bluetooth.

**"On"**: włączone

**"Off":** wyłączone

- Przy włączonym trybie "Bluetooth wake up" pobór prądu wzrasta nawet, gdy urządzenie znajduje się w stanie gotowości, jednakże wzrost zużycia energii jest ograniczony do minimum dzięki automatycznemu przejściu w tryb HYBRID STANDBY, w którym działają tylko niezbędne obwody.
- Odczekaj chwilę, jeśli nie można wybrać "Network Standby" i "Bluetooth wake up". Będą dostępne po uruchomieniu funkcji sieciowej.

## **[Works with SONOS]**

Wybierz ustawienia w celu połączenia z systemem SONOS Connect.

### **Input Selector**

Wybierz wejście, do którego podłączony jest Sonos Connect.

• Wybranie "Off" wyłącza funkcję połączenia z systemem Sonos.

### **Connected Device**

Wyświetla komponent Sonos Connect podłączony do tej samej sieci, do której podłączone jest niniejsze urządzenie. Naciśnij przycisk ENTER, aby wybrać podłączone urządzenie Sonos Connect.

- Urządzenia (np. Play: 3 nie wyposażone w gniazdo wyjściowe) inne niż Sonos Connect są również wyświetlane na liście urządzeń i można je wybrać. W tym przypadku, gdy rozpoczyna się odtwarzanie po stronie urządzenia Sonos, wejście tego urządzenia jest przełączane, jednak dźwięk nie będzie odtwarzany. Wybierz nazwę pomieszczenia podłączonego urządzenia Sonos Connect.
- W menu listy urządzeń Sonos można wyświetlić do 32 urządzeń. Jeśli nie można wyszukać Sonos Connect do połączenia, powróć do poprzedniego menu, wyłącz urządzenie, które chcesz połączyć z niniejszym urządzniem i spróbuj ponownie.
- W celu korzystania z tej funkcji, najpierw ustaw "Input Selector".

### **Output Zone**

Wybierz strefę, w której chcesz odtwarzać dźwięk.

**"Main"** (domyślne)**:** odtwarza dźwięk tylko w głównym pomieszczeniu (w tym, w którym znajduje się to urządzenie).

**"Zone 2"**: dźwięk jest odtwarzany w strefie Z one 2.

**"Main / Zone 2":** dźwięk jest odtwarzany w głównym pomieszczeniu u w strefie Zone 2.

• W celu korzystania z tej funkcji, najpierw ustaw "Input Selector".

**Preset Volume** (domyślne ustawienie: "Main=Last / Zone 2=Last"). Można wcześniej skonfigurować poziom głośności dla urządzenia Sonos Connect. Można ustawić poziom głośności dla głównego pomieszczenia (w którym znajduje się niniejsze urządzenie) oraz dla strefy Zone 2.

**"Last":** poziom głośności przed wyłączeniem w tryb gotowości **"-∞ dB"** 

Od **"-81.5 dB"** do **"18,0 dB"**.

• W celu korzystania z tej funkcji, najpierw ustaw "Input Selector".

### **Multi Zone**

## **[Zone 2]**

**Volume Limit** (wartość domyślna: Off)

Ustawienie maksymalnego poziomu głośności dla strefy 2, aby uniknąć zbyt głośnego dźwięku.

**"Off":** wyłączone Od "-32 dB" do "+17 dB ".

**Power On Level** (wartość domyślna: Last)

Ustaw poziom głośności strefy Zone 2, gdy urządzenie zostanie włączone.

**"Last":** głośność przed wyłączeniem urządzenia.

"-∞ dB"

Od "- 81,5 dB" do "+18,0 dB".

• Nie można ustawić wyższej wartości niż dla parametru "Volume Limit".

## **[Remote Play Zone]**

**Remote Play Zone** (wartość domyślna: Auto)

Korzystając z funkcji AirPlay, Spotify Connect lub podczas korzystania z funkcji Music Server do zdalnego odtwarzania z komputera, można wybrać, strefę w której odtwarzany będzie dźwięk.

**Auto**: jeśli w głównym pomieszczeniu wybrana jest funkcja NET, muzyka jest odtwarzana w głównym pomieszczeniu. Jeśli w drugim pomieszczeniu wybrana jest funkcja NET, a w głównym pomieszczeniu wybrana jest inna funkcja niż NET, muzyka będzie odtwarzana w drugim pomieszczeniu.

**Main, ZONE2:** wybierz, aby ograniczyć strefę odtwarzania do konkretnego pokoju.

Na przykład podczas odtwarzania tylko w drugim pomieszczeniu, wybierz "ZONE 2".

• Ta funkcja może nie działać, jeśli odtwarzany jest już inny materiał przy użyciu tej samej funkcji sieci.

#### **Miscellaneous**

Konfiguracja różnych ustawień, m. in. kroku strojenia częstotliwości radia, aktualizacji oprogramowania, wstępnej konfiguracji, itp.

### **[Tuner]**

Zmień ustawienia tunera.

## **AM/FM Frequency step** (*modele północnoamerykańskie*)

(domyślnie: 10 kHz / 0,2 Mhz)

Wybierz krok częstotliwości, który odpowiada regionowi, w którym się znajdujesz.

Wybierz: "10 kHz/0,2 MHz" lub "9 kHz/0,05 Mhz".

• Zmiana tego ustawienia powoduje usunięcie wszystkich stacji radiowych.

AM **Frequency step** (*modele australijskie i azjatyckie*)

(domyślnie: 9 kHz)

Wybierz krok częstotliwości, który odpowiada regionowi, w którym się znajdujesz.

Wybierz "10 kHz" lub "9 kHz".

• Zmiana tego ustawienia powoduje usunięcie wszystkich stacji radiowych.

**FM Search Level** (*modele europejskie*) (wartość domyślna: normalna) Jeśli automatyczne dostrajanie regularnie zatrzymuje się na stacjach FM o słabym sygnale, gdy wybrane jest ustawienie "Normal", przełącz ustawienie na "Strong", aby wybierane były tylko stacje z silnym sygnałem.

**DAB Auto Scan** (*modele europejskie*) (wartość domyślna: -)

Automatyczne skanowanie można uruchomić po dodaniu nowych stacji DAB lub w przypadku np. przeprowadzki do innego obszaru.

## **DAB DRC** (*modele europejskie*) (wartość domyślna: Wył.)

Dzięki ustawieniu DRC (Dynamic Range Control) można obniżyć dynamikę zasięgu radia cyfrowego DAB, dzięki czemu możesz nadal słyszeć ciche fragmenty, nawet przy niskim poziomie głośności - idealne do słuchania radia późno w nocy, kiedy nie chcesz nikomu przeszkadzać.

**"Off"**: DRC wyłączone. Large: duża redukcja zakresu dynamicznego Small: małe zmniejszenie zakresu dynamicznego

### **[Remote ID]**

**Remote ID** (wartość domyślna: 1)

Wybierz identyfikator pilota zdalnego sterowania, aby uniknąć zakłóceń w obsłudze tego urządzenia w przypadku występowania w pomieszczeniu innych urządzeń systemu rozrywki domowej Pioneer. Ustawienia do wyboru: "1", "2" i "3", Po przełączeniu identyfikatora w urządzeniu głównym, należy zmienić ID pilota zdalnego sterowania zgodnie z następująca procedurą. Przytrzymując wciśnięty przycisk MODE, naciśnij następujące przyciski na około 3 sekundy.

- AUTO / DIRECT: identyfikator pilota 1
- SURR: identyfikator pilota 2
- STEREO: identyfikator pilota 3

## **[Firmware update]**

Aktualizacja oprogramowania.

**Update notice** (domyślne ustawienie: włączone) Informacja o dostępności aktualizacji oprogramowania przez sieć. **Enable**: powiadamiaj o dostępnych aktualizacjach **Disable**: nie powiadamiaj o dostępnych aktualizacjach

### **Version**

Wyświetlanie informacji na temat aktualnej wersji oprogramowania.

### **Update via NET**

- Naciśnij ENTER, aby aktualizować oprogramowanie przez sieć.
	- Nie będzie można wybrać tego ustawienia, jeśli urządzenie nie zostało wcześniej podłączone i skonfigurowane z siecią lub zainstalowana wersja oprogramowania jest najnowsza.

### **Update via USB**

- Naciśnij ENTER, aby aktualizować oprogramowanie przez nośnik USB.
	- Nie będzie można wybrać tego ustawienia, jeśli nośnik USB nie został wcześniej podłączony do gniazda USB lub zainstalowana wersja oprogramowania jest najnowsza.
- Odczekaj chwilę, jeśli nie można wybrać "Firmware update". Będą dostępne po uruchomieniu funkcji sieciowej.

### **[Initial Setup]**

Dokonaj wstępnej konfiguracji z menu konfiguracji Initial Setup.

• Poczekaj chwile, jeśli nie można wybrać opcij "Initial Setup". Można to wybrać, gdy funkcja sieciowa jest aktywna.

## **[Lock]**

Zablokuj menu Setup, aby nie można było zmienić ustawień.

**Setup parameter** (wartość domyślna: Unlocked) Zablokuj menu Setup, aby nie można było zmienić ustawień. **"Blocked":** menu jest zablokowane. **"Unblocked":** menu jest odblokowane.

## **[Factory Reset]**

Przywrócenie ustawień fabrycznych. Wszystkie ustawienia zostaną przywrócone do domyślnych ustawień fabrycznych.

## **Factory Reset**

Wybierz "Start" i naciśnij przycisk ENTER.

• Jeśli wykonano "Factory Reset", twoje ustawienia są przywrócone do wartości domyślnych. Pamiętaj, aby najpierw zanotować ustawienia.

# **Kalibracja akustyczna MCACC**

Ustawienia głośników można skonfigurować automatycznie lub manualnie. Można również sprawdzić ustalone wartości dla każdego głośnika.

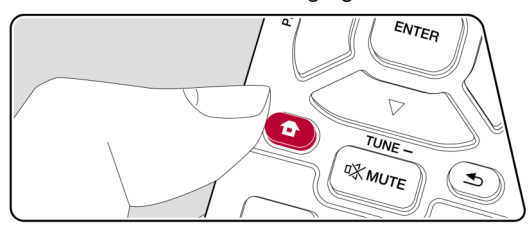

Naciśnij przycisk  $\bullet$  na pilocie, aby wyświetlić główne menu. Następnie wybierz pozycję MCACC i naciśnij klawisz ENTER. Przyciskami kierunkowymi na pilocie wybierz element, a następnie naciśnij ENTER, aby potwierdzić wybór. Przyciskami kierunkowymi (lewo/prawo) zmieniaj wartości domyślne.

- 
- Naciśnij przycisk  $\triangle$ , aby powrócić do poprzedniego ekranu.
- Naciśnij przycisk  $\bullet$ , aby wyjść z menu ustawień.

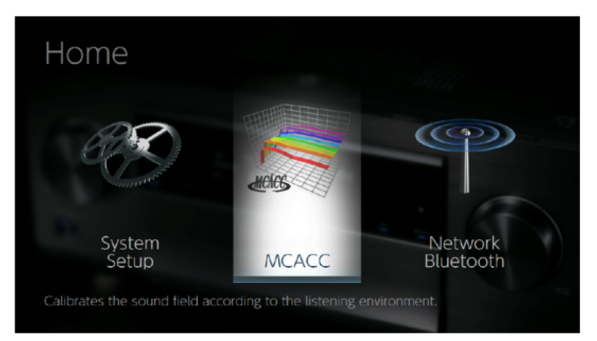

## **Full Auto MCACC**

Umieść dostarczony w zestawie mikrofon konfiguracji głośników w pozycji odsłuchowej w celu wykonania pomiarów z wykorzystaniem tonów testowych emitowanych przez głośniki. Po pomiarach urządzenie automatycznie ustawi optymalny poziom głośności dla każdego głośnika, częstotliwości odcięcia oraz odległość od miejsca odsłuchu. Niweluje to również efekt fali stojącej zgodnie z otoczeniem i automatycznie dostosowuje ustawienia głośników umożliwiając korekcję zniekształceń spowodowanych przez środowisko akustyczne pomieszczenia.

• Kalibracja trwa od 3 do 12 minut. W czasie procesu emitowane będą głośne tony testowe. Podczas procesu kalibracji należy zachować ciszę.

- Jeśli podłączyłeś subwoofer, włącz jego zasilanie i ustaw poziom głośności subwoofera na więcej niż połowę skali.
- Jeśli zasilanie tego urządzenia nagle się wyłączy, przewody kabli głośnikowych mogły dotknąć tylnego panelu lub innych przewodów i wyzwolić funkcję zabezpieczającą. Ponownie skręć nitki przewodów i upewnij się, że nie wystają z gniazd głośnikowych.
- 1. Wywołaj menu ekranowe.

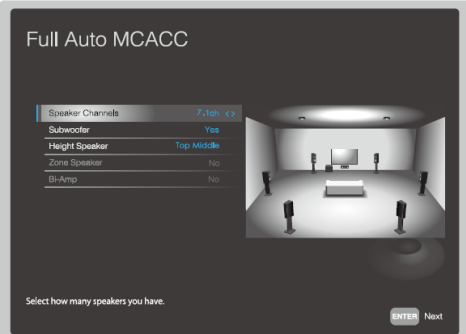

Obraz na ekranie zmienia się zgodnie z przełączanymi ustawieniami "Speaker Channels". Wybierz ustawienie odpowiadające danej konfiguracji podłączonych głośników.

2. Podłącz dostarczony mikrofon kalibracji akustycznej.

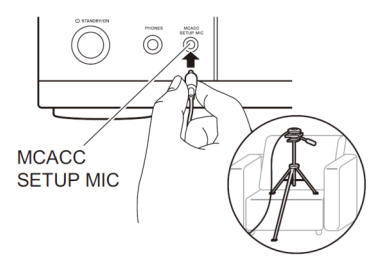

- Podczas ustawiania mikrofonu konfiguracji głośników na statywie (nie dostarczany w zestawie), spójrz na rysunek.
- 3. Upewnij się, że tony testowe są emitowane przez subwoofer i naciśnij ENTER.

- 5. Po wyświetleniu wyników pomiarów, wybierz "Next" i naciśnij ENTER na pilocie zdalnego sterowania, a sygnał testowy zostanie ponownie wyemitowany i urządzenie automatycznie wykonuje ustawienia poziomu głośności i optymalnej częstotliwości zwrotnicy. Ton testowy będzie emitowany, w przypadku braku czynności przez 10 sekund.
- 6. Po zakończeniu pomiaru, wyświetlony zostanie wynik pomiaru. Przyciskami kierunkowymi (lewo/prawo) na pilocie zdalnego sterowania, można sprawdzić ustawienia. Przy wybranej opcji "Save" naciśnij ENTER, aby zapisać ustawienia.
- 7. Odłącz mikrofon.

## **Manual MCACC**

Manualna konfiguracja akustyczna systemu.

## **EQ Adjust**

Jeśli wykonasz kalibrację Full Auto MCACC można wykonane automatycznie ustawienia dostosować ręcznie wedle własnych preferencji dla każdego podłączonego głośnika. Można regulować poziom głośności w różnych zakresach dla każdego z głośników. Można zapisać trzy różne ustawienia korekcji w komórkach pamięci 1 do 3. Można wybrać maksymalnie 4 pasma dla subwoofera i 9 pasm dla innych głośników.

**Front Left** (domyślne ustawienie: 0 dB) **Center** (domyślne ustawienie: 0 dB) **Front Right** (domyślne ustawienie: 0 dB) **Height Left** (domyślne ustawienie: 0 dB) **Height Right** (domyślne ustawienie: 0 dB) **Surround Right** (domyślne ustawienie: 0 dB) **Surr Back Right** (domyślne ustawienie: 0 dB) **Surr Back Left** (domyślne ustawienie: 0 dB) **Surround Left** (domyślne ustawienie: 0 dB) **Subwoofer** (domyślne ustawienie: 0 dB)

## **Front Left, Front Right:**

Po wybraniu przyciskami kierunkowymi (4 / ▶) częstotliwości głośnika między "63 Hz" i "16 kHz" można ustawić poziom głośności częstotliwości w zakresie od "-12.0 dB" do "+12,0 dB" przyciskami  $(\star / \star)$ .

• Jeśli nie można wybrać elementu, chociaż połączenie jest poprawne, sprawdź, czy ustawienia w "System Setup" - "Speaker" - "Configuration" - "Speaker Channel" odpowiadają stanowi faktycznemu.

### **Center, Surround Right, Surround Left**

Po wybraniu przyciskami kierunkowymi (lewo/prawo) częstotliwości głośnika między "63 Hz" i "16 kHz" można ustawić poziom głośności częstotliwości w zakresie od "-12.0 dB" do "+12,0 dB" za pomocą przycisków kierunkowych (góra/dół).

• Jeśli nie można wybrać elementu, chociaż połączenie jest poprawne, sprawdź, czy ustawienia w "System Setup" - "Speaker" - "Configuration" - - "Speaker Channel" odpowiadają stanowi faktycznemu.

#### **Height Left, Height Right, Surr Back Right, Surr Back Left:**

Po wybraniu przyciskami kierunkowymi (lewo/prawo) częstotliwości głośnika między "63 Hz" i "16 kHz" można ustawić poziom głośności częstotliwości w zakresie od "-12.0 dB" do "+12,0 dB" za pomocą przycisków kierunkowych (góra/dół).

• Jeśli nie można wybrać elementu, chociaż połączenie jest poprawne, sprawdź, czy ustawienia w "System Setup" - "Speaker" -

- "Configuration" - "Speaker Channel" odpowiadają stanowi faktycznemu.

#### **Subwoofer:**

Po wybraniu przyciskami kierunkowymi (lewo/prawo) częstotliwości głośnika między "31 Hz" i "250 kHz" można ustawić poziom głośności częstotliwości w zakresie od "-12.0 dB" do "+12,0 dB" za pomocą przycisków kierunkowych (góra/dół).

• Jeśli nie można wybrać elementu, chociaż połączenie jest poprawne, sprawdź, czy ustawienia w "System Setup" - "Speaker" - "Configuration" - - "Subwoofer" odpowiadają stanowi faktycznemu.

## **MCACC Data check**

Można sprawdzić wykonane ustawienia (liczba kanałów, podłączonych głośników oraz treści i wartości, które zostały ustawione dla każdego z głośników).

#### **Speaker setting**

Można sprawdzić liczbę podłączonych głośników oraz ustawienie Small / Large (małe/duże) dla reprodukcji niskich częstotliwości każdego z głośników.

#### **Channel level**

Można sprawdzić ustawienia poziomu sygnału wyjściowego dla każdego z głośników.

#### **Speaker distance**

Można sprawdzić odległość każdego głośnika do miejsca odsłuchu.

## **Network / Bluetooth**

Ustawienia sieciowe i Bluetooth.

Naciśnij przycisk  $\bullet$  na pilocie, aby wyświetlić główne menu. Następnie wybierz pozycję **"Network/Bluetooth"** i naciśnij klawisz ENTER.

Przyciskami kierunkowymi na pilocie wybierz element, a następnie naciśnij ENTER, aby potwierdzić wybór.

Przyciskami kierunkowymi (lewo/prawo) zmieniaj wartości domyślne.

- W celu powrotu do poprzedniego ekranu, naciśnij przycisk  $\triangle$ .
- W celu wyjścia z menu ustawień, naciśnij przycisk  $\triangle$ .

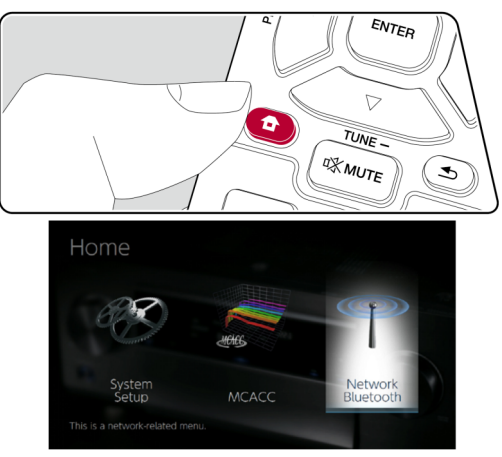

# **[Newtork]**

 Jeśli sieć LAN jest skonfigurowana z funkcją DHCP, wybierz (Enable) "DHCP", aby skonfigurować ustawienia automatycznie. (Domyślne ustawienie: "Enable"). W celu przypisania stałego adresu IP każdemu urządzeniu należy wyłączyć (Disable) funkcję "DHCP" i przypisać adres do tej jednostki w oknie "IP Address", a także wpisać informacje dotyczące sieci LAN takie, jak Subnet Mask i Gateway.

**Wi-Fi** (domyślne ustawienie: Off (wired)) Podłącz urządzenie do sieci za pośrednictwem bezprzewodowej sieci LAN. **"On"**: połączenie bezprzewodowe **"Off (Wired")**: połączenie przewodowe LAN

#### **Wi-Fi Setup**

Konfiguracja ustawień bezprzewodowej sieci LAN. Naciśnij ENTER, gdy wyświetlany jest komunikat "Start".

#### **Wi-Fi Status**

Informacje o podłączonym punkcie dostępowym. **"SSID"**: SSID punktu dostępowego. **"Signal"**: siła sygnału podłączonego punktu. **"Status"**: status podłączonego punktu dostępowego.

#### **MAC Address**

Adres MAC tego urządzenia. Wartość ta jest charakterystyczna dla urządzenia i nie może zostać zmieniona.

### **DHCP**

**"Enable"**: automatyczna konfiguracja przez DHCP

**"Disable"**: ręczna konfiguracja bez DHCP

• W przypadku wybrania opcji "Disable" należy skonfigurować parametry "IP Address", "Subnet Mask", "Gateway" i "DNS Server" Adres IP (0.0.0.0): Wyświetla / Ustawia adres IP. Subnet Mask (0.0.0.0): Wyświetla / Ustawia maskę podsieci.

Gateway (0.0.0.0): Wyświetla / Ustawia bramę.

DNS Server (0.0.0.0): Wyświetla / Ustawia podstawowy serwer DNS.

**Proxy URL** - Wyświetla / Ustawia adres URL serwera proxy.

**Proxy Port** (8080): Wyświetla / Ustawia numer portu serwera proxy po wejściu w ustawienie parametru "Proxy URL".

**Friendly Name** (domyślna wartość: Pioneer VSX-935 XXXXXXX) Można zmienić nazwę tego urządzenia, które będzie wyświetlane na innych urządzeniach podłączonych do tej samej sieci w celu ułatwienia rozpoznawania urządzenia.

- 1. Naciśnij ENTER, aby wyświetlić ekran edycji.
- 2. Przyciskami kierunkowymi wybierz znak lub symbol i naciśnij ENTER. Powtórz czynność w celu wprowadzenia do 31 znaków.

"A / a": Przełączanie wielkości liter. (Naciśnięcie przycisku MODE na pilocie powoduje to samo).

"‹", "›": Przesuwa kursor.

"<XI": Usuwa znak na lewo od kursora.

" $\Box$ ": Wprowadza spację.

- Naciśnięcie CLEAR na pilocie usuwa wpisane znaki.
- 3. Po wprowadzeniu, wybierz "OK" i naciśnij ENTER. Nazwa zostanie zapisana.

## **AirPlay**

**"On":** funkcja AirPlay włączona **"Off":** funkcja AirPlay wyłączona

**AirPlay Device Name** (domyślna wartość: Pioneer VSX-935 XXXXXXX) Można skonfigurować hasło (do 31 znaków), aby tylko zarejestrowani użytkownicy mogli korzystać z funkcji AirPlay.

- Sposób wpisywania hasła jest taki sam, jak dla nadawania nazwy urządzeniu (spójrz na poprzednią stronę).
- Nie można używać tej funkcji, gdy rejestruje się urządzenie na Home App.

## **AirPlay Password**

Można skonfigurować hasło (do 31 znaków), aby tylko zarejestrowani użytkownicy mogli korzystać z funkcji AirPlay.

- Sposób wpisywania hasła jest taki sam, jak dla nadawania nazwy urządzeniu (spójrz na poprzednią stronę).

- Nie można używać tej funkcji, gdy rejestruje się urządzenie na Home App.

## **Privacy Statement** (ustawienie domyślne: Not Accepted)

W przypadku korzystania z usługi sieciowej wymagającej nazwy logowania, adresu e-mail,hasło itp., musisz wyrazić zgodę na warunki Polityki prywatności naszej firmy.

- To ustawienie można wprowadzić po potwierdzeniu oświadczenia warunkach polityki prywatności. Jeśli wybierz **Privacy Statement** i naciśniesz ENTER, wyświetlone zostanie oświadczenie warunkach polityki prywatności.
- Po wybraniu opcji "Not Accepted" nastąpi wylogowanie z usługi sieciowej do której się zalogowałeś.

## **Network Check**

Można sprawdzić połączenie sieciowe. Naciśnij ENTER, gdy wyświetlany jest komunikat "Start".

• Odczekaj chwilę, jeśli nie można wybrać "Network". Będzie dostępne po uruchomieniu funkcji sieciowej.

## **Bluetooth**

### **[Bluetooth Receiver]** (domyślne ustawienie: On)

Odbiornik Bluetooth.

**"On"**: Umożliwia połączenie przez Bluetooth urządzeń źródłowych **"Off"**: funkcja Bluetooth jest wyłączona

### **Auto Input Change** (domyślne ustawienie: On)

Wejście urządzenia zostanie automatycznie przełączone na "BLUETOOTH", po nawiązaniu połączenia z urządzeniem źródłowym Bluetooth.

**"On"**: funkcja włączona

**"Off"**: funkcja wyłączona.

• Jeśli wejście nie przełącza się automatycznie, należy wybrać ustawienie "Off" i zmienić wejście ręcznie.

### **Auto Reconnect** (domyślne ustawienie: On)

Urządzenie ponownie łączy się z urządzeniem źródłowym Bluetooth podłączonym ostatni raz przed przełączeniem wejścia tego amplitunera na inną funkcję niż "BLUETOOTH". To może nie działać z niektórymi urządzeniami Bluetooth.

**"On"**: funkcja włączona

**"Off**": funkcja wyłączona

## **Pairing information**

Można wyczyścić informacje parowania zapisane w pamięci tego urządzenia. Gdy wyświetlany jest komunikat "Clear" naciśnij ENTER, aby wyczyścić informacje parowania w tym urządzeniu.

• Ta funkcja nie wyczyści informacji parowania z urządzenia zewnętrznego Bluetooth. W przypadku ponownego parowania tego urządzenia z zewnętrznym urządzeniem należy najpierw wyczyścić informacje o parowaniu w zewnętrznym urządzeniu Bluetooth. Więcej informacji na temat sposobu usuwania informacji, znajdziesz w instrukcji obsługi urządzenia zewnętrznego Bluetooth.

## **Device**

Wyświetla nazwę urządzenia zewnętrznego Bluetooth podłączonego do tego urządzenia.

• Nazwa nie jest wyświetlana, gdy "Status" jest "Ready" i "Pairing".

#### **Status**

Wyświetla stan urządzenia Bluetooth podłączonego do tego urządzenia.

**"Ready":** nie sparowany

**"Pairing":** parowanie

**"Connected":** pomyślnie podłączony

• Odczekaj chwilę, jeśli nie można wybrać "Bluetooth". Bedzie dostepne po uruchomieniu funkcii sieciowei.

## **[Bluetooth Transmiter]**

## **Bluetooth Transmiter**

Nadajnik Bluetooth (wartość domyślna: Off.)

Wybierz, czy chcesz korzystać z funkcji przesyłania dźwięku z tego urządzenia do innego urządzenia odbierającego przez bezprzewodowe połączenie BLUETOOTH.

**"On** (Tx)": jeśli funkcja ma być używana (odtwarzanie tylko na urządzeniach obsługujących technologię bezprzewodową BLUETOOTH) **"On (Main + Tx)**": jeśli funkcja ma być używana (odtwarzanie na tym urządzeniu i na urządzeniu zewnętrznym Bluetooth) **"Off":** jeśli funkcja nie jest używana

## **Search Devices** (wartość domyślna: -)

Wyszukaj urządzenie obsługujące technologię bezprzewodową BLUETOOTH, które jest w stanie odbierać dźwięk z tego urządzenia. Wybierz "Start", a następnie naciśnij ENTER. Wyświetlona zostanie lista nazw urządzeń obsługujących technologię bezprzewodową BLUETOOTH, które można wybrać. Przyciskami kierunkowymi wybierz urządzenie z którym chcesz połączyć niniejszą jednostkę. Parowanie rozpocznie się po naciśnięciu ENTER.

**Output Level** (wartość domyślna: variable)

Można wybrać, czy chcesz regulować głośność na tym urządzeniu, czy na urządzeniu zewnętrznym BLUETOOTH.

**"Variable":** głośność regulowana z poziomu tego urządzenia **"Fixed":** głośność regulowana z poziomu urządzenia zewnętrznego BLUETOOTH.

#### **aptX HD (wartość domyślna: Off)**

Możliwe jest korzystanie z technologii aptX HD do połączenia urządzenia BLUETOOTH z tym urządzeniem.

• Kodek urządzenia odbierającego musi być zgodny z aptX HD. **"On":** funkcja aptX HD jest używana

**"Off":** wyłącz jeśli nie chcesz używać funkcji aptX HD.

### **Low Latency Mode** (wartość domyślna: Off)

Jeśli dźwięk z urządzenia podłączonego przez BLUETOOTH jest opóźniony w porównaniu z obrazem w telewizorze można zmniejszyć opóźnienie dźwięku.

**"Off":** funkcja jest używana

**"On":** włącz gdy ta funkcja nie jest używana

## **Pairing information** (wartość domyślna: -)

Można zainicjować informacje parowania zapisane w tym urządzeniu. Jeśli już nie jesteś w stanie połączyć się ze sparowanym urządzeniem, spróbuj wykonać czynności opisane na stronie 178.

Naciśnięcie ENTER, gdy wyświetlany jest komunikat "Clear", inicjuje informacje o parowaniu przechowywane w tym urządzeniu.

• Ta funkcja nie wyczyści informacji parowania z urządzenia zewnętrznego Bluetooth. W przypadku ponownego parowania tego urządzenia z zewnętrznym urządzeniem należy najpierw wyczyścić informacje o parowaniu w zewnętrznym urządzeniu Bluetooth. Więcej informacji na temat sposobu usuwania informacji, znajdziesz w instrukcji obsługi urządzenia zewnętrznego Bluetooth.

## **Device** (wartość domyślna: -)

Wyświetla nazwę urządzenia BLUETOOTH podłączonego do tego urządzenia. Nazwa nie jest wyświetlana, gdy "Status" to "Ready" i "Pairing".

### **Status** (wartość domyślna: -)

Wyświetla stan urządzenia BLUETOOTH podłączonego do tego urządzenia. Ready: nie sparowany

Pairing: sparowane

Connected: pomyślnie połączono

Connected (aptX): połączone z urządzeniem kompatybilnym z aptX Connected ((aptX HD): połączone z urządzeniem kompatybilnym z aptX HD

## **Konfiguracja przez sieć**

Ustawienia funkcji sieciowych dla tego urządzenia można skonfigurować w przeglądarce internetowej na komputerze, smatfonie, itp.

- 1. Naciśnij <sup>n</sup>a na pilocie, aby wyświetlić główne menu.
- **2. Wybierz "Network / Bluetooth" "Network", a następnie zanotuj adres IP wyświetlany w polu "IP address".**
- **3. Uruchom przeglądarkę internetową na swoim komputerze lub smartfonie i wprowadź adres IP urządzenia w pasku adresu URL.**
- **4. W przeglądarce internetowej wyświetlone zostaną informacje o urządzeniu (menu Web Setup).**

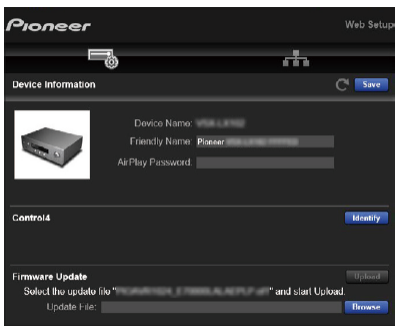

**5. Po zmianie ustawień wybierz "Save", aby zapisać ustawienia.**

**Device information** (Informacje o urządzeniu)

Można zmienić nazwę urządzenia (Friendly Name), ustawić hasło AirPlay (AirPlay Password), itp.

Control4: zarejestruj tę jednostkę, jeśli używasz systemu sterowania Control4.

Firmware update (aktualizacja oprogramowania): wybierz aktualizację oprogramowania pobraną do komputera, aby można było zaktualizować to urządzenie.

### **Network Setting** (Ustawienia sieci)

Status: informacje o sieci, takie jak adres MAC i adres IP tego urządzenia.

Network Connection: można wybrać typ połączenia z siecią. Jeśli wybierzesz "Wireless" wybierz punkt dostępu z menu "Wi-Fi Setup", aby skonfigurować połączenie.

DHCP: można zmienić ustawienia DHCP. Jeśli wybrano "Off.", musisz ustawić "IP Address", "Subnet mask", "Gateway", "DNS server".

Proxy: wyświetla / konfiguruje ustawia adres URL serwera proxy.

## **Konfiguracja początkowa**

Po włączeniu urządzenia po raz pierwszy po zakupie, na ekranie telewizora automatycznie wyświetlone zostanie menu konfiguracji wstępnej, aby umożliwić wykonanie niezbędnych ustawień za pomocą prostych operacji.

1. Umieść baterie w pilocie zdalnego sterowania tego urządzenia.

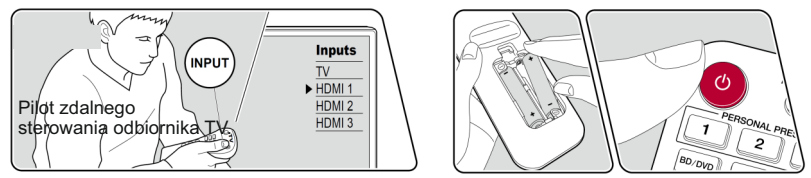

- 2. Naciśnij przycisk  $\ddot{\circ}$  na pilocie, aby włączyć urządzenie.
- 3. Przełącz telewizor na wejście do którego podłączone jest to urządzenie.
- 4. Za pomocą przycisków kierunkowych na pilocie zdalnego sterowania pilota wybierz element i naciśnij ENTER, aby potwierdzić wybór. W celu powrotu do poprzedniego ekranu, naciśnij  $\blacktriangle$ .

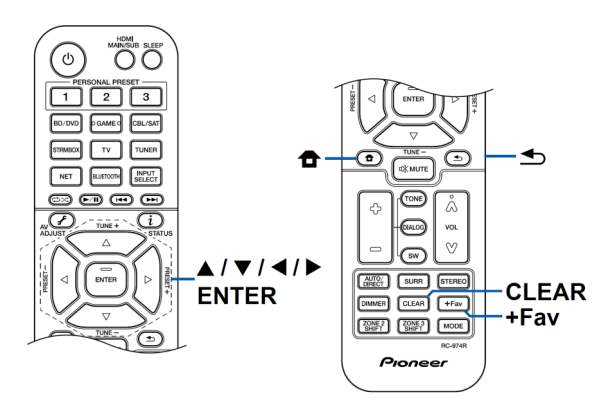

**Network connection** (połączenie sieciowe)

- 1. Podczas konfiguracji sieci wyświetlony zostanie ekran potwierdzenia z pytaniem, czy wyrażasz zgodę na warunki polityki prywatności. Jeśli się zgadzasz, wybierz "Accept" i naciśnij ENTER.
- 2. Wybierz typ połączenia z siecią.

Jeśli do połączenia chcesz korzystać z funkcji Chromecast, wybierz "Yes" i naciśnij ENTER. Jeśli chcesz korzystać z funkcji Chromecast konieczne jest pobranie aplikacji Google Home na smartfon.

Pobierz Google Home z Google Play lub App Store na smartfona lub tablet.

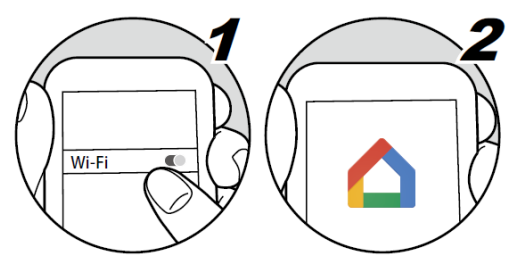

• Z aplikacji Google Home można korzystać w następujących systemach operacyjnych. (od luty 2021)

Android™: Android 6.0 lub nowszy.

iOS: iOS 12.0 lub nowszy. Kompatybilny z iPhone®, iPad® i iPod touch®. Wybierz sposób połączenia z punktem dostępowym:

"**Wired"**: przewodowo

"**Wireless**": bezprzewodowo Wi-Fi

Są dwa sposoby na połączenie z siecią WiFi:

- **"Scan Networks"**  szukaj punktu dostępowego z poziomu tej jednostki. Sprawdź wcześniej kod zabezpieczenia SSID punktu dostępowego.
- **"Use iOS device (iOS7 or later)**" skorzystaj z urządzenia iOS (iOS7 lub nowsze). Udostępnij ustawienia Wi-Fi z urządzenia iOS. W przypadku wybrania opcji "**Scan Networks**", istnieją dwie kolejne metody połączenia.
	- "**Enter Password**": wprowadź hasło (lub klucz) z punkt dostępu do połączenia.
	- "**Push Button**": jeśli punkt posiada przycisk automatycznego połączenia, można połączyć niniejsze urządzenie z siecią bez wprowadzania hasła.
- Jeśli identyfikator SSID punktu dostępu nie jest wyświetlany, z listy identyfikatorów SSID, wybierz "Other ..." i naciśnij klawisz ENTER, a następnie postępuj zgodnie z instrukcjami wyświetlanymi na ekranie.

## **Keyboard input**

W celu przełączenia między wielkimi i małymi literami, wybierz "A / a" na ekranie i naciśnij ENTER. Jeśli chcesz, aby hasło było wyświetlane jako gwiazdki naciśnij "\*". Jeśli hasło ma być wyświetlane w postaci zwykłego tekstu, naciśnij "+ Fav" na pilocie zdalnego sterowania. Naciśnij przycisk CLEAR, aby usunąć wszystkie wpisane znaki.

- Pojawi się ekran potwierdzenia z prośbą o wyrażenie akceptacji polityki prywatności podczas ustawiania sieci. Wybierz "Accept" i naciśnij ENTER, aby zatwierdzić umowę.

# **1. Konfiguracja głośników**

1. Wybierz konfigurację podłączonych głośników i naciśnij ENTER. Zwróć uwagę, że obraz na ekranie zmienia się za każdym razem, gdy wybierzesz liczbę kanałów w sekcji "Speaker channels".

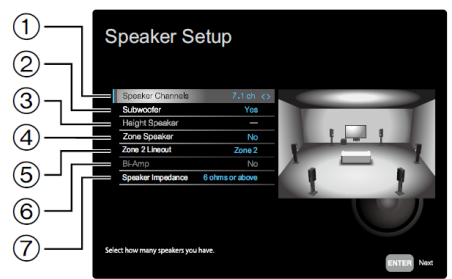

- (1) Wybierz zgodnie z liczbą podłączonych kanałów głośnikowych.
- (2) Wybierz, czy subwoofer jest podłączony, czy nie.
- (3) Jeśli głośniki wysokościowe są podłączone do gniazd HEIGHT wybierz odpowiednie ustawienie.
- (4) Jeśli głośniki podłączone są do gniazd głośnikowych Zone 2 wybierz odpowiednie ustawienie.
- (5) Wybierz miejsce docelowe transmisji dźwięku z gniazd ZONE 2 LINE OUT / ZONE B LINE OUT.
- (6) Wybierz, czy głośniki przednie są podłączone w trybie bi-amp.
- (7) Wybierz impedancję podłączonych głośników.
- 2. Wyświetlona zostanie kombinacja głośników wybrana w kroku 1. Dla wybranych głośników wyświetlane jest wskazanie "Yes". Jeśli ustawienie jest prawidłowe, naciśnij ENTER.
- 3. Wybierz "Next" i naciśnij ENTER.

Następnie z każdego głośnika wyemitowany zostanie ton testowy, aby potwierdzić połączenie. Po wybraniu każdego głośnika za pomocą przycisków

- 56 wyemitowany zostanie ton testowy. Po potwierdzeniu naciśnij ENTER.
- 4. Jeśli nie ma problemu z połączeniem głośników, wybierz "Next" i naciśnij ENTER. W celu powrotu do "Speaker Setup", wybierz "Back to Speaker Setup" i naciśnij ENTER.

#### **2. Multi Zone Sound Check**

Rozlegną się tony testowe w strefie Zone 2.

#### **3. ARC Setup**

Jeśli podłączyłeś telewizor kompatybilny z ARC, wybierz "Yes" i naciśnij ENTER.

### **4. Automatyczna kalibracja Full MCACC**

Umieść w pozycji odsłuchowej, dostarczony w zestawie mikrofon do kalibracji głośników, który odbierze dźwięki testowe emitowane przez głośniki. Następnie urządzenie automatycznie ustawia optymalny poziom głośności dla każdego głośnika, częstotliwości podziału i odległości od miejsca odsłuchu. Automatycznie dostosowuje się korekcja głośników oraz korekcja zniekształceń spowodowanych przez środowisko akustyczne pomieszczenia.

- Proces kalibracji zajmuje od 3 do 12 minut. Każdy głośnik emituje głośny ton testowy podczas pomiaru. Zachowaj ciszę podczas pomiaru.
- Jeśli podłączyłeś subwoofer, włącz go i ustaw głośność subwoofera na ponad połowę skali.
- Jeśli zasilanie tego urządzenia nagle się wyłączy, przewody w kablach głośnikowych mogły dotknąć tylnego panelu lub innych przewodów, a obwód zabezpieczający jest odłączył zasilanie. Ponownie mocno skręć przewody i upewnij się, że nie wystają z gniazd głośnikowych podczas podłączania.
- 1. Umieść dostarczony mikrofon do kalibracji akustycznej głośników w pozycji odsłuchowej i podłącz go do gniazda SETUP MIC na jednostce głównej. mikrofon do konfiguracji głośników na statywie, zapoznaj się z ilustracją.

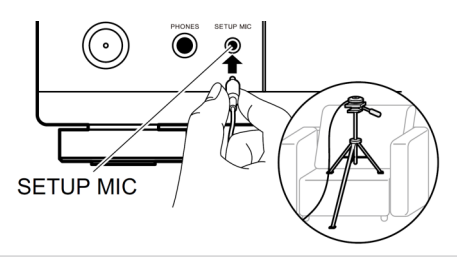

- 2. Sprawdź, czy z subwoofera wydobywa się ton testowy i naciśnij ENTER.
- 3. Naciśnij ENTER, aby urządzenie wyemitowało tony testowe z każdego głośnika. Nastąpi rozpoznanie podłączonych głośników i pomiar hałasu w otaczającym środowisku.
- 4. Wyświetlone zostaną wyniki pomiarów. Jeśli nie wystąpiły żadne problemy podczas wykrywania głośnika, wybierz "Next" i naciśnij ENTER, aby urządzenie ponownie wyemitowało dźwięk testowy. Automatycznie optymalizowane są ustawienia takie, jak poziom głośności, częstotliwości podziału (dźwięk testowy jest automatycznie emitowany po upływie 10 sekund bez żadnej operacji.)
- 5. Po zakończeniu pomiaru wyniki pomiaru zostaną wyświetlone na ekranie podsumowującym. Każde ustawienie można sprawdzić za pomocą przycisków kierunkowych. Wybierz "Save" i naciśnij ENTER, aby zapisać ustawienia.
- 6. Odłącz mikrofon konfiguracji głośników.

## **Aplikacja Pioneer Remote**

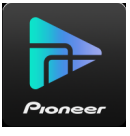

Aplikacja Pioneer Remote (dostępna na telefony z systemem iOS i Android™) to dedykowana bezpłatna aplikacja, która pozwala używać telefonu jako pilota do sterowania pracą urządzenia. Wraz z podstawowymi operacjami, takimi jak przełączanie wejścia i regulacja głośności, można również wybrać stację radiową lub usługę sieciową (radio internetowe lub pliki muzyczne) bez konieczności włączania telewizora.

• W celu korzystania z aplikacji Pioneer Remote, to urządzenie musi być podłączone do tej samej sieci, do której podłączony jest smartfon.

### **Główne cechy**

- Włączanie/wyłączanie zasilania, przełączanie wejścia, regulacja głośności i inne podstawowe operacje pilota zdalnego sterowania.
- W przypadku korzystania z funkcji Multi-Zone (strona 92) można sterować za pomocą aplikacji nie tylko odtwarzaniem w głównym pomieszczeniu (w którym znajduje się ta jednostka), ale także w drugim pomieszczeniu (Zone 2).

- Korzystanie z internetowych usług radiowych (TuneIn Radio itp.) i wybieranie stacji.
- Odtwarzanie plików muzycznych zapisanych na urządzeniu mobilnym przez Wi-Fi.
- Odtwarzanie z Amazon Music (tylko kompatybilne modele) (strona 85)

### **Początkowe ustawienia**

- 1. Pobierz aplikację Pioneer Remote z App Store lub Google Play™.
- 2. Podłącz urządzenie mobilne do tej samej sieci co urządzenie.
- 3. Uruchom aplikację Pioneer Remote.

To urządzenie jest automatycznie wyświetlane, po uruchomieniu aplikacji więc dotknij wyświetlanej jednostki, aby ją wybrać.

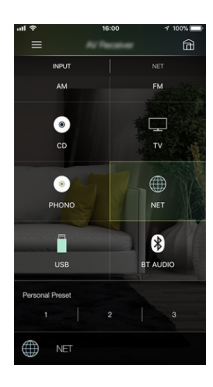

## **Rozwiązywanie problemów**

Problemy można rozwiązać włączając / wyłączając zasilanie lub odłączając i ponowne podłączając przewód zasilający. Jeśli problem dotyczy transmisji obrazu czy dźwięku lub połączenie HDMI nie działa, wyłącz urządzenie podłączone do tego urządzenia. Odłącz takie urządzenie i ponownie podłącz. Podczas ponownego łączenia, uważaj, na połączenie HDMI.

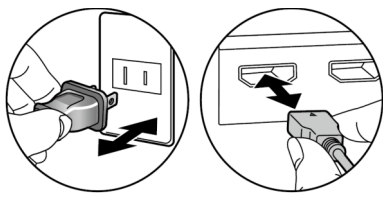

- Odbiornik AV zawiera mikroprocesor. Zewnętrzne czynniki (na przykład elektryczność statyczna) mogą spowodować jego nieprawidłowe działanie. W takim wypadku odłącz przewód zasilający od gniazda elektrycznego poczekaj 5 sekund, a następnie podłącz go ponownie.
- Nie ponosimy odpowiedzialności za szkody (np. opłaty za wypożyczone płyty) z powodu nieudanych nagrań spowodowanych nieprawidłowym działaniem urządzenia. Przed rozpoczęciem nagrywania upewnij się, że materiał będzie rejestrowany prawidłowo.

### **Ponowne uruchomienie urządzenia**

Ponowne uruchomienie tego urządzenia może rozwiązać problem. Wyłącz urządzenie do trybu czuwania, a następnie po odczekaniu co najmniej 5 sekund naciśnij i przytrzymaj przycisk STANDBY/ON na panelu przednim przez co najmniej 5 sekund. Następnie uruchom ponownie urządzenie. (Ustawienia tego urządzenia są zachowywane.) Jeśli problem nadal występuje po ponownym uruchomieniu urządzenia, odłącz i podłącz przewody zasilające lub kabel HDMI tego urządzenia i podłączonych urządzeń.

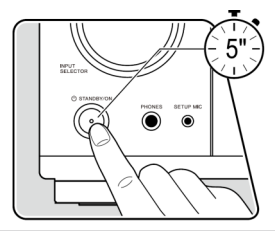

## **Przywracanie ustawień fabrycznych**

Jeśli ponowne uruchomienie urządzenia nie rozwiąże problemu, zresetuj urządzenie i przywróć fabryczne ustawienia. Jeśli urządzenie zostanie zresetowane, ustawienia użytkownika zostaną utracone. Pamiętaj o zapisaniu zawartości ustawień przed wykonaniem następujących czynności.

- 1. Trzymając wciśnięty ZONE 2-CONTROL (przy włączonym urządzeniu), naciśnij przycisk STANDBY / ON.
- 2. Na wyświetlaczu pojawi się "Clear", a urządzenie przełączy się do trybu czuwania. Nie należy odłączać przewodu zasilającego, dopóki komunikat "Clear" nie zniknie z wyświetlacza.

W celu zresetowania pilota zdalnego sterowania, trzymając wciśnięty przycisk MODE, naciśnij CLEAR co najmniej na 3 sekundy.

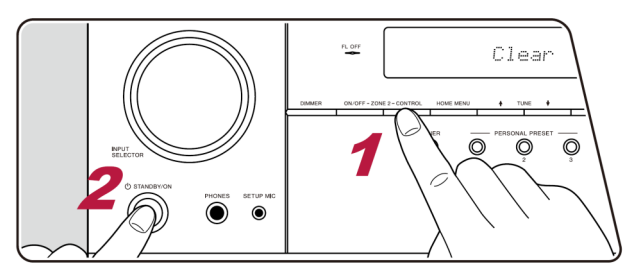

## *ZASILANIE*

Po włączeniu zasilania na wyświetlaczu jednostki głównej pojawia się komunikat "AMP Diag Mode"

• Mogła zadziałać funkcja obwodu zabezpieczającego. Jeśli urządzenie nagle wyłącza się w stan czuwania i po ponownym włączeniu zasilania na wyświetlaczu pojawi się komunikat "AMP Diag Mode", ta funkcja diagnozuje, czy jednostka główna działa nieprawidłowo, czy wynika to z problemów z połączeniem kabla głośnikowego. Po zakończeniu diagnozy wyświetlane są następujące komunikaty.

**CH SP WIRE**: jeśli urządzenie powróci do normalnego stanu włączenia po wyświetleniu komunikatu "CH SP WIRE", w kablach głośnikowych może występować zwarcie. Po wyłączeniu zasilania tego urządzenia w stan czuwania, sprawdź połączenia głośnikowe. Skręć nitki przewodów kabla głośnikowego, tak aby przewody nie wystawały z zacisku głośnikowego.

**NG: \*\*\*\*\***: jeśli urządzenie przestało działać i wyświetlany jest komunikat "NG", natychmiast wyłącz zasilanie tego urządzenia w stan czuwania

i odłacz wtyczke od gniazdka sieci elektrycznej. Urządzenie może działać nieprawidłowo. Skonsultuj się z serwisem.

UWAGA: jeśli zauważysz dym, nienormalne odgłosy wytwarzane przez urządzenie, odłącz przewód zasilający od gniazdka elektrycznego i natychmiast należy skontaktować się z serwisem.

### **Urządzenie wyłącza się niespodziewanie**

- Urządzenie automatycznie przełącza się w tryb czuwania, gdy wybrane jest ustawienie "System Setup" - "Hardware" - "Power Management" - "Auto Standby"
- Funkcja obwodu zabezpieczającego mogła zadziałać z powodu nieprawidłowego wzrostu temperatury urządzenia. W takim przypadku zasilanie zostanie wielokrotnie wyłączone, nawet jeśli zasilanie jest włączane za każdym razem. Zapewnij odpowiednią przestrzeń wentylacyjną wokół urządzenia, odczekaj chwilę, aż temperatura jednostki spadnie. Następnie ponownie włącz zasilanie.

**OSTRZEŻENIE:** jeśli z urządzenia wydobywa się dym, zapach lub nietypowy dźwięk, natychmiast odłącz przewód zasilający z gniazdka i skontaktuj się z serwisem.

# *DŹWIĘK*

Upewnij się, że mikrofon konfiguracji głośników nie jest jeszcze podłączony.

- Sprawdź, czy połączenie między gniazdem wyjściowym zewnętrznego urządzenia i gniazdem wejściowym na tym urządzeniu jest prawidłowe.
- Upewnij się, że żaden z przewodów łączących nie jest zagięty, skręcony lub uszkodzony.
- Jeśli wskaźnik wyciszenia na wyświetlaczu miga, naciśnii  $\mathscr$  na pilocie zdalnego sterowania, w celu wyłączenia wyciszenia.
- Podczas gdy słuchawki są podłączone do gniazda PHONES, brak jest dźwięku w głośnikach.
- Jeśli w menu głównym wybrane jest ustawienie"System Setup" "Source" - "Audio Select" - "Fixed PCM" - "ON", dźwięk nie jest odtwarzany, gdy do urządzenia trafia sygnał inny niż PCM. W takim wypadku zmień ustawienie na "Off".

Sprawdź następujące elementy, jeśli powyższe nie rozwiązuje problemu:

#### **Brak dźwięku z podłączonego odtwarzacza**

- Przełącz wejście w tym urządzeniu na funkcję, do której przyporządkowane są gniazda, do których podłączony jest odtwarzacz.
- Sprawdź ustawienie cyfrowego wyjścia audio w podłączonym odtwarzaczu. W przypadku niektórych konsoli do gier video takich, jak te że wsparciem DVD, domyślnie wyjście cyfrowe jest wyłączone.
- W przypadku niektórych płyt DVD-Video, trzeba wybrać format wyjścia audio z menu.

## **Głośnik nie generuje dźwięku**

- Upewnij się, że bieguny gniazd głośnikowych są prawidłowo podłączone z głośnikami (+/-). Odsłonięte przewody nie mogą dotykać metalowych części gniazd głośnikowych i panela tylnego urządzenia.
- Upewnij się, że kable głośnikowe nie stykają się ze sobą.
- Sprawdź czy głośniki są prawidłowo podłączone (spójrz do odpowiedniej sekcji w instrukcji obsługi).

Konfiguracja ustawień systemu głośników wymaga przeprowadzenia kalibracji akustycznej w menu konfiguracji początkowej. Sprawdź menu "Initial Setup".

- W zależności od aktualnie wybranego trybu odsłuchu źródła, przestrzenne głośniki mogą generować niewiele dźwięku. Jeśli nie odpowiada to Twoim preferencjom wybierz inny tryb odsłuchu.
- Jeśli instalujesz tylne głośniki przestrzenne (tylko kompatybilne modele), konieczne jest podłączenie przede wszystkim głośników Surround.
- **•** W trybie Bi-Amp możliwa jest maksymalnie konfiguracja 5,1 kanałowa. Upewnij się, że usunąłeś zworki na głośnikach w przypadku podłączania w trybie bi-amp.

## **Subwoofer nie wytwarza żadnego dźwięku**

- Podczas odtwarzania materiału źródłowego, który nie zawiera informacje w kanale LFE, subwoofer nie generuje dźwięku.
- Jeśli dla przednich głośników wybrano ustawienie "LARGE", w trakcie odtwarzania dźwięku 2-kanałowego (np. z jak telewizor lub muzyka), niskie częstotliwości będą emitowane z przednich głośników zamiast z subwoofera. Jeśli chcesz, aby były generowane przez subwoofer, wykonaj jedno z poniższych ustawień.
	- 1. Zmień ustawienia głośników przednich na "Small". Niskie częstotliwości będą transmitowane z subwoofera. Nie zaleca się tego, jeśli przednie głośniki zapewniają dobrą reprodukcję w niskich częstotliwości

2. Dla parametru "Double Bass" wybierz ustawienie "On". Niskie częstotliwości będą transmitowane z głośników przednich i z subwoofera.

To może oznaczać zbyt dużo basu. Jeśli tak się stanie, wybierz opcję 1.

- ""Advanced Setup" "System Setup" "Speaker" "Crossover"
- Podczas odtwarzania materiałów źródłowych, które nie zawierają danych dla kanału LFE, subwoofer nie generuje żadnych dźwięków.

### **Słychać hałas**

- Stosowanie opasek zaciskowych do spięcia kabli głośnikowych, audio i zasilania razem może powodować pogorszenie jakości dźwięk.
- Kabel audio może zbierać zakłócenia. Spróbuj innego ułożenia kabli.

### **Nie słychać początku dźwięku transmitowanego przez HDMI IN**

• Rozpoznanie formatu w jakim nadawany jest sygnał cyfrowy przez HDMI może zająć kilka sekund i dlatego dźwięk może nie być odtwarzany natychmiast po uruchomieniu odtwarzania.

### **Głośność dźwięku nagle ulega obniżeniu**

• Gdy temperatura wewnątrz urządzenia przekracza pewną granicę przez dłuższy czas, poziom głośności zostanie automatycznie zredukowany w celu ochrony obwodów.

### *TRYBY ODSŁUCHOWE*

- W celu korzystania z cyfrowego odtwarzania dźwięku przestrzennego (Dolby Digital), sygnały dźwiękowe muszą przechodzić przez połączenie za pomocą kabla HDMI, cyfrowy kabel koncentryczny lub cyfrowy kabel optyczny. Wyjście audio w odtwarzaczu powinno być skonfigurowane na transmisję strumienia bitów (bitstream).
- Naciśnij na pilocie kilkakrotnie przycisk [i] w celu przełączania informacji wyświetlanych na jednostce głównej, aby format wejścia.

Sprawdź następujące elementy, jeśli powyższe nie rozwiązuje problemu:

### **Nie można wybrać trybu odsłuchu**

• W zależności od podłączonych głośników, niektóre tryby odsłuchu mogą być niedostępne.

## **Brak dźwięku Dolby TrueHD, Dolby Atmos, i DTS-HD Master Audio**

(Tylko dla kompatybilnych modeli)

- W celu odtwarzania formatu Dolby Atmos niezbędne jest podłączenie tylnych głośników surround lub głośników wysokościowych. Ponadto, z Dolby Atmos można korzystać tylko jeśli sygnał wejściowy jest w formacie Dolby Atmos.
- Jeśli nie można transmitować sygnałów Dolby TrueHD, Dolby Atmos lub DTS-HD Master Audio, zgodnie z formatem źródła, w ustawieniach odtwarzacza płyt Blu -ray, spróbuj wyłączyć (Off) dodatkowy dźwiek "BD Video (BD video supplementary sound) lub Re-encode, Secondary sound track, itp. Przełącz tryb słuchania dla każdego źródła po zmianie ustawienia, aby potwierdzić.

## **Sygnał Dolby**

- Jeśli podłączone są głośniki tylne surround, a materiał źródłowy jest w formacie 5.1-kanałowego Dolby, to dźwięk z kanału surround może być odtwarzany z tylnych głośników surround.
- Niektóre formaty dźwięku Dolby Atmos używane w grach itp. mogą być rozpoznawane jako format "Multichannel PCM". W takim przypadku sprawdź aktualizacje oprogramowania konsoli do gier.

## **DTS**

- Dźwięk nagle przełącza się z DTS na PCM; odtwarzanie PCM może nie rozpocząć się natychmiast. W takich przypadkach należy przerwać odtwarzanie na około 3 sekundy, a następnie wznowić odtwarzanie.
- W przypadku niektórych odtwarzaczy CD i LD, nie będzie można odtwarzać materiału DTS prawidłowo, mimo że odtwarzacz jest podłączony do wejścia cyfrowego tego urządzenia. Zazwyczaj spowodowane to jest przetworzeniem strumienia bitów DTS (na przykład, poziom wyjściowy, częstotliwość próbkowania, pasmo przenoszenia zmienione), a urządzenie nie rozpoznaje to jako prawdziwy sygnał DTS. W takich przypadkach można usłyszeć hałas.
- Odtwarzanie materiału DTS korzystając z funkcji pauzy, szybkiego przewijania do przodu lub do tyłu w odtwarzaczu może generować krótkie hałasy. To nie jest usterka.

## *OBRAZ*

- Sprawdź, czy połączenie między gniazdem wyjściowym urządzenia źródłowego, a gniazdem wejściowym na tym urządzeniu jest prawidłowe.
- Upewnij się, czy żaden z przewodów łączących nie jest zagięty, skręcony lub uszkodzony.
- Jeśli obraz telewizyjny jest rozmyty lub ciemny, kabel zasilania lub kable połączeniowe jednostki mogą powodować zakłócenia sygnału. Należy zapewnić odpowiedni dystans pomiędzy kablem antenowym i innymi kablami TV.
- Upewnij się, połączenie z wejściem w telewizorze jest prawidłowe po stronie monitora, oraz tego urządzenia

Sprawdź następujące elementy, jeśli powyższe nie rozwiązuje problemu:

#### **Brak obrazu**

• Przełącz funkcję wejściową w tym urządzeniu na gniazdo, do którego podłączony jest odtwarzacz.

### **Brak obrazu ze źródła podłączonego do HDMI IN**

- W celu wyświetlenia obrazu z podłączonego odtwarzacza na ekranie telewizora gdy urządzenie jest w trybie czuwania, należy wybrać "System Setup" - - "Hardware" - "HDMI" - "HDMI Standby Through" - "On". Spójrz do sekcji konfiguracji ustawień HDMI
- W celu oglądania obrazu na TV podłączonym do gniazda HDMI OUT SUB (tylko kompatybilne modele), naciśnij  $\mathbf{F}$  w celu wywołania menu "AV Adjust" i wybierz ""HDM" - "HDMI Out" lub naciśnij HDMI MAIN / SUB na pilocie. Następnie wybierz gniazdo HDMI OUT, z którego ma być przesyłany sygnał.
- Jeśli na wyświetlaczu pojawi się komunikat "Resolution Error" gdy sygnał video jest transmitowany do wejścia HDMI tego urządzenia i obraz nie jest wyświetlany. W takim przypadku telewizor nie obsługuje rozdzielczości wejścia video odtwarzacza. Zmień ustawienie w odtwarzaczu. Niezawodne działanie z adapterem HDMI-DVI nie jest gwarantowane. Należy zwrócić uwagę na fakt, że sygnały video z komputera mogą nie być obsługiwane.
- Spróbuj wyłączyć funkcję Deep Color. W celu wyłączenia funkcji Deep Color, naciśnij jednocześnie PERSONAL PRESET 2 i STANDBY/ON na jednostce głównej. Trzymając wciśnięty przycisk PERSONAL PRESET 2, naciśnij kilkakrotnie STANDBY/ON, aż na wyświetlaczu pojawi się "Deep Color:Off". W celu ponownego włączenia Deep Color, powtórz powyższy krok, aż na wyświetlaczu pojawi się "Deep Color:On".

### **Obrazy migoce**

• Możliwe, że rozdzielczość odtwarzacza nie jest kompatybilna z rozdzielczością telewizora. Zmień ustawienie rozdzielczości wyjścia odtwarzacza. Spróbuj zmienić również trybu obrazu w TV.

### **Brak synchronizacji obrazu i dźwięku**

• W zależności od ustawienia i sposobu połączenia z telewizorem może mieć to miejsce. Naciśnij of w celu wywołania menu "AV Adjust" i wybierz "Other" -- "Sound Delay".

#### **Brak wspólnych operacji HDMI CEC**

- W menu głównym włącz ustawienie "System Setup" "Hardware" "HDMI" - "HDMI CEC " - "ON ".
- Konieczne jest również, konfiguracja ustawienia w zewnętrznym urządzeniu HDMI CEC.
- Po podłączeniu odtwarzacza marki Sharp lub nagrywarki do gniazda HDMI IN 1 do 3 wybierz ustawienie "System setup" - "Hardware" - "HDMI" - "HDMI Standby Through" - "Auto".

## *TUNER*

Odbiór radiowy jest słaby lub zakłócony

- Sprawdź podłączenie anteny i zmień ustawienie anteny.
- Odsuń urządzenie od telewizora lub komputera.
- Przejeżdżające samochody i samoloty mogą powodować zakłócenia.
- Betonowe ściany osłabiają sygnały radiowe.
- Wybierz tryb mono.
- Podczas słuchania stacji AM, operacje pilota mogą powodować hałas.
- Odbiór FM może stać się wyraźniejsze, jeśli używasz anteny zewnętrznej.

### *BLUETOOTH*

- Spróbuj podłączyć / odłączyć zasilanie urządzenia i ponownie włączyć / wyłączyć urządzenia obsługujące zewnętrzne Bluetooth. Ponowne Uruchomienie urządzenia Bluetooth może być efektywne.
- Urządzenia obsługujące technologię Bluetooth muszą obsługiwać profil A2DP.
- W pobliżu urządzeń takie, jak kuchenka mikrofalowa czy bezprzewodowy telefon, które wykorzystują fale radiowe w zakresie 2,4 Ghz, mogą wystąpić zakłócenia fal radiowych,

• Jeśli w pobliżu urządzenia znajdują się metalowe przedmioty, połączenie Bluetooth może być niemożliwe, ponieważ metal może zakłócać fale radiowe.

### **Nie można połączyć się z tym urządzeniem**

• Sprawdź, czy funkcja Bluetooth urządzenia obsługującego technologię Bluetooth jest włączona.

## **Odtwarzanie muzyki jest niedostępne w urządzeniu, nawet po udanym nawiązaniu połączenia BLUETOOTH**

- Jeśli poziom głośności w urządzeniu źródłowym Bluetooth jest niski, odtwarzanie dźwięku może być niedostępne. Podnieś poziom głośności w urządzeniu źródłowym Bluetooth.
- Jeśli urządzenie Bluetooth, posiada przełącznik SEND / RETURN wybierz położenie SEND.
- W zależności od właściwości lub specyfikacji urządzenia Bluetooth, odtwarzanie nie jest gwarantowane.

## **Nie można przesyłać muzyki z urządzenia obsługującego technologię bezprzewodową BLUETOOTH (komputer, smartfon itp.) do tego urządzenia**

• Sprawdź, czy funkcja BLUETOOTH urządzenia obsługującego BLUETOOTH jest włączona.

## **Nie można podłączyć do tego urządzenia urządzeń BLUETOOTH (komputer, smartfon itp.)**

• Zainicjuj informacje o parowaniu i ponownie wykonaj parowanie. Najpierw usuń wszystkie informacje o parowaniu zapisane w tym urządzeniu. Na ekranie głównym wybierz "Network/Bluetooth" - "Bluetooth" - "Bluetooth Receiver" - - "Pairing Information", a następnie naciśnij ENTER, gdy wyświetlany jest komunikat "Clear".Następnie usuń informacje o parowaniu tego urządzenia zapisane w urządzeniu BLUETOOTH. Więcej informacji znajdziesz w instrukcji obsługi urządzenia BLUETOOTH. Na koniec ponownie wykonaj parowanie. W celu uzyskania informacji dotyczących parowania spójrz do sekcji *"Odtwarzanie dźwięku z urządzeń obsługujących technologię bezprzewodową BLUETOOTH za pomocą tego urządzenia"* (strona 72),

## **Nie można przesyłać dźwięku z tego urządzenia do urządzenia BLUETOOTH (bezprzewodowe słuchawki, itp.)**

• Sprawdź, czy ustawienie "Bluetooth Transmitter" w tym urządzeniu jest skonfigurowane na ustawienie "On(Tx)" lub "On(Main + Tx)". (strona 161)

## **Nie można połączyć tego urządzenia z urządzeniem BLUETOOTH (bezprzewodowe słuchawki itp.)**

- Sprawdź, czy funkcja BLUETOOTH urządzenia BLUETOOTH jest włączona.
- Wyczyść informacje o parowaniu i ponownie wykonaj parowanie. Najpierw usuń wszystkie informacje o parowaniu zapisane w tym urządzeniu. Na ekranie głównym wybierz "Network/Bluetooth" - "Bluetooth" - "Bluetooth Receiver" - "Pairing Information", a następnie naciśnij ENTER, gdy wyświetlany jest komunikat "Clear". Następnie usuń informacje o parowaniu tego urządzenia zapisane w urządzeniu obsługującym technologię bezprzewodową BLUETOOTH. Więcej informacji na temat parowania znajdziesz w instrukcji obsługi urządzenia BLUETOOTH. Na koniec ponownie wykonaj parowanie. Zapoznaj się z rozdziałem "*Przesyłanie dźwięku z tego urządzenia do urządzeń BLUETOOTH"* (strona 72).

## **Odtwarzanie muzyki jest niedostępne w urządzeniu, nawet po udanym nawiązaniu połączenia BLUETOOTH**

- Jeśli poziom głośności w urządzeniu źródłowym Bluetooth jest niski, odtwarzanie dźwięku może nie być możliwe. Podnieś poziom głośności w urządzeniu źródłowym Bluetooth.
- Jeśli urządzenie Bluetooth, posiada przełącznik SEND / Receive wybierz położenie SEND.
- W zależności od właściwości lub specyfikacji urządzenia Bluetooth, odtwarzanie nie jest gwarantowane.

### **Dźwięk jest przerywany**

• Problem może znajdować się w urządzeniu BLUETOOTH. Sprawdź informacje w internecie.

### **Jakość dźwięku jest słaba po podłączeniu**

• Odbiór sygnału Bluetooth jest słaby. Przesuń urządzenia bliżej lub usuń przeszkody pomiędzy urządzeniem BLUETOOTH, a niniejszym urządzeniem.

## *FUNKCJE SIECIOWE*

- Wskaźnik NET miga: urządzenie nie jest prawidłowo podłączone do sieci domowej. Wyłącz i ponownie włącz zasilanie tego urządzenia oraz router i spróbuj ponownie uruchomić router.
- Jeżeli Twój router bezprzewodowy LAN nie jest wyświetlany na liście tego urządzenia może on być skonfigurowany do ukrycia SSID lub ustawienie połączenia ANY może być wyłączone. Zmień ustawienia i spróbuj jeszcze raz.

### **Nie można uzyskać dostępu do radia internetowego**

- Niektóre usługi sieciowe lub treści dostępne za pośrednictwem urządzenie mogą nie być dostępna w przypadku, gdy dostawca usług rezygnuje z nadawania danej stacji radiowej.
- Upewnij się, że modem i router są prawidłowo podłączone i upewnić się, że są włączone.
- Upewnij się, że port LAN na routerze jest prawidłowo podłączony do tego urządzenia.
- Upewnij się, że podłączenie do internetu innych urządzeń jest możliwe. Jeżeli podłączenie nie jest możliwe, wyłącz wszystkie urządzenia podłączone do sieci, odczekaj jakiś czas, a następnie ponownie włącz urządzenia.
- Jeśli konkretna stacja radiowa nie jest dostępna upewnij się, że zarejestrowany adres URL jest poprawny, a format nadawania stacji radiowej jest obsługiwany przez tę jednostkę.
- W zależności od dostawcy usług internetowych, ustawienie serwera proxy jest niezbędne.
- Upewnij się, że używany router i / lub modem obsługują ISP.
## **Nie można uzyskać dostępu do serwera sieciowego**

- Urządzenie musi być podłączone do tego samego routera jako serwer sieciowy.
- To urządzenie jest zgodne z systemem Windows Media Player 11 lub 12 lub serwery sieciowe NAS, które są kompatybilne z funkcjonalnością sieci domowej.
- Konieczne może okazać się ustawienie w systemie Windows Media Player.
- W przypadku korzystania z komputera, tylko pliki muzyczne zarejestrowane w bibliotekach Windows Media Player mogą być odtwarzane.

# **Odtwarzanie zostaje przerwane podczas słuchania plików muzycznych z serwera sieciowego**

- Upewnij się, że serwer sieciowy jest kompatybilny z tym urządzeniem.
- Jeśli komputer służy jako serwer sieciowy, spróbuj zamknąć inne oprogramowanie niż serwer oprogramowania (Windows MediaR Player 12, itd.).
- Jeśli komputer jest w takcie pobierania lub kopiowania dużych plików, odtwarzanie może zostać przerwane.

# **Nośniki pamięci masowej USB**

Urządzenie pamięci masowej USB nie jest wyświetlane

- Sprawdź, czy kabel USB lub urządzenie pamięci masowej USB jest prawidłowo włożone do portu USB urządzenia.
- Odłącz nośnik pamięci USB od urządzenia, a a następnie spróbuj ponownie podłączyć.
- Działanie dysku twardego, otrzymującego energię z port USB w urządzeniu nie jest gwarantowana.
- W zależności od rodzaju formatu, odtwarzanie może nie przebiegać prawidłowo. Sprawdź formaty plików, które są obsługiwane.
- Urządzenie pamięci masowej USB z funkcjami zabezpieczeniami nie może być odtwarzane.

# *BEZPRZEWODOWE POŁĄCZENIE SIECIOWE LAN*

• Spróbuj odłączyć / podłączyć zasilanie bezprzewodowego routera LAN i urządzenia, sprawdź status routera sieci bezprzewodowej LAN i spróbuj ponownie uruchomić router bezprzewodowej sieci LAN. Sprawdź następujące elementy, jeśli powyższe nie rozwiązuje problemu:

## **Nie można uzyskać dostępu do sieci bezprzewodowej LAN**

- Ustawienie routera bezprzewodowej sieci LAN może być przełączone na ustawienie Manual. Przywróć ustawienie Auto.
- Spróbuj ręcznie skonfigurować sieć. Połączenie może się udać.
- Jeśli ustawienie routera sieci bezprzewodowej jest w trybie Stealth (tryb ukrywania klucza SSID) lub gdy każde połączenie jest wyłączony, SSID nie jest wyświetlany. Zmień ustawienia i spróbuj ponownie.
- Sprawdź, czy ustawienie SSID oraz szyfrowanie (WEP, itd.) jest prawidłowe. Upewnij się, że ustawienia sieciowe jednostki są prawidłowo ustawione.
- Podłączenie do SSID, które zawiera wielobajtowe znaki nie jest obsługiwany. Wpisz nazwę SSID routera bezprzewodowego LAN za pomocą jednobajtowych znaków alfanumerycznych i spróbuj ponownie.

# **Połączony SSID różni się od wybranego SSID**

• Niektóre routery bezprzewodowe LAN pozwalają na ustawienie wielu SSID dla jednej jednostki. W przypadku korzystania z przycisku automatycznego połączenia na takim routerze, może skończyć się połączeniem się z innym SSID niż chciałeś.

Użyj metody połączenia wymagającej wprowadzenie hasła, jeśli tak się dzieje.

## **Odtwarzanie zostanie przerwane i komunikacja nie działa**

- Nie można odbierać fal radiowych z powodu zakłóceń. Skróć dystans do punktu dostępowego bezprzewodowej sieci LAN lub usuń przeszkody, aby poprawić widoczność, i spróbuj ponownie. Urządzenie należy umieścić z dala od kuchenki mikrofalowej piekarnika lub innych punktów dostępowych. Zaleca się ustawienie routera sieci bezprzewodowej (punkt dostępowy) i tego urządzenia w tym samym pomieszczeniu.
- Jeśli w pobliżu urządzenia znajduje się metalowy przedmiot, połączenie może nie być możliwe, ponieważ metal może zakłócać fale radiowe.
- W przypadku używania innych urządzeń bezprzewodowych sieci LAN w pobliżu tego urządzenia mogą wystąpić różne problemy takie, jak przerywanie odtwarzania i komunikacji. Można uniknąć tych sytuacji przez zmianę kanału routera sieci bezprzewodowej LAN.

# *FUNKCJA ZONE B*

## **Nie można wysyłać dźwięku do ZONE B**

- Ustaw docelowe wyjście audio: w menu AV Adjust ustaw "Audio" "Zone B" na "On (A+B)" lub "On (B)"
	- Ponadto w menu System Setup wybierz ustawienie: "Speaker" "Configuration" - "Zone 2 Lineout" - "Zone B".

## *FUNKCJA MULTI-ZONE*

## **Nie można transmitować dźwięku do strefy ZONE z zewnętrznych urządzeń AV**

- Użyj analogowego kabla audio do podłączenia zewnętrznego urządzenia AV.
- Dźwięk z zewnętrznych urządzeń AV może być wyprowadzany tylko wtedy, gdy sygnał audio jest sygnałem analogowym.
- W celu przesyłania dźwięku z zewnętrznego urządzenia AV do strefy ZONE 2, podłącz zewnętrzne urządzenie źródłowe do dowolnego gniazda od HDMI IN1 do IN3. Jeśli komponent AV nie jest wyposażony w gniazdo HDMI, użyj cyfrowego kabla koncentrycznego, cyfrowego kabla optycznego lub analogowego kabla audio. Również dźwięk z zewnętrznego komponentu źródłowego może być przesyłany do strefy ZONE 2 tylko wtedy, gdy dźwięk jest sygnałem analogowym lub 2-kanałowym PCM. Jeśli komponent źródłowy AV jest podłączony do tego urządzenia za pomocą kabla HDMI, cyfrowego kabla koncentrycznego lub cyfrowego kabla optycznego, zmień ustawienie wyjścia audio komponentu źródłowego AV na tryb PCM.
- Jeśli obraz i dźwięk przez wejście HDMI są wysyłane do strefy ZONE 2, w menu System setup wybierz ustawienie:"Input/Output Assign" - "TV Out / OSD" - "Zone 2 HDMI" -"Use". .

## **Inne**

• Jeśli sygnał audio pochodzi z wejścia NET lub USB, nie ma możliwości transmisji sygnału DSD do strefy ZONE2.

## **Pilot zdalnego sterowania**

- Upewnij się, że baterie są zainstalowane z prawidłową polaryzacją.
- Włóż nowe baterie. Nie należy mieszać starych baterii z nowymi.
- Upewnij się, że urządzenie nie jest narażone na bezpośrednie działanie promieni słonecznych lub światło świetlówki.

## **Wyświetlacz / Menu ekranowe**

• Brak wskazań na wyświetlaczu. Wyświetlacz może przejść byc przyciemniony (tylko kompatybilne modeli). Przyciskiem DIMMER można zmienić poziom jasności wyświetlacza.

# *POZOSTAŁE*

## **Dziwne dźwięki**

• Jeśli urządzenie jest podłączone do gniazdka elektrycznego, do którego podłączone są inne urządzenia mogą wystąpić zakłócenia sygnału. Użyj innego gniazdka elektrycznego do podłączenia tego urządzenia.

## **Podczas kalibracji Full Auto MCACC, pojawia się komunikat "Noise error"**

• Może to być spowodowane przez awarię w głośniku. Sprawdź, czy urządzenie produkuje normalne dźwięki.

# **Wyniki pomiarów Full Auto MCACC pokazują, inne odległości do głośników niż w rzeczywistości**

• W zależności od używanych głośników w wynikach pomiarów mogą wystąpić pewne błędy. W takim przypadku dokonaj ustawień w "System Setup" – "Speaker" – "Distance" (strona 134)

# **Wyniki pomiarów Full Auto MCACC pokazują, że poziom głośności subwoofera został skorygowane do dolnej granicy**

• Korekcja poziomu głośności subwoofera mogła nie zostać zakończona. Zmniejsz ustawienie głośności subwoofera przed wykonaniem pomiarów Full Auto MCACC

## **Nie można obsługiwać ekranu Full Auto MCACC za pomocą aplikacji Pioneer Remote App (dostępnej na iOS i Android™)**

• Uruchom aplikację Pioneer Remote przed podłączeniem mikrofonu do konfiguracji głośników.

## **Układy głośników i tryby odsłuchu do wyboru**

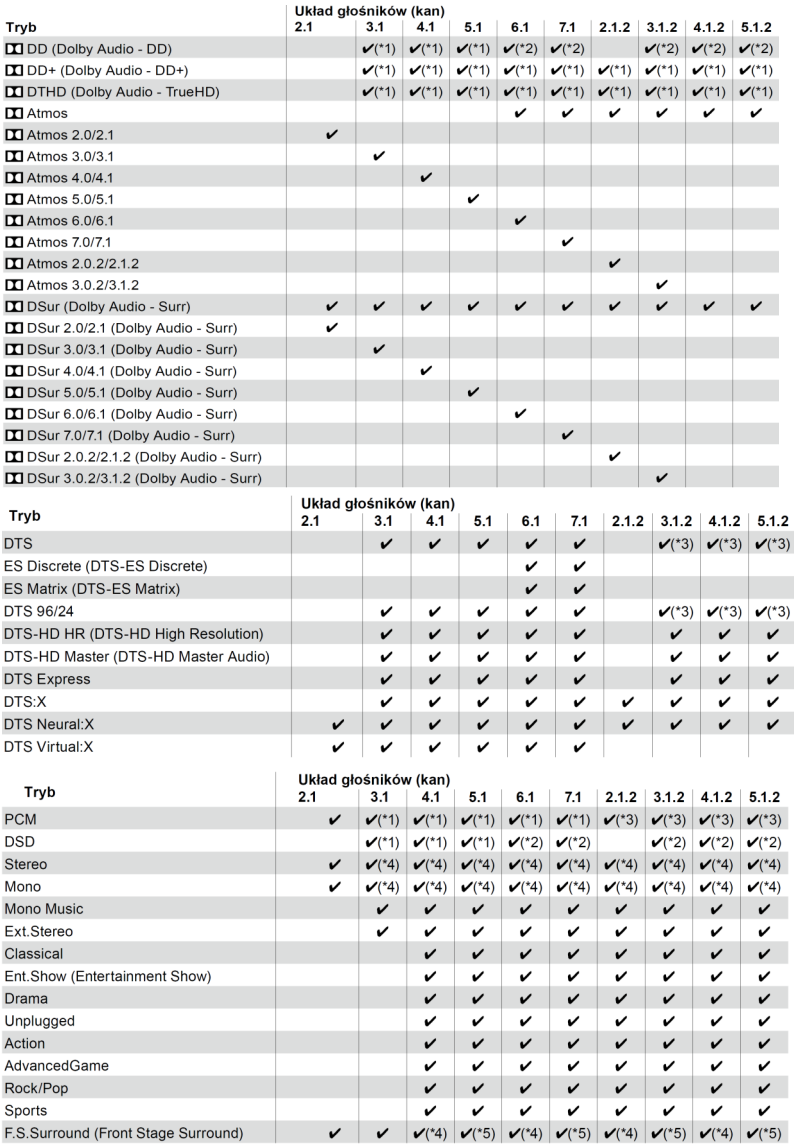

\*1: Odtwarzane z polem dźwiękowym zgodnie z liczbą kanałów sygnałów wejściowych. \*2: Brak wyjścia z tylnych głośników dźwięku przestrzennego lub głośników wysokościowych.

\*3: Nie jest odtwarzany z głośników wysokościowych.

\*4: Wyjście tylko z głośników przednich.

\*5: Wyjście tylko z głośników przednich i głośnika centralnego.

# **Formaty wejściowe i tryby słuchania do wyboru**

Możesz wybrać różne tryby odsłuchowe zależnie od formatu audio sygnału wejściowego.

- Tryb stereo można wybrać z dowolnym formatem dźwięku.
- Gdy wprowadzane są sygnały analogowe przy wybranym trybie Pure Direct, tryb odsłuchowy przełączy się na tryb Analog Direct, który przekazuje sygnały bezpośrednio do wzmacniacza bez przepuszczania sygnału przez DSP (Cyfrowy Procesor Sygnału).
- Gdy podłączone są słuchawki dostępne są tylko tryby Pure Direct i Stereo.

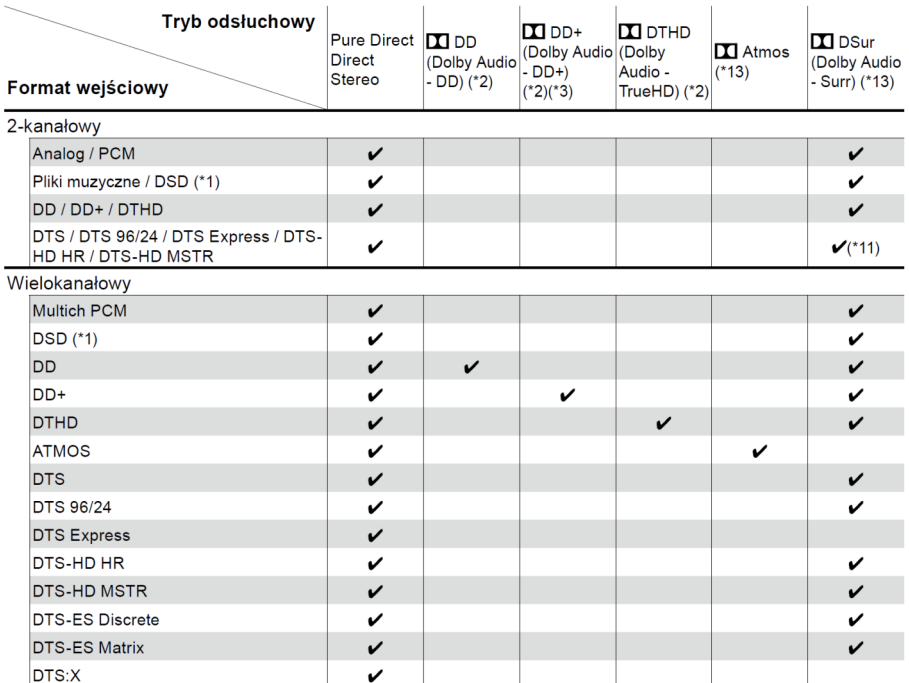

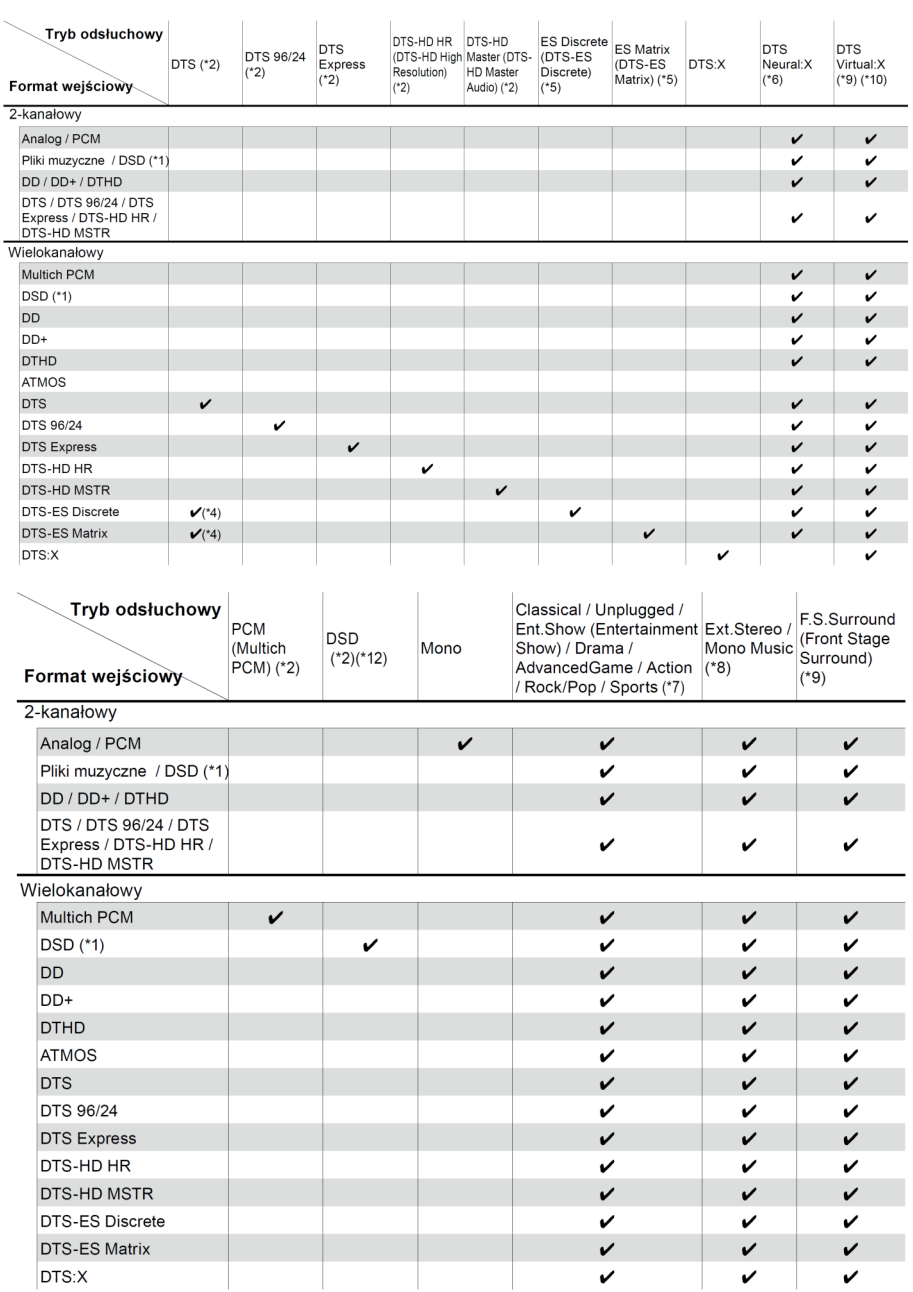

- (\*1) Nie można wybrać trybu innego niż Pure Direct, Stereo, Ext.Stereo i Mono Music, jeśli częstotliwość próbkowania wynosi 5,6/11,2 Mhz.
- (\*2) Należy zainstalować głośnik centralny lub głośniki surround.
- (\*3) Jeśli źródłem wejściowym jest Blu-ray Disc, a układ głośników to 5.1 kanałów lub mniej, nie można wybrać DD+. Zamiast tego można wybrać tryb słuchania dla DD.
- (\*4) Można to wybrać tylko wtedy, gdy nie jest podłączony tylny głośnik dźwięku przestrzennego.
- (\*5) Konieczne jest zainstalowanie tylnych głośników surround.
- (\*6) Jeśli format wejściowy to jeden z poniższych, a liczba kanałów jest monofoniczna, ten tryb staje się niedostępny.
	- DTS, DTS 96/24, DTS Express, DTS-HD HR, DTS-HD MSTR, PCM,
- (\*7) Należy zainstalować głośniki dźwięku przestrzennego lub głośniki wysokie.
- (\*8) Należy zainstalować głośnik centralny, głośniki surround lub głośniki wysokie.
- (\*9) Nie można wybrać, jeśli funkcja "Speaker virtualizer" (strona 136) jest wyłączona "Off.".
- (\*10) Nie można wybrać, gdy podłączone są wysokie głośniki.
- (\*11) Nie można wybrać, gdy format wejściowy to DTS Express.
- (\*12) Nie można wybrać, gdy format wejściowy jest monofoniczny.
- (\*13) Wyświetlany tryb słuchania zależy od układu głośników (strona 160). Ponadto, gdy funkcja "Speaker virtualizer" (strona 136) jest wyłączona "Off." (domyślnie wartość jest włączona), wówczas nie można wybrać trybów innych niż Atmos i DSur.

## **Tryby odsłuchowe**

Kolejność alfabetyczna

#### **Action:**

Tryb odpowiedni dla filmów z dużą ilością scen akcji.

### **Advanced Game**

Tryb odpowiedni dla zawartości gry.

#### **Classical:**

Odpowiedni tryb do słuchania muzyki klasycznej i operowej. Tryb ten podkreśla kanały przestrzenne w celu poszerzenia obrazu stereo oraz symuluje naturalny pogłos dużej sali.

#### **Direct / Pure Direct**

Wyłącza przetwarzanie sygnału, które może wpływać na jakość dźwięku takie, jak funkcje regulacji tonu, dzięki czemu można cieszyć się jeszcze lepszą jakością dźwięku. Tryb "Pure Direct" wyłącza jeszcze więcej procesów wpływających na dźwięk, dzięki czemu uzyskasz wierniejszą reprodukcję oryginalnego dźwięku. W tym przypadku,kalibracja głośników wykonana za pomocą MCACC jest nieaktywna.

#### **Dolby Atmos**

Dostępny, gdy na wejście podawany jest format dźwięku Dolby Atmos oraz podłączone są głośniki wysokościowe.

Ten tryb wiernie odtwarza dźwięk nagrany w formacie Dolby Atmos. Format dźwięku Dolby Atmos oferuje rewolucyjną jakość dźwięku w domu. W przeciwieństwie do istniejących systemów surround Dolby Atmos nie opiera się na kanałach, ale umożliwia dokładne Umieszczenie obiektów dźwiękowych, które mają niezależny ruch w trójwymiarowej przestrzeni dźwiękowej z jeszcze większą przejrzystością. Dolby Atmos jest opcjonalnym formatem zapisu dźwięku na płytach Blu-ray i oferuje trójwymiarowe pole dźwiękowe przez wprowadzenie pola akustycznego powyżej słuchacza.

Należy podłączyć odtwarzacz Blu-ray kablem HDMI i skonfigurować wyjście audio w odtwarzaczu na ustawienie "Bitstream output".

### **Dolby Atmos**

Ponieważ ten tryb w czasie rzeczywistym oblicza dane pozycyjne dźwięku nagranego w formacie Dolby Atmos i transmituje je z odpowiednich głośników, możesz cieszyć się naturalnym i stereofonicznym polem dźwiękowym Dolby Atmos z dowolnym układem głośników w tym konfiguracji składającej się tylko z przednich głośników. Konstrukcja dźwięku Dolby Atmos umożliwia również wierniejszą reprodukcję oryginalnej ścieżki dźwiękowej po podłączeniu głośników wysokościowych. Możesz wybrać ten tryb podczas odtwarzania formatu audio Dolby Amos. W przeciwieństwie do istniejących systemów surround, Dolby Atmos nie polega na kanałach, ale raczej umożliwia dokładne umieszczenie obiektów dźwiękowych, które mają niezależność ruchu w przestrzeni 3D z jeszcze większą wyrazistością. Dolby Atmos jest opcjonalnym formatem zapisu dźwięku na płytach Blu-ray i oferuje trójwymiarowe pole dźwiękowe przez wprowadzenie dźwięku powyżej słuchacza. Zależnie od układu głośników wyświetlane są następujące tryby odsłuchu:

- Atmos 2.0 / 2.1: gdy podłączone są tylko głośniki przednie
- Atmos 3.0 / 3.1: gdy zainstalowane są głośniki przednie i głośnik centralny
- Atmos 4.0 / 4.1: gdy zainstalowane są głośniki przednie i głośniki surround

- Atmos 5.0 / 5.1: gdy zainstalowane są głośnik środkowy i głośniki surround są zainstalowane
- Atmos 6.0 / 6.1: gdy zainstalowane są głośniki surround i tylne głośniki surround
- Atmos 7.0 / 7.1: gdy zainstalowane są głośniki głośniki przednie, głośnik środkowy, głośniki surround i tylne głośniki surround
- Atmos 2.0.2 / 2.1.2: gdy zainstalowane są głośniki przednie i głośniki wysokościowe
- Atmos 3.0.2 / 3.1.2: gdy zainstalowane są głośniki przednie, głośnik środkowy i wysokościowy
- Atmos: do wyboru w ustawieniu "4.1.2 ch" lub "5.1.2 ch" z zainstalowanymi głośnikami surround i głośnikami wysokościowymi.
- Należy podłączyć odtwarzacz Blu-ray kablem HDMI i skonfigurować wyjście audio w odtwarzaczu na ustawienie "Bitstream output".
- Gdy parametr "Speaker Virtualizer" jest wyłączony "Off" nie można wybrać innych trybów niż Atmos.

## **DD+ (Dolby Audio - DD+)**

Ten tryb wiernie odtwarza dźwięk nagrany w formacie Dolby Digital. To wielokanałowy, cyfrowy format opracowany przez Dolby Laboratories, Inc. powszechnie stosowany w produkcjach filmowych. Jest to również standardowy format audio płyt DVD-Video oraz Blu-ray. Umożliwia zapis do 5.1 kanałów na płycie DVD-Video lub Blu-ray (dwa przednie kanały, kanał centralny, dwa kanały przestrzenne i kanał LFE dedykowany do basu)

• Aby umożliwić przeniesienie tego formatu audio, należy podłączyć kablem cyfrowym i ustawić wyjście audio odtwarzacza na transmisję strumienia bitów.

## **DSur (Dolby Audio - Surr)**

Ten tryb rozszerza 2 kanałowy sygnał wejściowy do 5.1 kanałów. Ten tryb rozszerza rzeczywistą liczbę kanałów do większej liczby kanałów do odtwarzania zgodnie z konfiguracją podłączonych głośników. Ponadto, nawet jeśli podłączone są tylko głośniki przednie, dźwięk kanału surround lub kanałów wysokościowych jest wirtualnie stworzony do odtwarzania z rozszerzeniem.

Tego trybu nie można wybrać, gdy wprowadzany jest sygnał DTS.

Zależnie od układu głośników wyświetlane są następujące tryby odsłuchu:

- Dsur 2.0 / 2.1: gdy podłączone są tylko głośniki przednie
- Dsur 3.0 / 3.1: gdy zainstalowane są głośniki przednie i głośnik centralny
- Dsur 4.0 / 4.1: gdy zainstalowane są głośniki przednie i głośniki surround
- Dsur 5.0 / 5.1: gdy zainstalowane są głośnik środkowy i głośniki surround są zainstalowane
- Dsur 6.0 / 6.1: gdy zainstalowane są głośniki surround i tylne głośniki surround
- Dsur 7.0 / 7.1: gdy zainstalowane są głośniki głośniki przednie, głośnik środkowy, głośniki surround i tylne głośniki surround
- Dsur 2.0.2 / 2.1.2: gdy zainstalowane są głośniki przednie i głośniki wysokościowe i wysokościowe
- Dsur 3.0.2 / 3.1.2: gdy zainstalowane są głośniki przednie, głośnik środkowy i wysokościowy
- Dsur: do wyboru w ustawieniu "4.1.2 ch" lub "5.1.2 ch" z zainstalowanymi głośnikami surround i głośnikami wysokościowymi.

 Gdy parametr "Speaker Virtualizer" (str. 136) jest skonfigurowany na ustawienie "Off" (domyślne: On), nie można wybrać innych trybów niż  $\pi$  Dsur.

## **DTHD**

Ten tryb wiernie oddaje nagrany dźwięk w formacie Dolby Audio TrueHD. Dolby TrueHD jest formatem odwracalnym formatem rozszerzonym w oparciu o bezstratną technologię kompresji zwaną MLP i umożliwia wierne odtwarzanie oryginalnego nagrania zarejestrowanego w studio. Dolby TrueHD jest używany jako opcjonalny format audio na płytach Blu-ray, w oparciu o 5.1-kanałowe ścieżki audio z dodatkowymi kanałami Surround Back (maksymalnie) 7,1 kanałów. 7.1-kanałó jest nagrywane przy częstotliwości 96 kHz / 24 bity, a 5.1 kanałów nagrane przy 192kHz / 24 bity.

• Aby umożliwić przesyłanie tego formatu audio, połącz się za pośrednictwem kabla HDMI i ustaw wyjście audio na odtwarzaczu na Bitstream.

## **Drama**

Nadaje się do programów telewizyjnych produkowanych w studio telewizyjnym. Ten tryb wzmacnia efekty surround całego dźwięku, jasność głosu tworząc realistyczny obraz akustyczny.

## **DSD**

Tryb odpowiedni do odtwarzania źródeł zapisanych w standardzie DSD.

- Urządzenie obsługuje sygnały DSD przez wejście HDMI IN. Jednak w zależności od podłączonego odtwarzacza lepsze brzmienie jest możliwe, jeśli z odtwarzacza transmitowany jest sygnał PCM.
- Ten tryb odsłuchu nie może być wybrany, jeśli ustawienie wyjścia w odtwarzaczu Blu-ray / DVD nie jest ustawione na DSD.

## **DTS**

Ten tryb wiernie oddaje nagrany dźwięk w formacie DTS audio. Format dźwięku DTS to wielokanałowy format cyfrowy opracowany przez DTS, Inc. Ten format jest opcjonalnym standardem zapisu dźwięku na płytach DVD-Video i Blu-ray. Umożliwia nagrywanie 5.1 kanałów; dwa przednie kanały, kanał środkowy, dwa kanały surround i kanał LFE (subwoofera). Zawartość jest nagrana z bogatym poziomem głośności danych, przy maksymalnej częstotliwości próbkowania 48 kHz w rozdzielczości 24 bitów i szybkości transmisji 1,5 Mb / s.

• Aby umożliwić przesyłanie tego formatu audio, połącz urządzenie za pośrednictwem kabla cyfrowego i ustaw wyjście audio w odtwarzaczu na Bitstream.

### **DTS 96/24**

Ten tryb wiernie odtwarza standard zapisu dźwięku DTS 96/24.

Format DTS 96/24 jest opcjonalnym formatem audio dla płyt DVD-Video i Blu-ray. Umożliwia nagrywanie 5.1 kanałowych ścieżek dźwiękowych zawierających dwa przednie kanały, kanał środkowy, dwa kanały surround i kanał LFE dedykowany dla subwoofera. Szczegółowa reprodukcja zostaje uzyskana poprzez zapisanie zawartości przy częstotliwości próbkowania 96 kHz i rozdzielczości 24 bitów.

• Aby umożliwić przesyłanie tego formatu audio, połącz urządzenie za pośrednictwem kabla cyfrowego i ustaw wyjście audio w odtwarzaczu na Bitstream.

## **DTS EXPRESS**

Ten tryb wiernie odtwarza dźwięk nagrany w formacie audio DTS Express. DTS Express stosowany jako format zapisu dźwięku na płytach Blu-ray, na podstawie dźwięku 5.1 kanałowego, ale z możliwością zapisania dodatkowych kanałów przestrzennych (surround back) oferując maksymalnie dźwięk 7.1 kanałowy. Obsługiwane również przy niskich przepływnościach.

• Aby umożliwić transmisję tego formatu audio, należy podłączyć poprzez kabel HDMI i ustawić wyjście audio odtwarzacza na transmisję strumienia bitów.

## **DTS-HD HR (DTS-HD High Resolution Audio)**

Ten tryb wiernie odtwarza dźwięk w formacie audio DTS-HD High Resolution Audio. DTS-HD o wysokiej rozdzielczości sygnału audio wykorzystywany jest na płytach Blu-ray, w oparciu o dźwięk 5.1 kanałowy, ale z mozliwością zawarcia dodatkowych kanałów przestrzennych (Surround Back) oferując dźwięk maksymalnie do 7.1 kanałów. Może być zapisywany z częstotliwością próbkowania 96 kHz w rozdzielczości 24 bitów.

• Aby umożliwić transmisję tego formatu audio, należy podłączyć poprzez kabel HDMI i ustawić wyjście audio odtwarzacza na transmisję strumienia bitów.

## **DTS-HD MSTR (DTS-HD Master Audio)**

Ten tryb wiernie odtwarza dźwięk nagrany w formacie audio DTS-HD Master Audio. DTS HD Master dźwięk stosowany jest często na płytach Blu-ray, bazując na dźwięku 5.1-kanałowym, ale umożliwiając stosowanie dodatkowych kanałów (np. Surround Back) oferując dźwięk o maksymalnie 7.1 kanałach, nagrany przy użyciu bezstratnej metody zapisu audio. 7.1-kanałowy dźwięk obsługiwany jest w jakości do 96kHz / 24bit a 5.1-kanałowy w jakości do 192kHz / 24bit.

• Aby umożliwić transmisję tego formatu audio, należy podłączyć poprzez kabel HDMI i ustawić wyjście audio odtwarzacza na transmisję strumienia bitów.

#### **DTS Neural: X**

Tryb ten rozwija sygnał 2-kanałowy i 5.1-kanałowy do postaci 5.1-kan. lub 7.1 kan. W zależności od konfiguracji głośnikowej. Neural: X pozwala przekształcić materiał mono, stereo, 5.1 lub 7.1 kanałowy do postaci umożliwiającej odtwarzanie przez większą liczbę głośników w tym układzie stosując kanały przeznaczone dla formatu DTS: X.

#### **DTS Virtual: X** (wersja oprogramowania obsługująca DTS Virtual: X)

DTS Virtual: X to tryb wykorzystujący zastrzeżoną technologię przetwarzania dźwięku do tworzenia przestrzennego dźwięku 3D, w tym z góry, bez głośników podłączonych wysokościowych. Ten tryb można wybrać w dowolnym układzie głośników, w tym tylko z podłączonymi głośnikami przednimi. Można cieszyć się ulubionymi filmami lub programami telewizyjnymi, mając bardziej wciągające wrażenia dźwiękowe.

- Tego trybu nie można wybrać, jeśli na wejściu podawany jest sygnał Dolby lub głośniki wysokościowe są podłączone.
- Tego trybu nie można wybrać, jeśli dla parametru "Speaker Virtualizer" wybrano ustawienie (str. 95) "Off." (Domyślnie: On.).

### **DTS: X**

Ten tryb wiernie odtwarza dźwięk DTS: X. Jest to połączenie metody miksowania dźwięku opartej na bazie najnowszych formatów zapisu dźwięku (5.1 oraz 7.1-kan.) z dynamicznym miksowaniem dźwięku, który charakteryzuje się precyzyjnym pozycjonowaniem dźwięków i umożliwia znakomite odwzorowanie ruchu. DTS: X jest formatem nowej generacji.

• Aby umożliwić odtwarzanie tego formatu audio, odtwarzacz należy podłączyć poprzez HDMI i ustawić wyjście audio odtwarzacza na transmisję strumienia bitów.

### **ES Discrete (DTS-ES Discrete)**

Ten tryb wiernie odwzorowuje projekt dźwiękowy zarejestrowany w formacie DTS-ES Discrete.

DTS-ES Discrete jest opcjonalnym formatem audio opartym na standardzie 5.1 kanałowym dla płyt DVD-Video i Blu-ray. Możliwe jest nagrywanie maksymalnie 6.1 kanałów z monofonicznym tylnym kanałem surround.

W celu umożliwienia przesyłania tego formatu audio, podłącz za pomocą kabla cyfrowego i ustaw wyjście audio odtwarzacza na wyjście strumienia Bitstream.

#### **ES Matrix** (DTS-ES Matrix)

Ten tryb wiernie odwzorowuje projekt dźwiękowy zarejestrowany w formacie DTS-ES Matrix. DTS-ES Matrix jest opcjonalnym formatem audio opartym na 5.1 kanałowym standardzie dla płyt DVD-Video i Blu-ray. Monofoniczny kanał tylny dźwięku surround jest wpleciony do tego formatu przez kodowanie matrycowe. Podczas odtwarzania materiału, 6.1-kanałowy efekt uzyskuje się przez matrycowe dekodowanie w tym urządzeniu. W celu umożliwienia przesyłania tego formatu audio, podłącz za pomocą kabla cyfrowego i ustaw wyjście audio odtwarzacza na wyjście strumienia Bitstream.

#### **Ent.Show**

Nadaje się do słuchania nagrań muzycznych (rock i pop). Słuchanie muzyki w tym trybie tworzy żywe pola dźwiękowe z potężnym obrazem akustycznym jak w klubie lub na koncercie rockowym.

#### **Ext.Mono (Extended Mono)**

W tym trybie, wszystkie głośniki emitują ten sam dźwięk mono, więc dźwięk słychać ten sam dźwięk, niezależnie od zajmowanej pozycji odsłuchowej.

#### **Ext.Stereo (Extended Stereo)**

Idealny dla tła muzycznego, wypełnia cały obszar dźwiękiem stereo z głośników przednich, przestrzennych (surrund) oraz dodatkowych przestrzennych (Surround Back).

#### **F.S.Surround (Front Stage Surround)**

W tym trybie można korzystać z wirtualnego odtwarzania wielokanałowego dźwięku przestrzennego nawet tylko przy dwóch lub trzech głośnikach. To działa poprzez kontrolowanie, sposobu transmisji dźwięków do lewego i prawego ucha słuchacza.

#### **Mono**

Użyj tego trybu podczas oglądania starych filmów z monofoniczną ścieżką dźwiękową lub wykorzystując go osobno do odtworzenia ścieżek dźwiękowych w dwóch różnych językach nagranych na kanale lewym i prawym w przypadku niektórych filmów. Jest to również używane w przypadku płyt DVD czy innych źródeł zawierających multipleksowe ścieżki dźwiękowe

### **PCM**

Tryb odpowiedni dla źródeł zapisanych w postaci wielokanałowej PCM.

### **Rock / Pop**

Tryb odpowiedni do zawartości rocka.

#### **Sport**

Tryb odpowiedni dla treści sportowych.

#### **Stereo**

W tym trybie dźwięk jest odtwarzany z przednich głośników lewego i prawego oraz i subwoofera.

#### **Unplugged**

Nadaje się do odtwarzania akustycznych instrumentów, wokali i jazzu. Podkreśla przedni obraz stereo, dając wrażenie bycia tuż pod sceną.

## **Układy głośników**

Można podłączyć do dwóch subwooferów aktywnych.

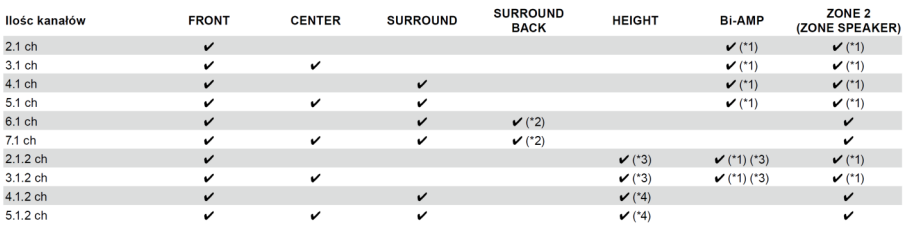

- Modele północnoamerykańskie

- (\*1) Można wybrać konfigurację Bi-AMP lub ZONE SPEAKER.
- (\*2) Gdy dźwięk jest odtwarzany przez gniazda ZONE SPEAKER, tylne głośniki dźwięku przestrzennego nie mogą odtwarzać dźwięku.
- (\*3) W przypadku konfiguracji Bi-Amp konieczne jest podłączenie głośników Bi-Amp do gniazd HEIGHT, a głośników wysokościowych do gniazd SURROUND.
- (\*4) Gdy dźwięk jest odtwarzany przez gniazda ZONE SPEAKER, głośniki górne nie mogą odtwarzać dźwięku.

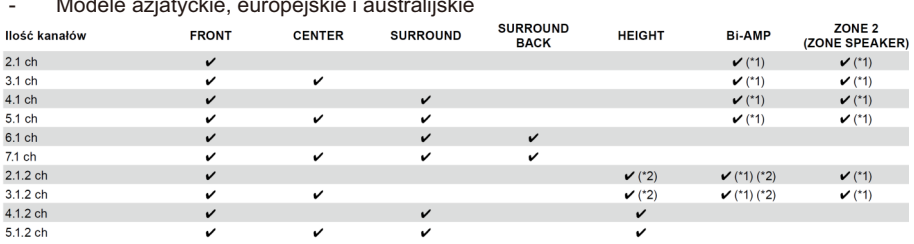

- Modele azjatyckie, europejskie i australijskie

- (\*1) Można wybrać Bi-AMP lub ZONE SPEAKER.
- (\*2) W przypadku korzystania z Bi-Amp konieczne jest podłączenie głośników Bi-Amp do gniazd HEIGHT, a głośników wysokościowych do gniazd SURROUND.

## **Obsługiwane formaty audio**

## **USB**

To urządzenie obsługuje następujące formaty plików muzycznych. Pliki zabezpieczone systemem ochrony praw autorskich nie będą odtwarzane.

MP3 (.mp3 / .MP3):

- Obsługiwane formaty: MPEG-1 / MPEG-2 Audio Layer 3
- Obsługiwane częstotliwości próbkowania: 44,1 kHz, 48 kHz
- Obsługiwane szybkości transmisji: od 8 kb / s do 320 kb / s i VBR

### WMA (.wma / .WMA):

- Obsługiwane częstotliwości próbkowania: 44,1 kHz, 48 kHz
- Obsługiwane szybkości transmisji: od 5 kb / s do 320 kb / s i VBR
- Formaty WMA Pro / Voice / WMA Lossless nie są obsługiwane.

## WAV (.wav / .WAV):

Pliki WAV zawierają nieskompresowane cyfrowe audio PCM.

- Obsługiwane częstotliwości próbkowania: 44,1 kHz, 48 kHz, 88,2 kHz, 96 kHz, 176,4 kHz, 192 kHz
- Bity kwantyzacji: 8-bitowy, 16-bitowy, 24-bitowy

### AIFF (.aiff / .aif / .AIFF / .AIF):

Pliki AIFF zawierają nieskompresowane cyfrowe audio PCM.

- Obsługiwane częstotliwości próbkowania: 44,1 kHz, 48 kHz, 88,2 kHz, 96 kHz, 176,4 kHz, 192 kHz
- Bit kwantyzacji: 8-bitowy, 16-bitowy, 24-bitowy

AAC (.aac / .m4a / .mp4 / .3gp / .3g2 / .AAC / .M4A / .MP4 / .3GP / .3G2):

- Obsługiwane formaty: MPEG-2 / MPEG-4 Audio
- Obsługiwane częstotliwości próbkowania: 44,1 kHz, 48 kHz, 88,2 kHz, 96 kHz
- Obsługiwane szybkości transmisji: od 8 kb / s do 320 kb / s i VBR

FLAC (.flac / .FLAC):

- Obsługiwane częstotliwości próbkowania: 44,1 kHz, 48 kHz, 88,2 kHz, 96 kHz, 176,4 kHz, 192 kHz
- Bit kwantyzacji: 8-bitowy, 16-bitowy, 24-bitowy

Apple Lossless (.m4a / .mp4 / .M4A / .MP4):

- Obsługiwane częstotliwości próbkowania: 44,1 kHz, 48 kHz, 88,2 kHz, 96 kHz, 176,4 kHz, 192 kHz
- Bit kwantyzacji: 16-bitowy, 24-bitowy

DSD (.dsf / .dff / .DSF / .DFF):

- Obsługiwane formaty: DSF / DSDIFF
- Obsługiwane częstotliwości próbkowania: 2,8 MHz, 5,6 Mhz, 11.2 MHz
- Podczas odtwarzania plików nagranych za pomocą VBR (zmienna przepływność), czas odtwarzania może nie być wyświetlany poprawnie.
- To urządzenie obsługuje bezstratne odtwarzanie z nośników pamięci USB w urządzeniu pod następującymi warunkami.

Ciągłe odtwarzanie plików WAV, FLAC i Apple Lossless z tym samym formatem, częstotliwością próbkowania, liczbą kanałów i kwantyzacią przepływności.

- Podczas odtwarzania plików WAV, FLAC i Apple Lossless oraz plików w tym samym formacie, częstotliwość próbkowania, liczbie kanałó i stopniu kwantyzacji będą odtwarzane są w sposób ciągły.

#### **Music Server**

To urządzenie obsługuje następujące formaty plików muzycznych. Zdalne sterowanie odtwarzaniem FLAC i DSD nie jest obsługiwane.

MP3 (.mp3 / .MP3):

- Obsługiwane formaty: MPEG-1 / MPEG-2 Audio Layer 3
- Obsługiwane częstotliwości próbkowania: 44,1 kHz, 48 kHz
- Obsługiwane szybkości transmisji: od 8 kb / s do 320 kb / s i VBR

#### WMA (.wma / .WMA):

- Obsługiwane częstotliwości próbkowania: 44,1 kHz, 48 kHz
- Obsługiwane szybkości transmisji: od 5 kb / s do 320 kb / s i VBR
- Formaty WMA Pro / Voice / WMA Lossless nie są obsługiwane.

## WAV (.wav / .WAV):

Pliki WAV zawierają nieskompresowane cyfrowe audio PCM.

- Częstotliwości próbkowania: 44,1 kHz, 48 kHz, 88,2 kHz, 96 kHz, 176,4 kHz, 192 kHz
- Bit kwantyzacji: 8-bitowy, 16-bitowy, 24-bitowy

#### AIFF (.aiff / .aif / .AIFF / .AIF):

Pliki AIFF zawierają nieskompresowane cyfrowe audio PCM.

- Częstotliwości próbkowania: 44,1 kHz, 48 kHz, 88,2 kHz, 96 kHz, 176,4 kHz, 192 kHz
- Bit kwantyzacji: 8-bitowy, 16-bitowy, 24-bitowy

AAC (.aac / .m4a / .mp4 / .3gp / .3g2 / .AAC / .M4A / .MP4 / .3GP / .3G2):

- Obsługiwane formaty: MPEG-2 / MPEG-4 Audio
- Obsługiwane częstotliwości próbkowania: 44,1 kHz, 48 kHz, 88,2 kHz, 96 kHz
- Obsługiwane szybkości transmisji: od 8 kb / s do 320 kb / s i VBR

#### FLAC (.flac / .FLAC):

- Częstotliwości próbkowania: 44,1 kHz, 48 kHz, 88,2 kHz, 96 kHz, 176,4 kHz, 192 kHz
- Bit kwantyzacji: 8-bitowy, 16-bitowy, 24-bitowy

### LPCM (Linear PCM):

- Obsługiwane częstotliwości próbkowania: 44,1 kHz, 48 kHz
- Bit kwantyzacji: 16 bitów

## Apple Lossless (.m4a / .mp4 / .M4A / .MP4):

- Obsługiwane częstotliwości próbkowania: 44,1 kHz, 48 kHz, 88,2 kHz, 96 kHz
- Bit kwantyzacji: 16-bitowy, 24-bitowy

### DSD (.dsf / .dff / .DSF / .DFF):

- Obsługiwane formaty: DSF / DSDIFF
- Obsługiwane częstotliwości próbkowania: 2,8 MHz, 5,6 Mhz, 11.2 MHz
- Podczas odtwarzania plików nagranych za pomocą VBR (zmienna przepływność), czas odtwarzania może nie być wyświetlany poprawnie.
- Odtwarzanie zdalne nie obsługuje odtwarzania bez przerw.

## **Wymagania dotyczące urządzeń USB**

- Należy pamiętać, że nie ma gwarancji współpracy ze wszystkimi urządzeniami USB pamięci.
- To urządzenie może współpracować z urządzeniami pamięci masowej USB, które są zgodne ze standardem Mass Storage Class.
- Nośnik również musi być sformatowany w standardzie FAT16 lub FAT32. - Jeśli urządzenie pamięci masowej USB zostało podzielone na partycje, każda sekcja będzie traktowana, jako niezależne urządzenie.
- W katalogu może znajdować się do 20.000 utworów, a katalogi mogą być osadzone w 16 poziomach.
- Koncentratory USB i urządzenia pamięci masowej USB z funkcją koncentratora nie są obsługiwane. Nie należy podłączać takich urządzeń do tej jednostki.
- Urządzenia pamięci masowej USB z funkcją zabezpieczeń nie są obsługiwane.
- Po podłączeniu dysku twardego USB do portu USB tego urządzenia, zaleca się stosowanie własnego zasilania dysku.
- Nośniki wkładane do czytnika kart USB mogą nie być rozpoznawane przez to urządzenie. Ponadto, w zależności od urządzenia pamięci masowej USB, prawidłowe odczytanie zawartości może nie być możliwe.
- Nie ponosimy żadnej odpowiedzialności za utratę lub uszkodzenie danych zapisanych na urządzeniach pamięci masowej USB, gdy że są używane z tym urządzeniem. Zalecamy tworzenie kopii zapasowych ważnych plików muzycznych wcześniej.

# **Specyfikacje techniczne**

Sekcja wzmacniacza (audio) - Znamionowa moc wyjściowa (FTC) *(model północnoamerykański)* Przy obciążeniu 8 Ω oba kanały zasilane od 20 do 20 000 Hz; oceniono na 80 watów na kanał minimalna moc RMS, przy nie więcej niż 0,08% całkowitych zniekształceń harmonicznych od 250 miliwatów do znamionowej mocy wyjściowej. - Znamionowa moc wyjściowa (IEC) (pozostałe) 7 kan. × 135 W przy 6 Ω, 1 kHz, 1 kanał zasilany przy 1% THD Maksymalna efektywna moc wyjściowa *(model północnoamerykański*) 170 W przy 6 Ω, 1 kHz, 1 kanał zasilany przy 10% THD Maksymalna efektywna moc wyjściowa (IEC) *(model europejski)* 160 W przy 6 Ω, 1 kHz, 1 kanał zasilany przy 10% THD Maksymalna efektywna moc wyjściowa (JEITA) *(model azjatycki i australijski)* 7 kan. × 160 W przy 6 Ω, 1 kHz, 1 kanał zasilany przy 10% THD Moc dynamiczna (\*) IEC60268 - Krótkoterminowa maksymalna moc wyjściowa 160 W (3 Ω, przód) 125 W (4 Ω, przód) 85 W (8 Ω, przód) THD + N (Całkowite zniekształcenie harmoniczne + szum) 0,08% (20 Hz - 20 000 Hz, połowa mocy) Czułość wejściowa i impedancja 200 mV / 47 kΩ (LINE (RCA)) 3,5 mV / 47 kΩ (PHONO MM) Znamionowy poziom wyjściowy i impedancja RCA 1 V / 470 Ω (PREWOOFER PRE OUT) 200 mV / 2,2 kΩ (LINE OUT (ZONE 2 / ZONE B) Maksymalne napięcie wejściowe phono 70 mV (MM 1 kHz 0,5%) Pasmo przenoszenia 10 Hz - 100 kHz / + 1 dB, -3 dB (Direct / Pure Direct) Charakterystyka kontroli tonu ± 10 dB, 20 Hz (BASS)  $± 10$  dB, 20 kHz (TREBLE) Stosunek sygnału do szumu 106 dB (IHF-A, LINE IN, SP OUT) 80 dB (IHF-A, PHONO IN, SP OUT) Impedancja głośnika 4 Ω - 16 Ω (normalnie) Wyjście znamionowe słuchawkowe 80 mW + 80 mW (32 Ω, 1 kHz, 10% THD) Obsługiwana impedancja słuchawek

 $80 - 6000$ 

Pasmo przenoszenia słuchawek 10 Hz - 100 kHz

#### **Sekcja tunera**

Zakres częstotliwości tuningu FM 87,5 MHz - 107,9 MHz *(model północnoamerykański)* 87,5 MHz - 108,0 MHz, RDS *(model europejski, azjatycki i australijski)* Czułość obniżająca 50dB (FM) 1,0 μV, 11,2 dBf (IHF, 1 kHz, 75Ω) Zakres częstotliwości strojenia AM 530 kHz - 1710 kHz *(model północnoamerykański)* 522/530 kHz - 1611/1710 kHz *(model azjatycki i australijski)* Komórki pamięci na zapis stacji: 40

*Model europejski:*  Pasmo przenoszenia DAB 174.928 MHz - 239.200 MHz (Band III) Czułość DAB 100 dBm (Min.) (Band III) Komórki pamięci na zapis stacji: 40

### **Sekcja sieci**

Ethernet LAN 10BASE-T / 100BASE-TX Bezprzewodowa sieć LAN IEEE 802.11 a / b / g / n/ac standardowy (standard Wi-Fi) Pasmo 5 GHz / 2,4 Ghz

### **Sekcja BLUETOOTH**

Specyfikacja Bluetooth 4.2 Pasmo częstotliwości 2,4 Ghz Metoda modulacji FHSS (Frequency Hopping Spread Spectrum) Kompatybilne profile BLUETOOTH  $A2DP 1.2$ AVRCP 1.3 Obsługiwane kodeki: Odbiór: SBC, AAC Nadawanie: SBC, aptX, aptX HD Zakres transmisji (A2DP) 20 Hz - 20 kHz (częstotliwość próbkowania 44,1 kHz) Maksymalny zasięg komunikacji linia wzroku ok. 48 ft / 15 m. (\*)

(\*) Rzeczywisty zakres będzie się zmieniać w zależności od czynników takich jak: przeszkody między urządzeniami, pola magnetyczne wokół, elektryczność statyczna, telefon bezprzewodowy, czułość odbioru, wydajności anteny, system operacyjny, oprogramowanie, itp.

## **Ogólne**

Zasilacz: AC 120 V, 60 Hz *(model północnoamerykański)* AC 220 - 240 V, 50/60 Hz (Inne) Pobór energii 460 W *(model północnoamerykański)* 450 W *(model europejski, azjatycki i australijski)* 0.10 W (Full Standby mode) *(model północnoamerykański)* 0.15 W (Full Standby mode) *(model europejski, azjatycki i australijski)* 1.6 W (Network Standby (wired)) *(model północnoamerykański)* 1.8 W (Network Standby (wired)) *(model europejski, azjatycki i australijski)* 1.7 W (Network Standby (wireless)) *(model północnoamerykański)* 1.8 W (Network Standby (wireless)) *(model europejski, azjatycki i australijski)* 1.6 W (Bluetooth Wakeup) *(model północnoamerykański)* 1.7 W (Bluetooth Wakeup) *(model europejski, azjatycki i australijski)* 0.10 W (HDMI CEC) *(model północnoamerykański)* 0.15 W (HDMI CEC) *(model europejski, azjatycki i australijski)* 1.7 W (Standby mode (ALL ON)) *(model północnoamerykański)* 1.8 W (Standby mode (ALL ON)) *(model europejski, azjatycki i australijski)*

Sprzęt z funkcją HiNA, Standby Mode, sieć odłączona i tryb Network Standby On:

2,7 W Ameryka Północna)

2,9 W (pozostałe obszary)

To urządzenie jest zgodne z rozporządzeniem Komisji Europejskiej (WE) nr 1275/2008 jako urządzenie z funkcja HiNA. Jeśli nie chcesz korzystać z funkcji sieci, wyłącz funkcję Network Standby - Off. Możesz obniżyć pobór mocy w trybie czuwania.

Wymiary (szer. × wys. × gł.):

435 mm × 173 mm × 370,5 mm

Waga

9,6 kg

Maksymalna moc częstotliwości radiowej przesyłana w paśmie (-ach) częstotliwości

2400 MHz - 2483,5 MHz (20 dBm (e.i.r.p))

5150 MHz - 5350 MHz (22 dBm (e.i.r.p.))

5470 MHz - 5725 MHz (22 dBm (e.i.r.p.)

## **HDMI**

Wejścia: 6 Wyjście: 2 (MAIN, SUB /ZONE2)

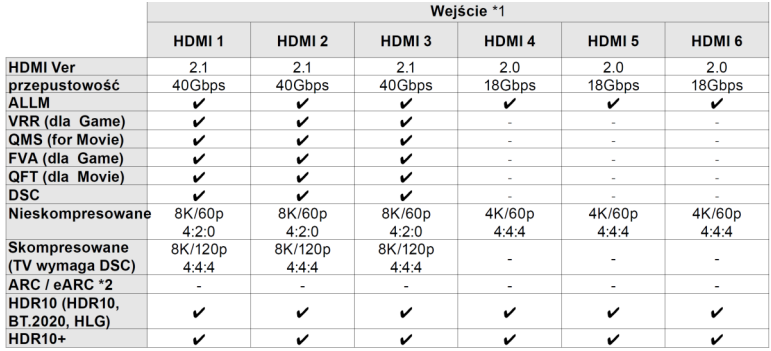

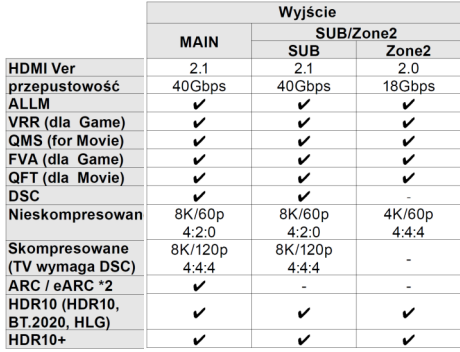

## 1\* Format audio:

2-kanałowy liniowy PCM (32 kHz, 44,1 kHz, 48 kHz, 88,2 kHz, 96 kHz, 176,4 kHz, 192 kHz, 16/20/24 bity)

Wielokanałowy liniowy PCM (maksymalnie 7.1 kanałów, 32 kHz, 44,1 kHz, 48 kHz, 88,2 kHz, 96 kHz, 176,4 kHz, 192 kHz, 16/20/24)

Bitstream: (Dolby Digital, Dolby Digital Plus, Dolby TrueHD, Dolby Atmos, DTS, DTS-ES, DTS 96/24, DTS-HD Master Audio,

Dźwięk wysokiej rozdzielczości: DTS-HD, DTS Express, DTS:X, DSD (2,8 MHz), PCM)

\*2 Formaty audio kompatybilne z ARC: PCM, Dolby Digital, Dolby Digital Plus, DTS (DTS 96/24, DTS-ES itp.), DTS-HD High Resolution Audio Formaty audio kompatybilne z eARC: PCM, Dolby Digital, Dolby Digital Plus, DTS (DTS 96/24, DTS-ES itp.), Dolby TrueHD, Dolby Atmos, DTS-HD Master Audio, DTS:X, wielokanałowy PCM, dźwięk wysokiej rozdzielczości DTS-HD

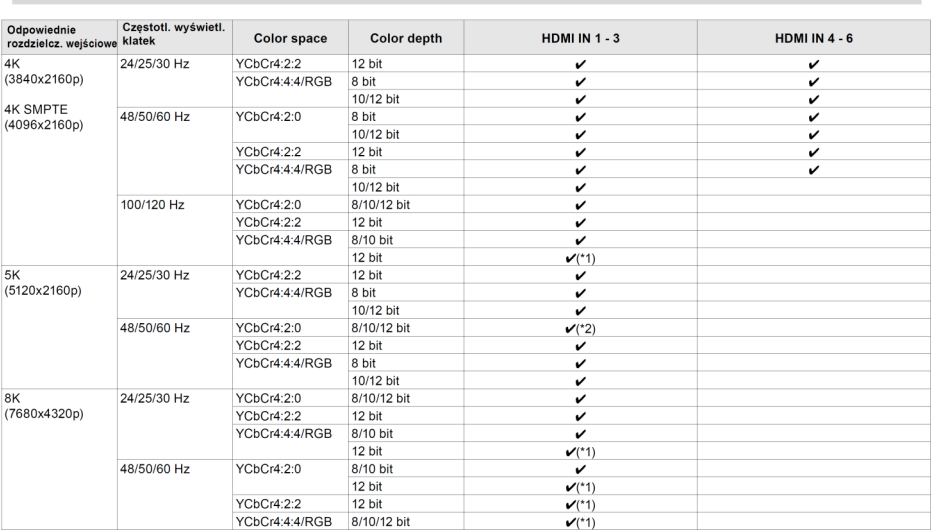

- (\*1) Obraz skompresowany za pomocą DSC (ang. Display Stream Compression) można odbierać i wysyłać. DSC to technika kompresji obrazu, która umożliwia transmisję video w wysokiej rozdzielczości, które wymaga dużej przepustowości, przez HDMI. Podczas odtwarzania tego formatu video brak obrazu na ekranie podczas wykonywania takich operacji jak używanie szybkiego menu lub regulacja głośności.
- (\*2) 5K, 48 Hz, YCbCr4:2:0, 8/10/12 bitów nie są obsługiwane.
- Sygnały są wysyłane z gniazda HDMI OUT tego urządzenia do telewizora z taką samą rozdzielczością, jak rozdzielczość wejściowa. Gdy używany jest telewizor obsługujący 4K, sygnały video HDMI o rozdzielczości 1080p mogą być wyprowadzane w rozdzielczości 4K. Aby połączone funkcje działały prawidłowo, nie należy podłączać urządzeń zgodnych z CEC, których liczba przekracza dopuszczalną liczbę, do gniazda HDMI, jak pokazano poniżej.

Odtwarzacze Blu-ray Disc/DVD: do 3 jednostek,

Nagrywarki Blu-ray Disc/DVD: do 3 jednostek,

Tuner telewizji kablowej, tuner cyfrowy TV naziemnej i tuner TV satelitarnej: do 4 szt.

Działanie zostało potwierdzone na następujących urządzeniach: (stan na kwiecień 2020 r.) Telewizory marki Toshiba; Telewizory marki Sharp; Odtwarzacze zgodne z RIHD marki Onkyo i Integra; Odtwarzacze i rejestratory marki Toshiba; Odtwarzacze marki Sharp i nagrywarki (w przypadku korzystania z telewizora marki Sharp).

## **Music Server - kompatybilne formaty**

MP3 (.mp3):

MPEG-1/MPEG-2 Audio Layer-3/44.1 kHz, 48 kHz / Od 8 kbps do 320 kbps VBR WMA (wma)

44.1 kHz, 48 kHz/ Od 5 kbps do 320 kbps i VBR

WMA Pro/Voice/WMA Lossless nie są obsługiwane.

WAV (.wav)

Pliki WAV zawierają nieskompresowany dźwięk cyfrowy PCM.

• 44,1 kHz, 48 kHz, 88,2 kHz, 96 kHz, 176,4 kHz, 192 kHz/8 bitów, 16 bitów, 24 bity AIFF (.aiff/.aif)

Pliki AIFF zawierają nieskompresowany dźwięk cyfrowy PCM.

• 44,1 kHz, 48 kHz, 88,2 kHz, 96 kHz, 176,4 kHz, 192 kHz/8 bitów, 16 bitów, 24 bity AAC (.aac/.m4a/.mp4/.3gp/.3g2)

 $\cdot$  MPEG-2/MPEG-4 Audio/44,1 kHz, 48 kHz, 88,2 kHz, 96 kHz/Między 8 kb/s a 320 kb/s oraz VBR

FLAC (.flac)

• 44,1 kHz, 48 kHz, 88,2 kHz, 96 kHz, 176,4 kHz, 192 kHz/8 bitów, 16 bitów, 24 bity LPCM (liniowy PCM)

• 44,1 kHz, 48 kHz/16 bit

Apple Lossless (.m4a/.mp4)

• 44,1 kHz, 48 kHz,  $88.2$  kHz, 96 kHz/16 bitów, 24 bity

DSD (.dsf/.dff)

• DSF/DSDIFF/2,8 MHz, 5,6 MHz, 11,2 Mhz

## **USB - kompatybilne formaty**

MP3 (.mp3)

• MPEG-1/MPEG-2 Audio Layer-44,1 kHz, 48 kHz/Między 8 kb/s a 320 kb/s oraz VBR WMA (.wma)

- 44,1 kHz, 48 kHz/od 5 kb/s do 320 kb/s oraz VBR
- Formaty WMA Pro/Voice/WMA Lossless nie są obsługiwane.

WAV (.wav)

Pliki WAV zawierają nieskompresowany dźwięk cyfrowy PCM.

• 44,1 kHz, 48 kHz, 88,2 kHz, 96 kHz, 176,4 kHz, 192 kHz/8 bitów, 16 bitów, 24 bity AIFF (.aiff/.aif)

Pliki AIFF zawierają nieskompresowany dźwięk cyfrowy PCM.

• 44,1 kHz, 48 kHz, 88,2 kHz, 96 kHz, 176,4 kHz, 192 kHz/8 bitów, 16 bitów, 24 bity AAC (.aac/.m4a/.mp4/.3gp/.3g2)

• MPEG-2/MPEG-4 Audio/44,1 kHz, 48 kHz, 88,2 kHz, 96 kHz/Między 8 kb/s a 320 kb/s oraz VBR

FLAC (.flac)

• 44,1 kHz, 48 kHz, 88,2 kHz, 96 kHz, 176,4 kHz, 192 kHz/8 bitów, 16 bitów, 24 bity LPCM (liniowy PCM)

- 44,1 kHz, 48 kHz/16 bit
- Apple Lossless (.m4a/.mp4)

• 44,1 kHz, 48 kHz, 88,2 kHz, 96 kHz, 176,4 kHz, 192 kHz/16 bitów, 24 bity DSD (.dsf/.dff)

• DSF/DSDIFF/2,8 MHz, 5,6 MHz, 11,2 MHz

Wejścia audio Analog 6 (Including 1 x PHONO, 1 x AUX (Front)) Cyfrowy 2 (COAXIAL x 1, OPTICAL x 1) Wspierane częstotliwości próbkowania sygnałów PCM (stereo, mono) z wejść cyfrowych 32 kHz, 44.1 kHz, 48 kHz, 88.2 kHz, 96 kHz/16 bit, 20 bit i 24 bity.

Wyjścia audio Analog LINE OUT (ZONE  $2$ )( $*$ ) x 1 PRE OUT (SUBWOOFER) x 2 \* Można zmienić na LINE OUT (ZONE B). Wyjścia głośnikowe 9 (FRONT L/R, CENTER, SURROUND L/R, HEIGHT L/R lub SURROUND BACK L/R, ZONE 2 L/R) Modele na Amerykę Północną są przygotowane na wtyki bananowe. 7 (FRONT L/R, CENTER, SURROUND L/R, HEIGHT L/R lub SURROUND BACK L/R lub ZONE 2 L/R) Słuchawkowe: 1 (6.3 mm, 1/4")

#### Pozostałe

Setup Mic: 1 (z przodu)

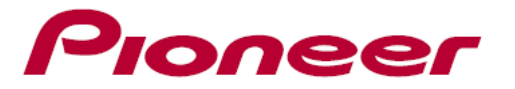

**Dystrybucja w Polsce: DSV Bokuniewicz Jankowski Sp. j.** Plac Kaszubski 8; 81-350 Gdynia, Polska Tel. (+48) 661 28 00 www.dsv.com.pl

#### *Uwaga:*

*W wyniku doskonalenia produktu oraz ulepszania i zmian w konstrukcji i danych technicznych, zastrzega się prawo wprowadzania zmian bez wcześniejszego zawiadomienia. Zastrzega się prawo do błędów w druku.*